## MATLAB® Data Import and Export

# MATLAB®

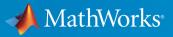

**R**2018**a** 

#### **How to Contact MathWorks**

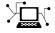

10-

Latest news: www.mathworks.com Sales and services: www.mathworks.com/sales\_and\_services User community: www.mathworks.com/matlabcentral Technical support: www.mathworks.com/support/contact\_us Phone: 508-647-7000

The MathWorks, Inc. 3 Apple Hill Drive Natick. MA 01760-2098

#### MATLAB® Data Import and Export

© COPYRIGHT 2009-2018 by The MathWorks, Inc.

The software described in this document is furnished under a license agreement. The software may be used or copied only under the terms of the license agreement. No part of this manual may be photocopied or reproduced in any form without prior written consent from The MathWorks, Inc.

FEDERAL ACQUISITION: This provision applies to all acquisitions of the Program and Documentation by, for, or through the federal government of the United States. By accepting delivery of the Program or Documentation, the government hereby agrees that this software or documentation qualifies as commercial computer software or commercial computer software documentation as such terms are used or defined in FAR 12.212, DFARS Part 227.72, and DFARS 252.227-7014. Accordingly, the terms and conditions of this Agreement and only those rights specified in this Agreement, shall pertain to and govern the use, modification, reproduction, release, performance, display, and disclosure of the Program and Documentation by the federal government (or other entity acquiring for or through the federal government) and shall supersede any conflicting contractual terms or conditions. If this License fails to meet the government's needs or is inconsistent in any respect with federal procurement law, the government agrees to return the Program and Documentation, unused, to The MathWorks, Inc.

#### Trademarks

MATLAB and Simulink are registered trademarks of The MathWorks, Inc. See www.mathworks.com/trademarks for a list of additional trademarks. Other product or brand names may be trademarks or registered trademarks of their respective holders.

#### Patents

MathWorks products are protected by one or more U.S. patents. Please see www.mathworks.com/patents for more information.

#### **Revision History**

| September 2009<br>March 2010<br>September 2010<br>April 2011<br>September 2011<br>March 2012<br>September 2012<br>March 2013<br>September 2013<br>March 2014<br>October 2014 | Online only<br>Online only<br>Online only<br>Online only<br>Online only<br>Online only<br>Online only<br>Online only<br>Online only<br>Online only |
|----------------------------------------------------------------------------------------------------|----------------------------------------------------------------------------------------------------|
| March 2015<br>September 2015<br>October 2015                                                                                                    | Online only<br>Online only                                                                                                    |
| March 2016<br>September 2016<br>March 2017<br>September 2017<br>March 2018                                                                                                   | Online only<br>Online only<br>Online only<br>Online only<br>Online only<br>Online only                                                             |

New for MATLAB 7.9 (Release 2009b) Revised for Version 7.10 (Release 2010a) Revised for Version 7.11 (Release 2010b) Revised for Version 7.12 (Release 2011a) Revised for Version 7.13 (Release 2011b) Revised for Version 7.14 (Release 2012a) Revised for Version 8.0 (Release 2012b) Revised for Version 8.1 (Release 2013a) Revised for Version 8.2 (Release 2013b) Revised for Version 8.3 (Release 2014a) Revised for Version 8.4 (Release 2014b) Revised for Version 8.5 (Release 2015a) Revised for Version 8.6 (Release 2015b) Rereleased for Version 8.5.1 (Release 2015aSP1) Revised for Version 9.0 (Release 2016a) Revised for Version 9.1 (Release 2016b) Revised for Version 9.2 (Release 2017a) Revised for Version 9.3 (Release 2017b)

Revised for Version 9.4 (Release 2018a)

## Contents

#### File Opening, Loading, and Saving

| Supported File Formats for Import and Export                              | 1-2  |
|---------------------------------------------------------------------------|------|
| Methods for Importing Data                                                | 1-7  |
| Tools that Import Multiple File Formats                                   | 1-7  |
| Importing Specific File Formats                                           | 1-7  |
| Importing Data with Low-Level I/O                                         | 1-8  |
| Import Images, Audio, and Video Interactively                             | 1-9  |
| Viewing the Contents of a File                                            | 1-9  |
| Specifying Variables                                                      | 1-10 |
| Generating Reusable MATLAB Code                                           | 1-11 |
| Import or Export a Sequence of Files                                      | 1-13 |
| Save and Load Parts of Variables in MAT-Files                             | 1-14 |
| Save and Load Using the matfile Function                                  | 1-14 |
| Load Parts of Variables Dynamically                                       | 1-16 |
| Avoid Inadvertently Loading Entire Variables                              | 1-17 |
| Partial Loading and Saving Requires Version 7.3 MAT-Files                 | 1-17 |
| MAT-File Versions                                                         | 1-19 |
| Overview of MAT-File Versions                                             | 1-19 |
| Save to Nondefault MAT-File Version                                       | 1-21 |
| Data Compression Accelerate Save and Load Operations for Version 7.3 MAT- | 1-21 |
| Files                                                                     | 1-22 |
| Growing Arrays Using matfile Function                                     | 1-23 |
| Unexpected Results When Loading Variables Within a                        |      |
| Function                                                                  | 1-25 |

| Create Temporary Files 1 | -27 |
|--------------------------|-----|
|--------------------------|-----|

#### **Text Files**

| Ways to Import Text Files                   | 2-2  |
|---------------------------------------------|------|
| Select Text File Data Using Import Tool     | 2-4  |
| Select Data Interactively                   | 2-4  |
| Import Data from Multiple Text Files        | 2-7  |
| Import Dates and Times from Text Files      | 2-9  |
| Import Numeric Data from Text Files         | 2-11 |
| Import Comma-Separated Data                 | 2-11 |
| Import Delimited Numeric Data               | 2-12 |
| Import Mixed Data from Text Files           | 2-14 |
| Import Large Text File Data in Blocks       | 2-18 |
| Import Data from a Nonrectangular Text File | 2-25 |
| Write to Delimited Data Files               | 2-27 |
| Export Numeric Array to ASCII File          | 2-27 |
| Export Table to Text File                   | 2-28 |
| Export Cell Array to Text File              | 2-30 |
| Write to a Diary File                       | 2-33 |

## Spreadsheets

## 3

| Ways to Import Spreadsheets                   | 3-2 |
|-----------------------------------------------|-----|
| Import Data Interactively or Programmatically | 3-2 |
| Paste Data from Clipboard                     | 3-3 |

| Read Spreadsheet Data Using Import Tool<br>Select Data Interactively | 3-4<br>3-4 |
|----------------------------------------------------------------------|------------|
| Import Data from Multiple Spreadsheets                               | 3-6        |
| Read Spreadsheet Data into Table                                     | 3-8        |
| Read Spreadsheet Data into Arrays                                    | 3-12       |
| System Requirements and Supported File Formats for                   |            |
| Spreadsheets                                                         | 3-14       |
| Read a Sequence of Spreadsheet Files                                 | 3-16       |
| Get File Names                                                       | 3-16       |
| Read One File At a Time                                              | 3-17       |
| Preview the Data from File                                           | 3-17       |
| Write Data to Excel Spreadsheets                                     | 3-19       |
| Write Tabular Data to Spreadsheet File                               | 3-19       |
| Write Numeric and Text Data to Spreadsheet File                      | 3-20       |
| Disable Warning When Adding New Worksheet                            | 3-21       |
| Format Cells in Excel Files                                          | 3-21       |
| Define Import Options for Tables                                     | 3-22       |

## Low-Level File I/O

| Import Text Data Files with Low-Level I/O                                                                                                    | 4-2          |
|----------------------------------------------------------------------------------------------------|--------------|
| Overview                                                                                                    | 4-2          |
| Reading Data in a Formatted Pattern                                                                                                    | 4-3          |
| Reading Data Line-by-Line                                                                                                    | 4-5          |
| Testing for End of File (EOF)                                                                                                    | 4-6          |
| Opening Files with Different Character Encodings                                                                                             | 4-9          |
| Import Binary Data with Low-Level I/O         Import Binary Data           Low-Level Functions for Importing Data         Import Binary Data | 4-10<br>4-10 |
| Reading Binary Data in a File                                                                                                    | 4-10         |
| Reading Portions of a File                                                                                                    | 4-13         |
| Reading Files Created on Other Systems                                                                                                    | 4-15         |
| Opening Files with Different Character Encodings                                                                                             | 4-16         |

| Export to Text Data Files with Low-Level I/O   | 4-18        |
|------------------------------------------------|-------------|
| Write to Text Files Using fprintf              | 4-18        |
| Append To or Overwrite Existing Text Files     | 4-20        |
| Open Files with Different Character Encodings  | 4-23        |
| Export Binary Data with Low-Level I/O          | 4-24        |
| Low-Level Functions for Exporting Data         | 4-24        |
| Write Binary Data to a File                    | 4-24        |
| Overwrite or Append to an Existing Binary File | 4-25        |
| Create a File for Use on a Different System    | 4-27        |
| Open Files with Different Character Encodings  | 4-28        |
| Write and Read Complex Numbers                 | <b>4-28</b> |

#### Images

| Importing Images                                | 5-2 |
|-------------------------------------------------|-----|
| Getting Information About Image Files           | 5-2 |
| Reading Image Data and Metadata from TIFF Files | 5-3 |
| Exporting to Images                             | 5-6 |
| Exporting Image Data and Metadata to TIFF Files | 5-6 |

## Scientific Data

| Import CDF Files Using Low-Level Functions  | 6-2  |
|---------------------------------------------|------|
| Represent CDF Time Values                   | 6-5  |
| Import CDF Files Using High-Level Functions | 6-6  |
| Export to CDF Files                         | 6-10 |
| Map NetCDF API Syntax to MATLAB Syntax      | 6-13 |

5

| Import NetCDF Files and OPeNDAP DataMATLAB NetCDF CapabilitiesRead from NetCDF File Using High-Level FunctionsFind All Unlimited Dimensions in NetCDF FileRead from NetCDF File Using Low-Level Functions          | 6-15<br>6-15<br>6-15<br>6-18<br>6-19 |
|----------------------------------------------------------------------------------------------------|--------------------------------------|
| Resolve Errors Reading OPeNDAP Data                                                                                                    | 6-23                                 |
| Export to NetCDF Files         MATLAB NetCDF Capabilities         Create New NetCDF File From Existing File or Template         Merge Two NetCDF Files         Write Data to NetCDF File Using Low-Level Functions | 6-24<br>6-24<br>6-24<br>6-26<br>6-28 |
| Importing Flexible Image Transport System (FITS) Files                                                                                                    | 6-31                                 |
| Importing HDF5 Files         Overview         Using the High-Level HDF5 Functions to Import Data         Using the Low-Level HDF5 Functions to Import Data                                                         | 6-33<br>6-33<br>6-33<br>6-40         |
| Exporting to HDF5 Files         Overview         Using the MATLAB High-Level HDF5 Functions to Export         Data         Using the MATLAB Low-Level HDF5 Functions to Export         Data                        | 6-41<br>6-41<br>6-41<br>6-42         |
| Working with Non-ASCII Characters in HDF5 FilesCreate Dataset and Attribute Names Containing Non-ASCIICharactersCreate Variable-Length String Data Containing Non-ASCIICharactersCharacters                        | 6-50<br>6-50<br>6-51                 |
| Import HDF4 Files Programatically         Overview         Using the MATLAB HDF4 High-Level Functions                                                                                                    | 6-54<br>6-54<br>6-54                 |
| Map HDF4 to MATLAB Syntax                                                                                                    | 6-58                                 |
| Import HDF4 Files Using Low-Level Functions                                                                                                    | 6-60                                 |

| Import HDF4 Files Interactively                     | 6-63 |
|-----------------------------------------------------|------|
| Step 1: Opening an HDF4 File in the HDF Import Tool | 6-63 |
| Step 2: Selecting a Data Set in an HDF File         | 6-65 |
| Step 3: Specifying a Subset of the Data (Optional)  | 6-66 |
| Step 4: Importing Data and Metadata                 | 6-66 |
| Step 5: Closing HDF Files and the HDF Import Tool   | 6-67 |
| Using the HDF Import Tool Subsetting Options        | 6-67 |
| About HDF4 and HDF-EOS                              | 6-80 |
| Export to HDF4 Files                                | 6-81 |
| Write MATLAB Data to HDF4 File                      | 6-81 |
| Manage HDF4 Identifiers                             | 6-83 |

## Audio and Video

| Read and Write Audio Files                       | . 7-2 |
|--------------------------------------------------|-------|
| Record and Play Audio                            | . 7-5 |
| Record Audio                                     |       |
| Play Audio                                       |       |
| Record or Play Audio within a Function           |       |
| Get Information about Video Files                | 7-10  |
| Read Video Files                                 | 7-1   |
| Read All Frames in Video File                    | 7-1   |
| Read All Frames Beginning at Specified Time      | 7-13  |
| Read Video Frames Within Specified Time Interval | 7-13  |
| Troubleshooting                                  | 7-1-  |
| Supported Video File Formats                     | 7-1   |
| What Are Video Files?                            | 7-1   |
| Formats That VideoReader Supports                |       |
| View Codec Associated with Video File            | 7-1   |
|                                                  | 7-18  |

| Export to Video                | 7-23 |
|--------------------------------|------|
| Characteristics of Audio Files | 7-25 |

#### **XML Documents**

# Importing XML Documents 8-2 What Is an XML Document Object Model (DOM)? 8-2 Example — Finding Text in an XML File 8-3 Exporting to XML Documents 8-6 Creating an XML File 8-6 Updating an Existing XML File 8-8

#### **Memory-Mapping Data Files**

#### 9

| Overview of Memory-Mapping                                                                                                    | 9-2<br>9-2<br>9-2<br>9-4         |
|----------------------------------------------------------------------------------------------------|----------------------------------|
| Maximum Size of a Memory MapByte Ordering                                                                                                    | 9-5<br>9-5                       |
| Map File to MemoryCreate a Simple Memory MapSpecify Format of Your Mapped DataMap Multiple Data Types and ArraysSelect File to Map                                        | 9-6<br>9-6<br>9-7<br>9-8<br>9-10 |
| Read from Mapped File                                                                                                    | 9-12                             |
| Write to Mapped File       Write to Memory Mapped as Numeric Array         Write to Memory Mapped as Scalar Structure       Write to Memory Mapped as Nonscalar Structure | 9-18<br>9-18<br>9-19<br>9-20     |

| Syntaxes for Writing to Mapped File                                                                             |                      |  |
|----------------------------------------------------------------------------------------------------|----------------------|--|
| Delete Memory Map          Ways to Delete a Memory Map          The Effect of Shared Data Copies On Performance | 9-25<br>9-25<br>9-25 |  |
| Share Memory Between Applications                                                                               | 9-26                 |  |

## **Internet File Access**

| Proxy Server Support                                                                                                | 10-2                    |
|----------------------------------------------------------------------------------------------------|-------------------------|
| MATLAB and Web Services Security<br>MATLAB Does Not Verify Certificate Chains                                       | 10-3<br>10-3            |
| Download Data from Web Service                                                                                      | 10-4                    |
| Convert Data from Web Service                                                                                       | 10-7                    |
| Download Web Page and Files          Example — Use the webread Function          Example — Use the websave Function | 10-10<br>10-10<br>10-11 |
| Call Web Services from Functions<br>Error Messages Concerning Web Service Options                                   | 10-12<br>10-13          |
| Send Email                                                                                                    | 10-14                   |
| Perform FTP File Operations                                                                                         | 10-16                   |
| Display Hyperlinks in the Command Window<br>Create Hyperlinks to Web Pages<br>Transfer Files Using FTP              | 10-19<br>10-19<br>10-19 |

| Getting Started with MapReduce                     | 11-3  |
|----------------------------------------------------|-------|
| What Is MapReduce?                                 | 11-3  |
| MapReduce Algorithm Phases                         | 11-4  |
| Example MapReduce Calculation                      | 11-5  |
| Write a Map Function                               | 11-11 |
| Role of Map Function in MapReduce                  | 11-11 |
| Requirements for Map Function                      | 11-12 |
| Sample Map Functions                               | 11-13 |
| Write a Reduce Function                            | 11-16 |
| Role of the Reduce Function in MapReduce           | 11-16 |
| Requirements for Reduce Function                   | 11-17 |
| Sample Reduce Functions                            | 11-18 |
|                                                    | 11-10 |
| Speed Up and Deploy MapReduce Using Other Products | 11-22 |
| Execution Environment                              | 11-22 |
| Running in Parallel                                | 11-22 |
| Application Deployment                             | 11-22 |
| Build Effective Algorithms with MapReduce          | 11-24 |
| Debug MapReduce Algorithms                         | 11-27 |
| Set Breakpoint                                     | 11-27 |
| Execute mapreduce                                  | 11-28 |
| Step Through Map Function                          | 11-28 |
| Step Through Reduce Function                       | 11-30 |
| Find Maximum Value with MapReduce                  | 11-34 |
|                                                    | 11-54 |
| Compute Mean Value with MapReduce                  | 11-38 |
| Compute Mean by Group Using MapReduce              | 11-42 |
| Create Histograms Using MapReduce                  | 11-47 |
| Simple Data Subsetting Using MapReduce             | 11-56 |

| Using MapReduce to Compute Covariance and Related<br>Quantities                                       | 11-65                                                    |
|----------------------------------------------------------------------------------------------------|----------------------------------------------------------|
| Compute Summary Statistics by Group Using<br>MapReduce                                                | 11-71                                                    |
| Using MapReduce to Fit a Logistic Regression Model                                                    | 11-79                                                    |
| Tall Skinny QR (TSQR) Matrix Factorization Using         MapReduce                                    | 11-86                                                    |
| Compute Maximum Average HSV of Images with<br>MapReduce                                               | 11-92                                                    |
| Getting Started with Datastore                                                                        | 11-99<br>11-99<br>11-101                                 |
| Read Remote Data                                                                                      | 11-105<br>11-105<br>11-106<br>11-108                     |
| Read and Analyze Large Tabular Text File                                                              | 11-110                                                   |
| Read and Analyze Image Files                                                                          | 11-113                                                   |
| Read and Analyze MAT-File with Key-Value Data                                                         | 11-118                                                   |
| Read and Analyze Hadoop Sequence File                                                                 | 11-122                                                   |
| Develop Custom Datastore                                                                              | 11-124<br>11-124<br>11-125<br>11-129<br>11-130<br>11-131 |
| Testing Guidelines for Custom Datastores         Unit Tests         Workflow Tests         Next Steps | 11-133<br>11-133<br>11-141<br>11-143                     |

| Set Up Datastore for Processing on Different Machines               |               |
|---------------------------------------------------------------------|---------------|
| or Clusters                                                         | 11-144        |
| Save Datastore and Load on Different File                           |               |
| System Platform<br>Process Datastore Using Parallel and Distributed | 11-144        |
| Computing                                                           | 11-145        |
| Tall Arrays                                                         | 11-148        |
| What is a Tall Array?                                               | 11-148        |
| Benefits of Tall Arrays                                             | 11-148        |
| Creating Tall Tables                                                | 11-148        |
| Creating Tall Timetables                                            | 11-150        |
| Creating Tall Arrays                                                | 11-151        |
| Deferred Evaluation                                                 | 11-151        |
| Evaluation with gather                                              | 11-152        |
| Saving, Loading, and Checkpointing Tall Arrays                      | 11-154        |
| Toolbox Capabilities                                                | 11-155        |
| Functions That Support Tall Arrays (A-Z)                            | 11-156        |
| Statistics and Machine Learning Toolbox Functions                   | 11-178        |
| Deferred Evaluation of Tall Arrays                                  | 11-180        |
| Display of Unevaluated Tall Arrays                                  | 11-180        |
| Evaluation with gather                                              | 11-181        |
| Resolve Errors with gather                                          | 11-182        |
| Example: Calculate Size of Tall Array                               | 11-182        |
| Example: Multipass Calculations with Tall Arrays                    | 11-183        |
| Summary of Behavior and Recommendations                             | 11-185        |
| Index and View Tall Array Elements                                  | 11-186        |
| Extract Top Rows of Array                                           | 11-186        |
| Extract Bottom Rows of Array                                        | <b>11-187</b> |
| Indexing Tall Arrays                                                | 11-187        |
| Extract Tall Table Variables                                        | 11-190        |
| Concatenation with Tall Arrays                                      | 11-192        |
| Assignment and Deletion with Tall Arrays                            | 11-192        |
| Extract Specified Number of Rows in Sorted Order                    | 11-193        |
| Summarize Tall Array Contents                                       | 11-194        |
| Return Subset of Calculation Results                                | 11-195        |
| Histograms of Tall Arrays                                           | 11-197        |

| Visualization of Tall Arrays         Tall Array Plotting Examples                                                    |                                      |
|----------------------------------------------------------------------------------------------------|--------------------------------------|
| Grouped Statistics Calculations with Tall Arrays                                                                     | 11-212                               |
| Extend Tall Arrays with Other ProductsStatistics and Machine LearningControl Where Your Code RunsWork with Databases | 11-217<br>11-217<br>11-217<br>11-218 |

#### **TCP/IP Support in MATLAB**

#### TCP/IP Communication Overview 12-2 Create a TCP/IP Connection 12-3Configure Properties for TCP/IP Communication 12-6 Write and Read Data over TCP/IP Interface ..... 12-9 Write Data 12-9 12-9 Read Data ..... Acquire Data from a Weather Station Server ..... 12-10 12-11 Read and Write uint8 Data .....

- "Supported File Formats for Import and Export" on page 1-2
- "Methods for Importing Data" on page 1-7
- "Import Images, Audio, and Video Interactively" on page 1-9
- "Import or Export a Sequence of Files" on page 1-13
- "Save and Load Parts of Variables in MAT-Files" on page 1-14
- "MAT-File Versions" on page 1-19
- "Growing Arrays Using matfile Function" on page 1-23
- "Unexpected Results When Loading Variables Within a Function" on page 1-25
- "Create Temporary Files" on page 1-27

## **Supported File Formats for Import and Export**

The following table shows the file formats that you can import and export from the MATLAB application.

In addition to the functions in the table, you also can use the importdata function, or import these file formats interactively, with the following exceptions:

- importdata and interactive import do not support H5 and netCDF files.
- importdata does not support HDF files.

| File Content             | Extension                                                              | Description                                                          | Import<br>Function | Export<br>Function |
|--------------------------|------------------------------------------------------------------------|----------------------------------------------------------------------|--------------------|--------------------|
| MATLAB formatted<br>data | MAT                                                                    | Saved MATLAB<br>workspace                                            | load               | save               |
|                          |                                                                        | Partial access of variables<br>in MATLAB workspace                   | matfile            | matfile            |
| Text                     | any, including:<br>CSV                                                 | Comma delimited<br>numbers                                           | csvread            | csvwrite           |
| TXT                      | TXT                                                                    | Delimited numbers                                                    | dlmread            | dlmwrite           |
|                          |                                                                        | Delimited numbers, or a mix of text and numbers                      | textscan           | none               |
|                          |                                                                        | Column-oriented<br>delimited numbers or a<br>mix of text and numbers | readtable          | writetable         |
| Spreadsheet              | XLS<br>XLSX<br>XLSM                                                    | Worksheet or range of<br>spreadsheet                                 | xlsread            | xlswrite           |
|                          | XLSB<br>(Systems with<br>Microsoft®<br>Excel® for<br>Windows®<br>only) |                                                                      |                    |                    |

| File Content                      | Extension                                                                                                    | Description                                                     | Import<br>Function          | Export<br>Function    |
|-----------------------------------|----------------------------------------------------------------------------------------------------|-----------------------------------------------------------------|-----------------------------|-----------------------|
|                                   | XLTM (import<br>only)<br>XLTX (import<br>only)<br>ODS (Systems<br>with Microsoft<br>Excel for<br>Windows only) | Column-oriented data in<br>worksheet or range of<br>spreadsheet | readtable                   | writetable            |
| Extensible Markup<br>Language     | XML                                                                                                    | XML-formatted text                                              | xmlread                     | xmlwrite              |
| Data Acquisition<br>Toolbox™ file | DAQ                                                                                                    | Data Acquisition Toolbox                                        | daqread                     | none                  |
| Scientific data                   | CDF                                                                                                    | Common Data Format                                              | See "Common<br>Data Format" | See cdflib            |
|                                   | FITS                                                                                                    | Flexible Image Transport<br>System                              | See "FITS Files"            | See "FITS Files"      |
|                                   | HDF                                                                                                    | Hierarchical Data Format,<br>version 4, or HDF-EOS v.<br>2      | See "HDF4<br>Files"         | See "HDF4<br>Files"   |
|                                   | Н5                                                                                                    | HDF or HDF-EOS, version<br>5                                    | See "HDF5<br>Files"         | See "HDF5<br>Files"   |
|                                   | NC                                                                                                    | Network Common Data<br>Form (netCDF)                            | See "NetCDF<br>Files"       | See "NetCDF<br>Files" |
| Image                             | BMP                                                                                                    | Windows Bitmap                                                  | imread                      | imwrite               |
|                                   | GIF                                                                                                    | Graphics Interchange<br>Format                                  |                             |                       |
|                                   | HDF                                                                                                    | Hierarchical Data Format                                        |                             |                       |
|                                   | JPEG<br>JPG                                                                                                    | Joint Photographic<br>Experts Group                             |                             |                       |

| File Content          | Extension                       | Description                                                  | Import<br>Function | Export<br>Function |
|-----------------------|---------------------------------|--------------------------------------------------------------|--------------------|--------------------|
|                       | JP2<br>JPF<br>JPX<br>J2C<br>J2K | JPEG 2000                                                    |                    |                    |
|                       | PBM                             | Portable Bitmap                                              |                    |                    |
|                       | PCX                             | Paintbrush                                                   |                    |                    |
|                       | PGM                             | Portable Graymap                                             |                    |                    |
|                       | PNG                             | Portable Network<br>Graphics                                 |                    |                    |
|                       | PNM                             | Portable Any Map                                             |                    |                    |
|                       | PPM                             | Portable Pixmap                                              |                    |                    |
|                       | RAS                             | Sun™ Raster                                                  |                    |                    |
|                       | TIFF<br>TIF                     | Tagged Image File<br>Format                                  |                    |                    |
|                       | XWD                             | X Window Dump                                                |                    |                    |
|                       | CUR                             | Windows Cursor<br>resources                                  | imread             | none               |
|                       | ICO                             | Windows Icon resources                                       |                    |                    |
| Audio (all platforms) | AU<br>SND                       | NeXT/Sun sound                                               | audioread          | audiowrite         |
|                       | AIFF                            | Audio Interchange File<br>Format                             |                    |                    |
|                       | AIFC                            | Audio Interchange File<br>Format, with compression<br>codecs |                    |                    |
|                       | FLAC                            | Free Lossless Audio<br>Codec                                 |                    |                    |
|                       | OGG                             | Ogg Vorbis                                                   |                    |                    |
|                       | WAV                             | Microsoft WAVE sound                                         |                    |                    |

| File Content                  | Extension         | Description                                                          | Import<br>Function | Export<br>Function |  |
|-------------------------------|-------------------|----------------------------------------------------------------------|--------------------|--------------------|--|
| Audio (Windows)               | M4A<br>MP4        | MPEG-4                                                               | audioread          | audiowrite         |  |
|                               | any               | Formats supported by<br>Microsoft Media<br>Foundation                | audioread          | none               |  |
| Audio (Mac)                   | M4A<br>MP4        | MPEG-4                                                               | audioread          | audiowrite         |  |
| Audio (Linux®)                | any               | Formats supported by<br>GStreamer                                    | audioread          | none               |  |
| Video (all platforms)         | AVI               | Audio Video Interleave                                               | VideoReader        | VideoWriter        |  |
|                               | MJ2               | Motion JPEG 2000                                                     |                    |                    |  |
| Video (Windows)               | MPG               | MPEG-1 VideoReader                                                   |                    | none               |  |
|                               | ASF<br>ASX<br>WMV | Windows Media®                                                       |                    |                    |  |
|                               | any               | Formats supported by<br>Microsoft DirectShow®                        |                    |                    |  |
| Video (Windows 7 or<br>later) | MP4<br>M4V        | MPEG-4                                                               | VideoReader        | VideoWriter        |  |
|                               | MOV               | QuickTime                                                            | VideoReader        | none               |  |
|                               | any               | Formats supported by<br>Microsoft Media<br>Foundation                |                    |                    |  |
| Video (Mac)                   | MP4<br>M4V        | MPEG-4                                                               | VideoReader        | VideoWriter        |  |
|                               | MPG               | MPEG-1                                                               | VideoReader        | none               |  |
|                               | MOV               | QuickTime                                                            |                    |                    |  |
|                               | any               | Formats supported by<br>QuickTime, including .<br>3gp, .3g2, and .dv |                    |                    |  |

| File Content  | Extension | •                                                                            | -           | Export<br>Function |
|---------------|-----------|------------------------------------------------------------------------------|-------------|--------------------|
| Video (Linux) | any       | Formats supported by<br>your installed GStreamer<br>plug-ins, including .ogg | VideoReader | none               |

You can use web services such as a RESTful or WSDL to read and write data in an internet media type format such as JSON, XML, image, or text. For more information, see:

- "Web Access"
- "WSDL (Web Services Description Language)"

## **Methods for Importing Data**

#### In this section...

"Tools that Import Multiple File Formats" on page 1-7 "Importing Specific File Formats" on page 1-7

"Importing Data with Low-Level I/O" on page 1-8

**Caution** When you import data into the MATLAB workspace, the new variables you create overwrite any existing variables in the workspace that have the same name.

#### **Tools that Import Multiple File Formats**

You can import data into MATLAB from a disk file or the system clipboard interactively.

To import data from a file, do one of the following:

- On the **Home** tab, in the **Variable** section, select **Import Data**
- Double-click a file name in the Current Folder browser.
- Call uiimport.

To import data from the clipboard, do one of the following:

- On the Workspace browser title bar, click  $\odot$ , and then select **Paste**.
- Call uiimport.

To import without invoking a graphical user interface, the easiest option is to use the importdata function.

For a complete list of the formats you can import interactively or with importdata, see "Supported File Formats for Import and Export" on page 1-2.

#### **Importing Specific File Formats**

MATLAB includes functions tailored to import specific file formats. Consider using formatspecific functions instead of importing data interactively when you want to import only a portion of a file. Many of the format-specific functions provide options for selecting ranges or portions of data. Some format-specific functions allow you to request multiple optional outputs. This option is not available when you import interactively.

For a complete list of the format-specific functions, see "Supported File Formats for Import and Export" on page 1-2.

For binary data files, consider "Overview of Memory-Mapping" on page 9-2. Memorymapping enables you to access file data using standard MATLAB indexing operations.

Alternatively, MATLAB toolboxes perform specialized import operations. For example, use Database Toolbox™ software for importing data from relational databases. Refer to the documentation on specific toolboxes to see the available import features.

#### Importing Data with Low-Level I/O

If the Import Wizard, importdata, and format-specific functions cannot read your data, use *low-level I/O functions* such as fscanf or fread. Low-level functions allow the most control over reading from a file, but require detailed knowledge of the structure of your data. For more information, see:

- "Import Text Data Files with Low-Level I/O" on page 4-2
- "Import Binary Data with Low-Level I/O" on page 4-10

#### Import Images, Audio, and Video Interactively

#### In this section...

"Viewing the Contents of a File" on page 1-9

"Specifying Variables" on page 1-10

"Generating Reusable MATLAB Code" on page 1-11

**Note** For information on importing text files, see "Select Text File Data Using Import Tool" on page 2-4. For information on importing spreadsheets, see "Read Spreadsheet Data Using Import Tool" on page 3-4. For information on importing HDF4 files, see "Import HDF4 Files Interactively" on page 6-63.

#### Viewing the Contents of a File

Start the Import Wizard by selecting Import Data 📥 or calling uiimport.

To view images or video, or to listen to audio, click the **Back** button on the first window that the Import Wizard displays.

| 📣 Import                                              | : Wizard           |              |            |           | _ 0 🔀                             |  |  |  |
|-------------------------------------------------------|--------------------|--------------|------------|-----------|-----------------------------------|--|--|--|
| Select variables to import using checkboxes           |                    |              |            |           |                                   |  |  |  |
| Oreate variables matching preview.                    |                    |              |            |           |                                   |  |  |  |
| Creat                                                 | e vectors from eac | h column u   | sing colun | nn names. |                                   |  |  |  |
| 🔘 Creat                                               | e vectors from eac | h row using: | row name   | ≥s.       |                                   |  |  |  |
| Variables                                             | in C:\Temp\myIn    | nage.ipg     |            |           |                                   |  |  |  |
| Import                                                | Name               | Size         | Bytes      | Class 🔺   | No variable selected for preview. |  |  |  |
|                                                       | myImage            | 650x600x3    | 1170000    | uint8     |                                   |  |  |  |
|                                                       | <u> </u>           |              |            | unito     |                                   |  |  |  |
| Help < Back Next > Finish Generate MATLAB code Cancel |                    |              |            |           |                                   |  |  |  |

The right pane of the new window includes a preview tab. Click the button in the preview tab to show an image or to play audio or video.

| Image Preview | myImage    |
|---------------|------------|
|               | Show Image |

#### **Specifying Variables**

The Import Wizard generates default variable names based on the format and content of your data. You can change the variables in any of the following ways:

- "Renaming or Deselecting Variables" on page 1-10
- "Importing to a Structure Array" on page 1-11

The default variable name for data imported from the system clipboard is A\_pastespecial.

If the Import Wizard detects a single variable in a file, the default variable name is the file name. Otherwise, the Import Wizard uses default variable names that correspond to the output fields of the importdata function. For more information on the output fields, see the importdata function reference page.

#### **Renaming or Deselecting Variables**

| Variables in C:\Temp\logo.mat |                    |       |       |        |   |  |  |
|-------------------------------|--------------------|-------|-------|--------|---|--|--|
| Import                        | Name 🔺             | Size  | Bytes | Class  |   |  |  |
| <b>V</b>                      | Η ExpoMapFigurePos | 1×4   | 32    | double |   |  |  |
| <b>v</b>                      | 🕂 L                | 43×43 | 14792 | double |   |  |  |
| <b>V</b>                      | Η М                | 60×3  | 1440  | double |   |  |  |
| <b>V</b>                      | R                  | 43×43 | 14792 | double |   |  |  |
| <b>V</b>                      | <u> H</u> axon     | 1×1   | 8     | double | Ξ |  |  |
| 1                             | 🛨 facet            | 1×1   | 8     | double |   |  |  |
| <b>V</b>                      | Η light            | 1×1   | 8     | double |   |  |  |
| 1                             | 🛨 source           | 3×1   | 24    | double |   |  |  |
| 1                             | <u> H</u> xb       | 7×1   | 56    | double |   |  |  |
| 1                             | <u>H</u> xg        | 7×1   | 56    | double |   |  |  |
| <b>V</b>                      | <u> H</u> xh       | 7×1   | 56    | double | Ŧ |  |  |

To override the default variable name, select the name and type a new one.

To avoid importing a particular variable, clear the check box in the **Import** column.

#### Importing to a Structure Array

To import data into fields of a structure array rather than as individual variables, start the Import Wizard by calling uiimport with an output argument. For example, the sample file durer.mat contains three variables: X, caption, and map. If you issue the command

```
durerStruct = uiimport('durer.mat')
```

and click the **Finish** button, the Import Wizard returns a scalar structure with three fields:

```
durerStruct =
    X: [648x509 double]
    map: [128x3 double]
    caption: [2x28 char]
```

To access a particular field, use dot notation. For example, view the caption field:

```
disp(durerStruct.caption)
```

MATLAB returns:

Albrecht Durer's Melancolia. Can you find the matrix?

For more information, see "Access Data in a Structure Array".

#### Generating Reusable MATLAB Code

To create a function that reads similar files without restarting the Import Wizard, select the **Generate MATLAB code** check box. When you click **Finish** to complete the initial import operation, MATLAB opens an Editor window that contains an unsaved function. The default function name is importfile.m or importfileN.m, where N is an integer.

The function in the generated code includes the following features:

- For text files, if you request vectors from rows or columns, the generated code also returns vectors.
- When importing from files, the function includes an input argument for the name of the file to import, fileToRead1.
- When importing into a structure array, the function includes an output argument for the name of the structure, newDatal.

However, the generated code has the following limitations:

- If you rename or deselect any variables in the Import Wizard, the generated code does not reflect those changes.
- If you do not import into a structure array, the generated function creates variables in the base workspace. If you plan to call the generated function from within your own function, your function cannot access these variables. To allow your function to access the data, start the Import Wizard by calling uiimport with an output argument. Call the generated function with an output argument to create a structure array in the workspace of your function.

MATLAB does not automatically save the function. To save the file, select **Save**. For best results, use the function name with a .m extension for the file name.

#### Import or Export a Sequence of Files

To import or export multiple files, create a control loop to process one file at a time. When constructing the loop:

- To build sequential file names, use sprintf.
- To find files that match a pattern, use dir.
- Use *function syntax* to pass the name of the file to the import or export function. (For more information, see "Command vs. Function Syntax".)

For example, to read files named file1.txt through file20.txt with importdata:

```
numfiles = 20;
mydata = cell(1, numfiles);
for k = 1:numfiles
  myfilename = sprintf('file%d.txt', k);
  mydata{k} = importdata(myfilename);
end
To read all files that match *.jpg with imread:
jpegFiles = dir('*.jpg');
numfiles = length(jpegFiles);
mydata = cell(1, numfiles);
for k = 1:numfiles
  mydata{k} = imread(jpegFiles(k).name);
end
```

#### Save and Load Parts of Variables in MAT-Files

#### In this section...

"Save and Load Using the matfile Function" on page 1-14 "Load Parts of Variables Dynamically" on page 1-16 "Avoid Inadvertently Loading Entire Variables" on page 1-17 "Partial Loading and Saving Requires Version 7.3 MAT-Files" on page 1-17

You can save and load parts of variables directly in MAT-files without loading them into memory using the matfile function. The primary advantage of using the matfile function over the load or save functions is that you can process parts of very large data sets that are otherwise too large to fit in memory. When working with these large variables, read and write as much data into memory as possible at a time. Otherwise, repeated file access can negatively impact the performance of your code.

#### Save and Load Using the matfile Function

This example shows how to load, modify, and save part of a variable in an existing MATfile using the matfile function.

Create a Version 7.3 MAT-file with two variables, A and B.

```
A = rand(5);
B = magic(10);
save example.mat A B -v7.3;
clear A B
```

Construct a MatFile object from the MAT-file, example.mat. The matfile function creates a MatFile object that corresponds to the MAT-file and contains the properties of the MatFile object. By default, matfile only permits loading from existing MAT-files.

```
exampleObject = matfile('example.mat');
```

To enable saving, call matfile with the Writable parameter.

```
exampleObject = matfile('example.mat','Writable',true);
```

Alternatively, construct the object and set Properties.Writable in separate steps.

```
exampleObject = matfile('example.mat');
exampleObject.Properties.Writable = true;
```

Load the first row of B from example.mat into variable firstRowB and modify the data. When you index into objects associated with Version 7.3 MAT-files, MATLAB® loads only the part of the variable that you specify.

```
firstRowB = exampleObject.B(1,:);
firstRowB = 2 * firstRowB;
```

Update the values in the first row of variable B in example.mat using the values stored in firstRowB.

```
exampleObject.B(1,:) = firstRowB;
```

For very large files, the best practice is to read and write as much data into memory as possible at a time. Otherwise, repeated file access negatively impacts the performance of your code. For example, suppose that your file contains many rows and columns, and that loading a single row requires most of the available memory. Rather than updating one element at a time, update each row.

```
[nrowsB,ncolsB] = size(exampleObject,'B');
for row = 1:nrowsB
    exampleObject.B(row,:) = row * exampleObject.B(row,:);
end
```

If memory is not a concern, you can update the entire contents of a variable at a time.

```
exampleObject.B = 10 * exampleObject.B;
```

Alternatively, update a variable by calling the save function with the -append option. The -append option requests that the save function replace only the specified variable, B, and leave other variables in the file intact. This method always requires that you load and save the entire variable.

```
load('example.mat','B');
B(1,:) = 2 * B(1,:);
save('example.mat','-append','B');
```

Add a variable to the file using the matlab.io.MatFile object.

```
exampleObject.C = magic(8);
```

You also can add the variable by calling the save function with the -append option.

```
C = magic(8);
save('example.mat','-append','C');
clear C
```

#### Load Parts of Variables Dynamically

This example shows how to access parts of variables from a MAT-file dynamically. This is useful when working with MAT-files whose variables names are not always known.

Consider the example MAT-file, topography.mat, that contains one or more arrays with unknown names. Construct a MatFile object that corresponds to the file, topography.mat. Call who to get the variable names in the file.

```
exampleObject = matfile('topography.mat');
varlist = who(exampleObject)
varlist = 4x1 cell array
{'topo' }
```

```
{'topolegend'}
{'topomap1' }
{'topomap2' }
```

varlist is a cell array containing the names of the four variables in topography.mat.

The third and fourth variables, topomap1 and topomap2, are both arrays containing topography data. Load the elevation data from the third column of each variable into a field of the structure array, S. For each field, specify a field name that is the original variable name prefixed by elevationOf\_. Then, access the data in each variable as properties of exampleObject. Because varName is a variable, enclose it in parentheses.

```
for index = 3:4
    varName = varlist{index};
    S(1).(['elevationOf_',varName]) = exampleObject.(varName)(:,3);
end
```

View the contents of the structure array, S.

```
S
S = struct with fields:
    elevationOf_topomap1: [64x1 double]
    elevationOf_topomap2: [128x1 double]
```

S has two fields, elevationOf\_topomap1 and elevationOf\_topomap2, each containing a column vector.

#### **Avoid Inadvertently Loading Entire Variables**

When you do not know the size of a large variable in a MAT-file and want to load only parts of that variable at a time, avoid using the end keyword. Using the end keyword temporarily loads the entire contents of the variable in question into memory. For very large variables, loading takes a long time or generates Out of Memory errors. Instead, call the size method for MatFile objects.

For example, this code temporarily loads the entire contents of B in memory:

```
lastColB = exampleObject.B(:,end);
```

Use this code instead to improve performance:

```
[nrows,ncols] = size(exampleObject,'B');
lastColB = exampleObject.B(:,ncols);
```

Similarly, any time you refer to a variable with syntax of the form matObj.varName, such as exampleObject.B, MATLAB temporarily loads the entire variable into memory. Therefore, make sure to call the size method for MatFile objects with syntax such as:

```
[nrows,ncols] = size(exampleObject, 'B');
```

rather than passing the entire contents of exampleObject.B to the size function,

[nrows,ncols] = size(exampleObject.B);

The difference in syntax is subtle, but significant.

#### Partial Loading and Saving Requires Version 7.3 MAT-Files

Any load or save operation that uses a MatFile object associated with a Version 7 or earlier MAT-file temporarily loads the entire variable into memory.

Use the matfile function to create files in Version 7.3 format. For example, this code

```
newfile = matfile('newfile.mat');
```

creates a MAT-file that supports partial loading and saving.

However, by default, the save function creates Version 7 MAT-files. Convert existing MAT-files to Version 7.3 by calling the save function with the -v7.3 option, such as:

```
load('durer.mat');
save('mycopy_durer.mat','-v7.3');
```

To change your preferences to save new files in Version 7.3 format, access the **Environment** section on the **Home** tab, and click **Preferences**. Select **MATLAB** > **General** > **MAT-Files**.

## See Also

load | matfile | save

#### **More About**

- "Save and Load Workspace Variables"
- "Growing Arrays Using matfile Function" on page 1-23
- "MAT-File Versions" on page 1-19

#### **MAT-File Versions**

#### In this section...

"Overview of MAT-File Versions" on page 1-19

"Save to Nondefault MAT-File Version" on page 1-21

"Data Compression" on page 1-21

"Accelerate Save and Load Operations for Version 7.3 MAT-Files" on page 1-22

#### **Overview of MAT-File Versions**

MAT-files are binary MATLAB files that store workspace variables. Starting with MAT-file Version 4, there are several subsequent versions of MAT-files that support an increasing set of features. MATLAB releases R2006b and later all support all MAT-file versions.

By default, all save operations create Version 7 MAT-files. The only exception to this is when you create new MAT-files using the matfile function. In this case, the default MAT-file version is 7.3.

To identify or change the default MAT-file version, access the MAT-Files Preferences:

- On the **Home** tab, in the **Environment** section, click **O Preferences**.
- Select MATLAB > General > MAT-Files.

The preferences apply to both the save function and the Save menu options.

The maximum size of a MAT-file is imposed only by your native file system.

This table lists and compares all MAT-file versions.

| MAT-File<br>Version | Support<br>ed<br>MATLAB<br>Releases    | Supported<br>Features                                                                                                    | Compres<br>sion | Maximum<br>Size of<br>Each<br>Variable                                      | Value of<br>version<br>argument<br>in save<br>function | Preferenc<br>e Option                                    |
|---------------------|----------------------------------------|----------------------------------------------------------------------------------------------------|-----------------|-----------------------------------------------------------------------------|--------------------------------------------------------|----------------------------------------------------------|
| Version<br>7.3      | R2006b<br>(Version<br>7.3) or<br>later | Saving and loading<br>parts of variables,<br>and all Version 7<br>features                                                                                                    | Yes             | ≥ 2 GB on<br>64-bit<br>computers                                            | '-v7.3'                                                | MATLAB<br>Version<br>7.3 or<br>later<br>(save -<br>v7.3) |
| Version 7           | R14<br>(Version<br>7.0) or<br>later    | Unicode®<br>character<br>encoding, which<br>enables file sharing<br>between systems<br>that use different<br>default character<br>encoding schemes,<br>and all Version 6<br>features. | Yes             | 2^31 bytes<br>per<br>variable                                               | '-v7'                                                  | MATLAB<br>Version 7<br>or later<br>(save -v7)            |
| Version 6           | R8<br>(Version<br>5) or<br>later       | N-dimensional<br>arrays, cell arrays,<br>structure arrays,<br>variable names<br>longer than 19<br>characters, and all<br>Version 4 features.                                          | No              | 2^31 bytes<br>per<br>variable                                               | '-v6'                                                  | MATLAB<br>Version 5<br>or later<br>(save -v6)            |
| Version 4           | All                                    | Two-dimensional<br>double, character,<br>and sparse arrays                                                                                                    | No              | 100,000,00<br>0 elements<br>per array,<br>and 2^31<br>bytes per<br>variable | '-v4'                                                  | n/a                                                      |

**Note** Version 7.3 MAT-files use an HDF5 based format that requires some overhead storage to describe the contents of the file. For cell arrays, structure arrays, or other

containers that can store heterogeneous data types, Version 7.3 MAT-files are sometimes larger than Version 7 MAT-files.

#### Save to Nondefault MAT-File Version

Save to a MAT-file version other than the default version when you want to:

- Allow access to the file using earlier versions of MATLAB.
- Take advantage of Version 7.3 MAT-file features.
- Reduce the time required to load and save some files by storing uncompressed data.
- Reduce the size of some files by storing compressed data.

To save to a MAT-file version other than the default version, specify a version as the last input to the save function. For example, to create a Version 6 MAT-file named myfile.mat, type:

```
save('myfile.mat','-v6')
```

#### **Data Compression**

Beginning with Version 7, MATLAB compresses data when writing to MAT-files to save storage space. Data compression and decompression slow down all save operations and some load operations. In most cases, the reduction in file size is worth the additional time spent.

In some cases, loading compressed data actually can be *faster* than loading uncompressed data. For example, consider a block of data in a numeric array saved to both a 10 MB compressed file and a 100 MB uncompressed file. Loading the first 10 MB takes the same amount of time for each file. Loading the remaining 90 MB from the uncompressed file takes nine times as long as loading the first 10 MB. Completing the load of the compressed file requires only the relatively short time to decompress the data.

The benefits of data compression are negligible in the following cases:

• The amount of data in each item is small relative to the complexity of its container. For example, simple numeric arrays take less time to compress and uncompress than cell or structure arrays of the same size. Compressing arrays that result in an uncompressed file size of less than 3 MB offers limited benefit, unless you are transferring data over a network.

• The data is random, with no repeated patterns or consistent values.

### Accelerate Save and Load Operations for Version 7.3 MAT-Files

Version 7.3 MAT-files use an HDF5-based format that stores data in compressed chunks. The time required to load part of a variable from a Version 7.3 MAT-file depends on how that data is stored across one or more chunks. Each chunk that contains any portion of the data you want to load must be fully uncompressed to access the data. Rechunking your data can improve the performance of the load operation. To rechunk data, use the HDF5 command-line tools, which are part of the HDF5 distribution.

### See Also

matfile|save

### **More About**

• "Save and Load Workspace Variables"

### **Growing Arrays Using matfile Function**

When writing a large number of large values to a MAT-file, the size of the file increases in a nonincremental way. This method of increase is expected. To minimize the number of times the file must grow and ensure optimal performance though, assign initial values to the array prior to populating it with data.

For example, suppose that you have a writable MatFile object.

```
fileName = 'matFileOfDoubles.mat';
matObj = matfile(fileName);
matObj.Properties.Writable = true;
```

Define parameters of the values to write. In this case, write one million values, fifty thousand at a time. The values should have a mean of 123.4, and a standard deviation of 56.7.

```
size = 1000000;
chunk = 50000;
mean = 123.4;
std = 56.7;
```

Assign an initial value of zero to the last element in the array prior to populating it with data.

```
matObj.data(1,size) = 0;
```

View the size of the file.

• On Windows systems, use dir.

system('dir matFileOfDoubles.mat');

• On UNIX® systems, use ls -ls:

```
system('ls -ls matFileOfDoubles.mat');
```

In this case, matFileOfDoubles.mat is less than 5000 bytes. Assigning an initial value to the last element of the array does not create a large file. It does, however, prepare your system for the potentially large size increase of matFileOfDoubles.mat.

Write data to the array, one chunk at a time.

```
nout = 0;
while(nout < size)</pre>
```

```
fprintf('Writing %d of %d\n',nout,size);
chunkSize = min(chunk,size-nout);
data = mean + std * randn(1,chunkSize);
matObj.data(1,(nout+1):(nout+chunkSize)) = data;
nout = nout + chunkSize;
end
```

View the size of the file.

system('dir matFileOfDoubles.mat');

The file size is now larger because the array is populated with data.

### See Also

matfile

### **More About**

• "Save and Load Parts of Variables in MAT-Files" on page 1-14

# Unexpected Results When Loading Variables Within a Function

If you have a function that loads data from a MAT-file and find that MATLAB does not return the expected results, check whether any variables in the MAT-file share the same name as a MATLAB function. Common variable names that conflict with function names include i, j, mode, char, size, and path.

These unexpected results occur because when you execute a function, MATLAB preprocesses all the code in the function before running it. However, calls to load are not preprocessed, meaning MATLAB has no knowledge of the variables in your MAT-file. Variables that share the same name as MATLAB functions are, therefore, preprocessed as MATLAB functions, causing the unexpected results. This is different from scripts, which MATLAB preprocesses and executes line by line, similar to the Command Window.

For example, consider a MAT-file with variables height, width, and length. If you load these variables in a function such as findVolume, MATLAB interprets the reference to length as a call to the MATLAB length function, and returns an error.

```
function vol = findVolume(myfile)
    load(myfile);
    vol = height * width * length;
end
Error using length
Not enough input arguments.
```

To avoid confusion, when defining your function, choose one (or more) of these approaches:

• Load the variables into a structure array. For example:

```
function vol = findVolume(myfile)
  dims = load(myfile);
  vol = dims.height * dims.width * dims.length;
end
```

• Explicitly include the names of variables in the call to the load function. For example:

```
function vol = findVolume(myfile)
    load(myfile, 'height', 'width', 'length')
    vol = height * width * length;
end
```

• Initialize the variables within the function before calling load. To initialize a variable, assign it to an empty matrix or an empty character vector. For example:

```
function vol = findVolume(myfile)
height = [];
width = [];
length = [];
load(myfile);
vol = height * width * length;
```

To determine whether a particular variable name is associated with a MATLAB function, use the exist function. A return value of 5 determines that the name is a built-in MATLAB function.

### See Also

load

### **More About**

• "Save and Load Workspace Variables"

### **Create Temporary Files**

Use the tempdir function to return the name of the folder designated to hold temporary files on your system. For example, issuing tempdir on The Open Group UNIX systems returns the /tmp folder.

Use the tempname function to return a file name in the temporary folder. The returned file name is a suitable destination for temporary data. For example, if you need to store some data in a temporary file, then you might issue the following command first:

```
fileID = fopen(tempname, 'w');
```

In most cases, tempname generates a universally unique identifier (UUID). However, if you run MATLAB without  $JVM^{TM}$ , then tempname generates a random name using the CPU counter and time, and this name is not guaranteed to be unique.

Some systems delete temporary files every time you reboot the system. On other systems, designating a file as temporary means only that the file is not backed up.

## **Text Files**

- "Ways to Import Text Files" on page 2-2
- "Select Text File Data Using Import Tool" on page 2-4
- "Import Dates and Times from Text Files" on page 2-9
- "Import Numeric Data from Text Files" on page 2-11
- "Import Mixed Data from Text Files" on page 2-14
- "Import Large Text File Data in Blocks" on page 2-18
- "Import Data from a Nonrectangular Text File" on page 2-25
- "Write to Delimited Data Files" on page 2-27
- "Write to a Diary File" on page 2-33

### Ways to Import Text Files

You can import text files into MATLAB both interactively and programmatically.

To import data interactively, use the Import Tool. You can generate code to repeat the operation on multiple similar files. The Import Tool supports text files, including those with the extensions .txt, .dat, .csv, .asc, .tab, and .dlm. These text files can be nonrectangular, and can have row and column headers, as shown in the following figure. Data in these files can be a combination of numeric and nonnumeric text, and can be delimited by one or more characters.

To import data from text files programmatically, use an import function. Most of the import functions for text files require that each row of data has the same number of columns, and they allow you to specify a range of data to import.

| Text header line   |         |        |           |          |
|--------------------|---------|--------|-----------|----------|
|                    |         |        |           |          |
|                    |         |        | for Spri  | •        |
| Column headers     | <br>    | — Grac | del Grade | 2 Grade3 |
|                    | John    | 85     | 90        | 95       |
| Row headers        | <br>Ann | 90     | 92        | 98       |
|                    | Martin  | 100    | 95        | 97       |
|                    | Rob     | 77     | 86        | 93       |
| Tab-delimited data |         |        |           |          |

This table compares the primary import options for text files.

| Import Option | Description                                                                                                    | For Examples, See                                                                                         |
|---------------|----------------------------------------------------------------------------------------------------|----------------------------------------------------------------------------------------------------|
| Import Tool   | Import a file or range of<br>data to column vectors, a<br>matrix, a cell array, or a<br>table. You can generate code<br>to repeat the operation on<br>multiple similar files. | "Select Text File Data Using<br>Import Tool" on page 2-4                                                  |
| readtable     | Import column-oriented data<br>into a table.                                                                                                    | "Import Mixed Data from<br>Text Files" on page 2-14<br>"Define Import Options for<br>Tables" on page 3-22 |

| Import Option                                             | Description                                                                                                    | For Examples, See                                                |
|-----------------------------------------------------------|----------------------------------------------------------------------------------------------------|------------------------------------------------------------------|
| csvread                                                   | Import a file or range of<br>comma-separated numeric<br>data to a matrix.                                                | "Import Comma-Separated<br>Data" on page 2-11                    |
| dlmread                                                   | Import a file or a range of<br>numeric data separated by<br>any single delimiter to a<br>matrix.                         | "Import Delimited Numeric<br>Data" on page 2-12                  |
| TabularTextDatastore<br>with read or readall<br>functions | Import one or more column-<br>oriented text files. Each file<br>can be very large and does<br>not need to fit in memory. | "Read and Analyze Large<br>Tabular Text File" on page<br>11-110  |
| textscan                                                  | Import a nonrectangular or<br>arbitrarily formatted text<br>file to a cell array.                                        | "Import Data from a<br>Nonrectangular Text File"<br>on page 2-25 |

For information on importing files with more complex formats, see "Import Text Data Files with Low-Level I/O" on page 4-2.

### Select Text File Data Using Import Tool

#### In this section...

"Select Data Interactively" on page 2-4

"Import Data from Multiple Text Files" on page 2-7

#### **Select Data Interactively**

This example shows how to import data from a text file with column headers and numeric data using the Import Tool. The file in this example, grades.txt, contains the following data (to create the file, use any text editor, and copy and paste):

| John | Ann  | Mark | Rob  |
|------|------|------|------|
| 88.4 | 91.5 | 89.2 | 77.3 |
| 83.2 | 88.0 | 67.8 | 91.0 |
| 77.8 | 76.3 |      | 92.5 |
| 92.1 | 96.4 | 81.2 | 84.6 |

On the **Home** tab, in the **Variable** section, click **Import Data** *Let*. Alternatively, rightclick the name of the file in the Current Folder browser and select **Import Data**. The Import Tool opens.

|   | IMPORT            |                            | VIEW                         |                        |                                       |                |
|---|-------------------|----------------------------|------------------------------|------------------------|---------------------------------------|----------------|
| 0 | Delimited         | Space                      | delimiters:<br>miter Options | ▼<br>s ▼ <sup>Va</sup> | Range: A2:D5                          | Column vectors |
|   | grades.t          | DELIMITER                  | S                            |                        | SELECTION                             | IMPORTED DATA  |
|   | A                 | В                          | С                            | D                      |                                       | (              |
|   | John<br>Number ▼I | Ann<br>Number <del>-</del> | Mark<br>Number <del>•</del>  | Rob<br>Number          |                                       |                |
|   |                   |                            | L · · · · · · · ·            | L · · · · · ·          |                                       |                |
| 1 | John              | Ann                        | Mark                         | Rol                    | ]                                     |                |
| 2 | 88.4              | 91.5                       | 89.2                         | 77.                    |                                       |                |
| 3 | 83.2              | 88.0                       | 67.8                         | 91                     |                                       |                |
| 4 | 77.8              | 76.3                       |                              | 92                     | i i i i i i i i i i i i i i i i i i i |                |
| 5 | 92.1              | 96.4                       | 81.2                         | 84                     | 5                                     |                |

The Import Tool recognizes that grades.txt is a fixed width file. In the **Imported Data** section, select how you want the data to be imported. The following table indicates how data is imported depending on the option you select.

| Option Selected | How Data is Imported                                                                                            |
|-----------------|----------------------------------------------------------------------------------------------------|
| Table           | Import selected data as a table.                                                                                |
| Column vectors  | Import each column of the selected data as an individual m-by-1 vector.                                         |
| Numeric Matrix  | Import selected data as an m-by-n numeric array.                                                                |
| String Array    | Import selected data as a string array that contains text.                                                      |
| Cell Array      | Import selected data as a cell array that can<br>contain multiple data types, such as<br>numeric data and text. |

Under **Delimiter Options**, you can specify whether the Import Tool should use a period or a comma as the decimal separator for numeric values.

| IMPORT        | VIEW                |                   |              |
|---------------|---------------------|-------------------|--------------|
| Delimited     | Column delimiters:  | Bar               | nge: A2:D5 🗸 |
| 0.000         | Space               |                   | ige. A2.05 • |
| O Fixed Width | O Delimiter Options | Variable Names R  | ow: 1 🚔      |
| DE            | COMBINE REPEAT      | TED DELIMITERS    | CTION        |
| grades.txt    | Treat Multiple      | Delimiters as One |              |
| A<br>John A   | DECIMAL SEPARA      | ATOR              |              |
| Number - Numi | O . (period)        |                   |              |
|               | 🔍 , (comma)         |                   |              |

Double-click on a variable name to rename it.

|   | Α        | В    | С        | D        |  |
|---|----------|------|----------|----------|--|
|   | John     | Ann  | Mark     | Rob      |  |
|   | N 🔻      |      | NUMBER 🔻 | NUMBER 🔻 |  |
|   | <b>.</b> |      |          |          |  |
| 1 | John     | Ann  | Mark     | Rob      |  |
| 2 | 88.4     | 91.5 | 89.2     | 77.3     |  |
| 3 | 83.2     | 88.0 | 67.8     | 91.0     |  |
| 4 | 77.8     | 76.3 |          | 92.5     |  |
| 5 | 92.1     | 96.4 | 81.2     | 84.6     |  |

You also can use the **Variable Names Row** box in the **Selection** section to select the row in the text file that the Import Tool uses for variable names.

The Import Tool highlights unimportable cells. Unimportable cells are cells that contain data that cannot be imported in the format specified for that column. In this example, the cell at row 3, column C, is considered unimportable because a blank cell is not numeric. Highlight colors correspond to proposed rules to make the data fit into a numeric array.

You can add, remove, reorder, or edit rules, such as changing the replacement value from NaN to another value.

| Replace | ▼ unimportable cells with ▼ NaN | <u>-</u> ±                                                                                                    |
|---------|---------------------------------|----------------------------------------------------------------------------------------------------|
|         |                                 |                                                                                                    |
|         |                                 | The second second secon |
|         | UNIMPORTABLE CELLS              |                                                                                                    |

All rules apply to the imported data only, and do not change the data in the file. You must specify rules any time the range includes nonnumeric data and you are importing into a matrix or numeric column vectors.

You can see how your data will be imported when you place the cursor over individual cells.

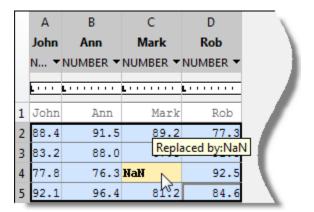

When you click the **Import Selection** button  $\checkmark$ , the Import Tool creates variables in your workspace.

For more information on interacting with the Import Tool, watch this video.

### Import Data from Multiple Text Files

This example shows how to perform the same import operation on multiple files using the Import Tool. You can generate code from the Import Tool, making it easier to repeat the

operation. The Import Tool generates a program script that you can edit and run to import the files, or a function that you can call for each file.

Suppose you have a set of text files in the current folder named myfile01.txt through myfile25.txt, and you want to import the data from each file, starting from the second row. Generate code to import the entire set of files as follows:

- **1** Open one of the files in the Import Tool.
- 2 Click **Import Selection •**, and then select **Generate Function**. The Import Tool generates code similar to the following excerpt, and opens the code in the Editor.

```
function data = importfile(filename,startRow,endRow)
%IMPORTFILE Import numeric data from a text file as a matrix.
...
```

- **3** Save the function.
- 4 In a separate program file or at the command line, create a for loop to import data from each text file into a cell array named myData:

```
numFiles = 25;
startRow = 2;
endRow = inf;
myData = cell(1,numFiles);
for fileNum = 1:numFiles
    fileName = sprintf('myfile%02d.txt',fileNum);
    myData{fileNum} = importfile(fileName,startRow,endRow);
end
```

Each cell in myData contains an array of data from the corresponding text file. For example, myData{1} contains the data from the first file, myfile01.txt.

### See Also

#### More About

• "Ways to Import Text Files" on page 2-2

### **Import Dates and Times from Text Files**

Formatted dates and times (such as '01/01/01' or '12:30:45') are *not* numeric fields. MATLAB interprets dates and times in files as text unless you specify that they should be interpreted as date and time information. When reading a text file using textscan or readtable, indicate date and time data using the %D format specifier. Additionally, you can specify a particular date and time format using %{*fmt*}D, where *fmt* is the date and time format. For example, the format specifier, %{dd/MMM/yyyy}D, describes the datetime format, day/month/year.

You can use the Import Tool to import formatted dates and times as datetime values. Specify the formats of dates and times, using the drop-down menu for each column. You can select from a predefined date format, or enter a custom format.

| А             | В                  | С              | D                 | E          |
|---------------|--------------------|----------------|-------------------|------------|
| ReportDate    | Rev1               | Sales          | Rev2              | TotalSales |
| Datetime 💦    | NUMBER 🔹           | NUMBER         | NUMBER            | NUMBER 🔻   |
| TEXT (strii   | lick here to ch    | ange the data  | type for this     | column.    |
| TEXT          |                    |                | 2954.12           | 525.59     |
|               | 4" will convert to | string '1.234' | 2145.12           | 57736.18   |
| NUMBER (do    |                    |                | 2315.64           | 282.08     |
| NUMBER        |                    |                | 1264.52           | 62753.08   |
|               | 4" will convert to | number 1 224   | 1357.25           | 259.68     |
| DATE/TIME (   |                    | number 1.234   | 2143.85           | 195.45     |
|               |                    |                | 3458.12           | 45675.25   |
| dd-MMM-yyy    | У                  |                | 4266.48           | 45681.56   |
| more date for | ormats             |                | 2954.57           | 40023.45   |
| 1-Oct-09      | € 891.45           | 9874.65        | €1324.45          | 790.35     |
| 1-Nov-09      | € 980.21           | 4567.54        | € 2354.12         | 8913.25    |
| 1-Dec-09      | € 1550.54          | 78913.56       | € 2443.65         | 7894.25    |
| 1-Jan-10      | € 1003.45          | 9534.65        | € 2008.51         | 4891.38    |
| 1-Feb-10      | € 901.89           | 7581.25        | € 1687.50         | 79432.45   |
| 1-Mar-10      | € 1221.79          | 8976.54        | € 4598.45         | 4568.54    |
| 1-Apr-10-     |                    | 9876.45        | € 3241.56         | 897.51     |
|               |                    |                | <u>€.1556</u> .45 | 5467.57    |

### See Also

readtable | textscan

### **More About**

• "Import Mixed Data from Text Files" on page 2-14

### **Import Numeric Data from Text Files**

#### In this section...

"Import Comma-Separated Data" on page 2-11 "Import Delimited Numeric Data" on page 2-12

#### **Import Comma-Separated Data**

This example shows how to import comma-separated numeric data from a text file, using the csvread function.

Create a sample file named ph.dat that contains the following comma-separated data:

85.5, 54.0, 74.7, 34.2
63.0, 75.6, 46.8, 80.1
85.5, 39.6, 2.7, 38.7
A = 0.9\*gallery('integerdata',99,[3,4],1);
dlmwrite('ph.dat',A,',')

The sample file, ph.dat, resides in your current folder.

Read the entire file using csvread. The file name is the only required input argument to the csvread function.

M is a 3-by-4 double array containing the data from the file.

Import only the rectangular portion of data starting from the first row and third column in the file. When using csvread, row and column indices are zero-based.

N = csvread('ph.dat',0,2)

 $\mathbb{N} = 3 \times 2$ 

| 74.7000 | 34.2000 |
|---------|---------|
| 46.8000 | 80.1000 |
| 2.7000  | 38.7000 |

#### **Import Delimited Numeric Data**

This example shows how to import numeric data delimited by any single character using the dlmread function.

Create a tab-delimited file named num.txt that contains the following data:

| 95 89 82 92                                                                      |
|----------------------------------------------------------------------------------|
| 23 76 45 74                                                                      |
| 61 46 61 18                                                                      |
| 49 2 79 41                                                                       |
| <pre>A = gallery('integerdata',99,[4,4],0);<br/>dlmwrite('num.txt',A,'\t')</pre> |

The sample file, num.txt, resides in your current folder.

Read the entire file. The file name is the only required input argument to the dlmread function. dlmread determines the delimiter from the formatting of the file.

```
M = dlmread('num.txt')
M = 4 \times 4
    95
            89
                   82
                          92
    23
            76
                   45
                          74
    61
            46
                   61
                          18
    49
             2
                   79
                          41
```

M is a 4-by-4 double array containing the data from the file.

Read only the rectangular block of data beginning from the second row, third column, in the file. When using dlmread, row and column indices are zero-based. When you specify

a specific range to read, you must also specify the delimiter. Use '  $\t$  ' to indicate a tab delimiter.

dlmread returns a 3-by-2 double array.

Read only the first two columns. You can use spreadsheet notation to indicate the range, in this case, <code>'Al..B4'</code>.

P = dlmread('num.txt','\t','A1..B4')

 $P = 4 \times 2$ 

| 95 | 89 |
|----|----|
| 23 | 76 |
| 61 | 46 |
| 49 | 2  |
|    |    |

### See Also

csvread | dlmread

#### **More About**

• "Ways to Import Text Files" on page 2-2

### **Import Mixed Data from Text Files**

This example shows how to use the readtable function to import mixed data from a text file into a table. Then, it shows how to modify and analyze the data in the table.

#### **Sample File Overview**

The sample file, **outages.csv**, contains data representing electric utility outages in the US. These are the first few lines of the file:

Region,OutageTime,Loss,Customers,RestorationTime,Cause SouthWest,2002-01-20 11:49,672,2902379,2002-01-24 21:58,winter storm SouthEast,2002-01-30 01:18,796,336436,2002-02-04 11:20,winter storm SouthEast,2004-02-03 21:17,264.9,107083,2004-02-20 03:37,winter storm West,2002-06-19 13:39,391.4,378990,2002-06-19 14:27,equipment fault

The file contains six columns. The first line in the file lists column titles for the data. These are the column titles, along with a description of the data in that column:

- Region: Text value for one of five regions where each electrical outage occurred
- **OutageTime**: Date and time at which the outage started, formatted as year-month-day hour:minute
- Loss: Numeric value indicating the total power loss for the outage
- Customers: Integer value indicating the number of customers impacted
- RestorationTime: Date and time at which power was restored, formatted as yearmonth-day hour:minute
- Cause: Category for the cause of the power outage, provided as text.

#### **Specify Format of Data Fields**

Create a character vector of format specifiers to describe the data in the text file. You can then pass the format specifiers to the readtable function to import the data. Because outages.csv contains six columns of data, create a character vector that contains six format specifiers, such as '%f' for a floating-point number, '%C' for a categorical value, and '%D' for a date and time value.

```
formatSpec = '%C%{yyyy-MM-dd HH:mm}D%f%f%{yyyy-MM-dd HH:mm}D%C';
```

formatSpec tells readtable to read the first and last columns in the file as categorical data, the second and fifth columns as formatted date and time data, and the third and

fourth columns as floating-point values. For the  ${yyyy-MM-dd HH:mm}D$  specifiers, the text between the curly braces describes the format of the date and time data.

#### **Read Text File**

Call readtable to read the file. Use the Delimiter name-value pair argument to specify the delimiter. The default delimiter is a comma. Use the Format name-value pair argument along with the formatSpec value to describe the format of the data fields in the file.

```
T = readtable('outages.csv','Delimiter',',', ...
'Format',formatSpec);
```

readtable returns a table containing the outage data.

View the first five rows and first four variables of the table.

T(1:5,1:4)

ans =

5x4 table

| Region                                                 | OutageTi                                                           | lme                     | Loss                                          | Customers                                                          |
|--------------------------------------------------------|--------------------------------------------------------------------|-------------------------|-----------------------------------------------|--------------------------------------------------------------------|
|                                                        |                                                                    |                         |                                               |                                                                    |
| SouthWest<br>SouthEast<br>SouthEast<br>West<br>MidWest | 2002-02-01<br>2003-01-23<br>2003-02-07<br>2004-04-06<br>2002-03-16 | 00:49<br>21:15<br>05:44 | 458.98<br>530.14<br>289.4<br>434.81<br>186.44 | 1.8202e+06<br>2.1204e+05<br>1.4294e+05<br>3.4037e+05<br>2.1275e+05 |

The type of data contained in the table is mixed. The first and last variables are categorical arrays, the second and fifth variables are datetime arrays, and the remaining variables are numeric data.

#### **Modify Imported Data**

Modify the format of the datetime columns in T.

```
T.OutageTime.Format = 'dd-MMM-yyyy HH:mm:ss';
T.RestorationTime.Format = 'dd-MMM-yyyy HH:mm:ss';
```

View the first five rows and first four variables of the table.

T(1:5,1:4)

#### ans =

5x4 table

| Region    | OutageTime  |          | ion OutageTime Loss |            | Loss | Customers |  |
|-----------|-------------|----------|---------------------|------------|------|-----------|--|
|           |             |          |                     |            |      |           |  |
| SouthWest | 01-Feb-2002 | 12:18:00 | 458.98              | 1.8202e+06 |      |           |  |
| SouthEast | 23-Jan-2003 | 00:49:00 | 530.14              | 2.1204e+05 |      |           |  |
| SouthEast | 07-Feb-2003 | 21:15:00 | 289.4               | 1.4294e+05 |      |           |  |
| West      | 06-Apr-2004 | 05:44:00 | 434.81              | 3.4037e+05 |      |           |  |
| MidWest   | 16-Mar-2002 | 06:18:00 | 186.44              | 2.1275e+05 |      |           |  |

#### Append to Imported Data

Calculate the duration of each electrical outage and append the data to the table.

```
T.Duration = T.RestorationTime - T.OutageTime;
```

View the first five rows of the data in the Duration column of T.

#### T.Duration(1:5)

```
ans =

5x1 duration array

148:32:00

NaN

226:59:00

00:26:00

65:05:00
```

#### Sort Imported Data

Sort the table by the OutageTime variable. Then, view the first five rows and first four variables of the sorted table.

```
T = sortrows(T,'OutageTime','ascend');
T(1:5,1:4)
```

ans =

5x4 table

| Region    | Outage <sup>-</sup> | Гіme     | Loss   | Customers  |
|-----------|---------------------|----------|--------|------------|
|           |                     |          |        |            |
| SouthWest | 01-Feb-2002         | 12:18:00 | 458.98 | 1.8202e+06 |
| MidWest   | 05-Mar-2002         | 17:53:00 | 96.563 | 2.8666e+05 |
| MidWest   | 16-Mar-2002         | 06:18:00 | 186.44 | 2.1275e+05 |
| MidWest   | 26-Mar-2002         | 01:59:00 | 388.04 | 5.6422e+05 |
| MidWest   | 20-Apr-2002         | 16:46:00 | 23141  | NaN        |

### See Also

readtable

### **More About**

- "Import Dates and Times from Text Files" on page 2-9
- "Access Data in a Table"

### Import Large Text File Data in Blocks

This example shows how to read small blocks of data from an arbitrarily large delimited text file using the textscan function and avoid memory errors. The first part of the example shows how to specify a constant block size. The second part of the example shows how to read and process each block of data in a loop.

#### **Specify Block Size**

Specify a constant block size, and then process each block of data within a loop.

Copy and paste the following text into a text editor to create a tab-delimited text file, **bigfile.txt**, in your current folder.

| ## A ID = 02476                  |          |      |        |               |
|----------------------------------|----------|------|--------|---------------|
| <pre>## YKZ Timestamp Temp</pre> | Humidity | Wind | Weathe | er            |
| 06-Sep-2013 01:00:00             | 6.6      | 89   | 4      | clear         |
| 06-Sep-2013 05:00:00             | 5.9      | 95   | 1      | clear         |
| 06-Sep-2013 09:00:00             | 15.6     | 51   | 5      | mainly clear  |
| 06-Sep-2013 13:00:00             | 19.6     | 37   | 10     | mainly clear  |
| 06-Sep-2013 17:00:00             | 22.4     | 41   | 9      | mostly cloudy |
| 06-Sep-2013 21:00:00             | 17.3     | 67   | 7      | mainly clear  |
| ## B ID = 02477                  |          |      |        |               |
| <pre>## YVR Timestamp Temp</pre> | Humidity | Wind | Weathe | er            |
| 09-Sep-2013 01:00:00             | 15.2     | 91   | 8      | clear         |
| 09-Sep-2013 05:00:00             | 19.1     | 94   | 7      | n/a           |
| 09-Sep-2013 09:00:00             | 18.5     | 94   | 4      | fog           |
| 09-Sep-2013 13:00:00             | 20.1     | 81   | 15     | mainly clear  |
| 09-Sep-2013 17:00:00             | 20.1     | 77   | 17     | n/a           |
| 09-Sep-2013 18:00:00             | 20.0     | 75   | 17     | n/a           |
| 09-Sep-2013 21:00:00             | 16.8     | 90   | 25     | mainly clear  |
| ## C ID = 02478                  |          |      |        |               |
| <pre>## YYZ Timestamp Temp</pre> | Humidity | Wind | Weathe | er            |

This file has commented lines beginning with *##*, throughout the file. The data is arranged in five columns: The first column contains text indicating timestamps. The second, third, and fourth columns contain numeric data indicating temperature, humidity and wind speed. The last column contains descriptive text.

Define the size of each block to read from the text file. You do not need to know the total number of blocks in advance, and the number of rows of data in the file do not have to divide evenly into the block size.

Specify a block size of 5.

N = 5;

Open the file to read using the **fopen** function.

```
fileID = fopen('bigfile.txt');
```

fopen returns a file identifier, fileID, that the textscan function calls to read from the file. fopen positions a pointer at the beginning of the file, and each read operation changes the location of that pointer.

Describe each data field using format specifiers, such as '%s' for a character vector, '%d' for an integer, or '%f' for a floating-point number.

```
formatSpec = '%s %f %f %f %s';
```

In a while loop, call textscan to read each block of data. The file identifier, the format specifer, and the segment size (N), are the first three inputs to textscan. Ignore the commented lines using the CommentStyle name-value pair argument. Specify the tab delimiter using the Delimiter name-value pair argument. Then, process the data in the block. In this example, call scatter to display a scatter plot of temperature and humidity values in the block. The commands within the loop execute while the file pointer is not at the end of the file.

```
k = 0;
while ~feof(fileID)
    k = k+1;
    C = textscan(fileID,formatSpec,N,'CommentStyle','##','Delimiter','\t');
    figure
    scatter(C{2},C{3})
    title(['Temperature and Humidity, Block ',num2str(k)])
end
```

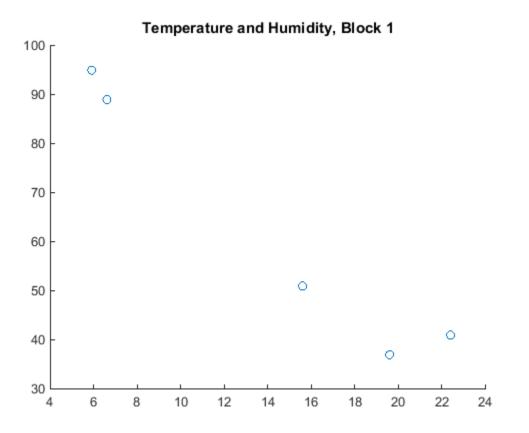

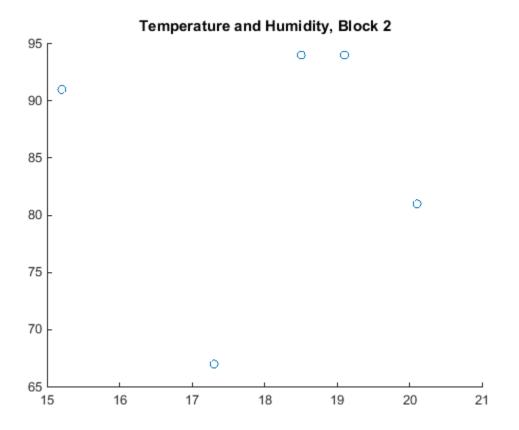

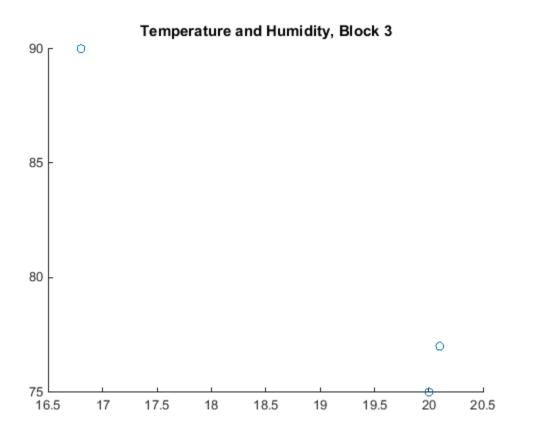

textscan reads data from bigfile.txt indefinitely, until it reaches the end of the file or until it cannot read a block of data in the format specified by formatSpec. For each complete block, textscan returns a 1-by-5 cell array. Because the sample file, bigfile.txt, contains 13 rows of data, textscan returns only 3 rows in the last block.

View the temperature values in the last block returned by textscan.

C{2}

ans =

20.1000 20.0000 16.8000 Close the file.

fclose(fileID);

#### **Read Data with Arbitrary Block Sizes**

Read and process separately each block of data between commented lines in the file, bigfile.txt. The length of each block can be arbitrary. However, you must specify the number of lines to skip between blocks of data. In bigfile.txt, each block of data is preceded by two lines of comments.

Open the file for reading.

fileID = fopen('bigfile.txt');

Specify the format of the data you want to read. Tell textscan to ignore certain data fields by including %\* in formatSpec, the format specifier. In this example, skip the third and fourth columns of floating-point data using '%\*f'.

formatSpec = '%s %f %\*f %\*f %s';

Read a block of data in the file. Use the HeaderLines name-value pair argument to instruct textscan to skip two lines before reading data.

```
D = textscan(fileID,formatSpec,'HeaderLines',2,'Delimiter','\t')
```

D =

{7x1 cell} [6x1 double] {6x1 cell}

textscan returns a 1-by-3 cell array, D.

View the contents of the first cell in D.

```
D{1,1}
ans =
```

'06-Sep-2013 01:00:00' '06-Sep-2013 05:00:00' '06-Sep-2013 09:00:00' '06-Sep-2013 13:00:00' '06-Sep-2013 17:00:00' '06-Sep-2013 21:00:00' '## B' textscan stops reading after the text, '## B', because it cannot read the subsequent text as a number, as specified by formatSpec. The file pointer remains at the position where textscan terminated.

Process the first block of data. In this example, find the maximum temperature value in the second cell of D.

```
maxTemp1 = max(D{1,2})
maxTemp1 =
```

22.4000

Repeat the call to textscan to read the next block of data.

```
D = textscan(fileID,formatSpec,'HeaderLines',2,'Delimiter','\t')
```

D =

```
{8x1 cell} [7x1 double] {7x1 cell}
```

Again, textscan returns a 1-by-3 cell array.

Find the maximum temperature value in this block of data.

```
maxTemp2 = max(D{1,2})
```

maxTemp2 =

20.1000

Close the file.

fclose(fileID);

### See Also

fopen | textscan

#### **More About**

- "Access Data in Cell Array"
- "Moving within a File" on page 4-14

### Import Data from a Nonrectangular Text File

This example shows how to import data from a nonrectangular file using the textscan function. When using textscan, your data does not have to be in a regular pattern of columns and rows, but it must be in a repeated pattern.

Create a file named nonrect.dat that contains the following (copy and paste into a text editor):

begin v1=12.67 v2=3.14 v3=6.778 end begin v1=21.78 v2=5.24 v3=9.838 end

Open the file to read using the **fopen** function.

```
fileID = fopen('nonrect.dat');
```

fopen returns a file identifier, fileID, that textscan calls to read from the file.

Describe the pattern of the file data using format specifiers and delimiter parameters. Typical format specifiers include '%s' for a character vector, '%d' for an integer, or '%f' for a floating-point number. To import nonrect.dat, use the format specifier '%\*s' to tell textscan to skip the rows that contain begin and end. Include the literals 'v1=', 'v2=', and 'v3=' as part of the format specifiers, so that textscan ignores those literals as well.

```
formatSpec = '%*s v1=%f v2=%f v3=%f %*s';
```

Import the data using textscan. Pass the file identifier and formatSpec as inputs. Since each data field is on a new line, the delimiter is a newline character ('n'). To combine all the floating-point data into a single array, set the CollectOutput name-value pair argument to true.

C =

[2x3 double]

textscan returns the cell array, C.

Close the file.

fclose(fileID);

View the contents of C.

celldisp(C)

 $C{1} =$ 

| 12.6700 | 3.1400 | 6.7780 |
|---------|--------|--------|
| 21.7800 | 5.2400 | 9.8380 |

### See Also

textscan

### **More About**

• "Access Data in Cell Array"

### Write to Delimited Data Files

#### In this section...

"Export Numeric Array to ASCII File" on page 2-27

"Export Table to Text File" on page 2-28

"Export Cell Array to Text File" on page 2-30

### **Export Numeric Array to ASCII File**

- "Export Numeric Array to ASCII File Using save" on page 2-27
- "Export Numeric Array to ASCII File Using dlmwrite" on page 2-28

To export a numeric array as a delimited ASCII data file, you can use either the save function, specifying the -ASCII qualifier, or the dlmwrite function.

Both save and dlmwrite are easy to use. With dlmwrite, you can specify any character as a delimiter, and you can export subsets of an array by specifying a range of values.

However, save -ascii and dlmwrite do not accept cell arrays as input. To create a delimited ASCII file from the contents of a cell array, you can first convert the cell array to a matrix using the cell2mat function, and then call save or dlmwrite. Use this approach when your cell array contains only numeric data, and easily translates to a two-dimensional numeric array.

#### **Export Numeric Array to ASCII File Using save**

To export the array A, where

A = [1234; 5678];

to a space-delimited ASCII data file, use the save function as follows:

```
save my_data.out A -ASCII
```

To view the file, use the type function:

type my\_data.out

```
1.0000000e+000 2.000000e+000 3.000000e+000 4.000000e+000
5.0000000e+000 6.000000e+000 7.0000000e+000 8.0000000e+000
```

When you use save to write a character array to an ASCII file, it writes the ASCII equivalent of the characters to the file. For example, if you write 'hello' to a file, save writes the values

 $104 \ 101 \ 108 \ 108 \ 111$ 

to the file in 8-digit ASCII format.

To write data in 16-digit format, use the **-double** option. To create a tab-delimited file instead of a space-delimited file, use the **-tabs** option.

#### **Export Numeric Array to ASCII File Using dlmwrite**

To export a numeric or character array to an ASCII file with a specified delimiter, use the dlmwrite function.

For example, to export the array A,

A = [1234; 5678];

to an ASCII data file that uses semicolons as a delimiter, use this command:

dlmwrite('my\_data.out',A, ';')

To view the file, use the type function:

type my\_data.out

1;2;3;4 5;6;7;8

By default, dlmwrite uses a comma as a delimiter. You can specify a space (' ') or other character as a delimiter. To specify no delimiter, use empty quotation marks ('').

#### **Export Table to Text File**

This example shows how to export a table to a text file, using the writetable function.

Create a sample table, T, for exporting.

```
Name = {'M4';'M5';'M6';'M8';'M10'};
Pitch = [0.7;0.8;1;1.25;1.5];
Shape = {'Pan';'Round';'Button';'Pan';'Round'};
Price = [10.0;13.59;10.50;12.00;16.69];
```

| <pre>Stock = [376;502;465;1091;562];<br/>T = table(Pitch,Shape,Price,Stock,'RowNames',Name)</pre> |                                |                                                  |                                    |                                  |  |
|---------------------------------------------------------------------------------------------------|--------------------------------|--------------------------------------------------|------------------------------------|----------------------------------|--|
| T=5×4 tab                                                                                         | <i>le</i><br>Pitch             | Shape                                            | Price                              | Stock                            |  |
| M4<br>M5<br>M6<br>M8<br>M10                                                                       | 0.7<br>0.8<br>1<br>1.25<br>1.5 | 'Pan'<br>'Round'<br>'Button'<br>'Pan'<br>'Round' | 10<br>13.59<br>10.5<br>12<br>16.69 | 376<br>502<br>465<br>1091<br>562 |  |

The table has both column headings and row names.

Export the table, T, to a text file named tabledata.txt.

writetable(T, 'tabledata.txt')

View the file.

type tabledata.txt

```
Pitch,Shape,Price,Stock
0.7, Pan, 10, 376
0.8, Round, 13.59, 502
1,Button,10.5,465
1.25, Pan, 12, 1091
1.5, Round, 16.69, 562
```

By default, writetable writes comma-separated data, includes table variable names as column headings, and does not write row names.

Export table T to a tab-delimited text file named tabledata2.txt and write the row names in the first column of the output. Use the Delimiter name-value pair argument to specify a tab delimiter, and the WriteRowNames name-value pair argument to include row names.

writetable(T, 'tabledata2.txt', 'Delimiter', '\t', 'WriteRowNames', true)

View the file.

type tabledata2.txt

| Row | Pitc | h Shaj | be  | Price | e Stock |
|-----|------|--------|-----|-------|---------|
| M4  | 0.7  | Pan    | 10  | 376   |         |
| M5  | 0.8  | Round  | 13  | .59   | 502     |
| M6  | 1    | Button | 10. | 5 4   | 65      |
| M8  | 1.25 | Pan    | 12  | 109   | 1       |
| M10 | 1.5  | Round  | 1   | 6.69  | 562     |

### **Export Cell Array to Text File**

#### **Export Cell Array Using fprintf**

This example shows how to export a cell array to a text file, using the fprintf function.

Create a sample cell array, C, for exporting.

```
C = { 'Atkins', 32, 77.3, 'M'; 'Cheng', 30, 99.8, 'F'; 'Lam', 31, 80.2, 'M'}
```

```
C = 3x4 cell array
{'Atkins'} {[32]} {[77.3000]} {'M'}
{'Cheng'} {[30]} {[99.8000]} {'F'}
{'Lam'} {[31]} {[80.2000]} {'M'}
```

Open a file named celldata.dat for writing.

fileID = fopen('celldata.dat','w');

fopen returns a file identifier, fileID, that fprintf calls to write to the file.

Describe the pattern of the file data using format specifiers. Typical format specifiers include 'ss' for a character vector, 'd' for an integer, or 'f' for a floating-point number. Separate each format specifier with a space to indicate a space delimiter for the output file. Include a newline character at the end of each row of data ('n').

```
formatSpec = '%s %d %2.1f %s\n';
```

Some Windows® text editors, including Microsoft® Notepad, require a newline character sequence of  $\n' n'$  instead of  $\n' n'$ . However,  $\n'$  is sufficient for Microsoft Word or WordPad.

Determine the size of C. Then, export one row of data at a time using the fprintf function.

```
[nrows,ncols] = size(C);
for row = 1:nrows
    fprintf(fileID,formatSpec,C{row,:});
end
```

fprintf writes a space-delimited file.

Close the file.

fclose(fileID);

View the file.

```
type celldata.dat
```

Atkins 32 77.3 M Cheng 30 99.8 F Lam 31 80.2 M

#### **Convert Cell Array to Table for Export**

This example shows how to convert a cell array of mixed text and numeric data to a table before writing the data to a text file. Tables are suitable for column-oriented or tabular data. You then can write the table to a text file using the writetable function.

Convert the cell array, C, from the previous example, to a table using the cell2table function. Add variable names to each column of data using the VariableNames name-value pair argument.

```
T = cell2table(C,'VariableNames',{'Name','Age','Result','Gender'});
```

Write table T to a text file.

writetable(T,'tabledata.dat')

View the file.

type tabledata.dat

Name,Age,Result,Gender Atkins,32,77.3,M Cheng,30,99.8,F Lam,31,80.2,M

# See Also

dlmwrite | fprintf | save | type | writetable

# Write to a Diary File

To keep an activity log of your MATLAB session, use the diary function. diary creates a verbatim copy of your MATLAB session in a disk file (excluding graphics).

For example, if you have the array A in your workspace,

A = [1234; 5678];

execute these commands at the MATLAB prompt to export this array using diary:

**1** Turn on the diary function. Optionally, you can name the output file diary creates:

diary my\_data.out

2 Display the contents of the array you want to export. This example displays the array A. You could also display a cell array or other MATLAB class:

 $A = \frac{1 \quad 2 \quad 3 \quad 4}{5 \quad 6 \quad 7 \quad 8}$ Turm off the diatry function

**3** Turn off the diary function:

diary off

diary creates the file my\_data.out and records all the commands executed in the MATLAB session until you turn it off:

A =

1 2 3 4 5 6 7 8

diary off

4 Open the diary file my\_data.out in a text editor and remove the extraneous text, if desired.

# **Spreadsheets**

- "Ways to Import Spreadsheets" on page 3-2
- "Read Spreadsheet Data Using Import Tool" on page 3-4
- "Read Spreadsheet Data into Table " on page 3-8
- "Read Spreadsheet Data into Arrays" on page 3-12
- "System Requirements and Supported File Formats for Spreadsheets" on page 3-14
- "Read a Sequence of Spreadsheet Files" on page 3-16
- "Write Data to Excel Spreadsheets" on page 3-19
- "Define Import Options for Tables" on page 3-22

# Ways to Import Spreadsheets

#### In this section...

"Import Data Interactively or Programmatically" on page 3-2 "Paste Data from Clipboard" on page 3-3

You can import data from spreadsheet files into MATLAB interactively using the Import Tool, programmatically using import functions, or by pasting data from the clipboard.

# Import Data Interactively or Programmatically

| Import Option        | Description                                                                                                    | For More Information,<br>See                                                                            |
|----------------------|----------------------------------------------------------------------------------------------------|----------------------------------------------------------------------------------------------------|
| Import Tool          | Import a worksheet or range<br>to column vectors, a matrix,<br>a cell array, a string array,<br>or a table. You can generate<br>code to repeat the operation<br>on multiple similar files. | "Read Spreadsheet Data<br>Using Import Tool" on page<br>3-4                                             |
| readtable            | Import a worksheet or range<br>to a table.                                                                                                    | "Read Spreadsheet Data<br>into Table" on page 3-8<br>"Define Import Options for<br>Tables" on page 3-22 |
| xlsread              | Import a worksheet or range to numeric and cell arrays.                                                                                                    | "Read Spreadsheet Data<br>into Arrays" on page 3-12                                                     |
| SpreadsheetDatastore | Import data from one or<br>more worksheets in a file.<br>Import data from from a<br>collection of spreadsheet<br>files.                                                                    | "Importing Data from Excel<br>Spreadsheets"                                                             |

This table compares the primary ways to import spreadsheet files.

Some import options require that your system includes Excel for Windows. For more information, see "System Requirements and Supported File Formats for Spreadsheets" on page 3-14.

# Paste Data from Clipboard

In addition to importing data interactively and programmatically, you can paste spreadsheet data from the clipboard into MATLAB. First, select and copy your spreadsheet data in Microsoft Excel, then use one of the following methods:

- On the Workspace browser title bar, click 💿, and then select **Paste**.
- Open an existing variable in the Variables editor, right-click, and then select **Paste Excel Data**.
- Call uiimport -pastespecial.

# See Also

Import Tool | SpreadsheetDatastore | readtable | xlsfinfo | xlsread

- "Read Spreadsheet Data Using Import Tool" on page 3-4
- "Read Spreadsheet Data into Table" on page 3-8
- "Read Spreadsheet Data into Arrays" on page 3-12

# **Read Spreadsheet Data Using Import Tool**

#### In this section...

"Select Data Interactively" on page 3-4

"Import Data from Multiple Spreadsheets" on page 3-6

This example shows how to import data from a spreadsheet into the workspace using the Import Tool.

### **Select Data Interactively**

On the **Home** tab, in the **Variable** section, click **Import Data** in Alternatively, in the Current Folder browser, double-click the name of a file with an extension of .xls, .xlsb, or .xlsm. The Import Tool opens.

Select the data you want to import. For example, the data in the following figure corresponds to data for three column vectors. You can edit the variable name within the tab, and you can select noncontiguous sections of data for the same variable.

|   | А          | В     |                 | С             |
|---|------------|-------|-----------------|---------------|
|   | Station    | Te    | mp              | Date          |
|   | Number 🔹 🔻 | Numbe | r 🔻             | Datetime 🔹 🔻  |
| 1 | Station    | Temp  |                 | Date          |
| 2 | 12         |       | Replac          | ed by:NaN 13: |
| 3 | 13         | NaN   |                 | 10/23/2013    |
| 4 | 14         |       | <sup>6</sup> 97 | 12/1/2013     |

On the **Import** tab, in the **Output Type** section, select how you want the data to be imported. The option you select dictates the data type of the imported data.

| Option Selected | How Data Is Imported                                                    |
|-----------------|-------------------------------------------------------------------------|
|                 | Import each column of the selected data as an individual m-by-1 vector. |

| Option Selected | How Data Is Imported                                                                                            |
|-----------------|----------------------------------------------------------------------------------------------------|
| Numeric Matrix  | Import selected data as an m-by-n numeric array.                                                                |
| String Array    | Import selected data as an m-by-n string array.                                                                 |
| Cell Array      | Import selected data as a cell array that can<br>contain multiple data types, such as<br>numeric data and text. |
| Table           | Import selected data as a table.                                                                                |

If you choose to import the data as a matrix or as numeric column vectors, the tool highlights any nonnumeric data in the worksheet. Each highlight color corresponds to a proposed rule to make the data fit into a numeric array. For example, you can replace nonnumeric values with NaN. Also, you can see how your data will be imported when you place the cursor over individual cells.

| Replace | <ul> <li>unimportable cells with </li> </ul> | <u>- +</u> |
|---------|----------------------------------------------|------------|
|         |                                              |            |
|         | UNIMPORTABLE CELLS                           | Ŧ          |

You can add, remove, reorder, or edit rules, such as changing the replacement value from NaN to another value. All rules apply to the imported data only and do not change the data in the file. You must specify rules any time the range includes nonnumeric data and you are importing into a matrix or numeric column vectors.

Any cells that contain **#Error**? correspond to formula errors in your spreadsheet file, such as division by zero. The Import Tool regards these cells as nonnumeric.

When you click the **Import Selection** button *K*, the Import Tool creates variables in your workspace.

For more information on interacting with the Import Tool, watch this video.

### Import Data from Multiple Spreadsheets

If you plan to perform the same import operation on multiple files, you can generate code from the Import Tool to make it easier to repeat the operation. On all platforms, the Import Tool can generate a program script that you can edit and run to import the files. On Microsoft Windows systems with Excel software, the Import Tool can generate a function that you can call for each file.

For example, suppose that you have a set of spreadsheets in the current folder named myfile01.xlsx through myfile25.xlsx, and you want to import the same range of data, A2:G100, from the first worksheet in each file. Generate code to import the entire set of files as follows:

- **1** Open one of the files in the Import Tool.
- 2 From the **Import Selection** button, select **Generate Function**. The Import Tool generates code similar to the following excerpt, and opens the code in the Editor.

```
function data = importfile(workbookFile, sheetName, range)
%IMPORTFILE Import numeric data from a spreadsheet
...
```

- **3** Save the function.
- 4 In a separate program file or at the command line, create a for loop to import data from each spreadsheet into a cell array named myData:

```
numFiles = 25;
range = 'A2:G100';
sheet = 1;
myData = cell(1,numFiles);
for fileNum = 1:numFiles
    fileName = sprintf('myfile%02d.xlsx',fileNum);
    myData{fileNum} = importfile(fileName,sheet,range);
end
```

Each cell in myData contains an array of data from the corresponding worksheet. For example, myData{1} contains the data from the first file, myfile01.xlsx.

# See Also

detectImportOptions | readtable

- "Read Spreadsheet Data into Table" on page 3-8
- "Define Import Options for Tables" on page 3-22

# **Read Spreadsheet Data into Table**

This example shows how to import mixed numeric and text data from a spreadsheet into a table. MATLAB® tables store both the data and relevant supporting information such as variable names or row names, all in a single container. You can import all the data in the worksheet or import only a subset of interest.

#### **Preview the Data**

Open the file airlinesmall\_subset.xlsx and preview its contents in a spreadsheet application like Excel®. To locate the file, type 'which airlinesmall\_subset.xlsx' in the command window. The data in the file comes from USA domestic airline flights between 1996 and 2008. The information is organized in multiple worksheets, where each sheet contains data for 1 year. The screenshot here shows only the first 10 rows and columns from the worksheet titled 1996.

| 1  | Α    | В     | C          | D         | E       | F          | G       | Н          | I             | J         |
|----|------|-------|------------|-----------|---------|------------|---------|------------|---------------|-----------|
| 1  | Year | Month | DayofMonth | DayOfWeek | DepTime | CRSDepTime | ArrTime | CRSArrTime | UniqueCarrier | FlightNum |
| 2  | 1996 | 1     | 18         | 4         | 2117    | 2120       | 2305    | 2259       | HP            | 415       |
| 3  | 1996 | 1     | 12         | 5         | 1252    | 1245       | 1511    | 1500       | HP            | 610       |
| 4  | 1996 | 1     | 16         | 2         | 1441    | 1445       | 1708    | 1721       | HP            | 211       |
| 5  | 1996 | 1     | 1          | 1         | 2258    | 2300       | 2336    | 2335       | HP            | 1245      |
| 6  | 1996 | 1     | 4          | 4         | 1814    | 1814       | 1901    | 1910       | US            | 683       |
| 7  | 1996 | 1     | 31         | 3         | 1822    | 1820       | 1934    | 1925       | US            | 757       |
| 8  | 1996 | 1     | 18         | 4         | 729     | 730        | 841     | 843        | US            | 1564      |
| 9  | 1996 | 1     | 26         | 5         | 1704    | 1705       | 1829    | 1839       | NW            | 1538      |
| 10 | 1996 | 1     | 11         | 4         | 1858    | 1850       | 1959    | 1956       | US            | 2225      |
| 11 | 1996 | 1     | 7          | 7         | 2100    | 2100       | 2215    | 2220       | WN            | 174       |

#### **Read All Data from Worksheet**

Call readtable to read all the data in the worksheet called 1996 and display only the first 10 rows and columns. Specify the worksheet name using the Sheet name-value pair argument. If your data is on the first worksheet in the file, you do not need to specify Sheet.

```
T = readtable('airlinesmall_subset.xlsx','Sheet','1996');
T(1:10,1:10)
```

| ans=10×10 |       |            |           | ь т.    |            | ·       | 60  |
|-----------|-------|------------|-----------|---------|------------|---------|-----|
| Year      | Month | DayofMonth | Day0fWeek | DepTime | CRSDepTime | ArrTime | CRS |
|           |       |            |           |         |            |         |     |
| 1996      | 1     | 18         | 4         | 2117    | 2120       | 2305    |     |
| 1996      | 1     | 12         | 5         | 1252    | 1245       | 1511    |     |
| 1996      | 1     | 16         | 2         | 1441    | 1445       | 1708    |     |
| 1996      | 1     | 1          | 1         | 2258    | 2300       | 2336    |     |
| 1996      | 1     | 4          | 4         | 1814    | 1814       | 1901    |     |
| 1996      | 1     | 31         | 3         | 1822    | 1820       | 1934    |     |
| 1996      | 1     | 18         | 4         | 729     | 730        | 841     |     |
| 1996      | 1     | 26         | 5         | 1704    | 1705       | 1829    |     |
| 1996      | 1     | 11         | 4         | 1858    | 1850       | 1959    |     |
| 1996      | 1     | 7          | 7         | 2100    | 2100       | 2215    |     |

#### **Read Selected Range from Worksheet**

Read only 10 rows of data from the first 3 columns by specifying a range, 'A1:C11'. The readtable function returns a 10-by-3 table.

```
T_selected = readtable('airlinesmall_subset.xlsx','Sheet','1996','Range','A1:C11')
```

```
T selected=10×3 table
    Year
            Month
                      DavofMonth
    1996
               1
                           18
    1996
               1
                           12
    1996
               1
                           16
    1996
               1
                            1
    1996
               1
                            4
    1996
               1
                           31
    1996
               1
                           18
    1996
               1
                           26
    1996
               1
                           11
                            7
    1996
               1
```

#### **Read All Worksheets from Spreadsheet File**

Import all the worksheets from an Excel® file. You can get the names of all the worksheets and display the total number of spreadsheets contained in the file. On a Windows® system with Excel® installed, you can use xlsfinfo to get the sheet names.

```
[~,SheetNames] = xlsfinfo('airlinesmall_subset.xlsx')
SheetNames = 1x13 cell array
  Columns 1 through 6
    { '1996 ' }
                  { '1997 '}
                               { '1998 ' }
                                             { '1999 ' }
                                                           { '2000 ' }
                                                                         {'2001'}
  Columns 7 through 12
    { '2002 ' }
                  { '2003 ' }
                               {'2004'}
                                             { '2005 ' }
                                                           { '2006 ' }
                                                                         { '2007 ' }
  Column 13
    { '2008 ' }
```

```
nSheets = length(SheetNames)
```

```
nSheets = 13
```

Import the worksheets, one at a time, and organize them in a structure array S. The size of S corresponds to the number of worksheets in the file, which is 13. For instance, import the first worksheet into S(1).Data, the second worksheet into S(2).Data, and the last worksheet into S(nSheets).Data.

```
for iSheet = 1:nSheets
Name = SheetNames{iSheet};
Data = readtable('airlinesmall_subset.xlsx','Sheet',Name) ;
S(iSheet).Name = Name;
S(iSheet).Data = Data;
end
```

To view the data, index into the structure array. For example, retrieve the name and first 10 rows and columns from the first worksheet and verify if they match the data in the spreadsheet.

```
S(1).Name
ans =
'1996'
S(1).Data(1:10,1:10)
ans=10×10 table
Year Month DayofMonth DayOfWeek DepTime CRSDepTime ArrTime CRSDepTime ArrTime CRS
```

| 1996 | 1 | 18 | 4 | 2117 | 2120 | 2305 |
|------|---|----|---|------|------|------|
| 1996 | 1 | 12 | 5 | 1252 | 1245 | 1511 |
| 1996 | 1 | 16 | 2 | 1441 | 1445 | 1708 |
| 1996 | 1 | 1  | 1 | 2258 | 2300 | 2336 |
| 1996 | 1 | 4  | 4 | 1814 | 1814 | 1901 |
| 1996 | 1 | 31 | 3 | 1822 | 1820 | 1934 |
| 1996 | 1 | 18 | 4 | 729  | 730  | 841  |
| 1996 | 1 | 26 | 5 | 1704 | 1705 | 1829 |
| 1996 | 1 | 11 | 4 | 1858 | 1850 | 1959 |
| 1996 | 1 | 7  | 7 | 2100 | 2100 | 2215 |

From the first worksheet, get the variable ArrDelay which captures the arrival delay in minutes for the year 1996. Then, compute maximum arrival delay for that year.

```
ArrDelay = S(1).Data.ArrDelay;
maxDelay = max(ArrDelay);
maxDelayInHours = maxDelay/60
```

```
maxDelayInHours = 6.6333
```

# See Also

readtable | writetable

- "Read Spreadsheet Data Using Import Tool" on page 3-4
- "Read Spreadsheet Data into Arrays" on page 3-12
- "Read a Sequence of Spreadsheet Files" on page 3-16

# **Read Spreadsheet Data into Arrays**

Import mixed numeric and text data into separate arrays in MATLAB  $\ensuremath{\mathbb{B}}$  , using the <code>xlsread</code> function.

#### **Preview Data**

This example uses the sample spreadsheet file climate.xlsx that contains a worksheet named Temperatures. Load the file and preview its contents in a spreadsheets application like Excel®. The screenshot here shows that this file contains columnoriented tabular data.

| 1 | Α    | В    | С             |
|---|------|------|---------------|
| 1 | Time | Temp | Visibility    |
| 2 | 12   | 98   | clear         |
| 3 | 13   | 99   | clear         |
| 4 | 14   | 97   | partly cloudy |
| 5 |      |      |               |
|   | C E  | Tem  | peratures     |

#### **Read All Numeric Data into Matrix**

Import only the numeric data into a matrix, using xlsread with a single output argument. The xlsread function ignores any leading row or column of text in the numeric result.

#### **Read Both Numeric and Text Data into Arrays**

Alternatively, import both numeric data and text data by specifying two output arguments. The xlsread function returns the numeric data in the array and the text data in the cell array.

```
[num,txt] = xlsread('climate.xlsx','Temperatures')
num = 3 \times 2
    12
          98
    13
          99
    14
          97
txt = 4x3 cell array
    {'Time' }
                  {'Temp' }
                                 {'Visibility'
                                                  }
                                 {'clear'
    {0x0 char}
                  {0x0 char}
                                                  }
    {0x0 char}
                  {0x0 char}
                                 {'clear'
                                                  }
    {0x0 char}
                  {0x0 char}
                                 {'partly cloudy'}
```

#### **Read Specified Range into Matrix**

Read only the first row of data by specifying a range, 'A2:B2'.

```
first_row = xlsread('climate.xlsx','Temperatures','A2:B2')
first_row = 1×2
12 98
```

# See Also

readtable | xlsfinfo | xlsread

- "Read Spreadsheet Data Using Import Tool" on page 3-4
- "Read Spreadsheet Data into Table" on page 3-8
- "Read a Sequence of Spreadsheet Files" on page 3-16

# System Requirements and Supported File Formats for Spreadsheets

| System                                         | Supported File Extensions |
|------------------------------------------------|---------------------------|
| Windows with Microsoft Excel                   | XLS                       |
|                                                | XLSX                      |
|                                                | XLSM                      |
|                                                | XLSB                      |
|                                                | ODS                       |
|                                                | XLTM (import only)        |
|                                                | XLTX (import only)        |
| Mac, Linux, or Windows without Microsoft Excel | XLS                       |
|                                                | XLSX                      |
|                                                | XLSM                      |
|                                                | XLTM (import only)        |
|                                                | XLTX (import only)        |

**Note** Large files in XLSX format sometimes load slowly. For better import and export performance, Microsoft recommends that you use the XLSB format.

# See Also

Import Tool | readtable | writetable

- "Read Spreadsheet Data Using Import Tool" on page 3-4
- "Read Spreadsheet Data into Table" on page 3-8

"Write Data to Excel Spreadsheets" on page 3-19

٠

# **Read a Sequence of Spreadsheet Files**

#### In this section...

"Get File Names" on page 3-16

"Read One File At a Time" on page 3-17

"Preview the Data from File" on page 3-17

You can read multiple spreadsheet files from a collection and organize the data into a MATLAB structure. To import the data, first get a complete list of file names, and then read the files one at a time.

### **Get File Names**

If the folder C:\Data contains a collection of files, then use the dir command to gather the list of file names and display the number of files in the collection. Your results will differ based on your files and data.

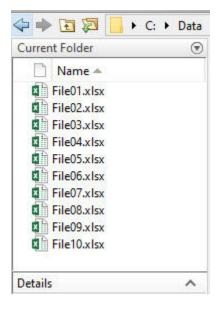

```
list = dir('C:\Data\*.xlsx');
numFiles = length(list)
```

numFiles = 10

# **Read One File At a Time**

Import the data one file at a time, using readtable in a for loop. The readtable function reads and returns the tabular data from the first sheet of the spreadsheet file.

```
for iFile = 1:numFiles
  FileName = list(iFile).name;
  Data(iFile).FileName = FileName;
  Data(iFile).T = readtable(FileName);
end
```

If your data is located in specific worksheet or range, then use the 'Sheet' or 'Range' name-value pair to specify the data location. For more information on the name-value pairs, see readtable.

### **Preview the Data from File**

Display the file name and the imported table for the first file. Your results will differ based on your files and data.

Data(1).FileName Data(1).T

| ans<br>ans | = 'File01.xlsx'<br>=                                     |                      |                                 |                  |  |  |
|------------|----------------------------------------------------------|----------------------|---------------------------------|------------------|--|--|
|            | LastName                                                 | Age                  | Weight                          | Smoker           |  |  |
|            |                                                          |                      |                                 |                  |  |  |
|            | 'Smith'<br>'Johnson'<br>'Williams'<br>'Jones'<br>'Brown' | 38<br>43<br>38<br>40 | 176<br>163<br>131<br>133<br>119 | 1<br>0<br>0<br>0 |  |  |

# See Also

readtable | spreadsheetDatastore

- "Importing Data from Excel Spreadsheets"
- "Read Spreadsheet Data into Table" on page 3-8

# Write Data to Excel Spreadsheets

#### In this section...

"Write Tabular Data to Spreadsheet File" on page 3-19 "Write Numeric and Text Data to Spreadsheet File" on page 3-20 "Disable Warning When Adding New Worksheet" on page 3-21 "Format Cells in Excel Files" on page 3-21

### Write Tabular Data to Spreadsheet File

To export a table in the workspace to a Microsoft® Excel® spreadsheet file, use the writetable function. You can export data from the workspace to any worksheet in the file, and to any location within that worksheet. By default, writetable writes your table data to the first worksheet in the file, starting at cell A1.

For example, create a sample table of column-oriented data and display the first five rows.

```
load patients.mat
T = table(LastName,Age,Weight,Smoker);
T(1:5,:)
```

| ans=5×4 table<br>LastName                                | Age                        | Weight                          | Smoker                                   |
|----------------------------------------------------------|----------------------------|---------------------------------|------------------------------------------|
|                                                          |                            |                                 |                                          |
| 'Smith'<br>'Johnson'<br>'Williams'<br>'Jones'<br>'Brown' | 38<br>43<br>38<br>40<br>49 | 176<br>163<br>131<br>133<br>119 | true<br>false<br>false<br>false<br>false |

Write table T to the first sheet in a new spreadsheet file named patientdata.xlsx, starting at cell D1. To specify the portion of the worksheet you want to write to, use the Range name-value pair argument.

```
filename = 'patientdata.xlsx';
writetable(T,filename,'Sheet',1,'Range','D1')
```

By default, writetable writes the table variable names as column headings in the spreadsheet file.

To write the table T to the second sheet in the file without the table variable names, specify the name-value pair WriteVariableNames as false.

writetable(T,filename,'Sheet',2,'WriteVariableNames',false)

### Write Numeric and Text Data to Spreadsheet File

To export a numeric array and a cell array to a Microsoft Excel spreadsheet file, use the xlswrite function. You can export data in individual numeric and text workspace variables to any worksheet in the file, and to any location within that worksheet. By default, xlswrite writes your matrix data to the first worksheet in the file, starting at cell A1.

For example, create a sample array of numeric data, A, and a sample cell array of text and numeric data, C.

```
A = magic(5)
C = {'Time', 'Temp'; 12 98; 13 'x'; 14 97}
A =
    17
           24
                   1
                               15
                         8
    23
           5
                  7
                        14
                               16
     4
            6
                 13
                        20
                               22
    10
                                3
           12
                  19
                        21
    11
                  25
                                9
           18
                         2
C =
    'Time'
                'Temp'
       12]
                  98]
                ' X '
    Γ
       131
    Γ
       14]
               [ 97]
```

Write array A to the 5-by-5 rectangular region, E1:I5, on the first sheet in a new spreadsheet file named testdata.xlsx.

```
filename = 'testdata.xlsx';
xlswrite(filename,A,1,'E1:I5')
```

Write cell array C to a rectangular region that starts at cell B2 on a worksheet named Temperatures. When you specify the sheet, you can specify range using only the first cell.

xlswrite(filename,C,'Temperatures','B2');

xlswrite will display a warning because the worksheet, Temperatures, did not previously exist, but you can disable this warning.

### **Disable Warning When Adding New Worksheet**

If the target worksheet does not exist in the file, then the writetable and xlswrite functions display this warning:

Warning: Added specified worksheet.

You can disable these warnings with this command:

warning('off','MATLAB:xlswrite:AddSheet')

### Format Cells in Excel Files

To write data to Excel files on Windows systems with custom formats (such as fonts or colors), access the COM server directly using actxserver rather than writetable or xlswrite. For example, Technical Solution 1-QLD4K uses actxserver to establish a connection between MATLAB and Excel, write data to a worksheet, and specify the colors of the cells.

For more information, see "Getting Started with COM".

**See Also** writetable | xlswrite

# **Define Import Options for Tables**

Typically, you can import tables using the readtable function. However, sometimes importing tabular data requires additional control over the import process. For example, you might want to select the variables to import or handle rows with missing or error-causing data. To control the import process, you can create an import options object. The object has properties that you can adjust based on your import needs.

#### **Create Import Options**

To create an import options object for a sample data set, airlinesmall.csv, use the detectImportOptions function. The detectImportOptions function creates a DelimitedTextImportOptions object for this text file. For a full list of properties of the import options object, see the detectImportOptions reference page.

opts = detectImportOptions('airlinesmall.csv');

#### **Customize Table-Level Import Options**

The import options object has properties that you can adjust to control the import process. Some properties apply to the entire table while others apply to specific variables. Properties that affect the entire table include rules to manage error-causing or missing data. For example, remove rows with data that cause import errors by setting the ImportErrorRule to 'omitrow'. Replace missing values by setting the MissingRule to 'fill'. The FillValue property value determines what value replaces the missing values. For example, you can replace missing values with NaN.

```
opts.ImportErrorRule = 'omitrow';
opts.MissingRule = 'fill';
```

#### **Customize Variable-Level Import Options**

To get and set options for specific variables use the getvaropts, setvartype, and setvaropts functions. For example, view the current options for the variables named FlightNum, Origin, Dest, and ArrDelay, using the getvaropts function.

```
getvaropts(opts,{'FlightNum','Origin','Dest','ArrDelay'});
```

Change the data types for the variables using the setvartype function:

• Since the values in the variable FlightNum are identifiers for the flight and not numerical values, change its data type to char.

• Since the variables Origin and Dest designate a finite set of repeating text values, change their data type to categorical.

```
opts = setvartype(opts,{'FlightNum','Origin','Dest','ArrDelay'},...
{'char','categorical','categorical','single'});
```

Change other properties using the setvaropts function:

- For the FlightNum variable, remove any leading white spaces from the text by setting the WhiteSpaceRule property to trimleading.
- For the ArrDelay variable, replace fields containing 0 or NA with the value specified in FillValue property by setting the TreatAsMissing property.

```
opts = setvaropts(opts, 'FlightNum', 'WhitespaceRule', 'trimleading');
opts = setvaropts(opts, 'ArrDelay', 'TreatAsMissing', {'0', 'NA'});
```

#### **Import Table**

Specify the variables to get, import them using readtable, and display the first 8 rows of the table.

```
opts.SelectedVariableNames = {'FlightNum', 'Origin', 'Dest', 'ArrDelay'};
T = readtable('airlinesmall.csv',opts);
T(1:8,:)
```

```
ans =
```

8x4 table

| FlightNum | Origin | Dest | ArrDelay |
|-----------|--------|------|----------|
|           |        |      |          |
| '1503'    | LAX    | SJC  | 8        |
| '1550'    | SJC    | BUR  | 8        |
| '1589'    | SAN    | SMF  | 21       |
| '1655'    | BUR    | SJC  | 13       |
| '1702'    | SMF    | LAX  | 4        |
| '1729'    | LAX    | SJC  | 59       |
| '1763'    | SAN    | SF0  | 3        |

'1800' SEA LAX 11

# See Also

DelimitedTextImportOptions | SpreadsheetImportOptions |
detectImportOptions | getvaropts | readtable | setvaropts | setvartype

- "Read Spreadsheet Data Using Import Tool" on page 3-4
- "Read Spreadsheet Data into Table" on page 3-8

# Low-Level File I/O

- "Import Text Data Files with Low-Level I/O" on page 4-2
- "Import Binary Data with Low-Level I/O" on page 4-10
- "Export to Text Data Files with Low-Level I/O" on page 4-18
- "Export Binary Data with Low-Level I/O" on page 4-24

# Import Text Data Files with Low-Level I/O

#### In this section...

"Overview" on page 4-2

"Reading Data in a Formatted Pattern" on page 4-3

"Reading Data Line-by-Line" on page 4-5

"Testing for End of File (EOF)" on page 4-6

"Opening Files with Different Character Encodings" on page 4-9

### Overview

*Low-level file I/O functions* allow the most control over reading or writing data to a file. However, these functions require that you specify more detailed information about your file than the easier-to-use *high-level functions*, such as **importdata**. For more information on the high-level functions that read text files, see "Ways to Import Text Files" on page 2-2.

If the high-level functions cannot import your data, use one of the following:

- fscanf, which reads formatted data in a text or ASCII file; that is, a file you can view in a text editor. For more information, see "Reading Data in a Formatted Pattern" on page 4-3.
- fgetl and fgets, which read one line of a file at a time, where a newline character separates each line. For more information, see "Reading Data Line-by-Line" on page 4-5.
- fread, which reads a stream of data at the byte or bit level. For more information, see "Import Binary Data with Low-Level I/O" on page 4-10.

For additional information, see:

- "Testing for End of File (EOF)" on page 4-6
- "Opening Files with Different Character Encodings" on page 4-9

**Note** The low-level file I/O functions are based on functions in the ANSI® Standard C Library. However, MATLAB includes *vectorized* versions of the functions, to read and write data in an array with minimal control loops.

### **Reading Data in a Formatted Pattern**

To import text files that importdata and textscan cannot read, consider using fscanf. The fscanf function requires that you describe the format of your file, but includes many options for this format description.

For example, create a text file mymeas.dat as shown. The data in mymeas.dat includes repeated sets of times, dates, and measurements. The header text includes the number of sets of measurements, N:

Measurement Data N=3 12:00:00 01-Jan-1977 4.21 6.55 6.78 6.55 9.15 0.35 7.57 NaN 7.92 8.49 7.43 7.06 9.59 9.33 3.92 0.31 09:10:02 23-Aug-1990 2.76 6.94 4.38 1.86 0.46 3.17 NaN 4.89 0.97 9.50 7.65 4.45 8.23 0.34 7.95 6.46 15:03:40 15-Apr-2003 7.09 6.55 9.59 7.51 7.54 1.62 3.40 2.55 1.19 5.85 5.05 NaN 6.79 4.98 2.23 6.99

#### **Opening the File**

As with any of the low-level I/O functions, before reading, open the file with fopen, and obtain a file identifier. By default, fopen opens files for read access, with a permission of 'r'.

When you finish processing the file, close it with fclose(fid).

#### **Describing the Data**

Describe the data in the file with format specifiers, such as 's' for text, 'd' for an integer, or 'f' for a floating-point number. (For a complete list of specifiers, see the fscanf reference page.)

To skip literal characters in the file, include them in the format description. To skip a data field, use an asterisk ('\*') in the specifier.

For example, consider the header lines of mymeas.dat:

```
Measurement Data % skip the first 2 words, go to next line: %*s %*s\n
N=3 % ignore 'N=', read integer: N=%d\n
% go to next line: \n
12:00:00
01-Jan-1977
4.21 6.55 6.78 6.55
...
```

To read the headers and return the single value for N:

N = fscanf(fid, '%\*s %\*s\nN=%d\n\n', 1);

#### Specifying the Number of Values to Read

By default, fscanf reapplies your format description until it cannot match the description to the data, or it reaches the end of the file.

Optionally, specify the number of values to read, so that fscanf does not attempt to read the entire file. For example, in mymeas.dat, each set of measurements includes a fixed number of rows and columns:

```
measrows = 4;
meascols = 4;
meas = fscanf(fid, '%f', [measrows, meascols])';
```

#### **Creating Variables in the Workspace**

There are several ways to store mymeas.dat in the MATLAB workspace. In this case, read the values into a structure. Each element of the structure has three fields: mtime, mdate, and meas.

**Note** fscanf fills arrays with numeric values in column order. To make the output array match the orientation of numeric data in a file, transpose the array.

```
filename = 'mymeas.dat';
measrows = 4;
meascols = 4:
% open the file
fid = fopen(filename);
% read the file headers, find N (one value)
N = fscanf(fid, '%*s \%*s nN=\%d n n', 1);
% read each set of measurements
for n = 1:N
    mystruct(n).mtime = fscanf(fid, '%s', 1);
    mystruct(n).mdate = fscanf(fid, '%s', 1);
    % fscanf fills the array in column order,
    % so transpose the results
    mystruct(n).meas = ...
      fscanf(fid, '%f', [measrows, meascols])';
end
% close the file
fclose(fid);
```

### **Reading Data Line-by-Line**

MATLAB provides two functions that read lines from files and store them as character vectors: fgetl and fgets. The fgets function copies the line along with the newline character to the output, but fgetl does not.

The following example uses fgetl to read an entire file one line at a time. The function litcount determines whether a given character sequence (literal) appears in each line. If it does, the function prints the entire line preceded by the number of times the literal appears on the line.

```
function y = litcount(filename, literal)
% Count the number of times a given literal appears in each line.
fid = fopen(filename);
```

```
y = 0;
tline = fgetl(fid);
while ischar(tline)
    matches = strfind(tline, literal);
    num = length(matches);
    if num > 0
        y = y + num;
        fprintf(1,'%d:%s\n',num,tline);
    end
    tline = fgetl(fid);
end
fclose(fid);
```

Create an input data file called **badpoem**:

Oranges and lemons, Pineapples and tea. Orangutans and monkeys, Dragonflys or fleas.

To find out how many times 'an' appears in this file, call litcount:

```
litcount('badpoem','an')
```

This returns:

```
2: Oranges and lemons,
1: Pineapples and tea.
3: Orangutans and monkeys,
ans =
6
```

### Testing for End of File (EOF)

When you read a portion of your data at a time, you can use feof to check whether you have reached the end of the file. feof returns a value of 1 when the file pointer is at the end of the file. Otherwise, it returns 0.

**Note** Opening an empty file does *not* move the file position indicator to the end of the file. Read operations, and the fseek and frewind functions, move the file position indicator.

#### Testing for EOF with feof

When you use textscan, fscanf, or fread to read portions of data at a time, use feof to check whether you have reached the end of the file.

For example, suppose that the hypothetical file mymeas.dat has the following form, with no information about the number of measurement sets. Read the data into a structure with fields for mtime, mdate, and meas:

12:00:00 01-Jan-1977 4.21 6.55 6.78 6.55 9.15 0.35 7.57 NaN 7.92 8.49 7.43 7.06 9.59 9.33 3.92 0.31 09:10:02 23 - Aug - 1990 2.76 6.94 4.38 1.86 0.46 3.17 NaN 4.89 0.97 9.50 7.65 4.45 8.23 0.34 7.95 6.46 To read the file: filename = 'mymeas.dat'; measrows = 4;meascols = 4: % open the file fid = fopen(filename); % make sure the file is not empty finfo = dir(filename); fsize = finfo.bytes; if fsize > 0 % read the file block = 1: while ~feof(fid) mystruct(block).mtime = fscanf(fid, '%s', 1); mystruct(block).mdate = fscanf(fid, '%s', 1); % fscanf fills the array in column order,

```
% so transpose the results
mystruct(block).meas = ...
fscanf(fid, '%f', [measrows, meascols])';
block = block + 1;
end
end
```

```
% close the file
fclose(fid);
```

### Testing for EOF with fgetl and fgets

If you use fgetl or fgets in a control loop, feof is not always the best way to test for end of file. As an alternative, consider checking whether the value that fgetl or fgets returns is a character vector.

For example, the function litcount described in "Reading Data Line-by-Line" on page 4-5 includes the following while loop and fgetl calls :

```
y = 0;
tline = fgetl(fid);
while ischar(tline)
    matches = strfind(tline, literal);
    num = length(matches);
    if num > 0
        y = y + num;
        fprintf(1,'%d:%s\n',num,tline);
    end
    tline = fgetl(fid);
end
```

This approach is more robust than testing ~feof(fid) for two reasons:

- If fgetl or fgets find data, they return a character vector. Otherwise, they return a number (-1).
- After each read operation, fgetl and fgets check the next character in the file for the end-of-file marker. Therefore, these functions sometimes set the end-of-file indicator *before* they return a value of -1. For example, consider the following three-line text file. Each of the first two lines ends with a newline character, and the third line contains only the end-of-file marker:

123 456

Three sequential calls to fgetl yield the following results:

```
t1 = fgetl(fid); % t1 = '123', feof(fid) = false
t2 = fgetl(fid); % t2 = '456', feof(fid) = true
t3 = fgetl(fid); % t3 = -1, feof(fid) = true
```

This behavior does not conform to the ANSI specifications for the related C language functions.

## **Opening Files with Different Character Encodings**

*Encoding schemes* support the characters required for particular alphabets, such as those for Japanese or European languages. Common encoding schemes include US-ASCII or UTF-8.

If you do not specify an encoding scheme, **fopen** opens files for processing using the default encoding for your system. To determine the default, open a file, and call **fopen** again with the syntax:

```
[filename, permission, machineformat, encoding] = fopen(fid);
```

If you specify an encoding scheme when you open a file, the following functions apply that scheme: fscanf, fprintf, fgetl, fgets, fread, and fwrite.

For a complete list of supported encoding schemes, and the syntax for specifying the encoding, see the fopen reference page.

## Import Binary Data with Low-Level I/O

#### In this section...

"Low-Level Functions for Importing Data" on page 4-10 "Reading Binary Data in a File" on page 4-10 "Reading Portions of a File" on page 4-13 "Reading Files Created on Other Systems" on page 4-15 "Opening Files with Different Character Encodings" on page 4-16

## Low-Level Functions for Importing Data

*Low-level file I/O functions* allow the most direct control over reading or writing data to a file. However, these functions require that you specify more detailed information about your file than the easier-to-use *high-level functions*. For a complete list of high-level functions and the file formats they support, see "Supported File Formats for Import and Export" on page 1-2.

If the high-level functions cannot import your data, use one of the following:

- fscanf, which reads formatted data in a text or ASCII file; that is, a file you can view in a text editor. For more information, see "Reading Data in a Formatted Pattern" on page 4-3.
- fgetl and fgets, which read one line of a file at a time, where a newline character separates each line. For more information, see "Reading Data Line-by-Line" on page 4-5.
- fread, which reads a stream of data at the byte or bit level. For more information, see "Reading Binary Data in a File" on page 4-10.

**Note** The low-level file I/O functions are based on functions in the ANSI Standard C Library. However, MATLAB includes *vectorized* versions of the functions, to read and write data in an array with minimal control loops.

## **Reading Binary Data in a File**

As with any of the low-level I/O functions, before importing, open the file with fopen, and obtain a file identifier. When you finish processing a file, close it with fclose(fileID).

By default, fread reads a file 1 byte at a time, and interprets each byte as an 8-bit unsigned integer (uint8). fread creates a column vector, with one element for each byte in the file. The values in the column vector are of class double.

For example, consider the file nine.bin, created as follows:

```
fid = fopen('nine.bin','w');
fwrite(fid, [1:9]);
fclose(fid);
```

To read all data in the file into a 9-by-1 column vector of class double:

```
fid = fopen('nine.bin');
col9 = fread(fid);
fclose(fid);
```

#### **Changing the Dimensions of the Array**

By default, fread reads all values in the file into a column vector. However, you can specify the number of values to read, or describe a two-dimensional output matrix.

For example, to read nine.bin, described in the previous example:

```
fid = fopen('nine.bin');
% Read only the first six values
col6 = fread(fid, 6);
% Return to the beginning of the file
frewind(fid);
% Read first four values into a 2-by-2 matrix
frewind(fid);
two_dim4 = fread(fid, [2, 2]);
% Read into a matrix with 3 rows and
% unspecified number of columns
frewind(fid);
two_dim9 = fread(fid, [3, inf]);
% Close the file
fclose(fid);
```

#### **Describing the Input Values**

If the values in your file are not 8-bit unsigned integers, specify the size of the values.

For example, consider the file fpoint.bin, created with double-precision values as follows:

```
myvals = [pi, 42, 1/3];
fid = fopen('fpoint.bin','w');
fwrite(fid, myvals, 'double');
fclose(fid);
```

To read the file:

fid = fopen('fpoint.bin');

```
% read, and transpose so samevals = myvals
samevals = fread(fid, 'double')';
```

fclose(fid);

For a complete list of precision descriptions, see the fread function reference page.

#### **Saving Memory**

By default, fread creates an array of class double. Storing double-precision values in an array requires more memory than storing characters, integers, or single-precision values.

To reduce the amount of memory required to store your data, specify the class of the array using one of the following methods:

• Match the class of the input values with an asterisk ('\*'). For example, to read singleprecision values into an array of class single, use the command:

```
mydata = fread(fid, '*single')
```

• Map the input values to a new class with the '=>' symbol. For example, to read uint8 values into an uint16 array, use the command:

```
mydata = fread(fid, 'uint8=>uint16')
```

For a complete list of precision descriptions, see the fread function reference page.

## **Reading Portions of a File**

MATLAB low-level functions include several options for reading portions of binary data in a file:

- Read a specified number of values at a time, as described in "Changing the Dimensions of the Array" on page 4-11. Consider combining this method with "Testing for End of File" on page 4-13.
- Move to a specific location in a file to begin reading. For more information, see "Moving within a File" on page 4-14.
- Skip a certain number of bytes or bits after each element read. For an example, see "Write and Read Complex Numbers" on page 4-28.

### **Testing for End of File**

When you open a file, MATLAB creates a pointer to indicate the current position within the file.

**Note** Opening an empty file does *not* move the file position indicator to the end of the file. Read operations, and the fseek and frewind functions, move the file position indicator.

Use the feof function to check whether you have reached the end of a file. feof returns a value of 1 when the file pointer is at the end of the file. Otherwise, it returns 0.

For example, read a large file in parts:

```
filename = 'largedata.dat'; % hypothetical file
segsize = 10000;
fid = fopen(filename);
while ~feof(fid)
    currData = fread(fid, segsize);
    if ~isempty(currData)
        disp('Current Data:');
        disp(currData);
    end
end
fclose(fid);
```

#### Moving within a File

To read or write selected portions of data, move the file position indicator to any location in the file. For example, call fseek with the syntax

fseek(fid,offset,origin);

where:

- *fid* is the file identifier obtained from **fopen**.
- offset is a positive or negative offset value, specified in bytes.
- *origin* specifies the location from which to calculate the position:

| 'bof' | Beginning of file        |
|-------|--------------------------|
| 'cof' | Current position in file |
| 'eof' | End of file              |

Alternatively, to move easily to the beginning of a file:

frewind(fid);

Use ftell to find the current position within a given file. ftell returns the number of bytes from the beginning of the file.

For example, create a file five.bin:

```
A = 1:5;
fid = fopen('five.bin','w');
fwrite(fid, A,'short');
fclose(fid);
```

Because the call to fwrite specifies the short format, each element of A uses two storage bytes in five.bin.

Reopen five.bin for reading:

```
fid = fopen('five.bin','r');
```

Move the file position indicator forward 6 bytes from the beginning of the file:

```
status = fseek(fid,6,'bof');
```

| File Position           | bof | 1 | 2 | 3 | 4 | 5 | 6 | 7  | 8 | 9 | 10 | eof |
|-------------------------|-----|---|---|---|---|---|---|----|---|---|----|-----|
| File Contents           |     | 0 | 1 | 0 | 2 | 0 | 3 | ^⁰ | 4 | 0 | 5  |     |
| File Position Indicator |     |   |   |   |   |   |   |    |   |   |    |     |

Read the next element:

four = fread(fid,1,'short');

The act of reading advances the file position indicator. To determine the current file position indicator, call ftell:

| File Position           | bof | 1 | 2 | 3 | 4 | 5 | 6 | 7 | 8 | 9 | 10 | eof |
|-------------------------|-----|---|---|---|---|---|---|---|---|---|----|-----|
| File Contents           |     | 0 | 1 | 0 | 2 | 0 | 3 | 0 | 4 | 0 | 5  |     |
| File Position Indicator |     |   |   |   |   |   |   |   | , | ſ |    |     |

To move the file position indicator back 4 bytes, call fseek again:

```
status = fseek(fid,-4,'cof');
```

| File Position           | bof | 1 | 2 | 3 | 4 | 5 | 6 | 7 | 8 | 9 | 10 | eof |
|-------------------------|-----|---|---|---|---|---|---|---|---|---|----|-----|
| File Contents           |     | 0 | 1 | 0 | 2 | 0 | 3 | 0 | 4 | 0 | 5  |     |
| File Position Indicator |     |   |   |   | , | T |   |   |   |   |    |     |

Read the next value:

three = fread(fid,1,'short');

## **Reading Files Created on Other Systems**

Different operating systems store information differently at the byte or bit level:

- *Big-endian* systems store bytes starting with the largest address in memory (that is, they start with the big end).
- *Little-endian* systems store bytes starting with the smallest address (the little end).

Windows systems use little-endian byte ordering, and UNIX systems use big-endian byte ordering.

To read a file created on an opposite-endian system, specify the byte ordering used to create the file. You can specify the ordering in the call to open the file, or in the call to read the file.

For example, consider a file with double-precision values named little.bin, created on a little-endian system. To read this file on a big-endian system, use one (or both) of the following commands:

• Open the file with

fid = fopen('little.bin', 'r', 'l')

• Read the file with

```
mydata = fread(fid, 'double', 'l')
```

where 'l' indicates little-endian ordering.

If you are not sure which byte ordering your system uses, call the computer function:

[cinfo, maxsize, ordering] = computer

The returned *ordering* is 'L' for little-endian systems, or 'B' for big-endian systems.

## **Opening Files with Different Character Encodings**

*Encoding schemes* support the characters required for particular alphabets, such as those for Japanese or European languages. Common encoding schemes include US-ASCII or UTF-8.

The encoding scheme determines the number of bytes required to read or write char values. For example, US-ASCII characters always use 1 byte, but UTF-8 characters use up to 4 bytes. MATLAB automatically processes the required number of bytes for each char value based on the specified encoding scheme. However, if you specify a uchar precision, MATLAB processes each byte as uint8, regardless of the specified encoding.

If you do not specify an encoding scheme, fopen opens files for processing using the default encoding for your system. To determine the default, open a file, and call fopen again with the syntax:

[filename, permission, machineformat, encoding] = fopen(fid);

If you specify an encoding scheme when you open a file, the following functions apply that scheme: fscanf, fprintf, fgetl, fgets, fread, and fwrite.

For a complete list of supported encoding schemes, and the syntax for specifying the encoding, see the **fopen** reference page.

## Export to Text Data Files with Low-Level I/O

#### In this section...

"Write to Text Files Using fprintf" on page 4-18

"Append To or Overwrite Existing Text Files" on page 4-20

"Open Files with Different Character Encodings" on page 4-23

## Write to Text Files Using fprintf

This example shows how to create text files, including combinations of numeric and character data and nonrectangular files, using the low-level fprintf function.

fprintf is based on its namesake in the ANSI® Standard C Library. However, MATLAB® uses a vectorized version of fprintf that writes data from an array with minimal control loops.

### **Open the File**

Create a sample matrix y with two rows.

```
x = 0:0.1:1;
y = [x; exp(x)];
```

Open a file for writing with fopen and obtain a file identifier, fileID. By default, fopen opens a file for read-only access, so you must specify the permission to write or append, such as 'w' or 'a'.

fileID = fopen('exptable.txt','w');

#### Write to the File

Write a title, followed by a blank line using the fprintf function. To move to a new line in the file, use ' n'.

```
fprintf(fileID, 'Exponential Function\n\n');
```

Note: Some Windows® text editors, including Microsoft® Notepad, require a newline character sequence of '\r\n' instead of '\n'. However, '\n' is sufficient for Microsoft Word or WordPad.

Write the values in y in column order so that two values appear in each row of the file. fprintf converts the numbers or characters in the array inputs to text according to your specifications. Specify '%f' to print floating-point numbers.

```
fprintf(fileID,'%f %f\n',y);
```

Other common conversion specifiers include '%d' for integers or '%s' for characters. fprintf reapplies the conversion information to cycle through all values of the input arrays in column order.

Close the file using fclose when you finish writing.

```
fclose(fileID);
```

View the contents of the file using the type function.

type exptable.txt

Exponential Function

0.000000 1.00000 0.100000 1.105171 0.200000 1.221403 0.300000 1.349859 0.400000 1.491825 0.500000 1.648721 0.600000 1.822119 0.700000 2.013753 0.800000 2.225541 0.900000 2.459603 1.000000 2.718282

#### **Additional Formatting Options**

Optionally, include additional information in the call to fprintf to describe field width, precision, or the order of the output values. For example, specify the field width and number of digits to the right of the decimal point in the exponential table.

```
fileID = fopen('exptable_new.txt', 'w');
fprintf(fileID,'Exponential Function\n\n');
fprintf(fileID,'%6.2f %12.8f\n', y);
```

```
fclose(fileID);
```

View the contents of the file.

type exptable\_new.txt

Exponential Function

| 0.00 | 1.00000000 |
|------|------------|
| 0.10 | 1.10517092 |
| 0.20 | 1.22140276 |
| 0.30 | 1.34985881 |
| 0.40 | 1.49182470 |
| 0.50 | 1.64872127 |
| 0.60 | 1.82211880 |
| 0.70 | 2.01375271 |
| 0.80 | 2.22554093 |
| 0.90 | 2.45960311 |
| 1.00 | 2.71828183 |

## **Append To or Overwrite Existing Text Files**

This example shows how to append values to an existing text file, rewrite the entire file, and overwrite only a portion of the file.

By default, **fopen** opens files with read access. To change the type of file access, use the permission specifier in the call to **fopen**. Possible permission specifiers include:

- 'r' for reading
- 'w' for writing, discarding any existing contents of the file
- 'a' for appending to the end of an existing file

To open a file for both reading and writing or appending, attach a plus sign to the permission, such as 'w+' or 'a+'. If you open a file for both reading and writing, you must call fseek or frewind between read and write operations.

### **Append to Existing Text File**

Create a file named changing.txt.

```
fileID = fopen('changing.txt','w');
fmt = '%5d %5d %5d %5d\n';
fprintf(fileID,fmt, magic(4));
fclose(fileID);
```

The current contents of changing.txt are:

16 5 9 4

- 2 11 7 14
- 3 10 6 15

13 8 12 1

Open the file with permission to append.

fileID = fopen('changing.txt','a');

Write the values [55 55 55 55] at the end of file:

fprintf(fileID,fmt,[55 55 55]);

Close the file.

```
fclose(fileID);
```

View the contents of the file using the type function.

type changing.txt

| 16 | 5  | 9  | 4  |
|----|----|----|----|
| 2  | 11 | 7  | 14 |
| 3  | 10 | 6  | 15 |
| 13 | 8  | 12 | 1  |
| 55 | 55 | 55 | 55 |

### **Overwrite Entire Text File**

A text file consists of a contiguous set of characters, including newline characters. To replace a line of the file with a different number of characters, you must rewrite the line that you want to change and all subsequent lines in the file.

Replace the first line of changing.txt with longer, descriptive text. Because the change applies to the first line, rewrite the entire file.

```
replaceLine = 1;
numLines = 5;
newText = 'This file originally contained a magic square';
```

```
fileID = fopen('changing.txt','r');
mydata = cell(1, numLines);
for k = 1:numLines
    mydata{k} = fgetl(fileID);
end
fclose(fileID);
```

```
mydata{replaceLine} = newText;
```

```
fileID = fopen('changing.txt','w');
fprintf(fileID,'%s\n',mydata{:});
fclose(fileID);
```

View the contents of the file.

type changing.txt

```
This file originally contained a magic square
    2
         11
                7
                      14
    3
         10
                 6
                      15
   13
                      1
          8
                12
   55
                55
                      55
         55
```

#### **Overwrite Portion of Text File**

Replace the third line of changing.txt with [33 33 33]. If you want to replace a portion of a text file with exactly the same number of characters, you do not need to rewrite any other lines in the file.

```
replaceLine = 3;
myformat = '%5d %5d %5d\n';
newData = [33 33 33 33];
```

Move the file position marker to the correct line.

```
fileID = fopen('changing.txt','r+');
for k=1:(replaceLine-1);
   fgetl(fileID);
end
```

Call fseek between read and write operations.

```
fseek(fileID,0,'cof');
fprintf(fileID, myformat, newData);
fclose(fileID);
```

View the contents of the file.

type changing.txt This file originally contained a magic square 7 14 2 11 33 33 33 33 13 8 12 1 55 55 55 55

## **Open Files with Different Character Encodings**

*Encoding schemes* support the characters required for particular alphabets, such as those for Japanese or European languages. Common encoding schemes include US-ASCII or UTF-8.

If you do not specify an encoding scheme, **fopen** opens files for processing using the default encoding for your system. To determine the default, open a file, and call **fopen** again with the syntax:

[filename, permission, machineformat, encoding] = fopen(fid);

If you specify an encoding scheme when you open a file, the following functions apply that scheme: fscanf, fprintf, fgetl, fgets, fread, and fwrite.

For a complete list of supported encoding schemes, and the syntax for specifying the encoding, see the fopen reference page.

## See Also

fopen | fprintf | fseek

## **More About**

- "Formatting Text"
- "Write to Delimited Data Files" on page 2-27

## Export Binary Data with Low-Level I/O

### In this section...

"Low-Level Functions for Exporting Data" on page 4-24 "Write Binary Data to a File" on page 4-24 "Overwrite or Append to an Existing Binary File" on page 4-25 "Create a File for Use on a Different System" on page 4-27 "Open Files with Different Character Encodings" on page 4-28 "Write and Read Complex Numbers" on page 4-28

## Low-Level Functions for Exporting Data

*Low-level file I/O functions* allow the most direct control over reading or writing data to a file. However, these functions require that you specify more detailed information about your file than the easier-to-use *high-level functions*. For a complete list of high-level functions and the file formats they support, see "Supported File Formats for Import and Export" on page 1-2.

If the high-level functions cannot export your data, use one of the following:

- fprintf, which writes formatted data to a text or ASCII file; that is, a file you can view in a text editor or import into a spreadsheet. For more information, see "Export to Text Data Files with Low-Level I/O" on page 4-18.
- fwrite, which writes a stream of binary data to a file. For more information, see "Write Binary Data to a File" on page 4-24.

**Note** The low-level file I/O functions are based on functions in the ANSI Standard C Library. However, MATLAB includes *vectorized* versions of the functions, to read and write data in an array with minimal control loops.

## Write Binary Data to a File

This example shows how to use the fwrite function to export a stream of binary data to a file.

Create a file named nine.bin with the integers from 1 to 9. As with any of the low-level I/O functions, before writing, open or create a file with fopen and obtain a file identifier.

```
fileID = fopen('nine.bin','w');
fwrite(fileID, [1:9]);
```

By default, fwrite writes values from an array in column order as 8-bit unsigned integers (uint8).

When you finish processing a file, close it with fclose.

```
fclose(fileID);
```

Create a file with double-precision values. You must specify the precision of the values if the values in your matrix are not 8-bit unsigned integers.

```
mydata = [pi 42 1/3];
fileID = fopen('double.bin','w');
fwrite(fileID,mydata,'double');
fclose(fileID);
```

## **Overwrite or Append to an Existing Binary File**

This example shows how to overwrite a portion of an existing binary file and append values to the file.

By default, **fopen** opens files with read access. To change the type of file access, use the permission specifier in the call to **fopen**. Possible permission specifiers include:

- 'r' for reading
- 'w' for writing, discarding any existing contents of the file
- 'a' for appending to the end of an existing file

To open a file for both reading and writing or appending, attach a plus sign to the permission, such as 'w+' or 'a+'. If you open a file for both reading and writing, you must call fseek or frewind between read and write operations.

### **Overwrite a Portion of an Existing File**

Create a file named magic4.bin, specifying permission to write and read.

```
fileID = fopen('magic4.bin','w+');
fwrite(fileID,magic(4));
```

The original magic(4) matrix is:

16 2 3 13

5 11 10 8

9 7 6 12

4 14 15 1

The file contains 16 bytes, 1 for each value in the matrix.

Replace the values in the second column of the matrix with the vector, [44 44 44 44]. To do this, first seek to the fourth byte from the beginning of the file using fseek.

fseek(fileID,4,'bof');

Write the vector [44 44 44 44] using fwrite.

fwrite(fileID,[44 44 44 44]);

Read the results from the file into a 4-by-4 matrix.

frewind(fileID);
newdata = fread(fileID,[4,4])

newdata =  $4 \times 4$ 

| 16 | 44 | 3  | 13 |
|----|----|----|----|
| 5  | 44 | 10 | 8  |
| 9  | 44 | 6  | 12 |
| 4  | 44 | 15 | 1  |

Close the file.

fclose(fileID);

### **Append Binary Data to Existing File**

Append the values [55 55 55] to magic4.bin. First. open the file with permission to append and read.

```
fileID = fopen('magic4.bin','a+');
```

Write values at end of file.

fwrite(fileID,[55 55 55 55]);

Read the results from the file into a 4-by-5 matrix.

```
frewind(fileID);
appended = fread(fileID, [4,5])
appended = 4 \times 5
    16
          44
                3
                      13
                             55
     5
          44
                10
                       8
                             55
     9
          44
                      12
                             55
                6
                             55
     4
          44
                15
                       1
```

Close the file.

fclose(fileID);

## Create a File for Use on a Different System

Different operating systems store information differently at the byte or bit level:

- *Big-endian* systems store bytes starting with the largest address in memory (that is, they start with the big end).
- *Little-endian* systems store bytes starting with the smallest address (the little end).

Windows systems use little-endian byte ordering, and UNIX systems use big-endian byte ordering.

To create a file for use on an opposite-endian system, specify the byte ordering for the target system. You can specify the ordering in the call to open the file, or in the call to write the file.

For example, to create a file named myfile.bin on a big-endian system for use on a little-endian system, use one (or both) of the following commands:

• Open the file with

```
fid = fopen('myfile.bin', 'w', 'l')
```

• Write the file with

fwrite(fid, mydata, precision, 'l')

where 'l' indicates little-endian ordering.

If you are not sure which byte ordering your system uses, call the computer function:

[cinfo, maxsize, ordering] = computer

The returned *ordering* is 'L' for little-endian systems, or 'B' for big-endian systems.

## **Open Files with Different Character Encodings**

*Encoding schemes* support the characters required for particular alphabets, such as those for Japanese or European languages. Common encoding schemes include US-ASCII or UTF-8.

The encoding scheme determines the number of bytes required to read or write char values. For example, US-ASCII characters always use 1 byte, but UTF-8 characters use up to 4 bytes. MATLAB automatically processes the required number of bytes for each char value based on the specified encoding scheme. However, if you specify a uchar precision, MATLAB processes each byte as uint8, regardless of the specified encoding.

If you do not specify an encoding scheme, **fopen** opens files for processing using the default encoding for your system. To determine the default, open a file, and call **fopen** again with the syntax:

[filename, permission, machineformat, encoding] = fopen(fid);

If you specify an encoding scheme when you open a file, the following functions apply that scheme: fscanf, fprintf, fgetl, fgets, fread, and fwrite.

For a complete list of supported encoding schemes, and the syntax for specifying the encoding, see the **fopen** reference page.

## Write and Read Complex Numbers

This example shows how to write and read complex numbers in binary files.

The available precision values for fwrite do not explicitly support complex numbers. To store complex numbers in a file, separate the real and imaginary components and write them separately to the file. There are two ways to do this:

- · Write all real components followed by all imaginary components
- Interleave the components

Use the approach that allows you to read the data in your target application.

#### **Separate Real and Imaginary Components**

Create an array that contains complex values.

```
nrows = 5;
ncols = 5;
z = complex(rand(nrows, ncols), rand(nrows, ncols))
z = 5 \times 5 complex
                                                           0.1419 + 0.4387i
   0.8147 + 0.7577i
                     0.0975 + 0.7060i
                                        0.1576 + 0.8235i
                                                                              0.6557 .
                                                                              0.0357 .
   0.9058 + 0.7431i 0.2785 + 0.0318i
                                        0.9706 + 0.6948i
                                                           0.4218 + 0.3816i
   0.1270 + 0.3922i
                     0.5469 + 0.2769i
                                        0.9572 + 0.3171i
                                                           0.9157 + 0.7655i
                                                                              0.8491 .
   0.9134 + 0.6555i
                     0.9575 + 0.0462i
                                        0.4854 + 0.9502i
                                                           0.7922 + 0.7952i
                                                                              0.9340 .
   0.6324 + 0.1712i
                     0.9649 + 0.0971i
                                        0.8003 + 0.0344i
                                                           0.9595 + 0.1869i
                                                                              0.6787 .
```

Separate the complex values into real and imaginary components.

```
z_real = real(z);
z_imag = imag(z);
```

#### Write All Real Components Followed By Imaginary Components

Write all the real components, z\_real, followed by all the imaginary components, z\_imag, to a file named complex\_adj.bin.

```
adjacent = [z_real z_imag];
fileID = fopen('complex_adj.bin', 'w');
fwrite(fileID,adjacent,'double');
fclose(fileID);
```

Read the values from the file using fread.

```
fileID = fopen('complex_adj.bin');
same_real = fread(fileID, [nrows, ncols], 'double');
```

```
same_imag = fread(fileID, [nrows, ncols], 'double');
fclose(fileID);
same z = complex(same real, same imag);
```

#### **Interleave Real and Imaginary Components**

An alternative approach is to interleave the real and imaginary components for each value. fwrite writes values in column order, so build an array that combines the real and imaginary parts by alternating rows.

First, preallocate the interleaved array.

```
interleaved = zeros(nrows*2, ncols);
```

Alternate real and imaginary data.

```
newrow = 1;
for row = 1:nrows
    interleaved(newrow,:) = z_real(row,:);
    interleaved(newrow + 1,:) = z_imag(row,:);
    newrow = newrow + 2;
end
```

Write the interleaved values to a file named complex\_int.bin.

```
fileID = fopen('complex_int.bin','w');
fwrite(fileID, interleaved, 'double');
fclose(fileID);
```

Open the file for reading and read the real values from the file. The fourth input to fread tells the function to skip the specified number of bytes after reading each value.

```
fileID = fopen('complex_int.bin');
same_real = fread(fileID, [nrows, ncols], 'double', 8);
```

Return to the first imaginary value in the file. Then, read all the imaginary data.

```
fseek(fileID, 8, 'bof');
same_imag = fread(fileID, [nrows, ncols], 'double', 8);
fclose(fileID);
```

same\_z = complex(same\_real, same\_imag);

## See Also

fopen | fread | fseek | fwrite

## **More About**

• "Moving within a File" on page 4-14

# Images

- "Importing Images" on page 5-2
- "Exporting to Images" on page 5-6

## Importing Images

To import data into the MATLAB workspace from a graphics file, use the imread function. Using this function, you can import data from files in many standard file formats, including the Tagged Image File Format (TIFF), Graphics Interchange Format (GIF), Joint Photographic Experts Group (JPEG), and Portable Network Graphics (PNG) formats. For a complete list of supported formats, see the imread reference page.

This example reads the image data stored in a file in JPEG format into the MATLAB workspace as the array I:

```
I = imread('ngc6543a.jpg');
```

imread represents the image in the workspace as a multidimensional array of class uint8. The dimensions of the array depend on the format of the data. For example, imread uses three dimensions to represent RGB color images:

| whos I<br>Name | Size      | Bytes   | Class       |
|----------------|-----------|---------|-------------|
| I              | 650x600x3 | 1170000 | uint8 array |

Grand total is 1170000 elements using 1170000 bytes

For more control over reading TIFF files, use the Tiff object—see "Reading Image Data and Metadata from TIFF Files" on page 5-3 for more information.

## **Getting Information About Image Files**

If you have a file in a standard graphics format, use the imfinfo function to get information about its contents. The imfinfo function returns a structure containing information about the file. The fields in the structure vary with the file format, but imfinfo always returns some basic information including the file name, last modification date, file size, and format.

This example returns information about a file in Joint Photographic Experts Group (JPEG) format:

info = imfinfo('ngc6543a.jpg')
info =

```
Filename: 'matlabroot\toolbox\matlab\demos\ngc6543a.jpg'
FileModDate: '01-Oct-1996 16:19:44'
FileSize: 27387
Format: 'jpg'
FormatVersion: ''
Width: 600
Height: 650
BitDepth: 24
ColorType: 'truecolor'
FormatSignature: ''
NumberOfSamples: 3
CodingMethod: 'Huffman'
CodingProcess: 'Sequential'
Comment: {'CREATOR: XV Version 3.00b Rev: 6/15/94 Quality =...'}
```

### **Reading Image Data and Metadata from TIFF Files**

While you can use imread to import image data and metadata from TIFF files, the function does have some limitations. For example, a TIFF file can contain multiple images and each images can have multiple subimages. While you can read all the images from a multi-image TIFF file with imread, you cannot access the subimages. Using the Tiff object, you can read image data, metadata, and subimages from a TIFF file. When you construct a Tiff object, it represents your connection with a TIFF file and provides access to many of the routines in the LibTIFF library.

A step-by-step example of using Tiff object methods and properties to read subimages from a TIFF file follows. To get the most out of the Tiff object, familiarize yourself with the TIFF specification and technical notes. See LibTIFF - TIFF Library and Utilities.

#### **Reading Subimages from a TIFF File**

A TIFF file can contain one or more image file directories (IFD). Each IFD contains image data and the metadata (tags) associated with the image. Each IFD can contain one or more subIFDs, which also can contain image data and metadata. These subimages are typically reduced-resolution (thumbnail) versions of the image data in the IFD containing the subIFDs.

To read the subimages in an IFD, you must get the location of the subimage from the SubIFD tag. The SubIFD tag contains an array of byte offsets that point to the subimages. You then can pass the address of the subIFD to the setSubDirectory

method to make the subIFD the current IFD. Most Tiff object methods operate on the current IFD.

Open a TIFF file that contains images and subimages using the Tiff object 1 constructor. This example uses the TIFF file created in "Creating TIFF File Subdirectories" on page 5-10, which contains one IFD directory with two subIFDs. The Tiff constructor opens the TIFF file, and makes the first subIFD in the file the current IFD:

```
t = Tiff('my subimage file.tif','r');
```

2 Retrieve the locations of subIFDs associated with the current IFD. Use the getTag method to get the value of the SubIFD tag. This method returns an array of byte offsets that specify the location of subIFDs:

```
offsets = getTag(t, 'SubIFD')
```

Navigate to the first subimage. First, set the currentIFD to the directory containing 3 the first subimage:

```
dirNum = 1:
setDirectory(t,dirNum);
```

Then, navigate to the first subIFD using the setSubDirectory method. Specify the 4 byte offset of the subIFD as an argument. This call makes the subIFD the current IFD:

```
setSubDirectory(t,offsets(1));
```

Read the image data from the current IFD (the first subIFD) the same way you read 5 any other IFD in the file:

subimage one = read(t); 6 View the first subimage:

- imagesc(subimage one)
- Navigate to the second subimage. First, reset the currentIFD to the directory 7 containing the second subimage:

setDirectory(t,dirNum);

Then, navigate to the second subIFD using the setSubDirectory method. Specify 8 the byte offset of the second subIFD:

setSubDirectory(t,offsets(2));

9 Read the image data from the current IFD (the second subIFD) as you would with any other IFD in the file:

subimage\_two = read(t);

**10** View the second subimage:

imagesc(subimage\_two)

**11** Close the Tiff object:

close(t);

## See Also

Tiff

## **External Websites**

• "Exporting to Images" on page 5-6

## **Exporting to Images**

To export data from the MATLAB workspace using one of the standard graphics file formats, use the imwrite function. Using this function, you can export data in formats such as the Tagged Image File Format (TIFF), Joint Photographic Experts Group (JPEG), and Portable Network Graphics (PNG). For a complete list of supported formats, see the imwrite reference page.

The following example writes a multidimensional array of uint8 data I from the MATLAB workspace into a file in TIFF format. The class of the output image written to the file depends on the format specified. For most formats, if the input array is of class uint8, imwrite outputs the data as 8-bit values. See the imwrite reference page for details.

whos I
Name Size Bytes Class
I 650x600x3 1170000 uint8 array
Grand total is 1170000 elements using 1170000 bytes
imwrite(I, 'my\_graphics\_file.tif','tif');

**Note** imwrite supports different syntaxes for several of the standard formats. For example, with TIFF file format, you can specify the type of compression MATLAB uses to store the image. See the imwrite reference page for details.

For more control writing data to a TIFF file, use the Tiff object—see "Exporting Image Data and Metadata to TIFF Files" on page 5-6 for more information.

## **Exporting Image Data and Metadata to TIFF Files**

While you can use imwrite to export image data and metadata (tags) to Tagged Image File Format (TIFF) files, the function does have some limitations. For example, when you want to modify image data or metadata in the file, you must write the all the data to the file. You cannot write only the updated portion. Using the Tiff object, you can write portions of the image data and modify or add individual tags to a TIFF file. When you construct a Tiff object, it represents your connection with a TIFF file and provides access to many of the routines in the LibTIFF library.

The following sections provide step-by-step examples of using Tiff object methods and properties to perform some common tasks with TIFF files. To get the most out of the Tiff

object, you must be familiar with the TIFF specification and technical notes. View this documentation at LibTIFF - TIFF Library and Utilities.

#### **Creating a New TIFF File**

**1** Create some image data. This example reads image data from a JPEG file included with MATLAB:

imgdata = imread('ngc6543a.jpg');

2 Create a new TIFF file by constructing a Tiff object, specifying the name of the new file as an argument. To create a file you must specify either write mode ('w') or append mode ('a'):

t = Tiff('myfile.tif','w');

When you create a new TIFF file, the Tiff constructor creates a file containing an image file directory (IFD). A TIFF file uses this IFD to organize all the data and metadata associated with a particular image. A TIFF file can contain multiple IFDs. The Tiff object makes the IFD it creates the current IFD. Tiff object methods operate on the current IFD. You can navigate among IFDs in a TIFF file and specify which IFD is the current IFD using Tiff object methods.

3 Set required TIFF tags using the setTag method of the Tiff object. These required tags specify information about the image, such as its length and width. To break the image data into strips, specify a value for the RowsPerStrip tag. To break the image data into tiles, specify values for the TileWidth and TileLength tags. The example creates a structure that contains tag names and values and passes that to setTag. You also can set each tag individually.

```
tagstruct.ImageLength = size(imgdata,1);
tagstruct.ImageWidth = size(imgdata,2);
tagstruct.Photometric = Tiff.Photometric.RGB;
tagstruct.BitsPerSample = 8;
tagstruct.SamplesPerPixel = 3;
tagstruct.RowsPerStrip = 16;
tagstruct.PlanarConfiguration = Tiff.PlanarConfiguration.Chunky;
tagstruct.Software = 'MATLAB';
tagstruct % display tagstruct
setTag(t,tagstruct)
```

For information about supported TIFF tags and how to set their values, see "Setting Tag Values" on page 5-12. For example, the Tiff object supports properties that you can use to set the values of certain properties. This example uses the Tiff object

PlanarConfiguration property to specify the correct value for the chunky configuration: Tiff.PlanarConfiguration.Chunky.

**4** Write the image data and metadata to the current directory using the write method of the Tiff object.

write(t,imgdata);

If you wanted to put multiple images into your file, call the writeDirectory method right after performing this write operation. The writeDirectory method sets up a new image file directory in the file and makes this new directory the current directory.

**5** Close your connection to the file by closing the Tiff object:

close(t);

**6** Test that you created a valid TIFF file by using the imread function to read the file, and then display the image:

imagesc(imread('myfile.tif'));

#### Writing a Strip or Tile of Image Data

**Note** You can only modify a strip or a tile of image data if the data is not compressed.

1 Open an existing TIFF file for modification by creating a Tiff object. This example uses the file created in "Creating a New TIFF File" on page 5-7. The Tiff constructor returns a handle to a Tiff object.

t = Tiff('myfile.tif','r+');

2 Generate some data to write to a strip in the image. This example creates a threedimensional array of zeros that is the size of a strip. The code uses the number of rows in a strip, the width of the image, and the number of samples per pixel as dimensions. The array is an array of uint8 values.

```
width = getTag(t,'ImageWidth');
height = getTag(t,'RowsPerStrip');
numSamples = getTag(t,'SamplesPerPixel');
stripData = zeros(height,width,numSamples,'uint8');
```

If the image data had a tiled layout, you would use the TileWidth and TileLength tags to specify the dimensions.

**3** Write the data to a strip in the file using the writeEncodedStrip method. Specify the index number that identifies the strip you want to modify. The example picks strip 18 because it is easier to see the change in the image.

writeEncodedStrip(t,18,stripData);

If the image had a tiled layout, you would use the writeEncodedTile method to modify the tile.

**4** Close your connection to the file by closing the Tiff object.

close(t);

**5** Test that you modified a strip of the image in the TIFF file by using the imread function to read the file, and then display the image.

```
modified_imgdata = imread('myfile.tif');
imagesc(modified_imgdata)
```

Note the black strip across the middle of the image.

#### Modifying TIFF File Metadata (Tags)

1 Open an existing TIFF file for modification using the Tiff object. This example uses the file created in "Creating a New TIFF File" on page 5-7. The Tiff constructor returns a handle to a Tiff object.

t = Tiff('myfile.tif','r+');

2 Verify that the file does not contain the Artist tag, using the getTag method. This code should issue an error message saying that it was unable to retrieve the tag.

artist\_value = getTag(t,'Artist');

**3** Add the Artist tag using the setTag method.

setTag(t,'Artist','Pablo Picasso');

**4** Write the new tag data to the TIFF file using the rewriteDirectory method. Use the rewriteDirectory method when modifying existing metadata in a file or adding new metadata to a file.

rewriteDirectory(t);

**5** Close your connection to the file by closing the Tiff object.

close(t);

6 Test your work by reopening the TIFF file and getting the value of the Artist tag, using the getTag method.

```
t = Tiff('myfile.tif', 'r');
getTag(t,'Artist')
ans =
Pablo Picasso
close(t);
```

#### **Creating TIFF File Subdirectories**

1 Create some image data. This example reads image data from a JPEG file included with MATLAB. The example then creates two reduced-resolution (thumbnail) versions of the image data.

```
imgdata = imread('ngc6543a.jpg');
%
% Reduce number of pixels by a half.
img_half = imgdata(1:2:end,1:2:end,:);
%
% Reduce number of pixels by a third.
img_third = imgdata(1:3:end,1:3:end,:);
```

2 Create a new TIFF file by constructing a Tiff object and specifying the name of the new file as an argument. To create a file you must specify either write mode ('w') or append mode ('a'). The Tiff constructor returns a handle to a Tiff object.

t = Tiff('my\_subimage\_file.tif','w');

3 Set required TIFF tags using the setTag method of the Tiff object. These required tags specify information about the image, such as its length and width. To break the image data into strips, specify a value for the RowsPerStrip tag. To break the image data into tiles, use the TileWidth and TileLength tags. The example creates a structure that contains tag names and values and passes that to setTag. You can also set each tag individually.

To create subdirectories, you must set the SubIFD tag, specifying the number of subdirectories you want to create. Note that the number you specify isn't the value of the SubIFD tag. The number tells the Tiff software to create a SubIFD that points to two subdirectories. The actual value of the SubIFD tag will be the byte offsets of the two subdirectories.

```
tagstruct.ImageLength = size(imgdata,1);
tagstruct.ImageWidth = size(imgdata,2);
```

```
tagstruct.Photometric = Tiff.Photometric.RGB;
tagstruct.BitsPerSample = 8;
tagstruct.SamplesPerPixel = 3;
tagstruct.RowsPerStrip = 16;
tagstruct.PlanarConfiguration = Tiff.PlanarConfiguration.Chunky;
tagstruct.Software = 'MATLAB';
tagstruct.SubIFD = 2 ; % required to create subdirectories
tagstruct % display tagstruct
setTag(t,tagstruct)
```

For information about supported TIFF tags and how to set their values, see "Setting Tag Values" on page 5-12. For example, the Tiff object supports properties that you can use to set the values of certain properties. This example uses the Tiff object PlanarConfiguration property to specify the correct value for the chunky configuration: Tiff.PlanarConfiguration.Chunky.

**4** Write the image data and metadata to the current directory using the write method of the Tiff object.

write(t,imgdata);

5 Set up the first subdirectory by calling the writeDirectory method. The writeDirectory method sets up the subdirectory and make the new directory the current directory. Because you specified that you wanted to create two subdirectories, writeDirectory sets up a subdirectory.

writeDirectory(t);

**6** Set required tags, just as you did for the regular directory. According to the LibTIFF API, a subdirectory cannot contain a SubIFD tag.

```
tagstruct2.ImageLength = size(img_half,1);
tagstruct2.ImageWidth = size(img_half,2);
tagstruct2.Photometric = Tiff.Photometric.RGB;
tagstruct2.BitsPerSample = 8;
tagstruct2.SamplesPerPixel = 3;
tagstruct2.RowsPerStrip = 16;
tagstruct2.PlanarConfiguration = Tiff.PlanarConfiguration.Chunky;
tagstruct2.Software = 'MATLAB';
tagstruct2 % display tagstruct2
setTag(t,tagstruct2)
```

7 Write the image data and metadata to the subdirectory using the write method of the Tiff object.

```
write(t,img_half);
```

8 Set up the second subdirectory by calling the writeDirectory method. The writeDirectory method sets up the subdirectory and makes it the current directory.

```
writeDirectory(t);
```

**9** Set required tags, just as you would for any directory. According to the LibTIFF API, a subdirectory cannot contain a SubIFD tag.

```
tagstruct3.ImageLength = size(img_third,1);
tagstruct3.ImageWidth = size(img_third,2);
tagstruct3.Photometric = Tiff.Photometric.RGB;
tagstruct3.BitsPerSample = 8;
tagstruct3.SamplesPerPixel = 3;
tagstruct3.RowsPerStrip = 16;
tagstruct3.PlanarConfiguration = Tiff.PlanarConfiguration.Chunky;
tagstruct3.Software = 'MATLAB';
tagstruct3 % display tagstruct3
setTag(t,tagstruct3)
```

**10** Write the image data and metadata to the subdirectory using the write method of the Tiff object:

write(t,img\_third);

**11** Close your connection to the file by closing the Tiff object:

close(t);

#### **Setting Tag Values**

The following table lists all the TIFF tags that the Tiff object supports and includes information about their MATLAB class and size. For certain tags, the table also indicates the set of values that the Tiff object supports, which is a subset of all the possible values defined by the TIFF specification. You can use the Tiff properties structure to specify the supported values for these tags. For example, use Tiff.Compression.JPEG to specify JPEG compression. See the Tiff reference page for a full list of properties.

### Table 1: Supported TIFF Tags

| TIFF Tag          | Class  | Size  | Supported Values                                                                                                    | Notes                          |
|-------------------|--------|-------|----------------------------------------------------------------------------------------------------|--------------------------------|
| Artist            | char   | 1×N   |                                                                                                    |                                |
| BitsPerSample     | double | 1x1   | 1,8,16,32,64                                                                                                    | See Table 2 on page<br>5-18    |
| ColorMap          | double | 256x3 | Values should be<br>normalized<br>between 0-1.<br>Stored internally as<br>uint16 values.                                                                | Photometric must<br>be Palette |
| Compression       | double | 1x1   | None: 1<br>CCITTRLE: 2<br>CCITTFax3: 3<br>CCITTFax4: 4<br>LZW: 5<br>JPEG: 7<br>CCITTRLEW: 32771<br>PackBits: 32773<br>Deflate: 32946<br>AdobeDeflate: 8 | See Table 3 on page<br>5-19.   |
| Copyright         | char   | 1xN   |                                                                                                    |                                |
| DateTime          | char   | 1x19  | Return value is<br>padded to 19 chars<br>if required.                                                                                                   |                                |
| DocumentName      | char   | 1×N   |                                                                                                    |                                |
| DotRange          | double | 1x2   |                                                                                                    | Photometric must be Separated  |
| ExtraSamples      | double | 1×N   | Unspecified: 0<br>AssociatedAlpha<br>: 1<br>UnassociatedAlp<br>ha: 2                                                                                    | See Table 4 on page<br>5-20.   |
| FillOrder         | double | 1x1   |                                                                                                    |                                |
| GeoAsciiParamsTag | char   | 1×N   |                                                                                                    |                                |

| TIFF Tag                         | Class                 | Size              | Supported Values             | Notes                               |
|----------------------------------|-----------------------|-------------------|------------------------------|-------------------------------------|
| GeoDoubleParamsTag               | double                | 1×N               |                              |                                     |
| GeoKeyDirectoryTag               | double                | N×4               |                              |                                     |
| Group30ptions                    | double                | 1×1               |                              | Compression must<br>be CCITTFax3    |
| Group40ptions                    | double                | 1×1               |                              | Compression must<br>be CCITTFax4    |
| HalfToneHints                    | double                | 1x2               |                              |                                     |
| HostComputer                     | char                  | 1xn               |                              |                                     |
| ICCProfile                       | uint8                 | 1xn               |                              |                                     |
| ImageDescription                 | char                  | 1xn               |                              |                                     |
| ImageLength                      | double                | 1x1               |                              |                                     |
| ImageWidth                       | double                | 1x1               |                              |                                     |
| InkNames                         | char<br>cell<br>array | lx<br>NumInk<br>s |                              | Photometric must be Separated       |
| InkSet                           | double                | 1×1               | CMYK:1<br>MultiInk:2         | Photometric must be Separated       |
| JPEGQuality                      | double                | 1×1               | A value between 1<br>and 100 |                                     |
| Make                             | char                  | 1xn               |                              |                                     |
| MaxSampleValue                   | double                | 1x1               | 0-65,535                     |                                     |
| MinSampleValue                   | double                | 1x1               | 0-65,535                     |                                     |
| Model                            | char                  | 1×N               |                              |                                     |
| ModelPixelScaleTag               | double                | 1x3               |                              |                                     |
| ModelTiepointTag                 | double                | N×6               |                              |                                     |
| ModelTransformationMatrixTa<br>g | double                | 1x16              |                              |                                     |
| NumberOfInks                     | double                | 1x1               |                              | Must be equal to<br>SamplesPerPixel |

| TIFF Tag              | Class  | Size | Supported Values                                                                                                    | Notes                        |
|-----------------------|--------|------|----------------------------------------------------------------------------------------------------|------------------------------|
| Orientation           | double | 1x1  | TopLeft: 1<br>TopRight: 2<br>BottomRight: 3<br>BottomLeft: 4<br>LeftTop: 5<br>RightTop: 6<br>RightBottom: 7<br>LeftBottom: 8          |                              |
| PageName              | char   | 1×N  |                                                                                                    |                              |
| PageNumber            | double | 1x2  |                                                                                                    |                              |
| Photometric           | double | 1x1  | MinIsWhite: 0<br>MinIsBlack: 1<br>RGB: 2<br>Palette: 3<br>Mask: 4<br>Separated: 5<br>YCbCr: 6<br>CIELab: 8<br>ICCLab: 9<br>ITULab: 10 | See Table 2 on page<br>5-18. |
| Photoshop             | uint8  | 1xN  |                                                                                                    |                              |
| PlanarConfiguration   | double | 1x1  | Chunky: 1<br>Separate: 2                                                                                                    |                              |
| PrimaryChromaticities | double | 1x6  |                                                                                                    |                              |
| ReferenceBlackWhite   | double | 1x6  |                                                                                                    |                              |
| ResolutionUnit        | double | 1x1  |                                                                                                    |                              |
| RICHTIFFIPTC          | uint8  | 1xN  |                                                                                                    |                              |
| RowsPerStrip          | double | 1x1  |                                                                                                    |                              |
| SampleFormat          | double | 1x1  | Uint: 1<br>Int: 2<br>IEEEFP: 3                                                                                                    | See Table 2 on page<br>5-17  |
| SamplesPerPixel       | double | 1x1  |                                                                                                    |                              |

| TIFF Tag         | Class  | Size                     | Supported Values                                         | Notes                                                                       |
|------------------|--------|--------------------------|----------------------------------------------------------|-----------------------------------------------------------------------------|
| SMaxSampleValue  | double | 1x1                      | Range of MATLAB<br>data type specified<br>for Image data |                                                                             |
| SMinSampleValue  | double | 1x1                      | Range of MATLAB<br>data type specified<br>for Image data |                                                                             |
| Software         | char   | 1×N                      |                                                          |                                                                             |
| StripByteCounts  | double | 1xN                      |                                                          | Read-only                                                                   |
| StripOffsets     | double | 1×N                      |                                                          | Read-only                                                                   |
| SubFileType      | double | 1x1                      | Default:0<br>ReducedImage:1<br>Page:2<br>Mask:4          |                                                                             |
| SubIFD           | double | 1x1                      |                                                          |                                                                             |
| TargetPrinter    | char   | 1xN                      |                                                          |                                                                             |
| Thresholding     | double | 1x1                      | BiLevel: 1<br>HalfTone: 2<br>ErrorDiffuse: 3             | Photometric can be<br>either:MinIsWhite<br>MinIsBlack                       |
| TileByteCounts   | double | 1xN                      |                                                          | Read-only                                                                   |
| TileLength       | double | 1x1                      | Must be a multiple<br>of 16                              |                                                                             |
| TileOffsets      | double | 1×N                      |                                                          | Read-only                                                                   |
| TileWidth        | double | 1x1                      | Must be a multiple<br>of 16                              |                                                                             |
| TransferFunction | double | See<br>note <sup>1</sup> | Each value should<br>be within 0-2^16-1                  | SamplePerPixel can be either 1 or 3                                         |
| WhitePoint       | double | 1x2                      |                                                          | Photometric can<br>be:RGB<br>Palette<br>YCbCr<br>CIELab<br>ICCLab<br>ITULab |

| TIFF Tag         | Class  | Size | Supported Values         | Notes                        |
|------------------|--------|------|--------------------------|------------------------------|
| XMP              | char   | 1xn  |                          | N>5                          |
| XPostion         | double | 1x1  |                          |                              |
| XResolution      | double | 1x1  |                          |                              |
| YCbCrCoefficents | double | 1x3  |                          | Photometric must<br>be YCbCr |
| YCbCrPositioning | double | 1x1  | Centered:1<br>Cosited:2  | Photometric must<br>be YCbCr |
| YCbCrSubSampling | double | 1x2  |                          | Photometric must<br>be YCbCr |
| YPosition        | double | 1x1  |                          |                              |
| YResolution      | double | 1x1  |                          |                              |
| ZipQuality       | double | 1x1  | Value between 1<br>and 9 |                              |

<sup>1</sup>Size is 1x2^BitsPerSample or3x2^BitsPerSample.

| BitsPerSample | SampleFormat      | MATLAB Data Type      |
|---------------|-------------------|-----------------------|
| 1             | Uint              | logical               |
| 8             | Uint, Int         | uint8, int8           |
| 16            | Uint, Int         | uint16, int16         |
| 32            | Uint, Int, IEEEFP | uint32, int32, single |
| 64            | IEEEFP            | double                |

|                       | BitsPerSample Values |          |             |                       |        |  |
|-----------------------|----------------------|----------|-------------|-----------------------|--------|--|
| Photometric<br>Values | 1                    | 8        | 16          | 32                    | 64     |  |
| MinIsWhite            | Uint                 | Uint/Int | Uint<br>Int | Uint<br>Int<br>IEEEFP | IEEEFP |  |
| MinIsBlack            | Uint                 | Uint/Int | Uint<br>Int | Uint<br>Int<br>IEEEFP | IEEEFP |  |
| RGB                   |                      | Uint     | Uint        | Uint<br>IEEEFP        | IEEEFP |  |
| Pallette              |                      | Uint     | Uint        |                       |        |  |
| Mask                  | Uint                 |          |             |                       |        |  |
| Separated             |                      | Uint     | Uint        | Uint<br>IEEEFP        | IEEEFP |  |
| YCbCr                 |                      | Uint     | Uint        | Uint<br>IEEEFP        | IEEEFP |  |
| CIELab                |                      | Uint     | Uint        |                       |        |  |
| ICCLab                |                      | Uint     | Uint        |                       |        |  |
| ITULab                |                      | Uint     | Uint        |                       |        |  |

#### Table 3: Valid SampleFormat Values for BitsPerSample and Photometric Combinations

|                       | BitsPerSample Values |             |             |                       |        |  |
|-----------------------|----------------------|-------------|-------------|-----------------------|--------|--|
| Compression<br>Values | 1                    | 8           | 16          | 32                    | 64     |  |
| None                  | Uint                 | Uint<br>Int | Uint<br>Int | Uint<br>Int<br>IEEEFP | IEEEFP |  |
| CCITTRLE              | Uint                 |             |             |                       |        |  |
| CCITTFax3             | Uint                 |             |             |                       |        |  |
| CCITTFax4             | Uint                 |             |             |                       |        |  |
| LZW                   | Uint                 | Uint<br>Int | Uint<br>Int | Uint<br>Int<br>IEEEFP | IEEEFP |  |
| JPEG                  |                      | Uint<br>Int |             |                       |        |  |
| CCITTRLEW             | Uint                 |             |             |                       |        |  |
| PackBits              | Uint                 | Uint<br>Int | Uint<br>Int | Uint<br>Int<br>IEEEFP | IEEEFP |  |
| Deflate               | Uint                 | Uint<br>Int | Uint<br>Int | Uint<br>Int<br>IEEEFP | IEEEFP |  |
| AdobeDeflate          | Uint                 | Uint<br>Int | Uint<br>Int | Uint<br>Int<br>IEEEFP | IEEEFP |  |

### Table 4: Valid SampleFormat Values for BitsPerSample and Compression Combinations

| Photometric Values | SamplesPerPixel <sup>1</sup> |
|--------------------|------------------------------|
| MinIsWhite         | 1+                           |
| MinIsBlack         | 1+                           |
| RGB                | 3+                           |
| Pallette           | 1                            |
| Mask               | 1                            |
| Separated          | 1+                           |
| YCbCr              | 3                            |
| CIELab             | 3+                           |
| ICCLab             | 3+                           |
| ITULab             | 3+                           |

#### Table 5: Valid SamplesPerPixel Values for Photometric Settings

 $^1$  When you specify more than the expected number of samples per pixel (n+), you must set the <code>ExtraSamples</code> tag accordingly.

# See Also

Tiff

### **External Websites**

• "Importing Images" on page 5-2

# **Scientific Data**

- "Import CDF Files Using Low-Level Functions" on page 6-2
- "Represent CDF Time Values" on page 6-5
- "Import CDF Files Using High-Level Functions" on page 6-6
- "Export to CDF Files" on page 6-10
- "Map NetCDF API Syntax to MATLAB Syntax" on page 6-13
- "Import NetCDF Files and OPeNDAP Data" on page 6-15
- "Resolve Errors Reading OPeNDAP Data" on page 6-23
- "Export to NetCDF Files" on page 6-24
- "Importing Flexible Image Transport System (FITS) Files" on page 6-31
- "Importing HDF5 Files" on page 6-33
- "Exporting to HDF5 Files" on page 6-41
- "Working with Non-ASCII Characters in HDF5 Files" on page 6-50
- "Import HDF4 Files Programatically" on page 6-54
- "Map HDF4 to MATLAB Syntax" on page 6-58
- "Import HDF4 Files Using Low-Level Functions" on page 6-60
- "Import HDF4 Files Interactively" on page 6-63
- "About HDF4 and HDF-EOS" on page 6-80
- "Export to HDF4 Files" on page 6-81

# **Import CDF Files Using Low-Level Functions**

This example shows how to use low-level functions to read data from a CDF file. The MATLAB® low-level CDF functions correspond to routines in the CDF C API library. To use the MATLAB CDF low-level functions effectively, you must be familiar with the CDF C interface.

#### **Open CDF File**

Open the sample CDF File, example.cdf.

cdfid = cdflib.open('example.cdf');

#### **Get Information About File Contents**

Use cdflib.inquire to get information about the number of variables in the file, the number of global attributes, and the number of attributes with variable scope.

#### info = cdflib.inquire(cdfid)

```
info = struct with fields:
    encoding: 'IBMPC_ENCODING'
    majority: 'ROW_MAJOR'
    maxRec: 23
    numVars: 6
    numvAttrs: 1
    numgAttrs: 3
```

#### **Get Information About Variables**

Use cdflib.inqurieVar to get information about the individual variables in the file. Variable ID numbers start at zero.

```
info = cdflib.inquireVar(cdfid,0)
```

```
info = cdflib.inquireVar(cdfid,1)
```

#### **Read Variable Data Into Workspace**

Read the data in a variable into the MATLAB workspace. The first variable contains CDF Epoch time values. The low-level interface returns these as double values.

```
data_time = cdflib.getVarRecordData(cdfid,0,0)
```

data\_time = 6.3146e+13

Convert the time value to a date vector.

timeVec = cdflib.epochBreakdown(data\_time)

```
timeVec = 7×1
2001
1
0
0
0
0
```

#### **Read Global Attribute From File**

Determine which attributes in the CDF file are global.

```
info = cdflib.inquireAttr(cdfid,0)
```

```
maxEntry: -1
```

Read the value of the attribute. You must use the cdflib.getAttrgEntry function for global attributes.

value = cdflib.getAttrgEntry(cdfid,0,0)

```
value =
'This is a sample entry.'
```

#### **Close CDF File**

Use cdflib.close to close the CDF file.

```
cdflib.close(cdfid);
```

# See Also

cdflib | cdfread

### **External Websites**

• CDF website

# **Represent CDF Time Values**

This example shows how to extract date information from a CDF epoch object. CDF represents time differently than MATLAB®. CDF represents date and time as the number of milliseconds since 1-Jan-0000. This is called an epoch in CDF terminology. To represent CDF dates, MATLAB uses an object called a CDF epoch object. MATLAB also can represent a date and time as a datetime value or as a serial date number, which is the number of days since 0-Jan-0000. To access the time information in a CDF object, convert to one of these other representations.

```
Read the sample CDF file, example.cdf.
```

```
data = cdfread('example.cdf');
whos
Name Size Bytes Class Attributes
data 24x6 25248 cell
```

cdfread returns a cell array.

Extract the date information from the first CDF epoch object returned in the cell array, data, using the todatenum function.

```
m_datenum = todatenum(data{1})
```

 $m_datenum = 730852$ 

Convert the MATLAB serial date number to a datetime value.

```
m_datetime = datetime(m_datenum, 'ConvertFrom', 'datenum')
```

```
m_datetime = datetime
    01-Jan-2001 00:00:00
```

# See Also

cdfread|datetime|todatenum

# **Import CDF Files Using High-Level Functions**

This example shows how to use high-level MATLAB® functions to import the sample CDF file, example.cdf. High-level functions provide a simpler interface to accessing CDF files.

#### **Get Information About Contents of CDF File**

Get information about the contents of a CDF file using the cdfinfo function. Because cdfinfo creates temporary files, ensure that your current folder is writable before using the function.

cdfinfo returns a structure containing general information about the file and detailed information about the variables and attributes in the file. In this example, the Variables field indicates the number of variables in the file.

View the contents of the Variables field.

```
vars = info.Variables
```

```
vars = 6x6 cell array
  Columns 1 through 5
                                                           {'epoch' }
    {'Time'
                              {1x2 double}
                                                {[24]}
                                                                          {'T/'
                              {1x2 double}
                                                {[ 1]}
    {'Longitude'
                         }
                                                           {'int8'
                                                                    }
                                                                           'F/FT'
                                                \{[1]\}
    {'Latitude'
                         }
                              {1x2 double}
                                                           {'int8' }
                                                                          { 'F/TF '
    {'Data'
                         }
                              {1x3 double}
                                                {[ 1]}
                                                           {'double'}
                                                                                    }
                                                                           'T/TTT'
                                                                          { 'T/TTTT' }
    {'multidimensional'}
                              {1x4 double}
                                                {[ 1]}
                                                           {'uint8' }
    {'Temperature'
                              {1x2 double}
                                                           {'int16' }
                        }
                                               \{[10]\}\
                                                                          {'T/TT'
                                                                                    }
```

Column 6

{'Full'}
{'Full'}
{'Full'}
{'Full'}
{'Full'}
{'Full'}
{'Full'}

The first variable, Time, consists of 24 records containing CDF epoch data. The next two variables, Longitude and Latitude, each have only one associated record containing int8 data.

#### **Read All Data from CDF File**

Use the cdfread function to read all of the data in the CDF file.

```
data = cdfread('example.cdf');
whos data
Name Size Bytes Class Attributes
data 24x6 25248 cell
```

cdfread returns the data in a cell array. The columns of data correspond to the variables. The rows correspond to the records associated with a variable.

#### **Read Data from Specific Variables**

Read only the Longitude and Latitude variables from the CDF file. To read the data associated with particular variables, use the 'Variable' parameter. Specify the names of the variables in a cell array of character vectors. Variable names are case sensitive.

```
var_long_lat = cdfread('example.cdf','Variable',{'Longitude','Latitude'});
whos var_long_lat
```

| Name         | Size | Bytes | Class | Attributes |
|--------------|------|-------|-------|------------|
| var_long_lat | 1x2  | 232   | cell  |            |

#### **Combine Records to Speed Up Read Operations**

By default, cdfread creates a cell array with a separate element for every variable and every record in each variable, padding the records dimension to create a rectangular cell

array. When working with large data sets, you can speed up read operations by specifying the 'CombineRecords' parameter to reduce the number of elements in the cell array that cdfread returns. When you set the 'CombineRecords' parameter to true, the cdfread function creates a separate element for each variable but saves time by putting all the records associated with a variable in a single cell array element.

```
data_combined = cdfread('example.cdf','CombineRecords',true);
```

Compare the sizes of the cell arrays returned by cdfread.

| whos data*            |             |               |       |            |
|-----------------------|-------------|---------------|-------|------------|
| Name                  | Size        | Bytes         | Class | Attributes |
| data<br>data_combined | 24x6<br>1x6 | 25248<br>8320 | 0011  |            |

Reading all the data from the example file without the CombineRecords parameter returns a 24-by-6 cell array, where the columns represent variables and the rows represent the records for each variable. Reading the data from the same file with 'CombineRecords' set to true returns a 1-by-6 cell array.

When combining records, the dimensions of the data in the cell change. In this example, the Time variable has 24 records, each of which is a scalar value. In the data\_combined cell array, the combined element contains a 24-by-1 vector of values.

#### **Read CDF Epoch Values as Serial Date Numbers**

By default, cdfread creates a MATLAB cdfepoch object for each CDF epoch value in the file. Speed up read operations by setting the 'ConvertEpochToDatenum' name-value pair argument to true, to return CDF epoch values as MATLAB serial date numbers.

```
data_datenums = cdfread('example.cdf','ConvertEpochToDatenum',true);
whos data*
```

| Name                                   | Size                | Bytes                  | Class | Attributes |
|----------------------------------------|---------------------|------------------------|-------|------------|
| data<br>data_combined<br>data_datenums | 24x6<br>1x6<br>24x6 | 25248<br>8320<br>21024 | cell  |            |

# See Also

cdfinfo | cdfread

### **External Websites**

• CDF website

# **Export to CDF Files**

This example shows how to export data to a CDF file using MATLAB® CDF low-level functions. The MATLAB functions correspond to routines in the CDF C API library.

To use the MATLAB CDF low-level functions effectively, you must be familiar with the CDF C interface. Also, CDF files do not support non-ASCII encoded inputs. Therefore, variable names, attributes names, variable values, and attribute values must have 7-bit ASCII encoding.

#### **Create New CDF File**

Create a new CDF file named my\_file.cdf using cdflib.create. This function corresponds to the CDF library C API routine, CDFcreateCDF.

cdfid = cdflib.create('my\_file.cdf');

cdflib.create returns a file identifier, cdfid.

#### **Create Variables in CDF File**

Create variables named Time and Latitude using cdflib.createVar. This function corresponds to the CDF library C API routine, CDFcreatezVar.

```
time_id = cdflib.createVar(cdfid, 'Time', 'cdf_int4',1,[],true,[]);
lat_id = cdflib.createVar(cdfid, 'Latitude', 'cdf_int2',1,181,true,true);
```

cdflib.createVar returns a numeric identifier for each variable.

Create a variable named Image.

```
dimSizes = [20 10];
image_id = cdflib.createVar(cdfid,'Image','cdf_int4',1,...
dimSizes,true,[true true]);
```

#### Write to Variables

Write data to the first and second records of the Time variable. Record numbers are zerobased. The cdflib.putVarRecordData function corresponds to the CDF library C API routine, CDFputzVarRecordData.

```
cdflib.putVarRecordData(cdfid,time_id,0,int32(23));
cdflib.putVarRecordData(cdfid,time_id,1,int32(24));
```

Write data to the Latitude variable.

```
data = int16([-90:90]);
recspec = [0 1 1];
dimspec = { 0 181 1 };
cdflib.hyperPutVarData(cdfid,lat_id,recspec,dimspec,data);
```

Write data to the Image variable.

```
recspec = [0 3 1];
dimspec = { [0 0], [20 10], [1 1] };
data = reshape(int32([0:599]), [20 10 3]);
cdflib.hyperPutVarData(cdfid,image id,recspec,dimspec,data);
```

#### Write to Global Attribute

Create a global attribute named TITLE using cdflib.createAttr. This function corresponds to the CDF library C API routine, CDFcreateAttr.

```
titleAttrNum = cdflib.createAttr(cdfid,'TITLE','global_scope');
```

cdflib.createAttr returns a numeric identifier for the attribute. Attribute numbers are zero-based.

Write values to entries in the global attribute.

```
cdflib.putAttrEntry(cdfid,titleAttrNum,0,'CDF_CHAR','cdf Title');
cdflib.putAttrEntry(cdfid,titleAttrNum,1,'CDF_CHAR','Author');
```

#### Write to Attributes Associated with Variables

Create attributes associated with variables in the CDF file.

```
fieldAttrNum = cdflib.createAttr(cdfid,'FIELDNAM','variable_scope');
unitsAttrNum = cdflib.createAttr(cdfid,'UNITS','variable_scope');
```

Write to attributes of the Time variable.

```
cdflib.putAttrEntry(cdfid,fieldAttrNum,time_id,...
    'CDF_CHAR','Time of observation');
cdflib.putAttrEntry(cdfid,unitsAttrNum,time_id,...
    'CDF_CHAR','Hours');
```

#### **Get Information About CDF File**

Get information about the file using cdflib.inquire. This function corresponds to the CDF library C API routines, CDFinquireCDF and CDFgetNumgAttributes.

```
info = cdflib.inquire(cdfid)
```

```
info = struct with fields:
    encoding: 'IBMPC_ENCODING'
    majority: 'ROW_MAJOR'
    maxRec: 2
    numVars: 3
    numvAttrs: 2
    numgAttrs: 1
```

cdflib.inquire returns a structure array that includes information about the data encoding and the number of variables and attributes in the file.

#### **Close CDF File**

Close the CDF File using cdflib.close. This function corresponds to the CDF library C API routine, CDFcloseCDF. You must close a CDF to guarantee that all modifications you made since opening the CDF are written to the file.

```
cdflib.close(cdfid);
```

# See Also

cdflib

### **External Websites**

CDF website

# Map NetCDF API Syntax to MATLAB Syntax

MATLAB provides access to the routines in the NetCDF C library through a set of lowlevel functions that are grouped into a package called netcdf. Use the functions in this package to read and write data to and from NetCDF files. To use the MATLAB NetCDF functions effectively, you should be familiar with the NetCDF C interface.

Usually, the MATLAB functions in the netcdf package correspond directly to routines in the NetCDF C library. For example, the MATLAB function netcdf.open corresponds to the NetCDF library routine nc\_open. In some cases, one MATLAB function corresponds to a group of NetCDF library functions. For example, instead of creating MATLAB versions of every NetCDF library nc\_put\_att\_type function, where type represents a data type, MATLAB uses one function, netcdf.putAtt, to handle all supported data types.

To call one of the functions in the netcdf package, you must prefix the function name with the package name. The syntax of the MATLAB functions is similar to the NetCDF library routines. However, the NetCDF C library routines use input parameters to return data, while their MATLAB counterparts use one or more return values. For example, this is the function signature of the nc\_open routine in the NetCDF library:

int nc\_open (const char \*path, int omode, int \*ncidp); /\* C syntax \*/

The NetCDF file identifier is returned in the ncidp argument.

This is the signature of the corresponding MATLAB function, netcdf.open:

ncid = netcdf.open(filename, mode)

Like its NetCDF C library counterpart, the MATLAB NetCDF function accepts a file name and a constant that specifies the access mode. However, that the MATLAB netcdf.open function returns the file identifier, ncid, as a return value.

The MATLAB NetCDF functions automatically choose the MATLAB class that best matches the NetCDF data type. This table shows the default mapping.

| NetCDF Data Type | MATLAB Class   |
|------------------|----------------|
| 'NC_BYTE'        | int8 or uint8ª |
| 'NC_CHAR'        | char           |
| 'NC_SHORT'       | int16          |

| NetCDF Data Type | MATLAB Class |
|------------------|--------------|
| 'NC_INT'         | int32        |
| 'NC_FLOAT'       | single       |
| 'NC_DOUBLE'      | double       |

a. NetCDF interprets byte data as either signed or unsigned.

You can override the default and specify the class of the return data by using an optional argument to the netcdf.getVar function.

# See Also

netcdf

## **External Websites**

NetCDF website

# Import NetCDF Files and OPeNDAP Data

#### In this section...

"MATLAB NetCDF Capabilities" on page 6-15

"Read from NetCDF File Using High-Level Functions" on page 6-15

"Find All Unlimited Dimensions in NetCDF File" on page 6-18

"Read from NetCDF File Using Low-Level Functions" on page 6-19

### **MATLAB NetCDF Capabilities**

Network Common Data Form (NetCDF) is a set of software libraries and machineindependent data formats that support the creation, access, and sharing of array-oriented scientific data. NetCDF is used by a wide range of engineering and scientific fields that want a standard way to store data so that it can be shared.

MATLAB high-level functions simplify the process of importing data from a NetCDF file or an OPeNDAP NetCDF data source. MATLAB low-level functions enable more control over the importing process, by providing access to the routines in the NetCDF C library. To use the low-level functions effectively, you should be familiar with the NetCDF C Interface. The NetCDF documentation is available at the Unidata website.

**Note** For information about importing Common Data Format (CDF) files, which have a separate, incompatible format, see "Import CDF Files Using Low-Level Functions" on page 6-2.

### **Read from NetCDF File Using High-Level Functions**

This example shows how to display and read the contents of a NetCDF file, using high-level functions.

Display the contents of the sample NetCDF file, example.nc.

```
ncdisp('example.nc')
```

Source:

\\matlabroot\toolbox\matlab\demos\example.nc

Format:

```
netcdf4
Global Attributes:
           creation_date = '29-Mar-2010'
Dimensions:
           x = 50
           y = 50
           z = 5
Variables:
    avagadros number
           Size:
                       1x1
           Dimensions:
           Datatype:
                       double
           Attributes:
                       description = 'this variable has no dimensions'
    temperature
           Size:
                       50x1
           Dimensions: x
           Datatype:
                       int16
           Attributes:
                       scale factor = 1.8
                       add_offset = 32
                               = 'degrees fahrenheight'
                       units
    peaks
           Size:
                       50x50
           Dimensions: x,y
                       int16
           Datatype:
           Attributes:
                       description = 'z = peaks(50);'
Groups:
    /grid1/
        Attributes:
                   description = 'This is a group attribute.'
        Dimensions:
                        = 360
                   Х
                        = 180
                   У
                   time = 0
                               (UNLIMITED)
        Variables:
            temp
                   Size:
                               []
                   Dimensions: x,y,time
                   Datatype:
                               int16
    /grid2/
        Attributes:
```

ncdisp displays all the groups, dimensions, and variable definitions in the file. Unlimited dimensions are identified with the label, UNLIMITED.

Read data from the peaks variable.

```
peaksData = ncread('example.nc','peaks');
```

Display information about the peaksData output.

whos peaksData

| Name      | Size  | Bytes | Class | Attributes |
|-----------|-------|-------|-------|------------|
| peaksData | 50x50 | 5000  | int16 |            |

Read the description attribute associated with the variable.

```
peaksDesc = ncreadatt('example.nc','peaks','description')
```

```
peaksDesc =
```

z = peaks(50);

Create a three-dimensional surface plot of the variable data. Use the value of the description attribute as the title of the figure.

```
surf(double(peaksData))
title(peaksDesc);
```

Read the description attribute associated with the /grid1/ group. Specify the group name as the second input to the ncreadatt function.

```
g = ncreadatt('example.nc','/grid1/','description')
```

```
g =
This is a group attribute.
```

Read the global attribute, creation\_date. For global attributes, specify the second input argument to ncreadatt as '/'.

```
creation_date = ncreadatt('example.nc','/','creation_date')
creation_date =
29-Mar-2010
```

### Find All Unlimited Dimensions in NetCDF File

This example shows how to find all unlimited dimensions in a group in a NetCDF file, using high-level functions.

Get information about the /grid2/ group in the sample file, example.nc, using the ncinfo function.

```
ginfo = ncinfo('example.nc','/grid2/')
ginfo =
     Filename: '\\matlabroot\toolbox\matlab\demos\example.nc'
     Name: 'grid2'
Dimensions: [1x3 struct]
     Variables: [1x1 struct]
     Attributes: [1x1 struct]
     Groups: []
     Format: 'netcdf4'
```

ncinfo returns a structure array containing information about the group.

Get a vector of the Boolean values that indicate the unlimited dimensions for this group.

```
unlimDims = [ginfo.Dimensions.Unlimited]
```

unlimDims =

0 0 1

Use the unlimDims vector to display the unlimited dimension.

### **Read from NetCDF File Using Low-Level Functions**

This example shows how to get information about the dimensions, variables, and attributes in a NetCDF file using MATLAB low-level functions in the netcdf package. To use these functions effectively, you should be familiar with the NetCDF C Interface.

#### **Open NetCDF File**

Open the sample NetCDF file, example.nc, using the netcdf.open function, with readonly access.

```
ncid = netcdf.open('example.nc','NC_NOWRITE')
ncid = 65536
```

netcdf.open returns a file identifier.

#### **Get Information About NetCDF File**

Get information about the contents of the file using the netcdf.inq function. This function corresponds to the nc\_inq function in the NetCDF library C API.

[ndims,nvars,natts,unlimdimID] = netcdf.inq(ncid)

```
ndims = 3
nvars = 3
natts = 1
unlimdimID = -1
```

netcdf.inq returns the number of dimensions, variables, and global attributes in the file, and returns the identifier of the unlimited dimension in the file. An unlimited dimension can grow.

Get the name of the global attribute in the file using the netcdf.inqAttName function. This function corresponds to the nc\_inq\_attname function in the NetCDF library C API.

To get the name of an attribute, you must specify the ID of the variable the attribute is associated with and the attribute number. To access a global attribute, which is not associated with a particular variable, use the constant 'NC\_GLOBAL' as the variable ID.

```
global_att_name = netcdf.inqAttName(ncid,...
netcdf.getConstant('NC_GLOBAL'),0)
```

```
global_att_name =
'creation date'
```

Get information about the data type and length of the attribute using the netcdf.inqAtt function. This function corresponds to the nc\_inq\_att function in the NetCDF library C API. Again, specify the variable ID using netcdf.getConstant('NC GLOBAL').

```
[xtype,attlen] = netcdf.inqAtt(ncid,...
netcdf.getConstant('NC_GLOBAL'),global_att_name)
xtype = 2
```

```
attlen = 11
```

Get the value of the attribute, using the netcdf.getAtt function.

```
global_att_value = netcdf.getAtt(ncid,...
netcdf.getConstant('NC_GLOBAL'),global_att_name)
global_att_value =
```

'29-Mar-2010'

Get information about the first dimension in the file, using the netcdf.inqDim function. This function corresponds to the nc\_inq\_dim function in the NetCDF library C API. The second input to netcdf.inqDim is the dimension ID, which is a zero-based index that identifies the dimension. The first dimension has the index value 0.

```
[dimname,dimlen] = netcdf.inqDim(ncid,0)
```

```
dimname =
'x'
dimlen = 50
```

netcdf.inqDim returns the name and length of the dimension.

Get information about the first variable in the file using the netcdf.inqVar function. This function corresponds to the nc\_inq\_var function in the NetCDF library C API. The second input to netcdf.inqVar is the variable ID, which is a zero-based index that identifies the variable. The first variable has the index value 0.

```
[varname,vartype,dimids,natts] = netcdf.inqVar(ncid,0)
```

```
varname =
'avagadros_number'
vartype = 6
dimids =
[]
natts = 1
```

netcdf.inqVar returns the name, data type, dimension ID, and the number of attributes
associated with the variable. The data type information returned in vartype is the
numeric value of the NetCDF data type constants, such as, NC\_INT and NC\_BYTE. See the
NetCDF documentation for information about these constants.

#### **Read Data from NetCDF File**

Read the data associated with the variable, avagadros\_number, in the example file, using the netcdf.getVar function. The second input to netcdf.getVar is the variable ID, which is a zero-based index that identifies the variable. The avagadros\_number variable has the index value 0.

```
A_number = netcdf.getVar(ncid,0)
```

A number = 6.0221e+23

View the data type of A\_number.

| whos A_number |      |       |        |            |
|---------------|------|-------|--------|------------|
| Name          | Size | Bytes | Class  | Attributes |
| A_number      | 1x1  | 8     | double |            |

The functions in the netcdf package automatically choose the MATLAB class that best matches the NetCDF data type, but you can also specify the class of the return data by using an optional argument to netcdf.getVar.

Read the data associated with avagadros\_number and return the data as class single.

```
A_number = netcdf.getVar(ncid,0,'single');
whos A_number
Name Size Bytes Class Attributes
A_number 1x1 4 single
```

#### **Close NetCDF File**

Close the NetCDF file, example.nc.

netcdf.close(ncid)

# See Also

ncdisp|ncinfo|ncread|ncreadatt|netcdf

### **More About**

• "Map NetCDF API Syntax to MATLAB Syntax" on page 6-13

### **External Websites**

• NetCDF C Interface

# **Resolve Errors Reading OPeNDAP Data**

If you have trouble reading OPeNDAP data, consider the following:

- OPeNDAP data is being pulled over the network from a server on the Internet. Pulling large data could be slow. Speed and reliability depends on their network connection
- OPeNDAP capability does not support proxy servers or any authentication
- Failure to open an OPeNDAP link could have multiple causes:
  - Invalid URL
  - Local machine firewall/network firewall does not allow any external connections.
  - Local machine firewall/network firewall does not allow external connections on the OPeNDAP protocol.
  - Remote server is down.
  - Remote server will not serve the amount of data being requested. In this case, you can read data in subsets or chunks.
  - Remote server is incorrectly configured.

# **Export to NetCDF Files**

#### In this section...

"MATLAB NetCDF Capabilities" on page 6-24

"Create New NetCDF File From Existing File or Template" on page 6-24

"Merge Two NetCDF Files" on page 6-26

"Write Data to NetCDF File Using Low-Level Functions" on page 6-28

### **MATLAB NetCDF Capabilities**

Network Common Data Form (NetCDF) is a set of software libraries and machineindependent data formats that support the creation, access, and sharing of array-oriented scientific data. NetCDF is used by a wide range of engineering and scientific fields that want a standard way to store data so that it can be shared.

MATLAB high-level functions make it easy to export data to a netCDF file. MATLAB lowlevel functions provide access to the routines in the NetCDF C library. To use the low-level functions effectively, you should be familiar with the NetCDF C Interface. The NetCDF documentation is available at the Unidata website.

**Note** For information about exporting to Common Data Format (CDF) files, which have a separate and incompatible format, see "Export to CDF Files" on page 6-10.

### **Create New NetCDF File From Existing File or Template**

This example shows how to create a new NetCDF file that contains the variable, dimension, and group definitions of an existing file, but uses a different format.

Create a file containing one variable, using the nccreate function.

```
nccreate('myfile.nc','myvar')
```

Write data to the file.

```
A = 99;
ncwrite('myfile.nc','myvar',A)
```

Read the variable, dimension, and group definitions from the file using ncinfo. This information defines the file's *schema*.

S = ncinfo('myfile.nc');

Get the format of the file.

```
file_fmt = S.Format
file fmt =
```

```
'netcdf4_classic'
```

Change the value of the Format field in the structure, S, to another supported NetCDF format.

```
S.Format = 'netcdf4';
```

Create a new version of the file that uses the new format, using the ncwriteschema function. A schema defines the structure of the file but does not contain any of the data that was in the original file.

```
ncwriteschema('newfile.nc',S)
S = ncinfo('newfile.nc');
```

**Note:** When you convert a file's format using ncwriteschema, you might get a warning message if the original file format includes fields that are not supported by the new format. For example, the netcdf4 format supports fill values but the NetCDF classic format does not. In these cases, ncwriteschema still creates the file, but omits the field that is undefined in the new format.

View the format of the new file.

```
new_fmt = S.Format
new_fmt =
'netcdf4'
```

The new file, newfile.nc, contains the variable and dimension definitions of myfile.nc, but does not contain the data.

Write data to the new file.

```
ncwrite('newfile.nc','myvar',A)
```

### **Merge Two NetCDF Files**

This example shows how to merge two NetCDF files using high-level functions. The combined file contains the variable and dimension definitions of the files that are combined, but does not contain the data in these original files.

Create a NetCDF file named ex1.nc and define a variable named myvar. Then, write data to the variable and display the file contents.

Create a second file and define a variable named myvar2. Then, write data to the variable and display the file contents.

Get the schema of each of the files, using the ncinfo function.

```
infol = ncinfo('exl.nc')
infol =
```

```
Filename: 'pwd\ex1.nc'
Name: '/'
Dimensions: []
Variables: [1x1 struct]
Attributes: []
Groups: []
Format: 'netcdf4_classic'
```

### info2 = ncinfo('ex2.nc')

```
info2 =
```

```
Filename: 'pwd\ex2.nc'
Name: '/'
Dimensions: []
Variables: [1x1 struct]
Attributes: []
Groups: []
Format: 'netcdf4_classic'
```

Create a new NetCDF file that uses the schema of the first example file, using the ncwriteschema function. Then, display the file contents.

Add the schema from ex2.nc to combined.nc, using ncwriteschema.

```
ncwriteschema('combined.nc',info2)
```

View the contents of the combined file.

```
ncdisp('combined.nc')
```

```
Source:
           pwd\combined.nc
Format:
           netcdf4 classic
Variables:
    myvar
                       1x1
           Size:
           Dimensions:
                       double
           Datatype:
           Attributes:
                        FillValue = 9.969209968386869e+36
    myvar2
           Size:
                       1x1
           Dimensions:
           Datatype:
                       double
           Attributes:
                        FillValue = 9.969209968386869e+36
```

The file contains the myvar variable defined in the first example file and the myvar2 variable defined in the second file.

### Write Data to NetCDF File Using Low-Level Functions

This example shows how to use low-level functions to write data to a NetCDF file. The MATLAB® low-level functions provide access to the routines in the NetCDF C library. MATLAB groups the functions into a package, called netcdf. To call one of the functions in the package, you must prefix the function name with the package name.

To use the MATLAB NetCDF functions effectively, you should be familiar with the information about the NetCDF C Interface.

To run this example, you must have write permission in your current folder.

Create a 1-by-50 variable of numeric values named my\_data in the MATLAB workspace. The vector is of class double.

my\_data = linspace(0,49,50);

Create a NetCDF file named my\_file.nc, using the netcdf.create function. The NOCLOBBER parameter is a NetCDF file access constant that indicates that you do not want to overwrite an existing file with the same name.

```
ncid = netcdf.create('my_file.nc', 'NOCLOBBER');
```

netcdf.create returns a file identifier, ncid. When you create a NetCDF file, the file opens in define mode. You must be in define mode to define dimensions and variables.

Define a dimension in the file, using the netcdf.defDim function. This function corresponds to the nc\_def\_dim function in the NetCDF library C API. You must define dimensions in the file before you can define variables and write data to the file. In this case, define a dimension named my dim with length 50.

```
dimid = netcdf.defDim(ncid,'my_dim',50)
```

```
dimid = 0
```

netcdf.defDim returns a dimension identifier that corresponds to the new dimension. Identifiers are zero-based indexes.

Define a variable named my\_var on the dimension, using the netcdf.defVar function. This function corresponds to the nc\_def\_var function in the NetCDF library C API. Specify the NetCDF data type of the variable, in this case, NC\_BYTE.

```
varid = netcdf.defVar(ncid, 'my_var', 'NC_BYTE', dimid)
```

varid = 0

netcdf.defVar returns a variable identifier that corresponds to my\_var.

Take the NetCDF file out of define mode. To write data to a file, you must be in data mode.

```
netcdf.endDef(ncid)
```

Write the data from the MATLAB workspace into the variable in the NetCDF file, using the netcdf.putVar function. The data in the workspace is of class double but the variable in the NetCDF file is of type NC\_BYTE. The MATLAB NetCDF functions automatically do the conversion.

```
netcdf.putVar(ncid,varid,my_data)
```

Close the file, using the netcdf.close function.

```
netcdf.close(ncid)
```

Verify that the data was written to the file by opening the file and reading the data from the variable into a new variable in the MATLAB workspace.

```
ncid2 = netcdf.open('my_file.nc','NC_NOWRITE');
x = netcdf.getVar(ncid2,0);
```

#### View the data type of x.

| whos <mark>x</mark> |      |       |       |            |
|---------------------|------|-------|-------|------------|
| Name                | Size | Bytes | Class | Attributes |
| Х                   | 50×1 | 50    | int8  |            |

MATLAB stores data in column-major order while the NetCDF C API uses row-major order. x represents the data stored in the NetCDF file and is therefore 50-by-1 even though the original vector in the MATLAB workspace, my\_data, is 1-by-50. Because you stored the data in the NetCDF file as NC\_BYTE, MATLAB reads the data from the variable into the workspace as class int8.

Close the file.

```
netcdf.close(ncid2)
```

## See Also

netcdf

## **More About**

• "Map NetCDF API Syntax to MATLAB Syntax" on page 6-13

## **External Websites**

• NetCDF C Interface

## Importing Flexible Image Transport System (FITS) Files

The FITS file format is the standard data format used in astronomy, endorsed by both NASA and the International Astronomical Union (IAU). For more information about the FITS standard, go to the FITS Web site, http://fits.gsfc.nasa.gov/.

The FITS file format is designed to store scientific data sets consisting of multidimensional arrays (1-D spectra, 2-D images, or 3-D data cubes) and twodimensional tables containing rows and columns of data. A data file in FITS format can contain multiple components, each marked by an ASCII text header followed by binary data. The first component in a FITS file is known as the *primary*, which can be followed by any number of other components, called *extensions*, in FITS terminology. For a complete list of extensions, see fitsread.

To get information about the contents of a Flexible Image Transport System (FITS) file, use the fitsinfo function. The fitsinfo function returns a structure containing the information about the file and detailed information about the data in the file.

To import data into the MATLAB workspace from a Flexible Image Transport System (FITS) file, use the fitsread function. Using this function, you can import the primary data in the file or you can import the data in any of the extensions in the file, such as the Image extension, as shown in this example.

1 Determine which extensions the FITS file contains, using the fitsinfo function.

```
info = fitsinfo('tst0012.fits')
info =
    Filename: 'matlabroot\tst0012.fits'
    FileModDate: '12-Mar-2001 19:37:46'
    FileSize: 109440
    Contents: {'Primary' 'Binary Table' 'Unknown' 'Image' 'ASCII Table'}
PrimaryData: [1x1 struct]
BinaryTable: [1x1 struct]
    Unknown: [1x1 struct]
    Image: [1x1 struct]
AsciiTable: [1x1 struct]
```

The info structure shows that the file contains several extensions including the Binary Table, ASCII Table, and Image extensions.

**2** Read data from the file.

To read the Primary data in the file, specify the filename as the only argument:

```
pdata = fitsread('tst0012.fits');
```

To read any of the extensions in the file, you must specify the name of the extension as an optional parameter. This example reads the Binary Table extension from the FITS file:

```
bindata = fitsread('tst0012.fits','binarytable');
```

## **Importing HDF5 Files**

### In this section...

"Overview" on page 6-33

"Using the High-Level HDF5 Functions to Import Data" on page 6-33

"Using the Low-Level HDF5 Functions to Import Data" on page 6-40

### **Overview**

Hierarchical Data Format, Version 5, (HDF5) is a general-purpose, machine-independent standard for storing scientific data in files, developed by the National Center for Supercomputing Applications (NCSA). HDF5 is used by a wide range of engineering and scientific fields that want a standard way to store data so that it can be shared. For more information about the HDF5 file format, read the HDF5 documentation available at the HDF Web site (http://www.hdfgroup.org).

MATLAB provides two methods to import data from an HDF5 file:

- High-level functions that make it easy to import data, when working with numeric datasets
- Low-level functions that enable more complete control over the importing process, by providing access to the routines in the HDF5 C library

**Note** For information about importing to HDF4 files, which have a separate, incompatible format, see "Import HDF4 Files Programatically" on page 6-54.

## Using the High-Level HDF5 Functions to Import Data

MATLAB includes several functions that you can use to examine the contents of an HDF5 file and import data from the file into the MATLAB workspace.

**Note** You can only use the high-level functions to read numeric datasets or attributes. To read non-numeric datasets or attributes, you must use the low-level interface on page 6-40.

- h5disp View the contents of an HDF5 file
- h5info Create a structure that contains all the metadata defining an HDF5 file
- h5read Read data from a variable in an HDF5 file
- h5readatt Read data from an attribute associated with a variable in an HDF5 file or with the file itself (a global attribute).

For details about how to use these functions, see their reference pages, which include examples. The following sections illustrate some common usage scenarios.

### **Determining the Contents of an HDF5 File**

HDF5 files can contain data and metadata, called *attributes*. HDF5 files organize the data and metadata in a hierarchical structure similar to the hierarchical structure of a UNIX file system.

In an HDF5 file, the directories in the hierarchy are called *groups*. A group can contain other groups, data sets, attributes, links, and data types. A data set is a collection of data, such as a multidimensional numeric array or string. An attribute is any data that is associated with another entity, such as a data set. A link is similar to a UNIX file system symbolic link. Links are a way to reference objects without having to make a copy of the object.

Data types are a description of the data in the data set or attribute. Data types tell how to interpret the data in the data set.

To get a quick view into the contents of an HDF5 file, use the h5disp function.

```
h5disp('example.h5')
HDF5 example.h5
Group '/'
Attributes:
    'attr1': 97 98 99 100 101 102 103 104 105 0
    'attr2': 2x2 H5T_INTEGER
Group '/g1'
Group '/g1/g1.1'
Dataset 'dset1.1.1'
Size: 10x10
MaxSize: 10x10
Datatype: H5T_STD_I32BE (int32)
ChunkSize: []
Filters: none
```

```
Attributes:
                'attr1': 49 115 116 32 97 116 116 114 105 ...
                'attr2': 50 110 100 32 97 116 116 114 105 ...
       Dataset 'dset1.1.2'
           Size: 20
           MaxSize: 20
           Datatype: H5T STD I32BE (int32)
           ChunkSize: []
           Filters: none
   Group '/g1/g1.2'
       Group '/g1/g1.2/g1.2.1'
           Link 'slink'
               Type: soft link
Group '/g2'
   Dataset 'dset2.1'
       Size: 10
       MaxSize: 10
                  H5T_IEEE_F32BE (single)
       Datatype:
       ChunkSize: []
       Filters: none
   Dataset 'dset2.2'
       Size: 5x3
       MaxSize: 5x3
       Datatype: H5T IEEE F32BE (single)
       ChunkSize: []
       Filters: none
                .
```

To explore the hierarchical organization of an HDF5 file, use the h5info function. h5info returns a structure that contains various information about the HDF5 file, including the name of the file.

```
info = h5info('example.h5')
info =
    Filename: 'matlabroot\matlab\toolbox\matlab\demos\example.h5'
    Name: '/'
    Groups: [4x1 struct]
    Datasets: []
    Datatypes: []
    Links: []
    Attributes: [2x1 struct]
```

By looking at the Groups and Attributes fields, you can see that the file contains four groups and two attributes. The Datasets, Datatypes, and Links fields are all empty, indicating that the root group does not contain any data sets, data types, or links. To explore the contents of the sample HDF5 file further, examine one of the structures in Groups. The following example shows the contents of the second structure in this field.

```
level2 = info.Groups(2)
```

level2 =

```
Name: '/g2'
Groups: []
Datasets: [2x1 struct]
Datatypes: []
Links: []
Attributes: []
```

In the sample file, the group named /g2 contains two data sets. The following figure illustrates this part of the sample HDF5 file organization.

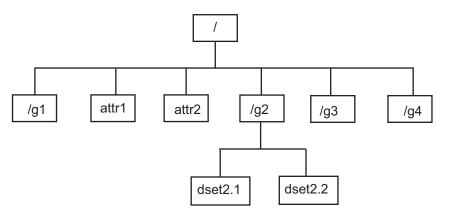

To get information about a data set, such as its name, dimensions, and data type, look at either of the structures returned in the Datasets field.

```
dataset1 = level2.Datasets(1)
dataset1 =
    Filename: 'matlabroot\example.h5'
    Name: '/g2/dset2.1'
    Rank: 1
```

```
Datatype: [1x1 struct]
Dims: 10
MaxDims: 10
Layout: 'contiguous'
Attributes: []
Links: []
Chunksize: []
Fillvalue: []
```

### Importing Data from an HDF5 File

To read data or metadata from an HDF5 file, use the h5read function. As arguments, specify the name of the HDF5 file and the name of the data set. (To read the value of an attribute, you must use h5readatt.)

To illustrate, this example reads the data set, /g2/dset2.1 from the HDF5 sample file example.h5.

```
data = h5read('example.h5','/g2/dset2.1')
data =
    1.0000
    1.1000
    1.2000
    1.3000
    1.4000
    1.5000
    1.6000
    1.6000
    1.7000
    1.8000
    1.9000
```

#### Mapping HDF5 Datatypes to MATLAB Datatypes

When the h5read function reads data from an HDF5 file into the MATLAB workspace, it maps HDF5 data types toMATLAB data types, as shown in the table below.

| HDF5 Data Type | h5read Returns                                                             |
|----------------|----------------------------------------------------------------------------|
| Bit-field      | Array of packed 8-bit integers                                             |
|                | MATLAB single and double types, provided that they occupy 64 bits or fewer |

| HDF5 Data Type                            | h5read Returns                                                                                                    |
|-------------------------------------------|----------------------------------------------------------------------------------------------------|
| Integer types, signed and unsigned        | Equivalent MATLAB integer types, signed and unsigned                                                                                                    |
| Opaque                                    | Array of uint8 values                                                                                                    |
| Reference                                 | Returns the actual data pointed to by the reference, not the value of the reference.                                                                             |
| Strings, fixed-length and variable length | Cell array of character vectors                                                                                                    |
| Enums                                     | Cell array of character vectors, where each<br>enumerated value is replaced by the corresponding<br>member name                                                  |
| Compound                                  | 1-by-1 struct array; the dimensions of the dataset are expressed in the fields of the structure.                                                                 |
| Arrays                                    | Array of values using the same datatype as the HDF5<br>array. For example, if the array is of signed 32-bit<br>integers, the MATLAB array will be of type int32. |

The example HDF5 file included with MATLAB includes examples of all these datatypes.

For example, the data set /g3/string is a string.

```
h5disp('example.h5','/g3/string')
HDF5 example.h5
Dataset 'string'
    Size: 2
    MaxSize: 2
    Datatype:
                H5T_STRING
        String Length: 3
        Padding: H5T_STR_NULLTERM
        Character Set: H5T_CSET_ASCII
        Character Type: H5T_C_S1
    ChunkSize:
                []
    Filters: none
    FillValue:
               . . .
```

Now read the data from the file, MATLAB returns it as a cell array of character vectors.

s = h5read('example.h5','/g3/string')

s =

```
'ab '
'de '
>> whos s
Name Size Bytes Class Attributes
s 2x1 236 cell
```

The compound data types are always returned as a 1-by-1 struct. The dimensions of the data set are expressed in the fields of the struct. For example, the data set /g3/compound2D is a compound datatype.

```
h5disp('example.h5','/g3/compound2D')
HDF5 example.h5
Dataset 'compound2D'
Size: 2x3
MaxSize: 2x3
Datatype: H5T_COMPOUND
Member 'a': H5T_STD_I8LE (int8)
Member 'b': H5T_IEEE_F64LE (double)
ChunkSize: []
Filters: none
FillValue: H5T_COMPOUND
```

Now read the data from the file, MATLAB returns it as a 1-by-1 struct.

```
data = h5read('example.h5','/g3/compound2D')
data =
    a: [2x3 int8]
    b: [2x3 double]
```

### **Read an HDF5 Dataset with Dynamically Loaded Filters**

In R2015a and later releases, MATLAB supports reading HDF5 datasets that are written using a third-party filter. To read the datasets using the dynamically loaded filter feature, you must:

- Install the HDF5 filter plugin on your system as a shared library or a DLL.
- Set the HDF5\_PLUGIN\_PATH environment variable to point to the installation.

For more information see, HDF5 Dynamically Loaded Filters.

Note Writing HDF5 datasets using dynamically loaded filters is not supported.

## Using the Low-Level HDF5 Functions to Import Data

MATLAB provides direct access to dozens of functions in the HDF5 library with *low-level* functions that correspond to the functions in the HDF5 library. In this way, you can access the features of the HDF5 library from MATLAB, such as reading and writing complex data types and using the HDF5 subsetting capabilities. For more information, see "Using the MATLAB Low-Level HDF5 Functions to Export Data" on page 6-42.

# **Exporting to HDF5 Files**

### In this section...

"Overview" on page 6-41

"Using the MATLAB High-Level HDF5 Functions to Export Data" on page 6-41 "Using the MATLAB Low-Level HDF5 Functions to Export Data" on page 6-42

### **Overview**

Hierarchical Data Format, Version 5, (HDF5) is a general-purpose, machine-independent standard for storing scientific data in files, developed by the National Center for Supercomputing Applications (NCSA). HDF5 is used by a wide range of engineering and scientific fields that want a standard way to store data so that it can be shared. For more information about the HDF5 file format, read the HDF5 documentation available at the HDF Web site (http://www.hdfgroup.org).

MATLAB provides two methods to export data to an HDF5 file:

- High-level functions that simplify the process of exporting data, when working with numeric datasets
- Low-level functions that provide a MATLAB interface to routines in the HDF5 C library

**Note** For information about exporting to HDF4 files, which have a separate and incompatible format, see "Export to HDF4 Files" on page 6-81.

## Using the MATLAB High-Level HDF5 Functions to Export Data

The easiest way to write data or metadata from the MATLAB workspace to an HDF5 file is to use these MATLAB high-level functions.

**Note** You can use the high-level functions only with numeric data. To write nonnumeric data, you must use the low-level interface on page 6-42.

• h5create — Create an HDF5 dataset

- h5write Write data to an HDF5 dataset
- h5writeatt Write data to an HDF5 attribute

For details about how to use these functions, see their reference pages, which include examples. The following sections illustrate some common usage scenarios.

### Writing a Numeric Array to an HDF5 Dataset

This example creates an array and then writes the array to an HDF5 file.

**1** Create a MATLAB variable in the workspace. This example creates a 5-by-5 array of uint8 values.

testdata = uint8(magic(5))
2 Create the HDF5 file and the dataset, using h5create.

h5create('my\_example\_file.h5', '/dataset1', size(testdata))

**3** Write the data to the HDF5 file.

h5write('my\_example\_file.h5', '/dataset1', testdata)

## Using the MATLAB Low-Level HDF5 Functions to Export Data

MATLAB provides direct access to dozens of functions in the HDF5 library with *low-level* functions that correspond to the functions in the HDF5 library. In this way, you can access the features of the HDF5 library from MATLAB, such as reading and writing complex data types and using the HDF5 subsetting capabilities.

The HDF5 library organizes the library functions into collections, called *interfaces*. For example, all the routines related to working with files, such as opening and closing, are in the H5F interface, where *F* stands for file. MATLAB organizes the low-level HDF5 functions into classes that correspond to each HDF5 interface. For example, the MATLAB functions that correspond to the HDF5 file interface (H5F) are in the @H5F class folder.

The following sections provide more detail about how to use the MATLAB HDF5 low-level functions.

- "Map HDF5 Function Syntax to MATLAB Function Syntax" on page 6-43
- "Map Between HDF5 Data Types and MATLAB Data Types" on page 6-45
- "Report Data Set Dimensions" on page 6-46
- "Write Data to HDF5 Data Set Using MATLAB Low-Level Functions" on page 6-46

- "Write a Large Data Set" on page 6-49
- "Preserve Correct Layout of Your Data" on page 6-49

**Note** This section does not describe all features of the HDF5 library or explain basic HDF5 programming concepts. To use the MATLAB HDF5 low-level functions effectively, refer to the official HDF5 documentation available at http://www.hdfgroup.org.

### Map HDF5 Function Syntax to MATLAB Function Syntax

In most cases, the syntax of the MATLAB low-level HDF5 functions matches the syntax of the corresponding HDF5 library functions. For example, the following is the function signature of the H5Fopen function in the HDF5 library. In the HDF5 function signatures, hid\_t and herr\_t are HDF5 types that return numeric values that represent object identifiers or error status values.

hid\_t H5Fopen(const char \*name, unsigned flags, hid\_t access\_id) /\* C syntax \*/

In MATLAB, each function in an HDF5 interface is a method of a MATLAB class. The following shows the signature of the corresponding MATLAB function. First note that, because it's a method of a class, you must use the dot notation to call the MATLAB function: H5F.open. This MATLAB function accepts the same three arguments as the HDF5 function: a character vector containing the name, an HDF5-defined constant for the flags argument, and an HDF5 property list ID. You use property lists to specify characteristics of many different HDF5 objects. In this case, it's a file access property list. Refer to the HDF5 documentation to see which constants can be used with a particular function and note that, in MATLAB, constants are passed as character vectors.

```
file_id = H5F.open(name, flags, plist_id)
```

There are, however, some functions where the MATLAB function signature is different than the corresponding HDF5 library function. The following describes some general differences that you should keep in mind when using the MATLAB low-level HDF5 functions.

• HDF5 output parameters become MATLAB return values — Some HDF5 library functions use function parameters to return data. Because MATLAB functions can return multiple values, these output parameters become return values. To illustrate, the HDF5 H5Dread function returns data in the buf parameter.

hid\_t mem\_space\_id, hid\_t file\_space\_id, hid\_t xfer\_plist\_id, void \* buf ) /\* C syntax \*/

The corresponding MATLAB function changes the output parameter buf into a return value. Also, in the MATLAB function, the nonzero or negative value herr\_t return values become MATLAB errors. Use MATLAB try-catch statements to handle errors.

• String length parameters are unnecessary — The length parameter, used by some HDF5 library functions to specify the length of a string parameter, is not necessary in the corresponding MATLAB function. For example, the H5Aget\_name function in the HDF5 library includes a buffer as an output parameter and the size of the buffer as an input parameter.

The corresponding MATLAB function changes the output parameter buf into a return value and drops the buf\_size parameter.

```
buf = H5A.get_name(attr_id)
```

• Use an empty array to specify NULL — Wherever HDF5 library functions accept the value NULL, the corresponding MATLAB function uses empty arrays ([]). For example, the H5Dfill function in the HDF5 library accepts the value NULL in place of a specified fill value.

When using the corresponding MATLAB function, you can specify an empty array ([]) instead of NULL.

• Use cell arrays to specify multiple constants — Some functions in the HDF5 library require you to specify an array of constants. For example, in the H5Screate\_simple function, to specify that a dimension in the data space can be unlimited, you use the constant H5S\_UNLIMITED for the dimension in maxdims. In MATLAB, because you pass constants as character vectors, you must use a cell array of character vectors to achieve the same result. The following code fragment provides an example of using a cell array of character vectors to specify this constant for each dimension of this data space.

ds\_id = H5S.create\_simple(2,[3 4],{'H5S\_UNLIMITED' 'H5S\_UNLIMITED'});

### Map Between HDF5 Data Types and MATLAB Data Types

When the HDF5 low-level functions read data from an HDF5 file or write data to an HDF5 file, the functions map HDF5 data types to MATLAB data types automatically.

For *atomic* data types, such as commonly used binary formats for numbers (integers and floating point) and characters (ASCII), the mapping is typically straightforward because MATLAB supports similar types. See the table Mapping Between HDF5 Atomic Data Types and MATLAB Data Types for a list of these mappings.

| HDF5 Atomic Data<br>Type           | MATLAB Data Type                                                           |
|------------------------------------|----------------------------------------------------------------------------|
| Bit-field                          | Array of packed 8-bit integers                                             |
| Float                              | MATLAB single and double types, provided that they occupy 64 bits or fewer |
| Integer types, signed and unsigned | Equivalent MATLAB integer types, signed and unsigned                       |
| Opaque                             | Array of uint8 values                                                      |
| Reference                          | Array of uint8 values                                                      |
| String                             | MATLAB character arrays                                                    |

Mapping Between HDF5 Atomic Data Types and MATLAB Data Types

For composite data types, such as aggregations of one or more atomic data types into structures, multidimensional arrays, and variable-length data types (one-dimensional arrays), the mapping is sometimes ambiguous with reference to the HDF5 data type. In HDF5, a 5-by-5 data set containing a single uint8 value in each element is distinct from a 1-by-1 data set containing a 5-by-5 array of uint8 values. In the first case, the data set contains 25 observations of a single value. In the second case, the data set contains a single observation with 25 values. In MATLAB both of these data sets are represented by a 5-by-5 matrix.

If your data is a complex data set, you might need to create HDF5 data types directly to make sure that you have the mapping you intend. See the table Mapping Between HDF5 Composite Data Types and MATLAB Data Types for a list of the default mappings. You can

specify the data type when you write data to the file using the H5Dwrite function. See the HDF5 data type interface documentation for more information.

| HDF5 Composite Data MATLAB Data Type<br>Type |                                                                                                    |  |
|----------------------------------------------|----------------------------------------------------------------------------------------------------|--|
| Array                                        | Extends the dimensionality of the data type which it contains.<br>For example, an array of an array of integers in HDF5 would<br>map onto a two dimensional array of integers in MATLAB. |  |
| Compound                                     | MATLAB structure. Note: All structures representing HDF5 data in MATLAB are scalar.                                                                                                    |  |
| Enumeration                                  | Array of integers which each have an associated name                                                                                                    |  |
| Variable Length                              | MATLAB 1-D cell arrays                                                                                                    |  |

### Mapping Between HDF5 Composite Data Types and MATLAB Data Types

### **Report Data Set Dimensions**

The MATLAB low-level HDF5 functions report data set dimensions and the shape of data sets differently than the MATLAB high-level functions. For ease of use, the MATLAB high-level functions report data set dimensions consistent with MATLAB column-major indexing. To be consistent with the HDF5 library, and to support the possibility of nested data sets and complicated data types, the MATLAB low-level functions report array dimensions using the C row-major orientation.

### Write Data to HDF5 Data Set Using MATLAB Low-Level Functions

This example shows how to use the MATLAB® HDF5 low-level functions to write a data set to an HDF5 file and then read the data set from the file.

Create a 2-by-3 array of data to write to an HDF5 file.

testdata = [1 3 5; 2 4 6];

Create a new HDF5 file named my\_file.h5 in the system temp folder. Use the MATLAB H5F.create function to create a file. This MATLAB function corresponds to the HDF5 function, H5Fcreate. As arguments, specify the name you want to assign to the file, the type of access you want to the file ('H5F\_ACC\_TRUNC' in this case), and optional additional characteristics specified by a file creation property list and a file access property list. In this case, use default values for these property lists ('H5P\_DEFAULT'). Pass C constants to the MATLAB function as character vectors.

```
filename = fullfile(tempdir,'my_file.h5');
fileID = H5F.create(filename,'H5F_ACC_TRUNC','H5P_DEFAULT','H5P_DEFAULT');
```

H5F.create returns a file identifier corresponding to the HDF5 file.

Create the data set in the file to hold the MATLAB variable. In the HDF5 programming model, you must define the data type and dimensionality (data space) of the data set as separate entities. First, use the H5T.copy function to specify the data type used by the data set, in this case, double. This MATLAB function corresponds to the HDF5 function, H5Tcopy.

```
datatypeID = H5T.copy('H5T_NATIVE_DOUBLE');
```

H5T.copy returns a data type identifier.

Create a data space using H5S.create\_simple, which corresponds to the HDF5 function, H5Screate\_simple. The first input, 2, is the rank of the data space. The second input is an array specifying the size of each dimension of the dataset. Because HDF5 stores data in row-major order and the MATLAB array is organized in column-major order, you should reverse the ordering of the dimension extents before using H5Screate\_simple to preserve the layout of the data. You can use fliplr for this purpose.

```
dims = size(testdata);
dataspaceID = H5S.create_simple(2,fliplr(dims),[]);
```

H5S.create\_simple returns a data space identifier, dataspaceID. Note that other software programs that use row-major ordering (such as H5DUMP from the HDF Group) might report the size of the dataset to be 3-by-2 instead of 2-by-3.

Create the data set using H5D.create, which corresponds to the HDF5 function, H5Dcreate. Specify the file identifier, the name you want to assign to the data set, the data type identifier, the data space identifier, and a data set creation property list identifier as arguments. 'H5P\_DEFAULT' specifies the default property list settings.

```
dsetname = 'my_dataset';
datasetID = H5D.create(fileID,dsetname,datatypeID,dataspaceID,'H5P_DEFAULT');
```

H5D.create returns a data set identifier, datasetID.

Write the data to the data set using H5D.write, which corresponds to the HDF5 function, H5Dwrite. The input arguments are the data set identifier, the memory data type identifier, the memory space identifier, the data space identifier, the transfer property list

identifier and the name of the MATLAB variable to write to the data set. The constant, 'H5ML\_DEFAULT', specifies automatic mapping to HDF5 data types. The constant, 'H5S\_ALL', tells H5D.write to write all the data to the file.

```
H5D.write(datasetID, 'H5ML_DEFAULT', 'H5S_ALL', 'H5S_ALL',...
'H5P DEFAULT', testdata);
```

Close the data set, data space, data type, and file objects. If used inside a MATLAB function, these identifiers are closed automatically when they go out of scope.

```
H5D.close(datasetID);
H5S.close(dataspaceID);
H5T.close(datatypeID);
H5F.close(fileID);
```

Open the HDF5 file in order to read the data set you wrote. Use H5F.open to open the file for read-only access. This MATLAB function corresponds to the HDF5 function, H5Fopen.

```
fileID = H5F.open(filename, 'H5F_ACC_RDONLY', 'H5P_DEFAULT');
```

Open the data set to read using H5D.open, which corresponds to the HDF5 function, H5Dopen. Specify as arguments the file identifier and the name of the data set, defined earlier in the example.

datasetID = H5D.open(fileID,dsetname);

Read the data into the MATLAB workspace using H5D.read, which corresponds to the HDF5 function, H5Dread. The input arguments are the data set identifier, the memory data type identifier, the memory space identifier, the data space identifier, and the transfer property list identifier.

```
returned_data = H5D.read(datasetID, 'H5ML_DEFAULT',...
'H5S_ALL', 'H5S_ALL', 'H5P_DEFAULT');
```

Compare the original MATLAB variable, testdata, with the variable just created, returned data.

```
isequal(testdata,returned_data)
```

```
ans = logical
```

The two variables are the same.

### Write a Large Data Set

To write a large data set, you must use the chunking capability of the HDF5 library. To do this, create a property list and use the H5P.set\_chunk function to set the chunk size in the property list. Suppose the dimensions of your data set are [2^16 2^16] and the chunk size is 1024-by-1024. You then pass the property list as the last argument to the data set creation function, H5D.create, instead of using the H5P DEFAULT value.

```
dims = [2^16 2^16];
plistID = H5P.create('H5P_DATASET_CREATE'); % create property list
chunk_size = min([1024 1024], dims); % define chunk size
H5P.set_chunk(plistID, fliplr(chunk_size)); % set chunk size in property list
datasetID = H5D.create(fileID, dsetname, datatypeID, dataspaceID, plistID);
```

### **Preserve Correct Layout of Your Data**

When you use any of the following functions that deal with dataspaces, you should flip dimension extents to preserve the correct layout of the data.

- H5D.set extent
- H5P.get chunk
- H5P.set\_chunk
- H5S.create simple
- H5S.get\_simple\_extent\_dims
- H5S.select\_hyperslab
- H5T.array\_create
- H5T.get\_array\_dims

## Working with Non-ASCII Characters in HDF5 Files

To enable sharing of HDF5 files across multiple locales, MATLAB supports the use of non-ASCII characters in HDF5 files. This example shows you how to:

- Create HDF5 files containing dataset and attribute names that have non-ASCII characters using the high-level functions.
- Create variable-length string datasets containing non-ASCII characters using the low-level functions.

## **Create Dataset and Attribute Names Containing Non-ASCII Characters**

Create an HDF5 file containing a dataset name and an attribute name that contains non-ASCII characters. To check if the dataset and attribute names appear as expected, write data to the dataset, and display the file information.

Create a dataset with a name (/数据集) that includes non-ASCII characters.

```
dsetName = ['/' char([25968 25454 38598])];
dsetDims = [5 2];
h5create('outfile.h5',['/grp1' dsetName],dsetDims,...
'TextEncoding','UTF-8');
```

Write data to the file.

```
dataToWrite = rand(dsetDims);
h5write('outfile.h5',['/grp1' dsetName],dataToWrite);
```

Create an attribute name (屬性名稱) that includes non-ASCII characters and assign a value to the attribute.

```
attrName = char([25967 25453 38597]);
h5writeatt('outfile.h5','/',attrName,'I am an attribute',...
'TextEncoding','UTF-8');
```

Display information about the file and check if the attribute name and dataset name appear correctly.

```
h5disp('outfile.h5')
```

```
HDF5 outfile.h5
Group '/'
```

```
Attributes:

'/屬性名稱': 'I am an attribute'

Group '/grp1'

Dataset '数据集'

Size: 5x2

MaxSize: 5x2

Datatype: H5T_IEEE_F64LE (double)

ChunkSize: []

Filters: none

FillValue: 0.000000
```

### **Create Variable-Length String Data Containing Non-ASCII Characters**

Create a variable-length string dataset to store data containing non-ASCII characters using the low-level functions. Write the data to the dataset. Check if the data is written correctly.

Create data containing non-ASCII characters.

'データ' 'hello' 'مرحبا' 'world' 'Μир' 'κόσμος'

To write this data into a file, create an HDF5 file, define a group name, and a dataset name within the group.

Create the HDF5 file.

```
fileName = 'outfile.h5';
fileID = H5F.create(fileName, 'H5F_ACC_TRUNC',...
'H5P_DEFAULT', 'H5P_DEFAULT');
```

To create the group containing non-ASCII characters in its name, first, configure the link creation property.

```
lcplID = H5P.create('H5P_LINK_CREATE');
H5P.set_char_encoding(lcplID,H5ML.get_constant_value('H5T_CSET_UTF8'));
plist = 'H5P_DEFAULT';
```

```
Then, create the group (グループ).
```

```
grpName = char([12464 12523 12540 12503]);
grpID = H5G.create(fileID,grpName,lcplID,plist,plist);
```

Create a dataset that contains variable-length string data with non-ASCII characters. First, configure its data type.

```
typeID = H5T.copy('H5T_C_S1');
H5T.set_size(typeID,'H5T_VARIABLE');
H5T.set_cset(typeID,H5ML.get_constant_value('H5T_CSET_UTF8'));
```

Now create the dataset by specifying its name, data type, and dimensions.

```
dsetName = 'datasetUtf8';
dataDims = [2 3];
h5DataDims = fliplr(dataDims);
h5MaxDims = h5DataDims;
spaceID = H5S.create_simple(2,h5DataDims,h5MaxDims);
dsetID = H5D.create(grpID,dsetName,typeID,spaceID,...
'H5P DEFAULT','H5P DEFAULT','H5P DEFAULT');
```

Write the data to the dataset.

```
H5D.write(dsetID, 'H5ML_DEFAULT', 'H5S_ALL',...
'H5S_ALL', 'H5P_DEFAULT', dataToWrite);
```

Read the data back.

```
dataRead = h5read('outfile.h5',['/' grpName '/' dsetName])
dataRead =
2×3 cell array
{'データ'} {'hello'} {'עرحبا'}
{'world'} {'Мир' } {'кóбµос'}
```

Check if data in the file matches the written data.

isequal(dataRead,dataToWrite)

```
ans = logical
```

1

Close ids.

```
H5D.close(dsetID);
H5S.close(spaceID);
H5T.close(typeID);
H5G.close(grpID);
H5P.close(lcpIID);
H5F.close(fileID);
```

## See Also

H5A.get\_name | H5I.get\_name | H5L.get\_name\_by\_idx | H5L.get\_val | H5R.get\_name | h5create | h5disp | h5info | h5writeatt

# Import HDF4 Files Programatically

### In this section...

"Overview" on page 6-54

"Using the MATLAB HDF4 High-Level Functions" on page 6-54

### **Overview**

Hierarchical Data Format (HDF4) is a general-purpose, machine-independent standard for storing scientific data in files, developed by the National Center for Supercomputing Applications (NCSA). For more information about these file formats, read the HDF documentation at the HDF Web site (www.hdfgroup.org).

HDF-EOS is an extension of HDF4 that was developed by the National Aeronautics and Space Administration (NASA) for storage of data returned from the Earth Observing System (EOS). For more information about this extension to HDF4, see the HDF-EOS documentation at the NASA Web site (www.hdfeos.org).

MATLAB includes several options for importing HDF4 files, discussed in the following sections.

**Note** For information about importing HDF5 data, which is a separate, incompatible format, see "Importing HDF5 Files" on page 6-33.

## Using the MATLAB HDF4 High-Level Functions

To import data from an HDF or HDF-EOS file, you can use the MATLAB HDF4 high-level function hdfread. The hdfread function provides a programmatic way to import data from an HDF4 or HDF-EOS file that still hides many of the details that you need to know if you use the low-level HDF functions, described in "Import HDF4 Files Using Low-Level Functions" on page 6-60.

This section describes these high-level MATLAB HDF functions, including

- "Using hdfinfo to Get Information About an HDF4 File" on page 6-55
- "Using hdfread to Import Data from an HDF4 File" on page 6-55

To export data to an HDF4 file, you must use the MATLAB HDF4 low-level functions.

### Using hdfinfo to Get Information About an HDF4 File

To get information about the contents of an HDF4 file, use the hdfinfo function. The hdfinfo function returns a structure that contains information about the file and the data in the file.

This example returns information about a sample HDF4 file included with MATLAB:

```
info = hdfinfo('example.hdf')
info =
    Filename: 'matlabroot\example.hdf'
Attributes: [1x2 struct]
    Vgroup: [1x1 struct]
    SDS: [1x1 struct]
    Vdata: [1x1 struct]
```

To get information about the data sets stored in the file, look at the SDS field.

### Using hdfread to Import Data from an HDF4 File

To use the hdfread function, you must specify the data set that you want to read. You can specify the filename and the data set name as arguments, or you can specify a structure returned by the hdfinfo function that contains this information. The following example shows both methods. For information about how to import a subset of the data in a data set, see "Reading a Subset of the Data in a Data Set" on page 6-57.

**1** Determine the names of data sets in the HDF4 file, using the hdfinfo function.

```
info = hdfinfo('example.hdf')
info =
    Filename: 'matlabroot\example.hdf'
    Attributes: [1x2 struct]
        Vgroup: [1x1 struct]
        SDS: [1x1 struct]
        Vdata: [1x1 struct]
```

To determine the names and other information about the data sets in the file, look at the contents of the SDS field. The Name field in the SDS structure gives the name of the data set.

dsets = info.SDS

```
dsets =
    Filename: 'example.hdf'
    Type: 'Scientific Data Set'
    Name: 'Example SDS'
    Rank: 2
    DataType: 'int16'
    Attributes: []
        Dims: [2x1 struct]
        Label: {}
    Description: {}
        Index: 0
```

**2** Read the data set from the HDF4 file, using the hdfread function. Specify the name of the data set as a parameter to the function. Note that the data set name is case sensitive. This example returns a 16-by-5 array:

```
dset = hdfread('example.hdf', 'Example SDS')
dset =
       3
               4
                       5
                                6
                                        7
       4
               5
                       6
                                7
                                        8
       5
               6
                       7
                                8
                                        9
       6
               7
                       8
                                9
                                       10
       7
               8
                       9
                               10
                                       11
       8
               9
                      10
                               11
                                       12
       9
                      11
                               12
                                       13
              10
      10
              11
                      12
                               13
                                       14
      11
              12
                      13
                               14
                                       15
      12
              13
                      14
                               15
                                       16
     13
                      15
                                       17
              14
                               16
     14
              15
                      16
                               17
                                       18
     15
              16
                      17
                               18
                                       19
              17
                                       20
     16
                      18
                               19
     17
                                       21
              18
                      19
                               20
     18
              19
                      20
                                       22
                               21
```

Alternatively, you can specify the specific field in the structure returned by hdfinfo that contains this information. For example, to read a scientific data set, use the SDS field.

dset = hdfread(info.SDS);

#### Reading a Subset of the Data in a Data Set

To read a subset of a data set, you can use the optional 'index' parameter. The value of the index parameter is a cell array of three vectors that specify the location in the data set to start reading, the skip interval (e.g., read every other data item), and the amount of data to read (e.g., the length along each dimension). In HDF4 terminology, these parameters are called the *start*, *stride*, and *edge* values.

For example, this code

- Starts reading data at the third row, third column ([3 3]).
- Reads every element in the array ([]).
- Reads 10 rows and 2 columns ([10 2]).

```
subset = hdfread('Example.hdf','Example SDS',...
'Index',{[3 3],[],[10 2 ]})
```

```
subset =
```

```
7
         8
 8
         9
 9
        10
10
        11
11
        12
12
        13
13
        14
14
        15
15
        16
16
        17
```

# Map HDF4 to MATLAB Syntax

Each HDF4 API includes many individual routines that you use to read data from files, write data to files, and perform other related functions. For example, the HDF4 Scientific Data (SD) API includes separate C routines to open (SDopen), close (SDend), and read data (SDreaddata). For the SD API and the HDF-EOS GD and SW APIs, MATLAB provides functions that map to individual C routines in the HDF4 library. These functions are implemented in the matlab.io.hdf4.sd, matlab.io.hdfeos.gd, and matlab.io.hdfeos.sw packages. For example, the SD API includes the C routine SDendaccess to close an HDF4 data set:

```
status = SDendaccess(sds_id); /* C code */
```

To call this routine from MATLAB, use the MATLAB function, matlab.io.hdf4.sd.endAccess. The syntax is similar:

```
sd.endAccess(sdsID)
```

For the remaining supported HDF4 APIs, MATLAB provides a single function that serves as a gateway to all the routines in the particular HDF4 API. For example, the HDF Annotations (AN) API includes the C routine **ANend** to terminate access to an AN interface:

```
status = ANend(an_id); /* C code */
```

To call this routine from MATLAB, use the MATLAB function associated with the AN API, hdfan. You must specify the name of the routine, minus the API acronym, as the first argument and pass any other required arguments to the routine in the order they are expected. For example,

```
status = hdfan('end',an_id);
```

Some HDF4 API routines use output arguments to return data. Because MATLAB does not support output arguments, you must specify these arguments as return values.

For example, the ANget\_tagref routine returns the tag and reference number of an annotation in two output arguments, ann\_tag and ann\_ref. Here is the C code:

```
status = ANget_tagref(an_id,index,annot_type,ann_tag,ann_ref);
```

To call this routine from MATLAB, change the output arguments into return values:

```
[tag,ref,status] = hdfan('get_tagref',AN_id,index,annot_type);
```

Specify the return values in the same order as they appear as output arguments. The function status return value is always specified as the last return value.

## Import HDF4 Files Using Low-Level Functions

This example shows how to read data from a Scientific Data Set in an HDF4 file, using the functions in the matlat.io.hdf4.sd package. In HDF4 terminology, the numeric arrays stored in HDF4 files are called data sets.

### Add Package to Import List

Add the matlab.io.hdf4.\* path to the import list.

import matlab.io.hdf4.\*

Subsequent calls to functions in the matlat.io.hdf4.sd package need only be prefixed with sd, rather than the entire package path.

### **Open HDF4 File**

Open the example HDF4 file, sd.hdf, and specify read access, using the matlab.io.hdf4.sd.start function. This function corresponds to the SD API routine, SDstart.

sdID = sd.start('sd.hdf', 'read');

sd.start returns an HDF4 SD file identifier, sdID.

### **Get Information About HDF4 File**

Get the number of data sets and global attributes in the file, using the matlab.io.hdf4.sd.fileInfo function. This function corresponds to the SD API routine, SDfileinfo.

```
[ndatasets,ngatts] = sd.fileInfo(sdID)
ndatasets = 4
ngatts = 1
```

The file, sd.hdf, contains four data sets and one global attribute,

### **Get Attributes from HDF4 File**

Get the contents of the first global attribute. HDF4 uses zero-based indexing, so an index value of 0 specifies the first index.

HDF4 files can optionally include information, called *attributes*, that describes the data that the file contains. Attributes associated with an entire HDF4 file are *global* attributes. Attributes associated with a data set are *local* attributes.

attr = sd.readAttr(sdID,0)

attr = '02-Sep-2010 11:13:16'

### **Select Data Sets to Import**

Determine the index number of the data set named temperature. Then, get the identifier of that data set.

```
idx = sd.nameToIndex(sdID, 'temperature');
sdsID = sd.select(sdID,idx);
```

sd.select returns an HDF4 SD data set identifier, sdsID.

### **Get Information About Data Set**

Get information about the data set identified by sdsID using the matlab.io.hdf4.sd.getInfo function. This function corresponds to the SD API routine, SDgetinfo.

```
[name,dims,datatype,nattrs] = sd.getInfo(sdsID)
name =
'temperature'
dims = 1×2
        20     10
datatype =
'double'
nattrs = 11
```

sd.getInfo returns information about the name, size, data type, and number of attributes of the data set.

### **Read Entire Data Set**

Read the entire contents of the data set specified by the data set identifier, sdsID.

data = sd.readData(sdsID);

### **Read Portion of Data Set**

Read a 2-by-4 portion of the data set, starting from the first column in the second row. Use the matlab.io.hdf4.sd.readData function, which corresponds to the SD API routine, SDreaddata. The start input is a vector of index values specifying the location in the data set where you want to start reading data. The count input is a vector specifying the number of elements to read along each data set dimension.

### **Close HDF4 Data Set**

Close access to the data set, using the matlab.io.hdf4.sd.endAccess function. This function corresponds to the SD API routine, SDendaccess. You must close access to all the data sets in and HDF4 file before closing the file.

sd.endAccess(sdsID)

#### **Close HDF4 File**

Close the HDF4 file using the matlab.io.hdf4.sd.close function. This function corresponds to the SD API routine, SDend.

```
sd.close(sdID)
```

## See Also

sd.close | sd.endAccess | sd.fileInfo | sd.getInfo | sd.readData | sd.start

### **More About**

• "Map HDF4 to MATLAB Syntax" on page 6-58

# Import HDF4 Files Interactively

The HDF Import Tool is a graphical user interface that you can use to navigate through HDF4 or HDF-EOS files and import data from them. Importing data using the HDF Import Tool involves these steps:

#### In this section...

"Step 1: Opening an HDF4 File in the HDF Import Tool" on page 6-63 "Step 2: Selecting a Data Set in an HDF File" on page 6-65 "Step 3: Specifying a Subset of the Data (Optional)" on page 6-66 "Step 4: Importing Data and Metadata" on page 6-66 "Step 5: Closing HDF Files and the HDF Import Tool" on page 6-67 "Using the HDF Import Tool Subsetting Options" on page 6-67

The following sections provide more detail about each of these steps.

### Step 1: Opening an HDF4 File in the HDF Import Tool

Open an HDF4 or HDF-EOS file in MATLAB using one of the following methods:

- On the **Home** tab, in the **Variable** section, click **Import Data**. If you select an HDF4 or HDF-EOS file, the MATLAB Import Wizard automatically starts the HDF Import Tool.
- Start the HDF Import Tool by entering the hdftool command at the MATLAB command line:

hdftool

This opens an empty HDF Import Tool. To open a file, click the **Open** option on the HDFTool **File** menu and select the file you want to open. You can open multiple files in the HDF Import Tool.

• Open an HDF or HDF-EOS file by specifying the file name with the hdftool command on the MATLAB command line:

```
hdftool('example.hdf')
```

#### Viewing a File in the HDF Import Tool

When you open an HDF4 or HDF-EOS file in the HDF Import Tool, the tool displays the contents of the file in the Contents pane. You can use this pane to navigate within the file to see what data sets it contains. You can view the contents of HDF-EOS files as HDF data sets or as HDF-EOS files. The icon in the contents pane indicates the view, as illustrated in the following figure. Note that these are just two views of the same data.

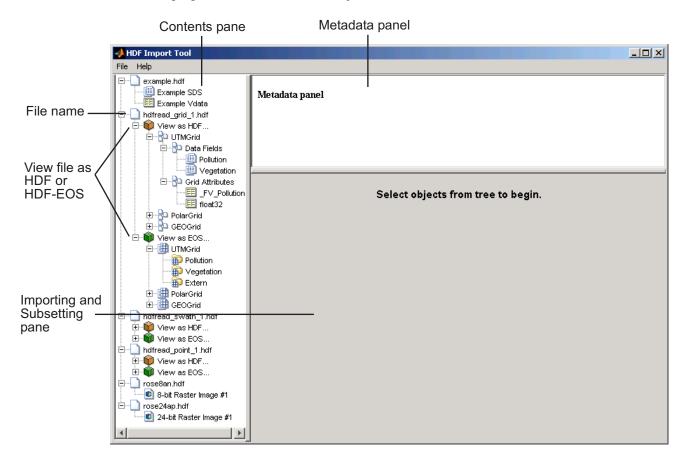

# Step 2: Selecting a Data Set in an HDF File

To import a data set, you must first select the data set in the contents pane of the HDF Import Tool. Use the Contents pane to view the contents of the file and navigate to the data set you want to import.

For example, the following figure shows the data set Example SDS in the HDF file selected. Once you select a data set, the Metadata panel displays information about the data set and the importing and subsetting pane displays subsetting options available for this type of HDF object.

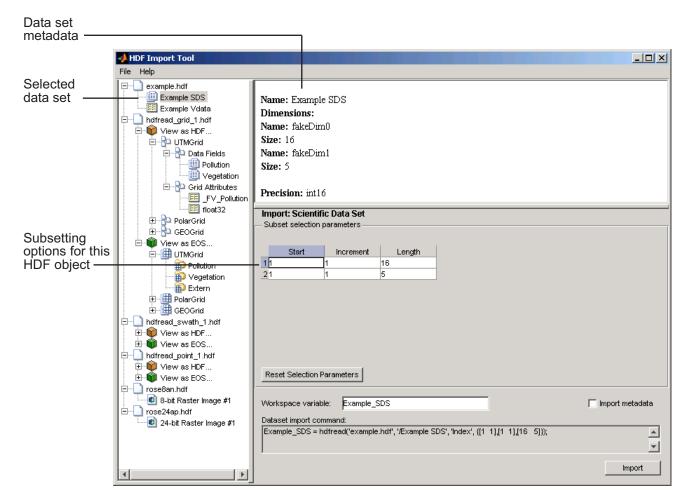

# Step 3: Specifying a Subset of the Data (Optional)

When you select a data set in the contents pane, the importing and subsetting pane displays the subsetting options available for that type of HDF object. The subsetting options displayed vary depending on the type of HDF object. For more information, see "Using the HDF Import Tool Subsetting Options" on page 6-67.

# Step 4: Importing Data and Metadata

To import the data set you have selected, click the **Import** button, bottom right corner of the Importing and Subsetting pane. Using the Importing and Subsetting pane, you can

- Specify the name of the workspace variable By default, the HDF Import Tool uses the name of the HDF4 data set as the name of the MATLAB workspace variable. In the following figure, the variable name is Example\_SDS. To specify another name, enter text in the Workspace Variable text box.
- Specify whether to import metadata associated with the data set To import any metadata that might be associated with the data set, select the **Import Metadata** check box. To store the metadata, the HDF Import Tool creates a second variable in the workspace with the same name with "\_info" appended to it. For example, if you select this check box, the name of the metadata variable for the data set in the figure would be Example\_SDS\_info.
- Save the data set import command syntax The **Dataset import command** text window displays the MATLAB command used to import the data set. This text is not editable, but you can copy and paste it into the MATLAB Command Window or a text editor for reuse.

The following figure shows how to specify these options in the HDF Import Tool.

| Import metadata<br>with data set             |                                                                                      |                   |
|----------------------------------------------|--------------------------------------------------------------------------------------|-------------------|
| Specify name of variable to store — data set | Workspace variable: Example_SDS     Dataset import command:                          | 🗖 Import metadata |
| MATLAB command – used to import data         | Example_SDS = hdfread('example.hdf', '/Example SDS', 'Index', {[1 1],[1 1],[16 5]}); | ▼                 |
|                                              |                                                                                      | Import            |
| Click here to import — data set              |                                                                                      |                   |

### Step 5: Closing HDF Files and the HDF Import Tool

To close a file, select the file in the contents pane and click **Close File** on the HDF Import Tool **File** menu.

To close all the files open in the HDF Import Tool, click **Close All Files** on the HDF Import Tool **File** menu.

To close the tool, click **Close HDFTool** in the HDF Import Tool **File** menu or click the Close button in the upper right corner of the tool.

If you used the hdftool syntax that returns a handle to the tool,

```
h = hdftool('example.hdf')
```

you can use the close(h) command to close the tool from the MATLAB command line.

### Using the HDF Import Tool Subsetting Options

**Note** The HDF Import Tool will be removed in a future release.

When you select a data set, the importing and subsetting pane displays the subsetting options available for that type of data set. The following sections provide information about these subsetting options for all supported data set types. For general information about the HDF Import tool, see "Import HDF4 Files Interactively" on page 6-63.

- "HDF Scientific Data Sets (SD)" on page 6-68
- "HDF Vdata" on page 6-69
- "HDF-EOS Grid Data" on page 6-70
- "HDF-EOS Point Data" on page 6-75
- "HDF-EOS Swath Data" on page 6-76
- "HDF Raster Image Data" on page 6-79

**Note** To use these data subsetting options effectively, you must understand the HDF and HDF-EOS data formats. Therefore, use this documentation in conjunction with the HDF documentation (www.hdfgroup.org) and the HDF-EOS documentation (www.hdfgroup.org).

#### HDF Scientific Data Sets (SD)

The HDF scientific data set (SD) is a group of data structures used to store and describe multidimensional arrays of scientific data. Using the HDF Import Tool subsetting parameters, you can import a subset of an HDF scientific data set by specifying the location, range, and number of values to be read along each dimension.

| Subsetting               | - Subset selection parameters |           |        |  |
|--------------------------|-------------------------------|-----------|--------|--|
| Subsetting<br>parameters |                               |           |        |  |
|                          | Start                         | Increment | Length |  |
| Dimension                | _ 11                          | 1         | 16     |  |
|                          | 1                             | 1         | 5      |  |
|                          |                               |           |        |  |
|                          |                               |           |        |  |
|                          |                               |           |        |  |
|                          |                               |           |        |  |
|                          |                               |           |        |  |
|                          |                               |           |        |  |
|                          |                               |           |        |  |
|                          | Reset Selection P             | arameters |        |  |

The subsetting parameters are:

- **Start** Specifies the position on the dimension to begin reading. The default value is 1, which starts reading at the first element of each dimension. The values specified must not exceed the size of the relevant dimension of the data set.
- **Increment** Specifies the interval between the values to read. The default value is 1, which reads every element of the data set.
- **Length** Specifies how much data to read along each dimension. The default value is the length of the dimension, which causes all the data to be read.

#### HDF Vdata

HDF Vdata data sets provide a framework for storing customized tables. A Vdata table consists of a collection of records whose values are stored in fixed-length fields. All records have the same structure and all values in each field have the same data type. Each field is identified by a name. The following figure illustrates a Vdata table.

| Fieldnames — | idx    | Temp | Dewpt |
|--------------|--------|------|-------|
|              | 1      | 0    | 5     |
| Records —    | 2      | 12   | 5     |
|              | 3      | 3    | 7     |
|              |        |      |       |
|              | Fields |      |       |

You can import a subset of an HDF Vdata data set in the following ways:

- Specifying the name of the field that you want to import
- Specifying the range of records that you want to import

The following figure shows how you specify these subsetting parameters for Vdata.

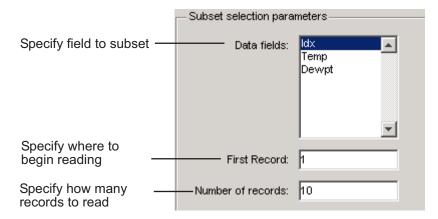

#### **HDF-EOS Grid Data**

In HDF-EOS Grid data, a rectilinear grid overlays a map. The map uses a known map projection. The HDF Import Tool supports the following mutually exclusive subsetting options for Grid data:

- "Direct Index" on page 6-71
- "Geographic Box" on page 6-72
- "Interpolation" on page 6-72
- "Pixels" on page 6-73
- "Tile" on page 6-73
- "Time" on page 6-74
- "User-Defined" on page 6-74

To access these options, click the Subsetting method menu in the importing and subsetting pane.

| Click here to –<br>see options |                         |                |  |
|--------------------------------|-------------------------|----------------|--|
|                                | — Subset selection para | meters         |  |
|                                | Subsetting method:      | No Subsetting  |  |
|                                |                         | No Subsetting  |  |
|                                |                         | Direct Index   |  |
|                                |                         | Geographic Box |  |
|                                |                         | Interpolate    |  |
|                                |                         | Pixels         |  |
|                                |                         | Tile           |  |
|                                |                         | Time           |  |
|                                |                         | User-defined   |  |
|                                |                         |                |  |

#### **Direct Index**

You can import a subset of an HDF-EOS Grid data set by specifying the location, range, and number of values to be read along each dimension.

| Subsetting method: Direct Index |           |        |  |
|---------------------------------|-----------|--------|--|
| Start                           | Increment | Length |  |
| 1 1                             | 1         | 10     |  |
| 21                              | 1         | 200    |  |
| 31                              | 1         | 120    |  |

Each row represents a dimension in the data set and each column represents these subsetting parameters:

- **Start** Specifies the position on the dimension to begin reading. The default value is 1, which starts reading at the first element of each dimension. The values specified must not exceed the size of the relevant dimension of the data set.
- **Increment** Specifies the interval between the values to read. The default value is 1, which reads every element of the data set.
- **Length** Specifies how much data to read along each dimension. The default value is the length of the dimension, which causes all the data to be read.

#### **Geographic Box**

You can import a subset of an HDF-EOS Grid data set by specifying the rectangular area of the grid that you are interested in. To define this rectangular area, you must specify two points, using longitude and latitude in decimal degrees. These points are two corners of the rectangular area. Typically, **Corner 1** is the upper-left corner of the box, and **Corner 2** is the lower-right corner of the box.

| Subset selection parameters       |                       |                         |  |  |
|-----------------------------------|-----------------------|-------------------------|--|--|
| Subsetting method: Geographic Box |                       |                         |  |  |
| Corner 1                          | — Time (optional)———— | User-defined (optional) |  |  |
| Longitude: Latitude:              | Start: Stop:          | Dimension or            |  |  |
| p p                               |                       | Field Name: Min: Max:   |  |  |
| Corner 2                          |                       | DIM: Time               |  |  |
| Longitude: Latitude:              |                       | DIM:Time -              |  |  |
|                                   |                       |                         |  |  |
|                                   |                       | DIM: Time 📼             |  |  |
|                                   |                       |                         |  |  |

Optionally, you can further define the subset of data you are interested in by using Time on page 6-74 parameters (see "Time" on page 6-74) or by specifying other User-Defined on page 6-74 subsetting parameters (see "User-Defined" on page 6-74).

#### Interpolation

Interpolation is the process of estimating a pixel value at a location in between other pixels. In interpolation, the value of a particular pixel is determined by computing the weighted average of some set of pixels in the vicinity of the pixel.

You define the region used for bilinear interpolation by specifying two points that are corners of the interpolation area:

- **Corner 1** Specify longitude and latitude values in decimal degrees. Typically, **Corner 1** is the upper-left corner of the box.
- **Corner 2** Specify longitude and latitude values in decimal degrees. Typically, **Corner 2** is the lower-right corner of the box

| - Subset select | ion parameters      |
|-----------------|---------------------|
| Subsetting n    | nethod: Interpolate |
| Corner 1        |                     |
| Longitude:      | Latitude:           |
| p               | þ                   |
| - Corner 2      |                     |
| Longitude:      | Latitude:           |
| D               | p                   |
|                 | Latitude:           |

#### Pixels

You can import a subset of the pixels in a Grid data set by defining a rectangular area over the grid. You define the region used for bilinear interpolation by specifying two points that are corners of the interpolation area:

- **Corner 1** Specify longitude and latitude values in decimal degrees. Typically, **Corner 1** is the upper-left corner of the box.
- **Corner 2** Specify longitude and latitude values in decimal degrees. Typically, **Corner 2** is the lower-right corner of the box

| Subset selection parameters |
|-----------------------------|
|                             |
| Subsetting method: Pixels   |
|                             |
| Corner 1                    |
|                             |
| Longitude: Latitude:        |
|                             |
|                             |
|                             |
| Corner 2                    |
| Longitude: Latitude:        |
|                             |
| h h                         |
|                             |

#### Tile

In HDF-EOS Grid data, a rectilinear grid overlays a map. Each rectangle defined by the horizontal and vertical lines of the grid is referred to as a *tile*. If the HDF-EOS Grid data is stored as tiles, you can import a subset of the data by specifying the coordinates of the tile you are interested in. Tile coordinates are 1-based, with the upper-left corner of a two-dimensional data set identified as 1, 1. In a three-dimensional data set, this tile would be referenced as 1, 1, 1.

| <ul> <li>Subset selection parameters</li> </ul> |      |   |
|-------------------------------------------------|------|---|
| Subsetting method:                              | Tile | - |
| Tile Coordinates:                               | 1,1  |   |
|                                                 |      |   |

#### Time

You can import a subset of the Grid data set by specifying a time period. You must specify both the start time and the stop time (the endpoint of the time span). The units (hours, minutes, seconds) used to specify the time are defined by the data set.

| – Subset selection parameters – |      |                                                                               |      |      |
|---------------------------------|------|-------------------------------------------------------------------------------|------|------|
| Subsetting method:              | Time |                                                                               | -    |      |
| Time<br>Start: Stop:<br>0       |      | User-defined (op<br>Dimension or<br>Field Name:<br>DIM: Time •<br>DIM: Time • | Min: | Max: |

Along with these time parameters, you can optionally further define the subset of data to import by supplying user-defined on page 6-74 parameters.

#### **User-Defined**

You can import a subset of the Grid data set by specifying user-defined subsetting parameters.

| <ul> <li>Subset selection  </li> </ul> | parameters | \$       |          |
|----------------------------------------|------------|----------|----------|
| Subsetting meth                        | od: User   | -defined | <b>*</b> |
| User-defined                           |            |          |          |
| Dimension or<br>Field Name:            | Min:       | Max:     |          |
| DIM: Time 💌                            |            |          |          |
| DIM: Time 💌                            |            |          |          |
| DIM: Time 💌                            |            |          |          |

When specifying user-defined parameters, you must first specify whether you are subsetting along a dimension or by field. Select the dimension or field by name using the **Dimension or Field Name** menu. Dimension names are prefixed with the characters DIM:.

Once you specify the dimension or field, you use **Min** and **Max** to specify the range of values that you want to import. For dimensions, **Min** and **Max** represent a range of *elements*. For fields, **Min** and **Max** represent a range of *values*.

#### **HDF-EOS Point Data**

HDF-EOS Point data sets are tables. You can import a subset of an HDF-EOS Point data set by specifying field names and level. Optionally, you can refine the subsetting by specifying the range of records you want to import, by defining a rectangular area, or by specifying a time period. For information about specifying a rectangular area, see "Geographic Box" on page 6-72. For information about subsetting by time, see "Time" on page 6-74.

| - Subset selection parameters                |                     |  |  |  |
|----------------------------------------------|---------------------|--|--|--|
| Data fields: Time<br>Concentratio<br>Species | Corner 1 (optional) |  |  |  |
| Level: 1                                     | Time (optional)     |  |  |  |
| Record (optional):                           | Start: Stop:        |  |  |  |

#### **HDF-EOS Swath Data**

HDF-EOS Swath data is data that is produced by a satellite as it traces a path over the earth. This path is called its ground track. The sensor aboard the satellite takes a series of scans perpendicular to the ground track. Swath data can also include a vertical measure as a third dimension. For example, this vertical dimension can represent the height above the Earth of the sensor.

The HDF Import Tool supports the following mutually exclusive subsetting options for Swath data:

- "Direct Index" on page 6-76
- "Geographic Box" on page 6-77
- "Time" on page 6-78
- "User-Defined" on page 6-79

To access these options, click the Subsetting method menu in the Importing and Subsetting pane.

| Click here to select a subsettir option | 0                             |                |  |
|-----------------------------------------|-------------------------------|----------------|--|
| option                                  | - Subset selection parameters |                |  |
|                                         | Subsetting method:            | No Subsetting  |  |
|                                         |                               | No Subsetting  |  |
|                                         |                               | Direct Index   |  |
|                                         |                               | Geographic Box |  |
|                                         |                               | Time           |  |
|                                         |                               | User-defined   |  |
|                                         |                               |                |  |
|                                         |                               |                |  |

#### **Direct Index**

You can import a subset of an HDF-EOS Swath data set by specifying the location, range, and number of values to be read along each dimension.

| Subset selection parameters Subsetting method: Direct Index |   |           |        |  |  |
|-------------------------------------------------------------|---|-----------|--------|--|--|
| Start                                                       |   | Increment | Length |  |  |
| 11                                                          | 1 |           | 15     |  |  |
| 21                                                          | 1 |           | 40     |  |  |
| <u>2</u> 1<br><u>3</u> 1                                    | 1 |           | 20     |  |  |
|                                                             |   |           |        |  |  |

Each row represents a dimension in the data set and each column represents these subsetting parameters:

- **Start** Specifies the position on the dimension to begin reading. The default value is 1, which starts reading at the first element of each dimension. The values specified must not exceed the size of the relevant dimension of the data set.
- **Increment** Specifies the interval between the values to read. The default value is 1, which reads every element of the data set.
- **Length** Specifies how much data to read along each dimension. The default value is the length of the dimension, which causes all the data to be read.

#### **Geographic Box**

You can import a subset of an HDF-EOS Swath data set by specifying the rectangular area of the grid that you are interested in and by specifying the selection Mode.

| - Subset selection parameters     |                                   |                         |  |  |  |
|-----------------------------------|-----------------------------------|-------------------------|--|--|--|
| Subsetting method: Geographic Box |                                   |                         |  |  |  |
| Corner 1                          | - Selection mode                  | User-defined (optional) |  |  |  |
| Longitude: Latitude:              | Cross Track Inclusion: AnyPoint 🖃 | Dimension or            |  |  |  |
| 0 0                               |                                   | Field Name: Min: Max:   |  |  |  |
|                                   | Geolocation Mode: Internal 💌      | DIM:Bands 👻             |  |  |  |
| Corner 2                          |                                   |                         |  |  |  |
| Longitude: Latitude:              | Time (optional)                   | DIM:Bands 👻             |  |  |  |
| 0 0                               | Start: Stop:                      |                         |  |  |  |
|                                   |                                   | DIM:Bands 👻             |  |  |  |
|                                   |                                   |                         |  |  |  |
|                                   |                                   |                         |  |  |  |

You define the rectangular area by specifying two points that specify two corners of the box:

- Corner 1 Specify longitude and latitude values in decimal degrees. Typically, Corner 1 is the upper-left corner of the box.
- **Corner 2** Specify longitude and latitude values in decimal degrees. Typically, **Corner 2** is the lower-right corner of the box.

You specify the selection mode by choosing the type of **Cross Track Inclusion** and the **Geolocation mode**. The **Cross Track Inclusion** value determines how much of the area of the geographic box that you define must fall within the boundaries of the swath.

| Cross Track Inclusion Mode | AnyPoint 💌 |
|----------------------------|------------|
|                            | AnyPoint   |
|                            | Midpoint   |
|                            | Endpoint   |

Select from these values:

- AnyPoint Any part of the box overlaps with the swath.
- Midpoint At least half of the box overlaps with the swath.
- Endpoint All of the area defined by the box overlaps with the swath.

The **Geolocation Mode** value specifies whether geolocation fields and data must be in the same swath.

| Geolocation Mode | Internal 💌 |
|------------------|------------|
|                  | Internal   |
|                  | External   |

Select from these values:

- Internal Geolocation fields and data fields must be in the same swath.
- External Geolocation fields and data fields can be in different swaths.

#### Time

You can optionally also subset swath data by specifying a time period. The units used (hours, minutes, seconds) to specify the time are defined by the data set

| - Time (opt | onal)        |  |  |  |
|-------------|--------------|--|--|--|
| Start:      | Start: Stop: |  |  |  |
|             |              |  |  |  |

#### **User-Defined**

You can optionally also subset a swath data set by specifying user-defined parameters.

| User-defined (optional)     |      |      |  |  |
|-----------------------------|------|------|--|--|
| Dimension or<br>Field Name: | Min: | Max: |  |  |
| DIM:Bands 💌                 |      |      |  |  |
| DIM:Bands 💌                 |      |      |  |  |
| DIM:Bands 💌                 |      |      |  |  |

When specifying user-defined parameters, you must first specify whether you are subsetting along a dimension or by field. Select the dimension or field by name using the **Dimension or Field Name** menu. Dimension names are prefixed with the characters DIM:.

Once you specify the dimension or field, you use **Min** and **Max** to specify the range of values that you want to import. For dimensions, **Min** and **Max** represent a range of *elements*. For fields, **Min** and **Max** represent a range of *values*.

#### **HDF Raster Image Data**

For 8-bit HDF raster image data, you can specify the colormap.

# **About HDF4 and HDF-EOS**

Hierarchical Data Format (HDF4) is a general-purpose, machine-independent standard for storing scientific data in files, developed by the National Center for Supercomputing Applications (NCSA). For more information about these file formats, read the HDF documentation at the HDF Web site (www.hdfgroup.org).

HDF-EOS is an extension of HDF4 that was developed by the National Aeronautics and Space Administration (NASA) for storage of data returned from the Earth Observing System (EOS). For more information about this extension to HDF4, see the HDF-EOS documentation at the NASA Web site (www.hdfeos.org).

HDF4 Application Programming Interfaces (APIs) are libraries of C routines. To import or export data, you must use the functions in the HDF4 API associated with the particular HDF4 data type you are working with. Each API has a particular programming model, that is, a prescribed way to use the routines to write data sets to the file. MATLAB functions allow you to access specific HDF4 APIs.

To use the MATLAB HDF4 functions effectively, you must be familiar with the HDF library. For detailed information about HDF4 features and routines, refer to the documentation at the HDF Web site.

# **Export to HDF4 Files**

#### In this section...

"Write MATLAB Data to HDF4 File" on page 6-81

"Manage HDF4 Identifiers" on page 6-83

### Write MATLAB Data to HDF4 File

This example shows how to write MATLAB® arrays to a Scientific Data Set in an HDF4 file.

#### Add Package to Import List

Add the matlab.io.hdf4.\* path to the import list.

import matlab.io.hdf4.\*

Prefix subsequent calls to functions in the matlat.io.hdf4.sd package with sd, rather than the entire package path.

#### **Create HDF4 File**

Create a new HDF4 file using the matlab.io.hdf4.sd.start function. This function corresponds to the SD API routine, SDstart.

```
sdID = sd.start('mydata.hdf','create');
```

sd.start creates the file and returns a file identifier named sdID.

To open an existing file instead of creating a new one, call sd.start with 'write' access instead of 'create'.

#### **Create HDF4 Data Set**

Create a data set in the file for each MATLAB array you want to export. If you are writing to an existing data set, you can skip ahead to the next step. In this example, create one data set for the array of sample data, A, using the matlab.io.hdf4.sd.create function. This function corresponds to the SD API routine, SDcreate. The ds\_type argument is a character vector specifying the MATLAB data type of the data set.

A = [1 2 3 4 5 ; 6 7 8 9 10 ; 11 12 13 14 15]; ds\_name = 'A';

```
ds_type = 'double';
ds_dims = size(A);
sdsID = sd.create(sdID,ds_name,ds_type,ds_dims);
```

sd.create returns an HDF4 SD data set identifier, sdsID.

#### Write MATLAB Data to HDF4 File

Write data in A to the data set in the file using the matlab.io.hdf4.sd.writedata function. This function corresponds to the SD API routine, SDwritedata. The start argument specifies the zero-based starting index.

start = [0 0]; sd.writeData(sdsID,start,A);

sd.writeData queues the write operation. Queued operations execute when you close the HDF4 file.

#### Write MATLAB Data to Portion of Data Set

Replace the second row of the data set with the vector B. Use a start input value of [1 0] to begin writing at the second row, first column. start uses zero-based indexing.

B = [9 9 9 9 9]; start = [1 0]; sd.writeData(sdsID,start,B);

#### Write Metadata to HDF4 File

Create a global attribute named creation\_date, with a value that is the current date and time. Use the matlab.io.hdf4.sd.setAttr function, which corresponds to the SD API routine, SDsetattr.

```
sd.setAttr(sdID,'creation_date',datestr(now));
```

sd.Attr creates a file attribute, also called a global attribute, associated with the HDF4 file identified by sdID.

Associate a predefined attribute, cordsys, to the data set identified by sdsID. Possible values of this attribute include the text strings 'cartesian', 'polar', and 'spherical'.

```
attr_name = 'cordsys';
attr_value = 'polar';
sd.setAttr(sdsID,attr_name,attr_value);
```

#### **Close HDF4 Data Set**

Close access to the data set, using the matlab.io.hdf4.sd.endAccess function. This function corresponds to the SD API routine, SDendaccess. You must close access to all the data sets in and HDF4 file before closing the file.

```
sd.endAccess(sdsID);
```

#### **Close HDF4 File**

Close the HDF4 file using the matlab.io.hdf4.sd.close function. This function corresponds to the SD API routine, SDend.

```
sd.close(sdID);
```

Closing an HDF4 file executes all the write operations that have been queued using SDwritedata.

### **Manage HDF4 Identifiers**

MATLAB supports utility functions that make it easier to use HDF4 in the MATLAB environment.

- "View All Open HDF4 Identifiers" on page 6-83
- "Close All Open HDF4 Identifiers" on page 6-84

#### **View All Open HDF4 Identifiers**

Use the gateway function to the MATLAB HDF4 utility API, hdfml, and specify the name of the listinfo routine as an argument to view all the currently open HDF4 identifiers. MATLAB updates this list whenever HDF identifiers are created or closed. In this example only two identifiers are open.

```
hdfml('listinfo')
```

```
No open RI identifiers
No open GR identifiers
No open grid identifiers
No open grid file identifiers
No open annotation identifiers
No open AN identifiers
Open scientific dataset identifiers:
262144
```

```
Open scientific data file identifiers:
393216
No open Vdata identifiers
No open Vgroup identifiers
No open Vfile identifiers
No open point identifiers
No open point file identifiers
No open swath identifiers
No open swath file identifiers
No open access identifiers
No open file identifiers
```

#### **Close All Open HDF4 Identifiers**

Close all the currently open HDF4 identifiers in a single call using the gateway function to the MATLAB HDF4 utility API, hdfml. Specify the name of the closeall routine as an argument:

hdfml('closeall')

# See Also

hdfml|sd.close|sd.create|sd.endAccess|sd.setAttr|sd.start| sd.writeData

### **More About**

• "Map HDF4 to MATLAB Syntax" on page 6-58

# **Audio and Video**

- "Read and Write Audio Files" on page 7-2
- "Record and Play Audio" on page 7-5
- "Get Information about Video Files" on page 7-10
- "Read Video Files" on page 7-11
- "Supported Video File Formats" on page 7-16
- "Convert Between Image Sequences and Video" on page 7-19
- "Export to Video" on page 7-23
- "Characteristics of Audio Files" on page 7-25

# **Read and Write Audio Files**

This example shows how to write data to an audio file, get information about the file, and then read data from the audio file.

#### Write to Audio File

Load sample data from the file, handel.mat

load handel.mat

The workspace now contains a matrix of audio data, y, and a sample rate, Fs.

Use the audiowrite function to write the data to a WAVE file named handel.wav in the current folder.

```
audiowrite('handel.wav',y,Fs)
clear y Fs
```

The audiowrite function also can write to other audio file formats such as OGG, FLAC, and MPEG-4 AAC.

#### **Get Information About Audio File**

Use the audioinfo function to get information about the WAVE file, handel.wav.

```
info = audioinfo('handel.wav')
```

audioinfo returns a 1-by-1 structure array. The SampleRate field indicates the sample rate of the audio data, in hertz. The Duration field indicates the duration of the file, in seconds.

#### **Read Audio File**

Use the audioread function to read the file, handel.wav. The audioread function can support WAVE, OGG, FLAC, AU, MP3, and MPEG-4 AAC files.

[y,Fs] = audioread('handel.wav');

Play the audio.

sound(y,Fs)

You also can read WAV, AU, or SND files interactively. Select **Hamport Data** or doubleclick the file name in the Current Folder browser.

#### **Plot Audio Data**

Create a vector t the same length as y, that represents elapsed time.

```
t = 0:seconds(1/Fs):seconds(info.Duration);
t = t(1:end-1);
```

Plot the audio data as a function of time.

```
plot(t,y)
xlabel('Time')
ylabel('Audio Signal')
```

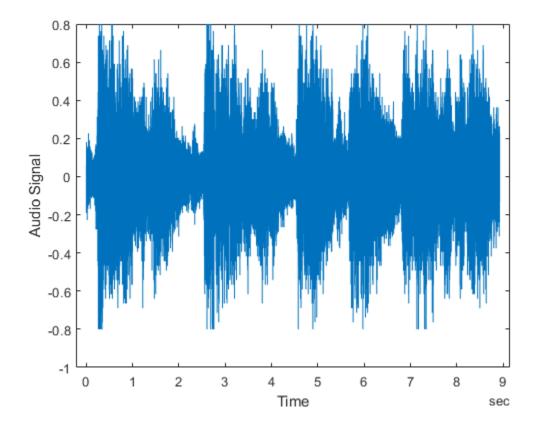

# See Also

audioinfo|audioread|audiowrite

# **Related Examples**

• "Import Images, Audio, and Video Interactively" on page 1-9

# **Record and Play Audio**

#### In this section...

"Record Audio" on page 7-5

"Play Audio" on page 7-7

"Record or Play Audio within a Function" on page 7-8

# **Record Audio**

To record data from an audio input device (such as a microphone connected to your system) for processing in MATLAB:

- 1 Create an audiorecorder object.
- 2 Call the record or recordblocking method, where:
  - record returns immediate control to the calling function or the command prompt even as recording proceeds. Specify the length of the recording in seconds, or end the recording with the stop method. Optionally, call the pause and resume methods. The recording is performed asynchronously.
  - **recordblocking** retains control until the recording is complete. Specify the length of the recording in seconds. The recording is performed synchronously.
- **3** Create a numeric array corresponding to the signal data using the getaudiodata method.

The following examples show how to use the recordblocking and record methods.

#### **Record Microphone Input**

This example shows how to record microphone input, play back the recording, and store the recorded audio signal in a numeric array. You must first connect a microphone to your system.

Create an audiorecorder object named recObj for recording audio input.

```
recObj = audiorecorder
recObj =
audiorecorder with properties:
```

```
SampleRate: 8000
BitsPerSample: 8
NumberOfChannels: 1
DeviceID: -1
CurrentSample: 1
TotalSamples: 0
Running: 'off'
StartFcn: []
StopFcn: []
TimerFcn: []
TimerPeriod: 0.0500
Tag: ''
UserData: []
Type: 'audiorecorder'
```

audiorecorder creates an 8000 Hz, 8-bit, 1-channel audiorecorder object.

Record your voice for 5 seconds.

```
disp('Start speaking.')
recordblocking(recObj, 5);
disp('End of Recording.');
```

Play back the recording.

play(rec0bj);

Store data in double-precision array, y.

y = getaudiodata(rec0bj);

Plot the audio samples.

plot(y);

#### **Record Two Channels from Different Sound Cards**

To record audio independently from two different sound cards, with a microphone connected to each:

1 Call audiodevinfo to list the available sounds cards. For example, this code returns a structure array containing all input and output audio devices on your system:

info = audiodevinfo;

Identify the sound cards you want to use by name, and note their ID values.

2 Create two audiorecorder objects. For example, this code creates the audiorecorder object, recorder1, for recording a single channel from device 3 at 44.1 kHz and 16 bits per sample. The audiorecorder object, recorder2, is for recording a single channel from device 4 at 48 kHz:

```
recorder1 = audiorecorder(44100,16,1,3);
recorder2 = audiorecorder(48000,16,1,4);
```

**3** Record each audio channel separately.

```
record(recorder1);
record(recorder2);
pause(5);
```

The recordings occur simultaneously as the first call to record does not block.

**4** Stop the recordings.

```
stop(recorder1);
stop(recorder2);
```

#### Specify the Quality of the Recording

By default, an **audiorecorder** object uses a sample rate of 8000 hertz, a depth of 8 bits (8 bits per sample), and a single audio channel. These settings minimize the required amount of data storage. For higher quality recordings, increase the sample rate or bit depth.

For example, typical compact disks use a sample rate of 44,100 hertz and a 16-bit depth. Create an **audiorecorder** object to record in stereo (two channels) with those settings:

```
myRecObj = audiorecorder(44100, 16, 2);
```

For more information on the available properties and values, see the **audiorecorder** reference page.

# **Play Audio**

After you import or record audio, MATLAB supports several ways to listen to the data:

• For simple playback using a single function call, use sound or soundsc. For example, load a sample MAT-file that contains signal and sample rate data, and listen to the audio:

```
load chirp.mat;
sound(y, Fs);
```

• For more flexibility during playback, including the ability to pause, resume, or define callbacks, use the audioplayer function. Create an audioplayer object, then call methods to play the audio. For example, listen to the gong sample file:

```
load gong.mat;
gong = audioplayer(y, Fs);
play(gong);
```

For an additional example, see "Record or Play Audio within a Function" on page 7-8.

If you do not specify the sample rate, **sound** plays back at 8192 hertz. For any playback, specify smaller sample rates to play back more slowly, and larger sample rates to play back more quickly.

**Note** Most sound cards support sample rates between approximately 5,000 and 48,000 hertz. Specifying sample rates outside this range can produce unexpected results.

# **Record or Play Audio within a Function**

If you create an **audioplayer** or **audiorecorder** object inside a function, the object exists only for the duration of the function. For example, create a player function called playFile and a simple callback function showSeconds:

```
function playFile(myfile)
    load(myfile);
    obj = audioplayer(y, Fs);
    obj.TimerFcn = 'showSeconds';
    obj.TimerPeriod = 1;
    play(obj);
end
function showSeconds
    disp('tick')
end
```

Call playFile from the command prompt to play the file handel.mat:

playFile('handel.mat')

At the recorded sample rate of 8192 samples per second, playing the 73113 samples in the file takes approximately 8.9 seconds. However, the playFile function typically ends before playback completes, and clears the audioplayer object obj.

To ensure complete playback or recording, consider the following options:

- Use playblocking or recordblocking instead of play or record. The blocking methods retain control until playing or recording completes. If you block control, you cannot issue any other commands or methods (such as pause or resume) during the playback or recording.
- Create an output argument for your function that generates an object in the base workspace. For example, modify the playFile function to include an output argument:

function obj = playFile(myfile)

Call the function:

h = playFile('handel.mat');

Because h exists in the base workspace, you can pause playback from the command prompt:

pause(h)

# See Also

audioplayer | audiorecorder | sound | soundsc

### **More About**

• "Read and Write Audio Files" on page 7-2

# **Get Information about Video Files**

VideoReader creates an object that contains properties of the video file, including the duration, frame rate, format, height, and width. To view these properties, or store them in a structure, use the get method. For example, get the properties of the file xylophone.mp4:

```
xyloObj = VideoReader('xylophone.mp4');
info = get(xyloObj)
```

The get function returns:

```
info =
```

```
Duration: 4.7000
Name: 'xylophone.mp4'
Path: 'matlabroot\toolbox\matlab\audiovideo'
Tag: '
UserData: []
BitsPerPixel: 24
FrameRate: 30
Height: 240
VideoFormat: 'RGB24'
Width: 320
CurrentTime: 0
```

To access a specific property of the object, such as Duration, use dot notation as follows:

```
duration = xyloObj.Duration;
```

# **Read Video Files**

#### In this section...

"Read All Frames in Video File" on page 7-11 "Read All Frames Beginning at Specified Time" on page 7-12 "Read Video Frames Within Specified Time Interval" on page 7-13 "Troubleshooting" on page 7-14

# **Read All Frames in Video File**

This example shows how to read and store data from all frames in a video file, display one frame, and then play all frames at the video's frame rate.

Construct a VideoReader object associated with the sample file, xylophone.mp4.

vidObj = VideoReader('xylophone.mp4');

Determine the height and width of the frames.

```
vidHeight = vidObj.Height;
vidWidth = vidObj.Width;
```

Create a MATLAB movie structure array, s.

```
s = struct('cdata',zeros(vidHeight,vidWidth,3,'uint8'),...
'colormap',[]);
```

Read one frame at a time using readFrame until the end of the file is reached. Append data from each video frame to the structure array.

```
k = 1;
while hasFrame(vidObj)
      s(k).cdata = readFrame(vidObj);
      k = k+1;
end
```

Get information about the movie structure array, s.

whos s

| Ν | lame | Size  | Bytes    | Class  | Attributes |
|---|------|-------|----------|--------|------------|
| S | 5    | 1x141 | 32503552 | struct |            |

s is a 1-by-141 structure array, containing data from the 141 frames in the video file.

Display the fifth frame stored in s.

image(s(5).cdata)

Resize the current figure and axes based on the video's width and height. Then, play the movie once at the video's frame rate using the movie function.

```
set(gcf,'position',[150 150 vid0bj.Width vid0bj.Height]);
set(gca,'units','pixels');
set(gca,'position',[0 0 vid0bj.Width vid0bj.Height]);
movie(s,1,vid0bj.FrameRate);
```

Close the figure.

close

### **Read All Frames Beginning at Specified Time**

Read part of a video file starting 0.5 second from the beginning of the file.

Construct a VideoReader object associated with the sample file, 'xylophone.mp4'.

vidObj = VideoReader('xylophone.mp4');

Specify that reading should begin 0.5 second from the beginning of the file by setting the CurrentTime property.

vidObj.CurrentTime = 0.5;

Create an axes to display the video. Then, read video frames until the end of the file is reached.

```
currAxes = axes;
while hasFrame(vid0bj)
    vidFrame = readFrame(vid0bj);
    image(vidFrame, 'Parent', currAxes);
    currAxes.Visible = 'off';
    pause(1/vid0bj.FrameRate);
end
```

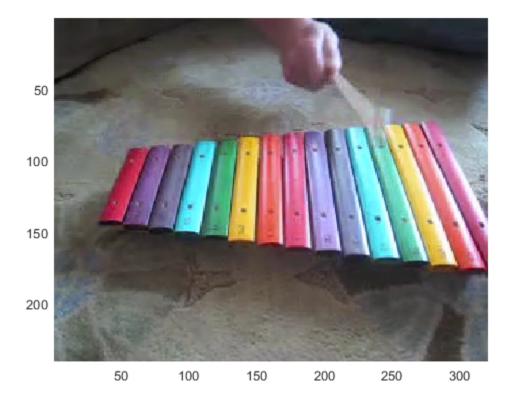

# **Read Video Frames Within Specified Time Interval**

Read part of a video file from 0.6 to 0.9 second.

Construct a VideoReader object associated with the sample file, 'xylophone.mp4'.

vidObj = VideoReader('xylophone.mp4');

Create a MATLAB® movie structure array, s.

```
s = struct('cdata',zeros(vid0bj.Height,vid0bj.Width,3,'uint8'),...
'colormap',[]);
```

Specify that reading should begin 0.6 second from the beginning of the file by setting the CurrentTime property.

vidObj.CurrentTime = 0.6;

Read one frame at a time until the CurrentTime reaches 0.9 second. Append data from each video frame to the structure array, s.

```
k = 1;
while vidObj.CurrentTime <= 0.9
    s(k).cdata = readFrame(vidObj);
    k = k+1;
end
```

View the number of frames in s.

whos s

| Name | Size | Bytes   | Class  | Attributes |
|------|------|---------|--------|------------|
| S    | 1×10 | 2305432 | struct |            |

s is a 1-by-10 structure showing that 10 frames were read.

View the CurrentTime property of the VideoReader object.

```
vidObj.CurrentTime
```

```
ans = 0.9333
```

The CurrentTime property is now greater than 0.9.

# Troubleshooting

Unable to Read Last Frame of Video File:

• The hasFrame method might return logical 1 (true) when the value of the CurrentTime property is equal to the value of the Duration property. This is due to a limitation in the underlying APIs used.

- Avoid seeking to the last frame in a video file by setting the CurrentTime property to a value close to the Duration value. For some files, this operation returns an error indicating that the end-of-file has been reached, even though the CurrentTime value is less than the Duration value. This typically occurs if the file duration is larger than the duration of the video stream, and there is no video available to read near the end of the file.
- Do not use the Duration property to limit the reading of data from a video file. It is best to read data until the file reports that there are no more frames available to read. That is, use the hasFrame method to check whether there is a frame available to read.

Video Reading Performance on Windows Systems:

• To achieve better video reader performance on Windows for MP4 and MOV files, MATLAB uses the system's graphics hardware for decoding. However, in some cases using the graphics card for decoding can result in poorer performance depending on the specific graphics hardware on the system. If you notice slower video reader performance on your system, turn off the hardware acceleration by typing:

matlab.video.read.UseHardwareAcceleration('off')

Hardware acceleration can be reenabled by typing:

matlab.video.read.UseHardwareAcceleration('on')

# See Also

VideoReader | mmfileinfo | movie

### **More About**

• "Supported Video File Formats" on page 7-16

# **Supported Video File Formats**

#### In this section...

"What Are Video Files?" on page 7-16

"Formats That VideoReader Supports" on page 7-16

"View Codec Associated with Video File" on page 7-17

"Troubleshooting: Errors Reading Video File" on page 7-18

### What Are Video Files?

For video data, the term "file format" often refers to either the *container format* or the *codec*. A container format describes the layout of the file, while a codec describes how to encode/decode the video data. Many container formats can hold data encoded with different codecs.

To read a video file, any application must:

- Recognize the container format (such as AVI).
- Have access to the codec that can decode the video data stored in the file. Some codecs are part of standard Windows and Macintosh system installations, and allow you to play video in Windows Media Player or QuickTime. In MATLAB, VideoReader can access most, but not all, of these codecs.
- Properly use the codec to decode the video data in the file. VideoReader cannot always read files associated with codecs that were not part of your original system installation.

### Formats That VideoReader Supports

Use VideoReader to read video files in MATLAB. The file formats that VideoReader supports vary by platform, and have no restrictions on file extensions.

| Platforms | File Formats                                                                                                    |
|-----------|----------------------------------------------------------------------------------------------------|
|           | AVI, including uncompressed, indexed,<br>grayscale, and Motion JPEG-encoded video<br>(.avi)<br>Motion JPEG 2000 (.mj2) |

| Platforms          | File Formats                                                                                                    |  |  |
|--------------------|----------------------------------------------------------------------------------------------------|--|--|
| All Windows        | MPEG-1 (.mpg)<br>Windows Media Video (.wmv, .asf, .asx)<br>Any format supported by Microsoft<br>DirectShow                                                                                          |  |  |
| Windows 7 or later | MPEG-4, including H.264 encoded video<br>(.mp4, .m4v)<br>Apple QuickTime Movie (.mov)<br>Any format supported by Microsoft Media<br>Foundation                                                      |  |  |
| Macintosh          | Most formats supported by QuickTime<br>Player, including:<br>MPEG-1 (.mpg)<br>MPEG-4, including H.264 encoded video<br>(.mp4, .m4v)<br>Apple QuickTime Movie (.mov)<br>3GPP<br>3GPP2<br>AVCHD<br>DV |  |  |
|                    | <b>Note:</b> For OS X Yosemite (Version 10.10)<br>and later, MPEG-4/H.264 files written using<br>VideoWriter, play correctly, but display<br>an inexact frame rate.                                 |  |  |
| Linux              | Any format supported by your installed<br>plug-ins for GStreamer 1.0 or higher, as<br>listed on http://gstreamer.freedesktop.org/<br>documentation/plugins.html, including Ogg<br>Theora (.ogg).    |  |  |

# View Codec Associated with Video File

This example shows how to view the codec associated with a video file, using the mmfileinfo function.

Store information about the sample video file, shuttle.avi, in a structure array named info. The info structure contains the following fields: Filename, Path, Duration, Audio and Video.

```
info = mmfileinfo('shuttle.avi');
```

Show the properties in the command window by displaying the fields of the info structure. For example, to view information under the Video field, type info.Video

```
info.Video
```

```
ans = struct with fields:
    Format: 'MJPG'
    Height: 288
    Width: 512
```

The file, shuttle.avi, uses the Motion JPEG codec.

### **Troubleshooting: Errors Reading Video File**

You might be unable to read a video file if MATLAB cannot access the appropriate codec. 64-bit applications use 64-bit codec libraries, while 32-bit applications use 32-bit codec libraries. For example, when working with 64-bit MATLAB, you cannot read video files that require access to a 32-bit codec installed on your system. To read these files, try one of the following:

- Install a 64-bit codec that supports this file format. Then, try reading the file using 64-bit MATLAB.
- Re-encode the file into a different format with a 64-bit codec that is installed on your computer.

Sometimes, VideoReader cannot open a video file for reading on Windows platforms. This might occur if you have installed a third-party codec that overrides your system settings. Uninstall the codec and try opening the video file in MATLAB again.

# **Convert Between Image Sequences and Video**

This example shows how to convert between video files and sequences of image files using VideoReader and VideoWriter.

The sample file named shuttle.avi contains 121 frames. Convert the frames to image files using VideoReader and the imwrite function. Then, convert the image files to an AVI file using VideoWriter.

#### Setup

Create a temporary working folder to store the image sequence.

```
workingDir = tempname;
mkdir(workingDir)
mkdir(workingDir,'images')
```

#### **Create VideoReader**

Create a VideoReader to use for reading frames from the file.

```
shuttleVideo = VideoReader('shuttle.avi');
```

#### **Create the Image Sequence**

Loop through the video, reading each frame into a width-by-height-by-3 array named img. Write out each image to a JPEG file with a name in the form imgN.jpg, where N is the frame number.

```
| img001.jpg|
| img002.jpg|
| ...|
| img121.jpg|
ii = 1;
while hasFrame(shuttleVideo)
    img = readFrame(shuttleVideo);
    filename = [sprintf('%03d',ii) '.jpg'];
    fullname = fullfile(workingDir,'images',filename);
    imwrite(img,fullname) % Write out to a JPEG file (img1.jpg, img2.jpg, etc.)
```

ii = ii+1; end

#### **Find Image File Names**

Find all the JPEG file names in the **images** folder. Convert the set of image names to a cell array.

```
imageNames = dir(fullfile(workingDir,'images','*.jpg'));
imageNames = {imageNames.name}';
```

#### Create New Video with the Image Sequence

Construct a VideoWriter object, which creates a Motion-JPEG AVI file by default.

```
outputVideo = VideoWriter(fullfile(workingDir,'shuttle_out.avi'));
outputVideo.FrameRate = shuttleVideo.FrameRate;
open(outputVideo)
```

Loop through the image sequence, load each image, and then write it to the video.

```
for ii = 1:length(imageNames)
    img = imread(fullfile(workingDir,'images',imageNames{ii}));
    writeVideo(outputVideo,img)
end
```

Finalize the video file.

close(outputVideo)

#### **View the Final Video**

Construct a reader object.

```
shuttleAvi = VideoReader(fullfile(workingDir,'shuttle_out.avi'));
```

Create a MATLAB movie struct from the video frames.

```
ii = 1;
while hasFrame(shuttleAvi)
    mov(ii) = im2frame(readFrame(shuttleAvi));
    ii = ii+1;
end
```

Resize the current figure and axes based on the video's width and height, and view the first frame of the movie.

# figure imshow(mov(1).cdata, 'Border', 'tight')

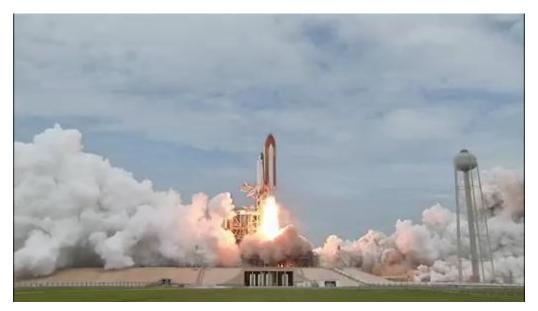

Play back the movie once at the video's frame rate.

movie(mov,1,shuttleAvi.FrameRate)

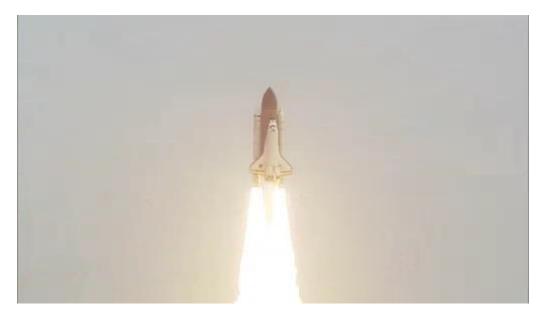

### Credits

Video of the Space Shuttle courtesy of NASA.

# **Export to Video**

To create an Audio/Video Interleaved (AVI) file from MATLAB graphics animations or from still images, follow these steps:

**1** Create a VideoWriter object by calling the VideoWriter function. For example:

```
myVideo = VideoWriter('myfile.avi');
```

By default, VideoWriter prepares to create an AVI file using Motion JPEG compression. To create an uncompressed file, specify the Uncompressed AVI profile, as follows:

```
uncompressedVideo = VideoWriter('myfile.avi', 'Uncompressed AVI');
```

**2** Optionally, adjust the frame rate (number of frames to display per second) or the quality setting (a percentage from 0 through 100). For example:

```
myVideo.FrameRate = 15; % Default 30
myVideo.Quality = 50; % Default 75
```

**Note** Quality settings only apply to compressed files. Higher quality settings result in higher video quality, but also increase the file size. Lower quality settings decrease the file size and video quality.

**3** Open the file:

open(myVideo);

**Note** After you call open, you cannot change the frame rate or quality settings.

4 Write frames, still images, or an existing MATLAB movie to the file by calling writeVideo. For example, suppose that you have created a MATLAB movie called myMovie. Write your movie to a file:

writeVideo(myVideo, myMovie);

Alternatively, writeVideo accepts single frames or arrays of still images as the second input argument. For more information, see the writeVideo reference page.

**5** Close the file:

close(myVideo);

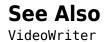

# **Characteristics of Audio Files**

The audio signal in a file represents a series of *samples* that capture the amplitude of the sound over time. The *sample rate* is the number of discrete samples taken per second and given in hertz. The precision of the samples, measured by the *bit depth* (number of bits per sample), depends on the available audio hardware.

MATLAB audio functions read and store single-channel (mono) audio data in an *m*-by-1 column vector, and stereo data in an *m*-by-2 matrix. In either case, *m* is the number of samples. For stereo data, the first column contains the left channel, and the second column contains the right channel.

Typically, each sample is a double-precision value between -1 and 1. In some cases, particularly when the audio hardware does not support high bit depths, audio files store the values as 8-bit or 16-bit integers. The range of the sample values depends on the available number of bits. For example, samples stored as uint8 values can range from 0 to 255 ( $2^8$  - 1). The MATLAB sound and soundsc functions support only single- or double-precision values between -1 and 1. Other audio functions support multiple data types, as indicated on the function reference pages.

# **XML Documents**

- "Importing XML Documents" on page 8-2
- "Exporting to XML Documents" on page 8-6

# Importing XML Documents

To read an XML file from your local disk or from a URL, use the xmlread function. xmlread returns the contents of the file in a Document Object Model (DOM) node. For more information, see:

- "What Is an XML Document Object Model (DOM)?" on page 8-2
- "Example Finding Text in an XML File" on page 8-3

### What Is an XML Document Object Model (DOM)?

In a Document Object Model, every item in an XML file corresponds to a node. The properties and methods for DOM nodes (that is, the way you create and access nodes) follow standards set by the World Wide Web consortium.

For example, consider this sample XML file:

```
oroductinfo
  xmlns:xsi="http://www.w3.org/2001/XMLSchema-instance"
  xsi:noNamespaceSchemaLocation="https://www.mathworks.com/namespace/info/v1/info.xsd">
<!-- This is a sample info.xml file. -->
<list>
<listitem>
<label>Import Wizard</label>
<callback>uiimport</callback>
<icon>ApplicationIcon.GENERIC GUI</icon>
</listitem>
<listitem>
<label>Profiler</label>
<callback>profile viewer</callback>
<icon>ApplicationIcon.PROFILER</icon>
</listitem>
</list>
</productinfo>
```

The information in the file maps to the following types of nodes in a DOM:

- Element nodes Corresponds to tag names. In the sample info.xml file, these tags correspond to element nodes:
  - productinfo

- list
- listitem
- label
- callback
- icon

In this case, the list element is the parent of listitem element child nodes. The productinfo element is the root element node.

- Text nodes Contains values associated with element nodes. Every text node is the child of an element node. For example, the Import Wizard text node is the child of the first label element node.
- Attribute nodes Contains name and value pairs associated with an element node. For example, xmlns:xsi is the name of an attribute and http://www.w3.org/ 2001/XMLSchema-instance is its value. Attribute nodes are not parents or children of any nodes.
- Comment nodes Includes additional text in the file, in the form <! - Sample comment ->.
- Document nodes Corresponds to the entire file. Use methods on the document node to create new element, text, attribute, or comment nodes.

For a complete list of the methods and properties of DOM nodes, see the org.w3c.dom package description at https://docs.oracle.com/javase/7/docs/api.

# Example — Finding Text in an XML File

The full *matlabroot*/toolbox/matlab/general/info.xml file contains several listitem elements, such as:

```
<listitem>
<label>Import Wizard</label>
<callback>uiimport</callback>
<icon>ApplicationIcon.GENERIC_GUI</icon>
</listitem>
```

One of the label elements has the child text Plot Tools. Suppose that you want to find the text for the callback element in the same listitem. Follow these steps:

**1** Initialize your variables, and call xmlread to obtain the document node:

2

```
allListitems = xDoc.getElementsByTagName('listitem');
```

**Note** Lists returned by DOM methods use zero-based indexing.

**3** For each listitem, compare the text for the label element to the text you want to find. When you locate the correct label, get the callback text:

```
for k = 0:allListitems.getLength-1
    thisListitem = allListitems.item(k);
% Get the label element. In this file, each
% listitem contains only one label.
thisList = thisListitem.getElementsByTagName('label');
thisElement = thisList.item(0);
% Check whether this is the label you want.
% The text is in the first child node.
if strcmp(thisElement.getFirstChild.getData, findLabel)
    thisList = thisListitem.getElementsByTagName('callback');
    thisElement = thisList.item(0);
    findCbk = char(thisElement.getFirstChild.getData);
    break;
end
```

```
end
```

**4** Display the final results:

```
if ~isempty(findCbk)
    msg = sprintf('Item "%s" has a callback of "%s."',...
    findLabel, findCbk);
else
    msg = sprintf('Did not find the "%s" item.', findLabel);
end
disp(msg);
```

For an additional example that creates a structure array to store data from an XML file, see the xmlread function reference page.

# **Exporting to XML Documents**

To write data to an XML file, use the xmlwrite function. xmlwrite requires that you describe the file in a Document Object Model (DOM) node. For an introduction to DOM nodes, see "What Is an XML Document Object Model (DOM)?" on page 8-2

For more information, see:

- "Creating an XML File" on page 8-6
- "Updating an Existing XML File" on page 8-8

### **Creating an XML File**

Although each file is different, these are common steps for creating an XML document:

**1** Create a document node and define the root element by calling this method:

docNode = com.mathworks.xml.XMLUtils.createDocument('root\_element');

- 2 Get the node corresponding to the root element by calling getDocumentElement. The root element node is required for adding child nodes.
- **3** Add element, text, comment, and attribute nodes by calling methods on the document node. Useful methods include:
  - createElement
  - createTextNode
  - createComment
  - setAttribute

For a complete list of the methods and properties of DOM nodes, see the org.w3c.dom package description at https://docs.oracle.com/javase/7/ docs/api.

**4** As needed, define parent/child relationships by calling **appendChild** on the parent node.

**Tip** Text nodes are always children of element nodes. To add a text node, call createTextNode on the document node, and then call appendChild on the parent element node.

#### Example — Creating an XML File with xmlwrite

Suppose that you want to create an info.xml file for the Upslope Area Toolbox (described in "Display Custom Documentation"), as follows:

To create this file using xmlwrite, follow these steps:

**1** Create the document node and root element, **toc**:

docNode = com.mathworks.xml.XMLUtils.createDocument('toc'); Identify the root element, and set the version attribute:

```
toc = docNode.getDocumentElement;
toc.setAttribute('version','2.0');
```

**3** Add the tocitem element node for the product page. Each tocitem element in this file has a target attribute and a child text node:

```
product = docNode.createElement('tocitem');
product.setAttribute('target','upslope_product_page.html');
product.appendChild(docNode.createTextNode('Upslope Area Toolbox'));
toc.appendChild(product)
```

**4** Add the comment:

2

product.appendChild(docNode.createComment(' Functions '));

5 Add a tocitem element node for each function, where the target is of the form *function\_help.html*:

```
functions = {'demFlow','facetFlow','flowMatrix','pixelFlow'};
for idx = 1:numel(functions)
    curr_node = docNode.createElement('tocitem');
    curr_file = [functions{idx} '_help.html'];
    curr_node.setAttribute('target',curr_file);
    % Child text is the function name.
    curr node.appendChild(docNode.createTextNode(functions{idx}));
```

```
product.appendChild(curr_node);
```

end

6 Export the DOM node to info.xml, and view the file with the type function:

```
xmlwrite('info.xml',docNode);
type('info.xml');
```

# Updating an Existing XML File

To change data in an existing file, call xmlread to import the file into a DOM node. Traverse the node and add or change data using methods defined by the World Wide Web consortium, such as:

- getElementsByTagName
- getFirstChild
- getNextSibling
- getNodeName
- getNodeType

When the DOM node contains all your changes, call xmlwrite to overwrite the file.

For a complete list of the methods and properties of DOM nodes, see the org.w3c.dom package description at https://docs.oracle.com/javase/7/docs/api.

For examples that use these methods, see:

- "Example Finding Text in an XML File" on page 8-3
- "Example Creating an XML File with xmlwrite" on page 8-7
- xmlread and xmlwrite

# **Memory-Mapping Data Files**

- "Overview of Memory-Mapping" on page 9-2
- "Map File to Memory" on page 9-6
- "Read from Mapped File" on page 9-12
- "Write to Mapped File" on page 9-18
- "Delete Memory Map" on page 9-25
- "Share Memory Between Applications" on page 9-26

# **Overview of Memory-Mapping**

#### In this section...

"What Is Memory-Mapping?" on page 9-2

"Benefits of Memory-Mapping" on page 9-2

"When to Use Memory-Mapping" on page 9-4

"Maximum Size of a Memory Map" on page 9-5

"Byte Ordering" on page 9-5

# What Is Memory-Mapping?

Memory-mapping is a mechanism that maps a portion of a file, or an entire file, on disk to a range of addresses within an application's address space. The application can then access files on disk in the same way it accesses dynamic memory. This makes file reads and writes faster in comparison with using functions such as fread and fwrite.

# **Benefits of Memory-Mapping**

The principal benefits of memory-mapping are efficiency, faster file access, the ability to share memory between applications, and more efficient coding.

#### **Faster File Access**

Accessing files via memory map is faster than using I/O functions such as fread and fwrite. Data are read and written using the virtual memory capabilities that are built in to the operating system rather than having to allocate, copy into, and then deallocate data buffers owned by the process.

MATLAB does not access data from the disk when the map is first constructed. It only reads or writes the file on disk when a specified part of the memory map is accessed, and then it only reads that specific part. This provides faster random access to the mapped data.

#### Efficiency

Mapping a file into memory allows access to data in the file as if that data had been read into an array in the application's address space. Initially, MATLAB only allocates address space for the array; it does not actually read data from the file until you access the

mapped region. As a result, memory-mapped files provide a mechanism by which applications can access data segments in an extremely large file without having to read the entire file into memory first.

#### **Efficient Coding Style**

Memory-mapping in your MATLAB application enables you to access file data using standard MATLAB indexing operations. Once you have mapped a file to memory, you can read the contents of that file using the same type of MATLAB statements used to read variables from the MATLAB workspace. The contents of the mapped file appear as if they were an array in the currently active workspace. You simply index into this array to read or write the desired data from the file. Therefore, you do not need explicit calls to the fread and fwrite functions.

In MATLAB, if x is a memory-mapped variable, and y is the data to be written to a file, then writing to the file is as simple as

x.Data = y;

#### **Sharing Memory Between Applications**

Memory-mapped files also provide a mechanism for sharing data between applications, as shown in the figure below. This is achieved by having each application map sections of the same file. You can use this feature to transfer large data sets between MATLAB and other applications.

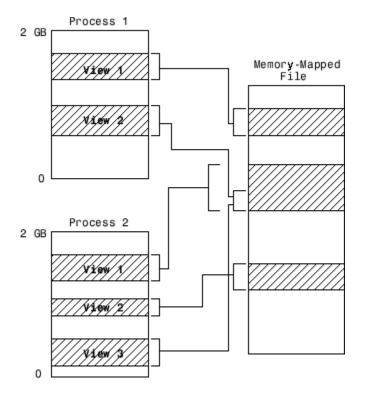

Also, within a single application, you can map the same segment of a file more than once.

### When to Use Memory-Mapping

Just how much advantage you get from mapping a file to memory depends mostly on the size and format of the file, the way in which data in the file is used, and the computer platform you are using.

#### When Memory-Mapping Is Most Useful

Memory-mapping works best with binary files, and in the following scenarios:

- For large files that you want to access randomly one or more times
- For small files that you want to read into memory once and access frequently
- For data that you want to share between applications

• When you want to work with data in a file as if it were a MATLAB array

#### When the Advantage Is Less Significant

The following types of files do not fully use the benefits of memory-mapping:

- Formatted binary files like HDF or TIFF that require customized readers are not good for memory-mapping. Describing the data contained in these files can be a very complex task. Also, you cannot access data directly from the mapped segment, but must instead create arrays to hold the data.
- Text or ASCII files require that you convert the text in the mapped region to an appropriate type for the data to be meaningful. This takes up additional address space.
- Files that are larger than several hundred megabytes in size consume a significant amount of the virtual address space needed by MATLAB to process your program. Mapping files of this size may result in MATLAB reporting out-of-memory errors more often. This is more likely if MATLAB has been running for some time, or if the memory used by MATLAB becomes fragmented.

## Maximum Size of a Memory Map

Due to limits set by the operating system and MATLAB, the maximum amount of data you can map with a single instance of a memory map is 2 gigabytes on 32-bit systems, and 256 terabytes on 64-bit systems. If you need to map more than this limit, you can either create separate maps for different regions of the file, or you can move the window of one map to different locations in the file.

# **Byte Ordering**

Memory-mapping works only with data that have the same byte ordering scheme as the native byte ordering of your operating system. For example, because both Linus Torvalds' Linux and Microsoft Windows systems use little-endian byte ordering, data created on a Linux system can be read on Windows systems. You can use the computer function to determine the native byte ordering of your current system.

# **Map File to Memory**

#### In this section...

"Create a Simple Memory Map" on page 9-6

"Specify Format of Your Mapped Data" on page 9-7

"Map Multiple Data Types and Arrays" on page 9-8

"Select File to Map" on page 9-10

### **Create a Simple Memory Map**

Suppose you want to create a memory map for a file named records.dat, using the memmapfile function.

Create a sample file named records.dat, containing 5000 values.

```
myData = gallery('uniformdata', [5000,1], 0);
fileID = fopen('records.dat','w');
fwrite(fileID, myData,'double');
fclose(fileID);
```

Next, create the memory map. Use the Format name-value pair argument to specify that the values are of type double. Use the Writable name-value pair argument to allow write access to the mapped region.

```
m = memmapfile('records.dat', ...
    'Format', 'double', ...
    'Writable', true)
m =
Filename: 'd:\matlab\records.dat'
Writable: true
Offset: 0
Format: 'double'
Repeat: Inf
Data: 5000x1 double array
```

MATLAB creates a memmapfile object, m. The Format property indicates that read and write operations to the mapped region treat the data in the file as a sequence of double-

precision numbers. The Data property contains the 5000 values from the file, records.dat. You can change the value of any of the properties, except for Data, after you create the memory map, m.

For example, change the starting position of the memory map, m. Begin the mapped region 1024 bytes from the start of the file by changing the value of the Offset property.

```
m.Offset = 1024
m =
    Filename: 'd:\matlab\records.dat'
    Writable: true
    Offset: 1024
    Format: 'double'
    Repeat: Inf
    Data: 4872x1 double array
```

Whenever you change the value of a memory map property, MATLAB remaps the file to memory. The Data property now contains only 4872 values.

### **Specify Format of Your Mapped Data**

By default, MATLAB considers all the data in a mapped file to be a sequence of unsigned 8-bit integers. However, your data might be of a different data type. When you call the memmapfile function, use the Format name-value pair argument to indicate another data type. The value of Format can either be a character vector that identifies a single class used throughout the mapped region, or a cell array that specifies more than one class.

Suppose you map a file that is 12 kilobytes in length. Data read from this file can be treated as a sequence of 6,000 16-bit (2-byte) integers, or as 1,500 8-byte double-precision floating-point numbers, to name just a few possibilities. You also could read this data as a combination of different types: for example, as 4,000 8-bit (1-byte) integers followed by 1,000 64-bit (8-byte) integers. You can determine how MATLAB will interpret the mapped data by setting the Format property of the memory map when you call the memmapfile function.

MATLAB arrays are stored on disk in column-major order. The sequence of array elements is column 1, row 1; column 1, row 2; column 1, last row; column 2, row 1, and so on. You might need to transpose or rearrange the order of array elements when reading or writing via a memory map.

## **Map Multiple Data Types and Arrays**

If the region you are mapping comprises segments of varying data types or array shapes, you can specify an individual format for each segment. Specify the value of the Format name-value pair argument as an n-by-3 cell array, where n is the number of segments. Each row in the cell array corresponds to a segment. The first cell in the row identifies the data type to apply to the mapped segment. The second cell contains the array dimensions to apply to the segment. The third cell contains the field name for referencing that segment. For a memory map, m, use the following syntax:

Suppose you have a file that is 40,000 bytes in length. The following code maps the data beginning at the 2048th byte. The Format value is a 3-by-3 cell array that maps the file data to three different classes: int16, uint32, and single.

```
m = memmapfile('records.dat', ...
'Offset', 2048, ...
'Format', { ...
'int16' [2 2] 'model'; ...
'uint32' [1 1] 'serialno'; ...
'single' [1 3] 'expenses'});
```

In this case, memmapfile maps the int16 data as a 2-by-2 matrix that you can access using the field name, model. The uint32 data is a scalar value accessed using the field name, serialno. The single data is a 1-by-3 matrix named expenses. Each of these fields belongs to the 800-by-1 structure array, m.Data.

This figure shows the mapping of the example file.

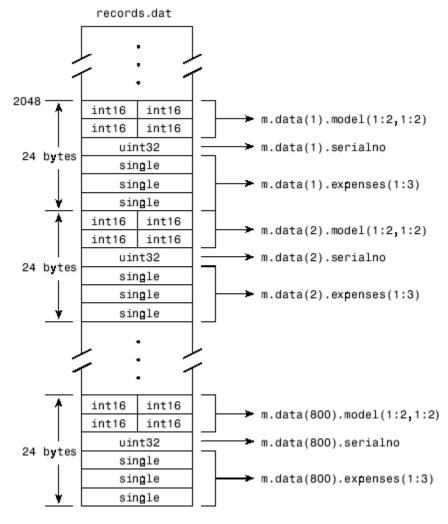

The next figure shows the ordering of the array elements more closely. In particular, it illustrates that MATLAB arrays are stored on the disk in column-major order. The sequence of array elements in the mapped file is row 1, column 1; row 2, column 1; row 1, column 2; and row 2, column 2.

9-9

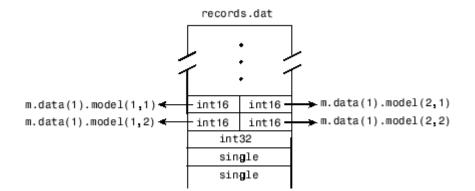

If the data in your file is not stored in this order, you might need to transpose or rearrange the order of array elements when reading or writing via a memory map.

# Select File to Map

You can change the value of the Filename property at any time after constructing the memmapfile object. You might want to do this if:

- You want to use the same memmapfile object on more than one file.
- You save your memmapfile object to a MAT-file, and then later load it back into MATLAB in an environment where the mapped file has been moved to a different location. This requires that you modify the path segment of the Filename to represent the new location.

Update the path in the Filename property for a memory map using dot notation. For example, to specify a new path, f:\testfiles\records.dat for a memory map, m, type:

```
m.Filename = 'f:\testfiles\records.dat'
```

# See Also

memmapfile

# More About

• "Read from Mapped File" on page 9-12

• "Write to Mapped File" on page 9-18

# **Read from Mapped File**

This example shows how to create two different memory maps, and then read from each of the maps using the appropriate syntax. Then, it shows how to modify map properties and analyze your data.

You can read the contents of a file that you mapped to memory using the same MATLAB® commands you use to read variables from the MATLAB workspace. By accessing the Data property of the memory map, the contents of the mapped file appear as an array in the currently active workspace. To read the data you want from the file, simply index into the array. For better performance, copy the Data field to a variable, and then read the mapped file using this variable:

```
dataRef = m.Data;
```

for k = 1 : N

```
y(k) = dataRef(k);
```

end

By contrast, reading directly from the memmapfile object is slower:

```
for k = 1 : N
```

y(k) = m.Data(k);

end

#### **Read from Memory Map as Numeric Array**

First, create a sample data file named records.dat that contains a 5000-by-1 matrix of double-precision floating-point numbers.

```
randData = gallery('uniformdata',[5000,1],0);
fileID = fopen('records.dat','w');
fwrite(fileID,randData,'double');
fclose(fileID);
```

Map 100 double-precision floating-point numbers from the file to memory, and then read a portion of the mapped data. Create the memory map, m. Specify an Offset value of 1024

to begin the map 1024 bytes from the start of the file. Specify a Repeat value of 100 to map 100 values.

```
m = memmapfile('records.dat','Format','double', ...
'Offset',1024,'Repeat',100);
```

Copy the Data property to a variable, d. Then, show the format of d.

```
d = m.Data;
whos d
Name Size Bytes Class Attributes
d 100x1 800 double
```

The mapped data is an 800-byte array because there are 100 double values, each requiring 8 bytes.

Read a selected set of numbers from the file by indexing into the vector, d.

```
d(15:20)
ans = 6×1
0.8392
0.6288
0.1338
0.2071
0.6072
0.6299
```

#### **Read from Memory Map as Nonscalar Structure**

Map portions of data in the file, records.dat, as a sequence of multiple data types.

Call the memmapfile function to create a memory map, m.

```
m = memmapfile('records.dat', ...
    'Format', {
        'uint16' [5 8] 'x'; ...
        'double' [4 5] 'y' });
```

The Format parameter tells memmapfile to treat the first 80 bytes of the file as a 5-by-8 matrix of uint16 values, and the 160 bytes after that as a 4-by-5 matrix of double values. This pattern repeats until the end of the file is reached.

Copy the Data property to a variable, d.

d is a 166-element structure array with two fields. d is a nonscalar structure array because the file is mapped as a repeating sequence of multiple data types.

Examine one structure in the array to show the format of each field.

d(3)

ans = struct with fields: x: [5x8 uint16] y: [4x5 double]

Read the x field of that structure from the file.

d(3).x

| ans = 5x8 | uint16 | matrix |       |       |       |       |       |
|-----------|--------|--------|-------|-------|-------|-------|-------|
| 19972     | 47529  | 19145  | 16356 | 46507 | 47978 | 35550 | 16341 |
| 60686     | 51944  | 16362  | 58647 | 35418 | 58072 | 16338 | 62509 |
| 51075     | 16364  | 54226  | 34395 | 8341  | 16341 | 33787 | 57669 |
| 16351     | 35598  | 6686   | 11480 | 16357 | 28709 | 36239 | 5932  |
| 44292     | 15577  | 41755  | 16362 | 30311 | 31712 | 54813 | 16353 |

MATLAB formats the block of data as a 5-by-8 matrix of uint16 values, as specified by the Format property.

Read the y field of that structure from the file.

d(3).y

ans =  $4 \times 5$ 

| 0.7271 | 0.3704 | 0.6946 | 0.5226 | 0.2714 |
|--------|--------|--------|--------|--------|
| 0.3093 | 0.7027 | 0.6213 | 0.8801 | 0.2523 |
| 0.8385 | 0.5466 | 0.7948 | 0.1730 | 0.8757 |
| 0.5681 | 0.4449 | 0.9568 | 0.9797 | 0.7373 |

MATLAB formats the block of data as a 4-by-5 matrix of double values.

#### **Modify Map Properties and Analyze Data**

This part of the example shows how to plot the Fourier transform of data read from a file via a memory map. It then modifies several properties of the existing map, reads from a different part of the data file, and plots a histogram from that data.

Create a sample file named double.dat.

```
randData = gallery('uniformdata',[5000,1],0);
fileID = fopen('double.dat','w');
fwrite(fileID,randData,'double');
fclose(fileID);
```

Create a memmapfile object of 1,000 elements of type double, starting at the 1025th byte.

```
m = memmapfile('double.dat','Offset',1024, ...
'Format','double','Repeat',1000);
```

Copy the Data property to a variable, k. Then, get data associated with the map and plot the FFT of the first 100 values of the map.

```
k = m.Data;
plot(abs(fft(k(1:100))))
```

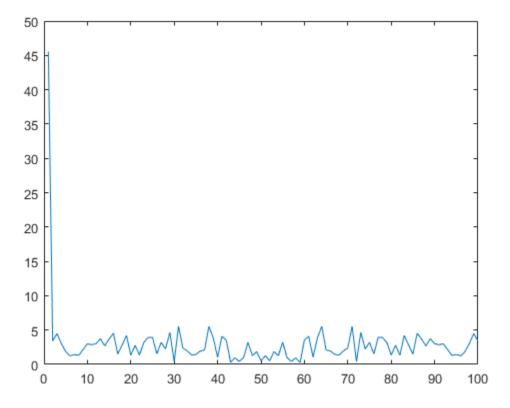

This is the first time that data is referenced and is when the actual mapping of the file to the MATLAB address space takes place.

Change the map properties, but continue using the same file. Whenever you change the value of a memory map property, MATLAB remaps the file to memory.

m.Offset = 4096; m.Format = 'single'; m.Repeat = 800;

m is now a memmapfile object of 800 elements of type single. The map now begins at the 4096th byte in the file, records.dat.

Read from the portion of the file that begins at the 4096th byte, and calculate the maximum value of the data. This command maps a new region and unmaps the previous region.

#### X = max(m.Data)

X = single 7.5449e+37

### See Also

memmapfile

#### **More About**

- "Map File to Memory" on page 9-6
- "Write to Mapped File" on page 9-18

# Write to Mapped File

This example shows how to create three different memory maps, and then write to each of the maps using the appropriate syntax. Then, it shows how to work with copies of your mapped data.

You can write to a file using the same MATLAB commands you use to access variables in the MATLAB workspace. By accessing the Data property of the memory map, the contents of the mapped file appear as an array in the currently active workspace. Simply index into this array to write data to the file. The syntax to use when writing to mapped memory depends on the format of the Data property of the memory map.

```
In this section...
```

"Write to Memory Mapped as Numeric Array" on page 9-18

"Write to Memory Mapped as Scalar Structure" on page 9-19

"Write to Memory Mapped as Nonscalar Structure" on page 9-20

"Syntaxes for Writing to Mapped File" on page 9-21

"Work with Copies of Your Mapped Data" on page 9-22

### Write to Memory Mapped as Numeric Array

First, create a sample file named records.dat, in your current folder.

```
myData = gallery('uniformdata', [5000,1], 0);
```

```
fileID = fopen('records.dat','w');
fwrite(fileID, myData,'double');
fclose(fileID);
```

Map the file as a sequence of 16-bit-unsigned integers. Use the Format name-value pair argument to specify that the values are of type uint16.

Because the file is mapped as a sequence of a single class (uint16), Data is a numeric array.

Ensure that you have write permission to the mapped file. Set the Writable property of the memory map, m, to true.

m.Writable = true;

Create a matrix X that is the same size as the Data property, and write it to the mapped part of the file. All of the usual MATLAB indexing and class rules apply when assigning values to data via a memory map. The class that you assign to must be big enough to hold the value being assigned.

X = uint16(1:1:15); m.Data = X;

X is a 1-by-15 vector of integer values ranging from 1 to 15.

Verify that new values were written to the file. Specify an Offset value of 0 to begin reading from the beginning of the file. Specify a Repeat value of 35 to view a total of 35 values. Use the reshape function to display the values as a 7-by-5 matrix.

```
m.Offset = 0:
m.Repeat = 35;
reshape(m.Data,5,7)'
ans = 7x5 uint16 matrix
           34773
   47662
                   26485
                            16366
                                     58664
   25170
           38386
                   16333
                            14934
                                      9028
       1
               2
                        3
                                4
                                         5
       6
               7
                        8
                                9
                                        10
      11
              12
                       13
                                        15
                               14
                    16349
           14020
   10085
                            37120
                                     31342
   62110
           16274
                     9357
                            44395
                                     18679
```

The values in X have been written to the file, records.dat .

#### Write to Memory Mapped as Scalar Structure

Map a region of the file, records.dat, as a 300-by-8 matrix of type uint16 that can be referenced by the field name, x, followed by a 200-by-5 matrix of type double that can be reference by the field name, y. Specify write permission to the mapped file using the Writable name-value pair argument.

```
m = memmapfile('records.dat', ...
'Format', { ...
'uint16' [300 8] 'x'; ...
'double' [200 5] 'y' }, ...
'Repeat', 1, 'Writable', true);
```

View the Data property

```
m.Data
ans = struct with fields:
    x: [300x8 uint16]
    y: [200x5 double]
```

Data is a scalar structure array. This is because the file, records.dat, is mapped as containing multiple data types that do not repeat.

Replace the matrix in the field, x, with a matrix of all ones.

```
m.Data.x = ones(300,8,'uint16');
```

### Write to Memory Mapped as Nonscalar Structure

Map the file, records.dat, as a 25-by-8 matrix of of type uint16 followed by a 15-by-5 matrix of type double. Repeat the pattern 20 times.

View the Data property

m.Data

```
ans = 20x1 struct array with fields:
x
y
```

Data is a nonscalar structure array, because the file is mapped as a repeating sequence of multiple data types.

Write an array of all ones to the field named x in the 12th element of Data.

m.Data(12).x = ones(5,4,'uint16');

For the 12th element of Data, write the value, 50, to all elements in rows 3 to 5 of the field, x.

m.Data(12).x(3:5,1:end) = 50;

View the field, x, of the 12th element of Data.

m.Data(12).x

ans = 5x4 uint16 matrix

| 1  | 1  | 1  | 1  |
|----|----|----|----|
| T  | T  | 1  | T  |
| 1  | 1  | 1  | 1  |
| 50 | 50 | 50 | 50 |
| 50 | 50 | 50 | 50 |
| 50 | 50 | 50 | 50 |

#### Syntaxes for Writing to Mapped File

The syntax to use when writing to mapped memory depends on the format of the Data property of the memory map. View the properties of the memory map by typing the name of the memmapfile object.

This table shows the syntaxes for writing a matrix, X, to a memory map, m.

| Format of the Data Property          | Syntax for Writing to Mapped File |
|--------------------------------------|-----------------------------------|
| Numeric array                        | m.Data = X;                       |
| <b>Example:</b> 15x1 uint16<br>array |                                   |
| Scalar (1-by-1) structure array      | <pre>m.Data.fieldname = X;</pre>  |
| Example:                             | fieldname is the name of a field. |
| 1x1 struct array with field          | s:                                |
| X<br>y                               |                                   |

| Syntax for Writing to Mapped File                         |  |
|-----------------------------------------------------------|--|
| <pre>m.Data(k).fieldname = X;</pre>                       |  |
| k is a scalar index and <i>fieldname</i> is the name of a |  |
| field.                                                    |  |
| ds:                                                       |  |
|                                                           |  |

The class of X and the number of elements in X must match those of the Data property or the field of the Data property being accessed. You cannot change the dimensions of the Data property after you have created the memory map using the memmapfile function. For example, you cannot diminish or expand the size of an array by removing or adding a row from the mapped array, m.Data.

If you map an entire file and then append to that file after constructing the map, the appended data is not included in the mapped region. If you need to modify the dimensions of data that you have mapped to a memory map, m, you must either modify the Format or Repeat properties for m, or recreate m using the memmapfile function.

**Note** To successfully modify a mapped file, you must have write permission for that file. If you do not have write permission, attempting to write to the file generates an error, even if the Writable property is true.

### Work with Copies of Your Mapped Data

This part of the example shows how to work with copies of your mapped data. The data in variable d is a copy of the file data mapped by m.Data(2). Because it is a copy, modifying array data in d does not modify the data contained in the file.

Create a sample file named double.dat.

```
myData = gallery('uniformdata',[5000,1],0) * 100;
fileID = fopen('double.dat','w');
fwrite(fileID,myData,'double');
fclose(fileID);
```

Map the file as a series of double matrices.

View the values in m.Data(2).x.

m.Data(2).x

```
ans = 5 \times 5
```

| 50.2813 | 19.3431 | 69.7898 | 49.6552 | 66.0228 |
|---------|---------|---------|---------|---------|
| 70.9471 | 68.2223 | 37.8373 | 89.9769 | 34.1971 |
| 42.8892 | 30.2764 | 86.0012 | 82.1629 | 28.9726 |
| 30.4617 | 54.1674 | 85.3655 | 64.4910 | 34.1194 |
| 18.9654 | 15.0873 | 59.3563 | 81.7974 | 53.4079 |

Copy the contents of m.Data to the variable, d.

d = m.Data;

Write all zeros to the field named x in the copy.

d(2).x(1:5,1:5) = 0;

Verify that zeros are written to d(2).x

d(2).x

ans =  $5 \times 5$ 

| 0 | Θ | Θ | Θ | 0 |
|---|---|---|---|---|
| 0 | 0 | Θ | 0 | 0 |
| Θ | 0 | 0 | Θ | 0 |
| 0 | 0 | Θ | Θ | 0 |
| 0 | 0 | Θ | Θ | 0 |

Verify that the data in the mapped file is not changed.

m.Data(2).x
ans = 5×5
50.2813 19.3431 69.7898 49.6552 66.0228

| 70.9471 | 68.2223 | 37.8373 | 89.9769 | 34.1971 |
|---------|---------|---------|---------|---------|
| 42.8892 | 30.2764 | 86.0012 | 82.1629 | 28.9726 |
| 30.4617 | 54.1674 | 85.3655 | 64.4910 | 34.1194 |
| 18.9654 | 15.0873 | 59.3563 | 81.7974 | 53.4079 |

# See Also

memmapfile

### **More About**

- "Map File to Memory" on page 9-6
- "Read from Mapped File" on page 9-12

### **Delete Memory Map**

In this section...

"Ways to Delete a Memory Map" on page 9-25 "The Effect of Shared Data Copies On Performance" on page 9-25

#### Ways to Delete a Memory Map

To clear a memmapfile object from memory, do any of the following:

- Reassign another value to the memmapfile object's variable
- Clear the memmapfile object's variable from memory
- Exit the function scope in which the memmapfile object was created

### The Effect of Shared Data Copies On Performance

When you assign the Data field of the memmapfile object to a variable, MATLAB makes a shared data copy of the mapped data. This is very efficient because no memory actually gets copied. In the following statement, d is a shared data copy of the data mapped from the file:

d = m.Data;

When you finish using the mapped data, make sure to clear any variables that share data with the mapped file before clearing the memmapfile object itself. If you clear the object first, then the sharing of data between the file and dependent variables is broken, and the data assigned to such variables must be copied into memory before the object is cleared. If access to the mapped file was over a network, then copying this data to local memory can take considerable time. Therefore, if you assign m.Data to the variable, d, you should be sure to clear d before clearing m when you are finished with the memory map.

### **Share Memory Between Applications**

This example shows how to implement two separate MATLAB processes that communicate with each other by writing and reading from a shared file. They share the file by mapping part of their memory space to a common location in the file. A write operation to the memory map belonging to the first process can be read from the map belonging to the second, and vice versa.

One MATLAB process (running send.m) writes a message to the file via its memory map. It also writes the length of the message to byte 1 in the file, which serves as a means of notifying the other process that a message is available. The second process (running answer.m) monitors byte 1 and, upon seeing it set, displays the received message, puts it into uppercase, and echoes the message back to the sender.

Prior to running the example, copy the send and answer functions to files send.m and answer.m in your current working directory.

#### **The send Function**

This function prompts you to enter text and then, using memory-mapping, passes the text to another instance of MATLAB that is running the answer function.

```
function send
% Interactively send a message to ANSWER using memmapfile class.
filename = fullfile(tempdir, 'talk answer.dat');
% Create the communications file if it is not already there.
if ~exist(filename, 'file')
    [f, msg] = fopen(filename, 'wb');
    if f ~= -1
        fwrite(f, zeros(1,256), 'uint8');
        fclose(f);
    else
        error('MATLAB:demo:send:cannotOpenFile', ...
              'Cannot open file "%s": %s.', filename, msg);
    end
end
% Memory map the file.
m = memmapfile(filename, 'Writable', true, 'Format', 'uint8');
while true
```

```
% Set first byte to zero, indicating a message is not
% yet ready.
m.Data(1) = 0;
str = input('Enter text (or RETURN to end): ', 's');
len = length(str);
if (len == 0)
   disp('Terminating SEND function.')
    break:
end
% Warn if the message is longer than 255 characters.
if len > 255
   warning('ml:ml','SEND input will be truncated to 255 characters.');
end
str = str(1:min(len,255)); % Limit message to 255 characters.
len = length(str); % Update len if str has been truncated.
% Update the file via the memory map.
m.Data(2:len+1) = str;
m.Data(1)=len;
% Wait until the first byte is set back to zero,
% indicating that a response is available.
while (m.Data(1) \sim = 0)
   pause(.25);
end
% Display the response.
disp('response from ANSWER is:')
disp(char(m.Data(2:len+1))')
```

#### $\operatorname{end}$

#### **The answer Function**

The answer function starts a server that, using memory-mapping, watches for a message from send. When the message is received, answer replaces the message with an uppercase version of it, and sends this new message back to send. To use answer, call it with no inputs.

```
function answer
% Respond to SEND using memmapfile class.
disp('ANSWER server is awaiting message');
filename = fullfile(tempdir, 'talk answer.dat');
% Create the communications file if it is not already there.
if ~exist(filename, 'file')
    [f, msq] = fopen(filename, 'wb');
    if f ~= -1
        fwrite(f, zeros(1,256), 'uint8');
        fclose(f);
    else
        error('MATLAB:demo:answer:cannotOpenFile', ...
              'Cannot open file "%s": %s.', filename, msg);
    end
end
% Memory map the file.
m = memmapfile(filename, 'Writable', true, 'Format', 'uint8');
while true
    % Wait until the first byte is not zero.
   while m.Data(1) == 0
        pause(.25);
    end
    % The first byte now contains the length of the message.
    % Get it from m.
    msg = char(m.Data(2:1+double(m.Data(1))))';
    % Display the message.
    disp('Received message from SEND:')
    disp(msq)
    % Transform the message to all uppercase.
    m.Data(2:1+double(m.Data(1))) = upper(msg);
    % Signal to SEND that the response is ready.
    m.Data(1) = 0;
end
```

#### **Running the Example**

To see what the example looks like when it is run, first, start two separate MATLAB sessions on the same computer system. Call the send function with no inputs in one MATLAB session. Call the answer function in the other session, to create a map in each of the processes' memory to the common file.

Run send in the first MATLAB session.

send

Enter text (or RETURN to end):

Run answer in the second MATLAB session.

answer

ANSWER server is awaiting message

Next, enter a message at the prompt displayed by the send function. MATLAB writes the message to the shared file. The second MATLAB session, running the answer function, loops on byte 1 of the shared file and, when the byte is written by send, answer reads the message from the file via its memory map. The answer function then puts the message into uppercase and writes it back to the file, and send (waiting for a reply) reads the message and displays it.

send writes a message and reads the uppercase reply.

Hello. Is there anybody out there?

response from ANSWER is: HELLO. IS THERE ANYBODY OUT THERE? Enter text (or RETURN to end):

answer reads the message from send.

Received message from SEND: Hello. Is there anybody out there?

Enter a second message at the prompt display by the send function. send writes the second message to the file.

I received your reply.

response from ANSWER is: I RECEIVED YOUR REPLY. Enter text (or RETURN to end):

answer reads the second message, put it into uppercase, and then writes the message to the file.

Received message from SEND: I received your reply.

In the first instance of MATLAB, press **Enter** to exit the example.

Terminating SEND function.

# **Internet File Access**

MATLAB software provides functions for exchanging files over the Internet. You can exchange files using common protocols, such as File Transfer Protocol (FTP), Simple Mail Transport Protocol (SMTP), and HyperText Transfer Protocol (HTTP). In addition, you can create zip archives to minimize the transmitted file size, and also save and work with Web pages.

- "Proxy Server Support" on page 10-2
- "MATLAB and Web Services Security" on page 10-3
- "Download Data from Web Service" on page 10-4
- "Convert Data from Web Service" on page 10-7
- "Download Web Page and Files" on page 10-10
- "Call Web Services from Functions" on page 10-12
- "Send Email" on page 10-14
- "Perform FTP File Operations" on page 10-16
- "Display Hyperlinks in the Command Window" on page 10-19

# **Proxy Server Support**

The webread, webwrite, and websave functions support only nonauthenticated and basic authentication types for use with your proxy server.

To specify proxy server settings using MATLAB preferences, see "Specify Proxy Server Settings for Connecting to the Internet".

On Windows, if no proxy is specified in MATLAB preferences, webread, webwrite, and websave use the proxy set in the Windows system preferences. To specify system proxy server settings, refer to your Windows documentation for locating **Internet Options**. On the **Connections** tab, select **LAN settings**. The proxy settings are in the **Proxy server** section. MATLAB does not take into account proxy exceptions which you configure in Windows.

Even if you have specified the correct credentials in the MATLAB preference panel or in the Windows system proxy settings, the webread, webwrite, and websave functions return the error Proxy Authentication Required if:

- The proxy server in MATLAB preferences requires an authentication method other than Basic.
- The proxy server in Windows system preferences requires authentication of any type.

# See Also

webread | websave | webwrite

# **MATLAB and Web Services Security**

This topic describes how MATLAB handles security for web services. For a complete description of computer security, you need to consult external resources.

### **MATLAB Does Not Verify Certificate Chains**

For HTTPS connections, the webread, webwrite, and websave functions verify that the certificate domain matches the host name of the web service. These functions do not verify the certificate chain. For a complete description of computer security, you need to consult external resources.

# See Also

webread | websave | webwrite

### **Download Data from Web Service**

This example shows how to download data from a web service with the webread function. The World Bank provides various climate data via the World Bank Climate Data API. A call to this API returns data in JSON format. webread converts JSON objects to structures that are convenient for analysis in MATLAB.

Use webread to read USA average annual temperatures into a structure array.

```
api = 'http://climatedataapi.worldbank.org/climateweb/rest/v1/';
url = [api 'country/cru/tas/year/USA'];
S = webread(url)
S =
112x1 struct array with fields:
    year
    data
```

webread converted the data to a structure array with 112 elements. Each structure contains the temperature for a given year, from 1901 to 2012.

```
S(1)
```

```
ans =
    year: 1901
    data: 6.6187
S(112)
ans =
    year: 2012
```

year: 2012 data: 7.9395

Plot the average temperature per year. Convert the temperatures and years to numeric arrays. Convert the years to a datetime object for ease of plotting, and convert the temperatures to degrees Fahrenheit.

```
temps = [S.data];
temps = 9/5 * temps + 32;
years = [S.year];
```

```
yearstoplot = datetime(years,1,1);
figure
plot(yearstoplot, temps);
title('USA Average Temperature 1901-2012')
xlabel('Year')
ylabel('Temperature (^{\circ}F)')
xmin = datetime(1899,1,1);
xmax = datetime(2014,1,1);
xlim([xmin xmax])
```

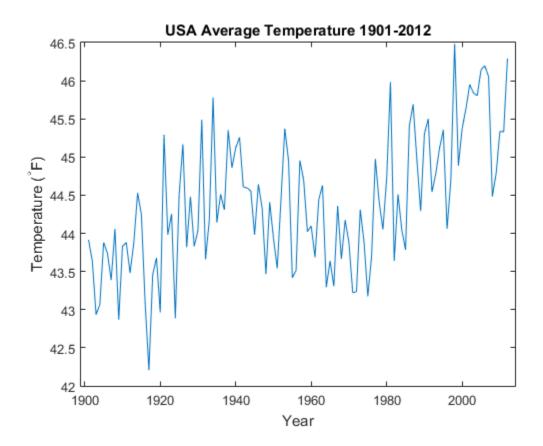

Overplot a least-squares fit of a line to the temperatures.

p = polyfit(years,temps,1);
ptemps = polyval(p,years);

```
deltat = p(1);
hold on
fl = plot(yearstoplot, ptemps);
xlim([xmin xmax])
title('USA Average Temperature Trend 1901-2012')
xlabel('Year')
ylabel('Temperature (^{\circ}F)')
deltat = num2str(10.0*deltat);
legend(fl,['Least Squares Fit, ', deltat, '^{\circ}F/decade'])
hold off
```

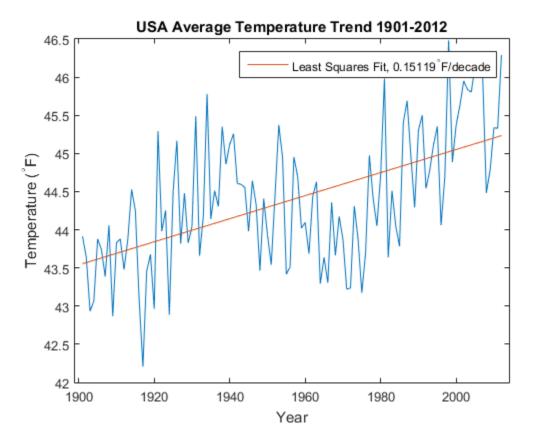

API and data courtesy of the World Bank: Climate Data API. (See World Bank: Climate Data API for more information about the API, and World Bank: Terms of Use.)

### **Convert Data from Web Service**

This example shows how to download data from a web service and use a function as a content reader with webread.

The National Geophysical Data Center (NGDC) provides various geophysical and space weather data via a web service. Among other data sets, the NGDC aggregates sunspot numbers published by the American Association of Variable Star Observers (AAVSO). Use webread to download sunspot numbers for every year since 1945.

The NGDC web service returns the sunspot data as text. By default, webread returns the data as a character array.

```
spots(1:100)
```

```
ans =
American
Year SSN
1945 32.3
1946 99.9
1947 170.9
1948 166.6
```

webread can use a function to return the data as a different type. You can use readtable with webread to return the sunspot data as a table.

Create a weboptions object that specifies a function for readtable.

For this data, call readtable with several Name, Value input arguments to convert the data. For example, Format indicates that each row has two numbers. Spaces are

delimiters, and multiple consecutive spaces are treated as a single delimiter. To call readtable with these input arguments, wrap readtable and the arguments in a new function, myreadtable. Create a weboptions object with myreadtable as the content reader.

Download sunspot data and return the data as a table.

```
spots = webread(url,options);
whos('spots')
Name Size Bytes Class Attributes
spots 76x2 2932 table
```

Display the sunspot data by column and row.

```
spots(1:4,{'Year','SSN'})
```

ans =

| Year | SSN   |  |
|------|-------|--|
|      |       |  |
| 1945 | 32.3  |  |
| 1946 | 99.9  |  |
| 1947 | 170.9 |  |
| 1948 | 166.6 |  |

Plot sunspot numbers by year. Use table functions to select sunspot numbers up to the year 2013. Convert the Year and SSN columns to arrays and plot them.

```
rows = spots.Year < 2014;
vars = {'Year','SSN'};
spots = spots(rows,vars);
year = spots.Year;
numspots = spots.SSN;
figure
plot(year,numspots);
title('Sunspot Data');
xlabel('Year');
ylabel('Number of Sunspots');
xlim([1940 2015])
ylim([0 180])
```

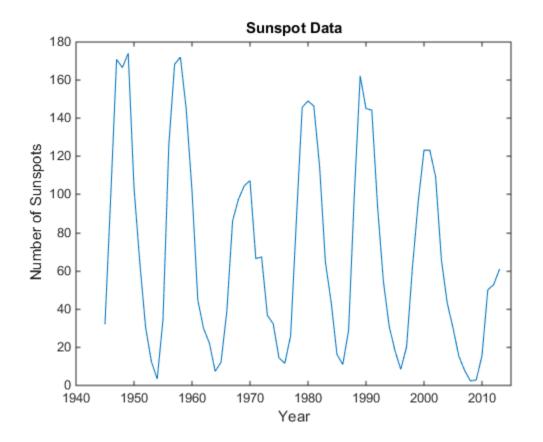

Aggregated data and web service courtesy of the NGDC. Sunspot data courtesy of the AAVSO, originally published in AAVSO Sunspot Counts: 1943-2013, AAVSO Solar Section (R. Howe, Chair).

- See NGDC Privacy Policy, Disclaimer, and Copyright for NGDC terms of service.
- See AAVSO Solar Section for more information on AAVSO solar data, including terms of use.

### **Download Web Page and Files**

MATLAB provides two functions for reading content from RESTful web services: webread and websave. With the webread function, you can read the contents of a web page to a character array in the MATLAB workspace. With the websave function, you can save web page content to a file.

Because it can create a character array in the workspace, the webread function is useful for working with the contents of web pages in MATLAB. The websave function is useful for saving web pages to a local folder.

**Note** When webread returns HTML as a character array, remember that only the HTML in that specific web page is retrieved. The hyperlink targets, images, and so on, are not retrieved.

If you need to pass parameters to a web page, the webread and websave functions let you define the parameters as Name, Value pair arguments. For more information, see the webread and websave reference pages.

#### **Example — Use the webread Function**

The following procedure demonstrates how to retrieve the contents of the web page listing the files submitted to the MATLAB Central<sup>™</sup> File Exchange, https://www.mathworks.com/matlabcentral/fileexchange/. It assigns the results to a character array, fullList:

```
filex = 'https://www.mathworks.com/matlabcentral/fileexchange/';
fullList = webread(filex);
```

Retrieve a list of only those files uploaded to the File Exchange within the past seven days that contain the word Simulink®. Set duration and term as parameters that webread passes to the web page.

```
filex = 'https://www.mathworks.com/matlabcentral/fileexchange/';
recent = webread(filex,'duration',7,'term','simulink');
```

#### Example — Use the websave Function

The following example builds on the procedure in the previous section, but saves the content to a file:

```
% Locate the list of files at the MATLAB Central File Exchange
% uploaded within the past 7 days, that contain "Simulink."
filex = 'https://www.mathworks.com/matlabcentral/fileexchange/';
% Save the Web content to a file.
recent = websave('contains simulink.html',filex, ...
```

'duration',7,'term','simulink');

MATLAB saves the web page as contains\_simulink.html. The output argument recent contains the full path to contains\_simulink.html. Call the web function to display contains\_simulink.html in a browser.

```
web(recent)
```

This page has links to files uploaded to the MATLAB Central File Exchange.

# **Call Web Services from Functions**

You can call webread from functions you define. Best practice is to allow your function to pass HTTP request options to webread.

This code sample shows how to download climate data for a country. The sample defines a function in a file named worldBankTemps.m that downloads annual temperatures from the World Bank and converts them to degrees Fahrenheit. You can pass additional HTTP request parameters with the options input argument. options is a weboptions object that worldBankTemps passes to webread. You can call worldBankTemps with a country name only when you do not need to define any other HTTP request parameters.

```
function temperatures = worldBankTemps(country,options)
% Get World Bank temperatures for a country, for example, 'USA'.
api = 'http://climatedataapi.worldbank.org/climateweb/rest/v1/';
api = [api 'country/cru/tas/year/'];
country = [api country];
% The options object contains additional HTTP
% request parameters. If worldBankTemps was
% not passed options as an input argument,
% create a default weboptions object.
if ~exist('options','var')
    options = weboptions;
end
s = webread(country,options);
% Convert data to arrays
temperatures = struct('Years',[],'DegreesInFahrenheit',[]);
temperatures(1).Years = [s.year];
temperatures(1).DegreesInFahrenheit = [s.data];
% Convert temperatures to Fahrenheit
temperatures(1).DegreesInFahrenheit = temperatures(1).DegreesInFahrenheit * 9/5 + 32;
end
```

To get temperature data for the USA, call worldBankTemps. If the connection to the World Bank web service times out, the service returns an error message.

```
S = worldBankTemps('USA')
```

```
Error using webread (line 112)
The connection to URL 'http://climatedataapi.worldbank.org/climateweb/rest/v1/country/c
timed out after 5.0 seconds. Set options.Timeout to a higher value.
```

If you create options and set its Timeout property to 60 seconds, then you can call worldBankTemps again with options as an input argument. worldBankTemps passes options to webread as an input argument. This time webread keeps the connection open for a maximum of 60 seconds.

```
options = weboptions('Timeout',60);
S = worldBankTemps('USA',options)
S =
Years: [1x112 double]
DegreesInFahrenheit: [1x112 double]
```

If your code does not allow you to pass request options to webread, that limits your ability to respond to error messages returned by web services.

### **Error Messages Concerning Web Service Options**

When you use a web service function in MATLAB the function might return an error message that advises you to set a property of options, such as options.Timeout. This table shows some typical error messages that refer to options properties and actions you can take in response.

| Error Message Contains Phrase                                                                       | Action To Be Taken                                                                                                 |
|----------------------------------------------------------------------------------------------------|----------------------------------------------------------------------------------------------------|
| Set options.Timeout to a higher value.                                                              | options = weboptions('Timeout',<br>60)<br>data = webread(url,options)                                              |
| <pre>Set options.ContentType to 'json'.</pre>                                                       | <pre>options = weboptions('ContentType','json') data = webread(url,options)</pre>                                  |
| the provided authentication<br>parameters, options.Username and<br>options.Password, are incorrect. | <pre>options = weboptions('Username','your username','Password','your password') data = webread(url,options)</pre> |

## Send Email

To send an email from MATLAB, use the sendmail function. You can also attach files to an email, which lets you mail files directly from MATLAB. To use sendmail, set up your email address and your SMTP server information with the setpref function.

The setpref function defines two mail-related preferences:

• Email address: This preference sets your email address that will appear on the message.

```
setpref('Internet','E_mail','youraddress@yourserver.com');
```

• SMTP server: This preference sets your outgoing SMTP server address, which can be almost any email server that supports the Post Office Protocol (POP) or the Internet Message Access Protocol (IMAP).

```
setpref('Internet','SMTP_Server','mail.server.network');
```

Find your outgoing SMTP server address in your email account settings in your email client application. You can also contact your system administrator for the information.

Once you have properly configured MATLAB, you can use the sendmail function. The sendmail function requires at least two arguments: the recipient's email address and the email subject.

```
sendmail('recipient@someserver.com','Hello From MATLAB!');
```

You can supply multiple email addresses using a cell array of character vectors.

```
sendmail({'recipient@someserver.com','recipient2@someserver.com'}, ...
'Hello From MATLAB!');
```

You can specify a message body.

```
sendmail('recipient@someserver.com','Hello From MATLAB!', ...
'Thanks for using sendmail.');
```

You can attach files to an email.

```
sendmail('recipient@someserver.com','Hello from MATLAB!', ...
'Thanks for using sendmail.','C:\yourFileSystem\message.txt');
```

You cannot attach a file without including a message. However, the message can be empty.

You can attach multiple files to an email.

```
sendmail('recipient@someserver.com','Hello from MATLAB!', ...
'Thanks for using sendmail.',{'C:\yourFileSystem\message.txt', ...
'C:\yourFileSystem\message2.txt'});
```

### See Also

sendmail|setpref

# **Perform FTP File Operations**

This example shows how to use an FTP object to connect to an FTP server and perform remote file operations. To perform any file operation on an FTP server, follow these steps:

- **1** Connect to the server using the ftp function.
- 2 Perform operations using the appropriate MATLAB® FTP functions, such as the cd, dir, and mget functions. Specify the FTP object for all operations.
- **3** When you finish work on the server, close the connection using the close function.

The National Centers for Environmental Information (NCEI) maintain an anonymous FTP service providing public access to geophysical data. Access the FTP server to list its contents, download a file, and list contents of a subfolder.

First, open the connection.

```
ftpobj = ftp('ftp.ngdc.noaa.gov')
```

```
ftpobj =
FTP Object
    host: ftp.ngdc.noaa.gov
    user: anonymous
    dir: /
    mode: binary
```

#### List the contents of the top-level folder on the FTP server.

#### dir(ftpobj)

| DMSP       | Solid_Earth | google12c4c939d7b90761.html |
|------------|-------------|-----------------------------|
| INDEX.txt  | coastwatch  | hazards                     |
| README.txt | dmsp4alan   | index.html                  |
| STP        | ftp.html    | international               |
| Snow_Ice   | geomag      | ionosonde                   |

Download the file named INDEX.txt using the mget function. mget copies the file to the current MATLAB folder on your local machine. To view the contents of your copy of the file, use the type function.

mget(ftpobj,'INDEX.txt');
type INDEX.txt

National Centers for Environmental Information (NCEI), formerly the National Geophysical Data Center (NGDC)

INDEX of anonymous ftp area
 ftp.ngdc.noaa.gov

DIRECTORY/FILE DESCRIPTION OF CONTENTS

| ionosonde/<br>mgg/<br>OD/<br>Snow_Ice/<br>Solid_Earth/<br>STP/<br>tmp/ | Public access area<br>Defense Meteorological Satellite Data Archive<br>Geomagnetism and geomagnetics models<br>Natural Hazards data, volcanoes, tsunamis, earthquakes<br>International program information on IAGA/Oersted/wdc<br>Ionosonde data<br>Limited Marine Geology and Geophysics (most data in http area)<br>Office of the Director<br>Snow and Ice Data Center<br>Historic Solid Earth Geophysics<br>Solar-Terrestrial Physics<br>Pickup area for temporary outgoing data |
|------------------------------------------------------------------------|----------------------------------------------------------------------------------------------------|
| wdc/                                                                   | World Data Service for Geophysics, formerly World Data Centers                                                                                                    |
| contact NCEI.                                                          | e README.txt in this directory for more information and how to<br>Direct E-mail inquiries to ncei.info@noaa.gov                                                                                                    |
|                                                                        | ob cito, http://www.padc.pooo.gov/                                                                                                    |

Also see our web site: http://www.ngdc.noaa.gov/

NCEI is part of the: U.S. Department of Commerce, National Oceanic and Atmospheric Administration (NOAA), National Environmental Satellite, Data and Information Service (NESDIS)

Change to the subfolder named pub on the FTP server.

cd(ftpobj,'pub')
ans =

'/pub'

List the contents. pub is now the current folder on the FTP server. However, note that the current MATLAB folder on your local machine has not changed. When you specify an FTP object using functions such as cd and dir, the operations take place on the FTP server, not your local machine.

dir(ftpobj) WebCD coast glac\_lib krm outgoing results rgon

Close the connection to the FTP server.

close(ftpobj)

FTP service courtesy of the NCEI. See the NCEI Privacy Policy, Disclaimer, and Copyright for NCEI terms of service.

### See Also

cd|close|dir|ftp|mget

#### **Related Examples**

- "Download Data from Web Service" on page 10-4
- "Download Web Page and Files" on page 10-10
- "Send Email" on page 10-14
- "Web Browsers and MATLAB"

# **Display Hyperlinks in the Command Window**

#### In this section...

"Create Hyperlinks to Web Pages" on page 10-19 "Transfer Files Using FTP" on page 10-19

### **Create Hyperlinks to Web Pages**

When you create a hyperlink to a Web page, append a full hypertext address on a single line as input to the disp or fprintf command. For example, the following command:

disp('<a href = "https://www.mathworks.com">The MathWorks Web Site</a>')

displays the following hyperlink in the Command Window:

The MathWorks Web Site

When you click this hyperlink, a MATLAB Web browser opens and displays the requested page.

### **Transfer Files Using FTP**

To create a link to an FTP site, enter the site address as input to the disp command as follows:

```
disp('<a href = "ftp://ftp.mathworks.com">The MathWorks FTP Site</a>')
```

This command displays the following as a link in the Command Window:

```
The MathWorks FTP Site
```

When you click the link, a MATLAB browser opens and displays the requested FTP site.

# Large Data

- "Getting Started with MapReduce" on page 11-3
- "Write a Map Function" on page 11-11
- "Write a Reduce Function" on page 11-16
- "Speed Up and Deploy MapReduce Using Other Products" on page 11-22
- "Build Effective Algorithms with MapReduce" on page 11-24
- "Debug MapReduce Algorithms" on page 11-27
- "Find Maximum Value with MapReduce" on page 11-34
- "Compute Mean Value with MapReduce" on page 11-38
- "Compute Mean by Group Using MapReduce" on page 11-42
- "Create Histograms Using MapReduce" on page 11-47
- "Simple Data Subsetting Using MapReduce" on page 11-56
- "Using MapReduce to Compute Covariance and Related Quantities" on page 11-65
- "Compute Summary Statistics by Group Using MapReduce" on page 11-71
- "Using MapReduce to Fit a Logistic Regression Model" on page 11-79
- "Tall Skinny QR (TSQR) Matrix Factorization Using MapReduce" on page 11-86
- "Compute Maximum Average HSV of Images with MapReduce" on page 11-92
- "Getting Started with Datastore" on page 11-99
- "Read Remote Data" on page 11-105
- "Read and Analyze Large Tabular Text File" on page 11-110
- "Read and Analyze Image Files" on page 11-113
- "Read and Analyze MAT-File with Key-Value Data" on page 11-118
- "Read and Analyze Hadoop Sequence File" on page 11-122
- "Develop Custom Datastore" on page 11-124
- "Testing Guidelines for Custom Datastores" on page 11-133
- "Set Up Datastore for Processing on Different Machines or Clusters" on page 11-144
- "Tall Arrays" on page 11-148

- "Functions That Support Tall Arrays (A-Z)" on page 11-156
- "Deferred Evaluation of Tall Arrays" on page 11-180
- "Index and View Tall Array Elements" on page 11-186
- "Histograms of Tall Arrays" on page 11-197
- "Visualization of Tall Arrays" on page 11-203
- "Grouped Statistics Calculations with Tall Arrays" on page 11-212
- "Extend Tall Arrays with Other Products" on page 11-217

## **Getting Started with MapReduce**

As the number and type of data acquisition devices grows annually, the sheer size and rate of data being collected is rapidly expanding. These big data sets can contain gigabytes or terabytes of data, and can grow on the order of megabytes or gigabytes per day. While the collection of this information presents opportunities for insight, it also presents many challenges. Most algorithms are not designed to process big data sets in a reasonable amount of time or with a reasonable amount of memory. MapReduce allows you to meet many of these challenges to gain important insights from large data sets.

#### In this section...

"What Is MapReduce?" on page 11-3

"MapReduce Algorithm Phases" on page 11-4

"Example MapReduce Calculation" on page 11-5

## What Is MapReduce?

MapReduce is a programming technique for analyzing data sets that do not fit in memory. You may be familiar with Hadoop® MapReduce, which is a popular implementation that works with the Hadoop Distributed File System (HDFS™). MATLAB provides a slightly different implementation of the MapReduce technique with the mapreduce function.

mapreduce uses a datastore to process data in small chunks that individually fit into memory. Each chunk goes through a Map phase, which formats the data to be processed. Then the intermediate data chunks go through a Reduce phase, which aggregates the intermediate results to produce a final result. The Map and Reduce phases are encoded by *map* and *reduce* functions, which are primary inputs to mapreduce. There are endless combinations of map and reduce functions to process data, so this technique is both flexible and extremely powerful for tackling large data processing tasks.

mapreduce lends itself to being extended to run in several environments. For more information about these capabilities, see "Speed Up and Deploy MapReduce Using Other Products" on page 11-22.

The utility of the mapreduce function lies in its ability to perform calculations on large collections of data. Thus, mapreduce is not well-suited for performing calculations on *normal* sized data sets which can be loaded directly into computer memory and analyzed with traditional techniques. Instead, use mapreduce to perform a statistical or analytical calculation on a data set that does not fit in memory.

Each call to the map or reduce function by mapreduce is independent of all others. For example, a call to the map function cannot depend on inputs or results from a previous call to the map function. It is best to break up such calculations into multiple calls to mapreduce.

## **MapReduce Algorithm Phases**

mapreduce moves each chunk of data in the input datastore through several phases before reaching the final output. The following figure outlines the phases of the algorithm for mapreduce.

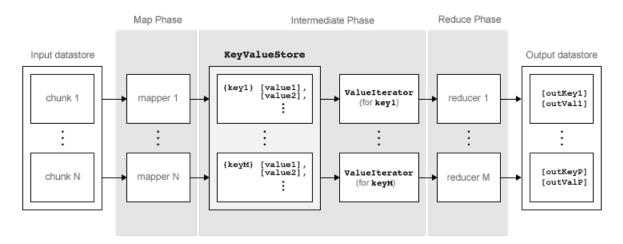

The algorithm has the following steps:

- 1 mapreduce reads a chunk of data from the input datastore using [data, info] =
   read(ds), and then calls the map function to work on that chunk.
- 2 The map function receives the chunk of data, organizes it or performs a precursory calculation, and then uses the add and addmulti functions to add key-value pairs to an intermediate data storage object called a KeyValueStore. The number of calls to the map function by mapreduce is equal to the number of chunks in the input datastore.
- 3 After the map function works on all of the chunks of data in the datastore, mapreduce groups all of the values in the intermediate KeyValueStore object by unique key.

- 4 Next, mapreduce calls the reduce function once for each unique key added by the map function. Each unique key can have many associated values. mapreduce passes the values to the reduce function as a ValueIterator object, which is an object used to iterate over the values. The ValueIterator object for each unique key contains all the associated values for that key.
- 5 The reduce function uses the hasnext and getnext functions to iterate through the values in the ValueIterator object one at a time. Then, after aggregating the intermediate results from the map function, the reduce function adds final key-value pairs to the output using the add and addmulti functions. The order of the keys in the output is the same as the order in which the reduce function adds them to the final KeyValueStore object. That is, mapreduce does not explicitly sort the output.

**Note** The reduce function writes the final key-value pairs to a final KeyValueStore object. From this object, mapreduce pulls the key-value pairs into the output datastore, which is a KeyValueDatastore object by default.

## **Example MapReduce Calculation**

This example uses a simple calculation (the mean travel distance in a set of flight data) to illustrate the steps needed to run mapreduce.

#### **Prepare Data**

The first step to using mapreduce is to construct a datastore for the data set. Along with the map and reduce functions, the datastore for a data set is a required input to mapreduce, since it allows mapreduce to process the data in chunks.

mapreduce works with all types of datastores. For example, create a
TabularTextDatastore object for the airlinesmall.csv data set.

```
ds = tabularTextDatastore('airlinesmall.csv','TreatAsMissing','NA')
```

ds =

TabularTextDatastore with properties:

```
ReadVariableNames: true
             VariableNames: {'Year', 'Month', 'DayofMonth' ... and 26 more}
Text Format Properties:
            NumHeaderLines: 0
                 Delimiter: '.'
              RowDelimiter: '\r\n'
            TreatAsMissing: 'NA'
              MissingValue: NaN
Advanced Text Format Properties:
           TextscanFormats: {'%f', '%f', '%f' ... and 26 more}
       ExponentCharacters: 'eEdD'
              CommentStyle: ''
                Whitespace: ' \b\t'
  MultipleDelimitersAsOne: false
Properties that control the table returned by preview, read, readall:
    SelectedVariableNames: {'Year', 'Month', 'DayofMonth' ... and 26 more}
SelectedFormats: {'%f', '%f' ... and 26 more}
                  ReadSize: 20000 rows
```

Several of the previously described options are useful in the context of mapreduce. The mapreduce function executes read on the datastore to retrieve data to pass to the map function. Therefore, you can use the SelectedVariableNames, SelectedFormats, and ReadSize options to directly configure the chunk size and type of data that mapreduce passes to the map function.

For example, to select the Distance (total flight distance) variable as the only variable of interest, specify SelectedVariableNames.

```
ds.SelectedVariableNames = 'Distance';
```

Now, whenever the read, readall, or preview functions act on ds, they will return only information for the Distance variable. To confirm this, you can preview the first few rows of data in the datastore. This allows you to examine the format of the data that the mapreduce function will pass to the map function.

```
preview(ds)
```

ans =

Distance

To view the *exact* data that mapreduce will pass to the map function, use read.

For additional information and a complete summary of the available options, see "Datastore".

#### Write Map and Reduce Functions

The mapreduce function automatically calls the map and reduce functions during execution, so these functions must meet certain requirements to run properly.

- 1 The inputs to the map function are data, info, and intermKVStore:
  - data and info are the result of a call to the read function on the input datastore, which mapreduce executes automatically before each call to the map function.
  - intermKVStore is the name of the intermediate KeyValueStore object to which the map function needs to add key-value pairs. The add and addmulti functions use this object name to add key-value pairs. If none of the calls to the map function add key-value pairs to intermKVStore, then mapreduce does not call the reduce function and the resulting datastore is empty.

A simple example of a map function is:

```
function MeanDistMapFun(data, info, intermKVStore)
    distances = data.Distance(~isnan(data.Distance));
    sumLenValue = [sum(distances) length(distances)];
    add(intermKVStore, 'sumAndLength', sumLenValue);
end
```

This map function has only three lines, which perform some straightforward roles. The first line filters out all NaN values in the chunk of distance data. The second line creates a two-element vector with the total distance and count for the chunk, and the third line adds that vector of values to intermKVStore with the key,

'sumAndLength'. After this map function runs on all of the chunks of data in ds, the intermKVStore object contains the total distance and count for each chunk of distance data.

Save this function in your current folder as MeanDistMapFun.m.

- 2 The inputs to the reduce function are intermKey, intermValIter, and outKVStore:
  - intermKey is for the active key added by the map function. Each call to the reduce function by mapreduce specifies a new unique key from the keys in the intermediate KeyValueStore object.
  - intermValIter is the ValueIterator associated with the active key, intermKey. This ValueIterator object contains all of the values associated with the active key. Scroll through the values using the hasnext and getnext functions.
  - outKVStore is the name for the final KeyValueStore object to which the reduce function needs to add key-value pairs. mapreduce takes the output key-value pairs from outKVStore and returns them in the output datastore, which is a KeyValueDatastore object by default. If none of the calls to the reduce function add key-value pairs to outKVStore, then mapreduce returns an empty datastore.

A simple example of a reduce function is:

```
function MeanDistReduceFun(intermKey, intermValIter, outKVStore)
    sumLen = [0 0];
    while hasnext(intermValIter)
        sumLen = sumLen + getnext(intermValIter);
    end
    add(outKVStore, 'Mean', sumLen(1)/sumLen(2));
end
```

This reduce function loops through each of the distance and count values in intermVallter, keeping a running total of the distance and count after each pass. After this loop, the reduce function calculates the overall mean flight distance with a simple division, and then adds a single key to outKVStore.

Save this function in your current folder as MeanDistReduceFun.m.

For information about writing more advanced map and reduce functions, see "Write a Map Function" on page 11-11 and "Write a Reduce Function" on page 11-16.

#### **Run mapreduce**

After you have a datastore, a map function, and a reduce function, you can call mapreduce to perform the calculation. To calculate the average flight distance in the data set, call mapreduce using ds, MeanDistMapFun.m, and MeanDistReduceFun.m.

```
outds = mapreduce(ds, @MeanDistMapFun, @MeanDistReduceFun);
*
     MAPREDUCE PROGRESS
Map
    0% Reduce
              0%
   16% Reduce
              0%
Map
   32% Reduce
              0%
Map
Map
   48% Reduce
              0%
   65% Reduce
              0%
Map
   81% Reduce
              0%
Map
   97% Reduce
              0%
Map
Map 100% Reduce 100%
```

By default, the mapreduce function displays progress information at the command line and returns a KeyValueDatastore object that points to files in the current folder. You can adjust all three of these options using the Name, Value pair arguments for 'OutputFolder', 'OutputType', and 'Display'. For more information, see the reference page for mapreduce.

#### **View Results**

Use the readall function to read the key-value pairs from the output datastore.

```
readall(outds)
ans =
```

Value Key

'Mean' [702.1630]

# See Also

datastore | mapreduce

## **Related Examples**

• "Build Effective Algorithms with MapReduce" on page 11-24

## Write a Map Function

#### In this section...

"Role of Map Function in MapReduce" on page 11-11 "Requirements for Map Function" on page 11-12 "Sample Map Functions" on page 11-13

## **Role of Map Function in MapReduce**

mapreduce requires both an input map function that receives chunks of data and that outputs intermediate results, and an input reduce function that reads the intermediate results and produces a final result. Thus, it is normal to break up a calculation into two related pieces for the map and reduce functions to fulfill separately. For example, to find the maximum value in a data set, the map function can find the maximum value in each chunk of input data, and then the reduce function can find the single maximum value among all of the intermediate maxima.

This figure shows the Map phase of the mapreduce algorithm.

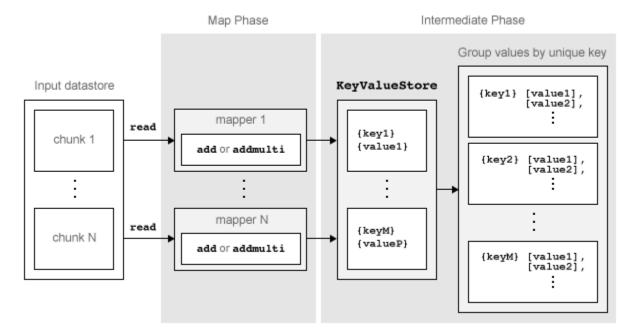

The Map phase of the mapreduce algorithm has the following steps:

- 1 mapreduce reads a single chunk of data using the read function on the input datastore, then calls the map function to work on the chunk.
- 2 The map function then works on the individual chunk of data and adds one or more key-value pairs to the intermediate KeyValueStore object using the add or addmulti functions.
- 3 mapreduce repeats this process for each of the chunks of data in the input datastore, so that the total number of calls to the map function is equal to the number of chunks of data. The ReadSize property of the datastore determines the number of data chunks.

The Map phase of the mapreduce algorithm is complete when the map function processes each of the chunks of data in the input datastore. The result of this phase of the mapreduce algorithm is a KeyValueStore object that contains all of the key-value pairs added by the map function. After the Map phase, mapreduce prepares for the Reduce phase by grouping all the values in the KeyValueStore object by unique key.

## **Requirements for Map Function**

mapreduce automatically calls the map function for each chunk of data in the input datastore. The map function must meet certain basic requirements to run properly during these automatic calls. These requirements collectively ensure the proper movement of data through the Map phase of the mapreduce algorithm.

The inputs to the map function are data, info, and intermKVStore:

- data and info are the result of a call to the read function on the input datastore, which mapreduce executes automatically before each call to the map function.
- intermKVStore is the name of the intermediate KeyValueStore object to which the map function needs to add key-value pairs. The add and addmulti functions use this object name to add key-value pairs. If the map function does not add any key-value pairs to the intermKVStore object, then mapreduce does not call the reduce function and the resulting datastore is empty.

In addition to these basic requirements for the map function, the key-value pairs added by the map function must also meet these conditions:

**1** Keys must be numeric scalars or character vectors. Numeric keys cannot be NaN, complex, logical, or sparse.

- 2 All keys added by the map function must have the same class.
- **3** Values can be any MATLAB object, including all valid MATLAB data types.

**Note** The above key-value pair requirements may differ when using other products with mapreduce. See the documentation for the appropriate product to get product-specific key-value pair requirements.

### **Sample Map Functions**

These examples contain some map functions used by the mapreduce examples in the toolbox/matlab/demos folder.

#### **Identity Map Function**

A map function that simply returns what mapreduce passes to it is called an *identity mapper*. An identity mapper is useful to take advantage of the grouping of values by unique key before doing calculations in the reduce function. The identityMapper.m mapper file is one of the mappers used in the example file TSQRMapReduceExample.m.

#### type identityMapper.m

```
function identityMapper(data, info, intermKVStore)
% Mapper function for the MapReduce TSQR example.
%
% This mapper function simply copies the data and add them to the
% intermKVStore as intermediate values.
% Copyright 2014 The MathWorks, Inc.
x = data.Value{:,:};
add(intermKVStore,'Identity', x);
```

#### **Simple Map Function**

One of the simplest examples of a nonidentity mapper is maxArrivalDelayMapper.m, which is the mapper for the example file MaxMapReduceExample.m. For each chunk of input data, this mapper calculates the maximum arrival delay and adds a key-value pair to the intermediate KeyValueStore.

```
type maxArrivalDelayMapper.m
```

```
function maxArrivalDelayMapper (data, info, intermKVStore)
% Mapper function for the MaxMapreduceExample.
% Copyright 1984-2014 The MathWorks, Inc.
% Data is an n-by-1 table of the ArrDelay. As the data source is tabular,
% the return of read is a table object.
partMax = max(data.ArrDelay);
add(intermKVStore, 'PartialMaxArrivalDelay',partMax);
```

#### **Advanced Map Function**

A more advanced example of a mapper is statsByGroupMapper.m, which is the mapper for the example file StatisticsByGroupMapReduceExample.m. This mapper uses a nested function to calculate several statistical quantities (count, mean, variance, and so on) for each chunk of input data, and then adds several key-value pairs to the intermediate KeyValueStore object. Also, this mapper uses four input arguments, whereas mapreduce only accepts a map function with three input arguments. To get around this, pass in the extra parameter using an anonymous function during the call to mapreduce, as outlined in the example.

```
type statsByGroupMapper.m
```

```
function statsByGroupMapper(data, ~, intermKVStore, groupVarName)
% Mapper function for the StatisticsByGroupMapReduceExample.
% Copyright 2014 The MathWorks, Inc.
% Data is a n-by-3 table. Remove missing values first
delays = data.ArrDelay;
groups = data.(groupVarName);
notNaN =~isnan(delays);
groups = groups(notNaN);
delays = delays(notNaN);
% find the unique group levels in this chunk
[intermKeys,~,idx] = unique(groups, 'stable');
% group delays by idx and apply @grpstatsfun function to each group
intermVals = accumarray(idx,delays,size(intermKeys),@grpstatsfun);
addmulti(intermKVStore,intermKeys,intermVals);
function out = qrpstatsfun(x)
n = length(x); % count
```

```
m = sum(x)/n; % mean
v = sum((x-m).^2)/n; % variance
s = sum((x-m).^3)/n; % skewness without normalization
k = sum((x-m).^4)/n; % kurtosis without normalization
out = {[n, m, v, s, k]};
```

#### **More Map Functions**

For more information about common programming patterns in map or reduce functions, see "Build Effective Algorithms with MapReduce" on page 11-24.

## See Also

add | addmulti | datastore | mapreduce

### **More About**

- KeyValueStore
- "Write a Reduce Function" on page 11-16
- "Getting Started with MapReduce" on page 11-3

## Write a Reduce Function

#### In this section...

"Role of the Reduce Function in MapReduce" on page 11-16 "Requirements for Reduce Function" on page 11-17 "Sample Reduce Functions" on page 11-18

### **Role of the Reduce Function in MapReduce**

mapreduce requires both an input map function that receives chunks of data and that outputs intermediate results, and an input reduce function that reads the intermediate results and produces a final result. Thus, it is normal to break up a calculation into two related pieces for the map and reduce functions to fulfill separately. For example, to find the maximum value in a data set, the map function can find the maximum value in each chunk of input data, and then the reduce function can find the single maximum value among all of the intermediate maxima.

This figure shows the Reduce phase of the mapreduce algorithm.

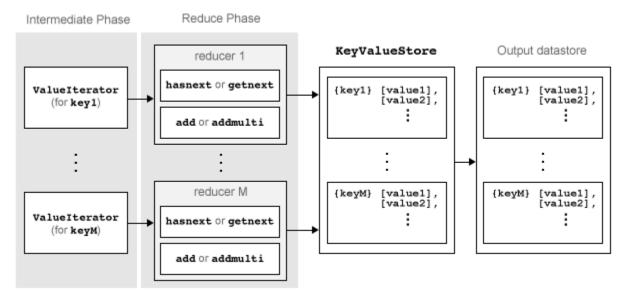

The Reduce phase of the mapreduce algorithm has the following steps:

- 1 The result of the Map phase of the mapreduce algorithm is an intermediate KeyValueStore object that contains all of the key-value pairs added by the map function. Before calling the reduce function, mapreduce groups the values in the intermediate KeyValueStore object by unique key. Each unique key in the intermediate KeyValueStore object results in a single call to the reduce function.
- 2 For each key, mapreduce creates a ValueIterator object that contains all of the values associated with that key.
- **3** The reduce function scrolls through the values from the ValueIterator object using the hasnext and getnext functions, which are typically used in a while loop.
- 4 After performing a summary calculation, the reduce function adds one or more keyvalue pairs to the final KeyValueStore object using the add and addmulti functions.

The Reduce phase of the mapreduce algorithm is complete when the reduce function processes all of the unique intermediate keys and their associated values. The result of this phase of the mapreduce algorithm (similar to the Map phase) is a KeyValueStore object containing all of the final key-value pairs added by the reduce function. After the Reduce phase, mapreduce pulls the key-value pairs from the KeyValueStore and returns them in a datastore (a KeyValueDatastore object by default). The key-value pairs in the output datastore are not in sorted order; they appear in the same order as they were added by the reduce function.

### **Requirements for Reduce Function**

mapreduce automatically calls the reduce function for each unique key in the intermediate KeyValueStore object, so the reduce function must meet certain basic requirements to run properly during these automatic calls. These requirements collectively ensure the proper movement of data through the Reduce phase of the mapreduce algorithm.

The inputs to the reduce function are intermKey, intermValIter, and outKVStore:

- intermKey is one of the unique keys added by the map function. Each call to the reduce function by mapreduce specifies a new unique key from the keys in the intermediate KeyValueStore object.
- intermValIter is the ValueIterator object associated with the active key, intermKey. This ValueIterator object contains all of the values associated with the active key. Scroll through the values using the hasnext and getnext functions.

• outKVStore is the name for the final KeyValueStore object to which the reduce function needs to add key-value pairs. The add and addmulti functions use this object name to add key-value pairs to the output. mapreduce takes the output keyvalue pairs from outKVStore and returns them in the output datastore, which is a KeyValueDatastore object by default. If the reduce function does not add any keyvalue pairs to outKVStore, then mapreduce returns an empty datastore.

In addition to these basic requirements for the reduce function, the key-value pairs added by the reduce function must also meet these conditions:

- **1** Keys must be numeric scalars or character vectors. Numeric keys cannot be NaN, logical, complex, or sparse.
- 2 All keys added by the reduce function must have the same class, but that class may differ from the class of the keys added by the map function.
- **3** If the OutputType argument of mapreduce is 'Binary' (the default), then a value added by the reduce function can be any MATLAB object, including all valid MATLAB data types.
- 4 If the OutputType argument of mapreduce is 'TabularText', then a value added by the reduce function can be a numeric scalar or character vector. In this case, the value cannot be NaN, complex, logical, or sparse.

**Note** The above key-value pair requirements may differ when using other products with mapreduce. See the documentation for the appropriate product to get product-specific key-value pair requirements.

### **Sample Reduce Functions**

These examples contain some reduce functions used by the mapreduce examples in the toolbox/matlab/demos folder.

#### **Simple Reduce Function**

One of the simplest examples of a reducer is maxArrivalDelayReducer.m, which is the reducer for the example file MaxMapReduceExample.m. The map function in this example finds the maximum arrival delay in each chunk of input data. Then the reduce function finishes the task by finding the single maximum value among all of the intermediate maxima. To find the maximum value, the reducer scrolls through the values in the ValueIterator object and compares each value to the current maximum.

mapreduce only calls this reducer function once, since the mapper adds a single unique key to the intermediate KeyValueStore object. The reduce function adds a single keyvalue pair to the output.

```
type maxArrivalDelayReducer.m
```

function maxArrivalDelayReducer(intermKey, intermValIter, outKVStore)
% Reducer function for the MaxMapreduceExample.
% Copyright 2014 The MathWorks, Inc.
% intermKey is 'PartialMaxArrivalDelay'. intermValIter is an iterator of
% all values that has the key 'PartialMaxArrivalDelay'.
maxVal = -inf;
while hasnext(intermValIter)
 maxVal = max(getnext(intermValIter), maxVal);
end
% The key-value pair added to outKVStore will become the output of mapreduce
add(outKVStore,'MaxArrivalDelay',maxVal);

#### **Advanced Reduce Function**

A more advanced example of a reducer is statsByGroupReducer.m, which is the reducer for the example file StatisticsByGroupMapReduceExample.m. The map function in this example groups the data in each input using an extra parameter (airline carrier, month, and so on), and then calculates several statistical quantities for each group of data. The reduce function finishes the task by retrieving the statistical quantities and concatenating them into long vectors, and then using the vectors to calculate the final statistical quantities for count, mean, variance, skewness, and kurtosis. The reducer stores these values as fields in a structure, so that each unique key has a structure of statistical quantities in the output.

```
type statsByGroupReducer.m
```

function statsByGroupReducer(intermKey, intermValIter, outKVStore)
% Reducer function for the StatisticsByGroupMapReduceExample.

% Copyright 2014 The MathWorks, Inc.

n = []; m = []; v = []; s = []; k = [];

```
% get all sets of intermediate statistics
while hasnext(intermValIter)
    value = getnext(intermValIter);
    n = [n; value(1)];
   m = [m; value(2)];
    v = [v; value(3)];
    s = [s; value(4)];
    k = [k; value(5)];
end
% Note that this approach assumes the concatenated intermediate values fit
% in memory. Refer to the reducer function, covarianceReducer, of the
% CovarianceMapReduceExample for an alternative pairwise reduction approach
% combine the intermediate results
count = sum(n);
meanVal = sum(n.*m)/count;
d = m - meanVal;
variance = (sum(n.*v) + sum(n.*d.^2))/count;
skewnessVal = (sum(n.*s) + sum(n.*d.*(3*v + d.^2)))./(count*variance^(1.5));
kurtosisVal = (sum(n.*k) + sum(n.*d.*(4*s + 6.*v.*d + d.^3)))./(count*variance^2);
outValue = struct('Count',count, 'Mean',meanVal, 'Variance',variance,...
                 'Skewness', skewnessVal, 'Kurtosis', kurtosisVal);
% add results to the output datastore
add(outKVStore,intermKey,outValue);
```

#### **More Reduce Functions**

For more information about common programming patterns in map or reduce functions, see "Build Effective Algorithms with MapReduce" on page 11-24.

## See Also

add | addmulti | datastore | getnext | hasnext | mapreduce

### **More About**

- KeyValueStore
- ValueIterator
- "Write a Map Function" on page 11-11

"Getting Started with MapReduce" on page 11-3

•

## Speed Up and Deploy MapReduce Using Other Products

#### In this section...

"Execution Environment" on page 11-22

"Running in Parallel" on page 11-22

"Application Deployment" on page 11-22

### **Execution Environment**

To use mapreduce with Parallel Computing Toolbox<sup>TM</sup>, MATLAB Distributed Computing Server<sup>TM</sup>, or MATLAB Compiler<sup>TM</sup>, use the mapreducer configuration function to change the execution environment for mapreduce. This enables you to start small to verify your map and reduce functions, then quickly scale up to run larger calculations.

### **Running in Parallel**

Parallel Computing Toolbox can immediately speed up your mapreduce algorithms by using the full processing power of multicore computers to execute applications with a parallel pool of workers. If you already have Parallel Computing Toolbox installed, then you probably do not need to do anything special to take advantage of these capabilities. For more information about using mapreduce with Parallel Computing Toolbox, see "Run mapreduce on a Parallel Pool" (Parallel Computing Toolbox).

MATLAB Distributed Computing Server enables you to run the same applications on a remote computer cluster. For more information, including how to configure MATLAB Distributed Computing Server to support Hadoop clusters, see "Tall Arrays and Mapreduce" (Parallel Computing Toolbox).

### **Application Deployment**

MATLAB Compiler enables you to create standalone mapreduce applications or deployable archives, which you can share with colleagues or deploy to production Hadoop systems.

For more information, see "MapReduce Applications on Hadoop Clusters" (MATLAB Compiler).

## See Also

gcmr|mapreducer

## **Build Effective Algorithms with MapReduce**

The mapreduce example files that ship with MATLAB illustrate different programming techniques. You can use these examples as a starting point to quickly prototype similar mapreduce calculations.

**Note** The associated files for these examples are all in the toolbox/matlab/demos/ folder.

| Example Link                                                   | Primary File                        | Description                                               | Notable<br>Programming<br>Techniques                                                                      |
|----------------------------------------------------------------|-------------------------------------|-----------------------------------------------------------|----------------------------------------------------------------------------------------------------|
| "Find Maximum<br>Value with<br>MapReduce" on page<br>11-34     | MaxMapReduceExam<br>ple.m           | Find maximum<br>arrival delay                             | One intermediate key<br>and minimal<br>computation.                                                       |
| "Compute Mean<br>Value with<br>MapReduce" on page<br>11-38     | MeanMapReduceExa<br>mple.m          | Find mean arrival<br>delay                                | One intermediate key<br>with intermediate<br>state (accumulating<br>intermediate sum<br>and count).       |
| "Create Histograms<br>Using MapReduce"<br>on page 11-47        | VisualizationMap<br>ReduceExample.m | Visualize data using<br>histograms                        | Low-volume<br>summaries of data,<br>sufficient to generate<br>a graphic and gain<br>preliminary insights. |
| "Compute Mean by<br>Group Using<br>MapReduce" on page<br>11-42 | MeanByGroupMapRe<br>duceExample.m   | Compute mean<br>arrival delay for each<br>day of the week | Perform simple<br>computations on<br>subgroups of input<br>data using several<br>intermediate keys.       |

| Example Link                                                                             | Primary File                     | Description                                                                                  | Notable<br>Programming<br>Techniques                                                                                                    |
|------------------------------------------------------------------------------------------|----------------------------------|----------------------------------------------------------------------------------------------|----------------------------------------------------------------------------------------------------|
| "Compute Maximum<br>Average HSV of<br>Images with<br>MapReduce" on page<br>11-92         | HueSaturationVal<br>ueExample.m  | Determine average<br>maximum hue,<br>saturation, and<br>brightness in an<br>image collection | Analyzes an image<br>datastore using three<br>intermediate keys.<br>The outputs are<br>filenames, which can<br>be used to view the<br>images.                                                                               |
| "Simple Data<br>Subsetting Using<br>MapReduce" on page<br>11-56                          | SubsettingMapRed<br>uceExample.m | Create single table<br>from subset of large<br>data set                                      | Extraction of subset<br>of large data set to<br>look for patterns.<br>The procedure is<br>generalized using a<br>parameterized map<br>function to pass in<br>the subsetting<br>criteria.                                    |
| "Using MapReduce<br>to Compute<br>Covariance and<br>Related Quantities"<br>on page 11-65 | CovarianceMapRed<br>uceExample.m | Compute covariance<br>and related<br>quantities                                              | Calculate several<br>intermediate values<br>and store them with<br>the same key. Use<br>covariance to obtain<br>a correlation matrix<br>and regression<br>coefficients, and to<br>perform principal<br>components analysis. |

| Example Link                                                                           | Primary File                                | Description                                         | Notable<br>Programming<br>Techniques                                                                                                    |
|----------------------------------------------------------------------------------------|---------------------------------------------|-----------------------------------------------------|----------------------------------------------------------------------------------------------------|
| "Compute Summary<br>Statistics by Group<br>Using MapReduce"<br>on page 11-71           | StatisticsByGrou<br>pMapReduceExampl<br>e.m | Compute summary<br>statistics organized<br>by group | Use an anonymous<br>function to pass an<br>extra grouping<br>parameter to a<br>parameterized map<br>function. This<br>parameterization<br>allows you to quickly<br>recalculate statistics<br>using different<br>grouping variables.      |
| "Using MapReduce<br>to Fit a Logistic<br>Regression Model"<br>on page 11-79            | LogitMapReduceEx<br>ample.m                 | Fit simple logistic<br>regression model             | Chain multiple<br>mapreduce calls to<br>carry out an iterative<br>regression algorithm.<br>An anonymous<br>function passes<br>information from one<br>iteration to the next<br>to supply information<br>directly to the map<br>function. |
| "Tall Skinny QR<br>(TSQR) Matrix<br>Factorization Using<br>MapReduce" on page<br>11-86 | TSQRMapReduceExa<br>mple.m                  | Tall skinny QR<br>decomposition                     | Chain multiple<br>mapreduce calls to<br>perform multiple<br>iterations of<br>factorizations. Also<br>use the info input<br>argument of the map<br>function to compute<br>intermediate<br>numeric keys.                                   |

## **Debug MapReduce Algorithms**

This example shows how to debug your mapreduce algorithms in MATLAB using a simple example file, MaxMapReduceExample.m. Debugging enables you to follow the movement of data between the different phases of mapreduce execution and inspect the state of all intermediate variables.

#### In this section...

"Set Breakpoint" on page 11-27 "Execute mapreduce" on page 11-28 "Step Through Map Function" on page 11-28 "Step Through Reduce Function" on page 11-30

### Set Breakpoint

Set one or more breakpoints in your map or reduce function files so you can examine the variable values where you think the problem is. For more information, see "Set Breakpoints".

Open the file maxArrivalDelayMapper.m.

```
edit maxArrivalDelayMapper.m
```

Set a breakpoint on line 9. This breakpoint causes execution of mapreduce to pause right before each call to the map function adds a key-value pair to the intermediate KeyValueStore object, named intermKVStore.

```
1
    [ function maxArrivalDelayMapper (data, info, intermKVStore)
2
       % Mapper function for the MaxMapreduceExample.
3
4
       % Copyright 1984-2014 The MathWorks, Inc.
5
6
       % Data is an n-by-1 table of the ArrDelay. As the data source is tabular,
7
       % the return of read is a table object.
8 -
      partMax = max(data.ArrDelay);
9 🔘
      add(intermKVStore, 'PartialMaxArrivalDelay',partMax);
```

### **Execute mapreduce**

Run the mapreduce example file MaxMapReduceExample.m. Specify mapreducer(0) to ensure that the algorithm does not run in parallel, since parallel execution of mapreduce using Parallel Computing Toolbox ignores breakpoints.

mapreducer(0);
MaxMapReduceExample

MATLAB stops execution of the file when it encounters the breakpoint in the map function. During the pause in execution, you can hover over the different variable names in the map function, or type one of the variable names at the command line to inspect the values.

In this case, the display indicates that, as yet, there are no key-value pairs in intermKVStore.

```
1
    function maxArrivalDelayMapper (data, info, intermKVStore)
2
       % Mapper function for the MaxMapreduceExample.
3
       % Copyright 1984-2014 The MathWorks, Inc.
4
5
6
       % Data is an n-by-1 table of the ArrDelay. As the data source is tabular,
7
       % the return of read is a table object.
8 -
      partMax = max(data.ArrDelay);
9 ● ↓ add (intermKVStore, 'PartialMaxArrivalDelay', partMax);
           intermKVStore: 1x1 matlab.mapreduce.KeyValueStore =
           KeyValueStore with no key-value pairs.
           Keys must be numeric scalars or strings, and values may be any type.
           Use add or addmulti to add more key-value pairs.
```

### **Step Through Map Function**

Continue past the breakpoint. You can use dbstep to execute a single line, or dbcont to continue execution until MATLAB encounters another breakpoint.
 Alternatively, you can click Step or Continue in the Editor tab. For more information about all the available options, see "Debug a MATLAB Program".

In this case, use dbstep (or click **Step**) to execute only line 9, which adds a keyvalue pair to intermKVStore. Inspect the new display for intermKVStore.

```
1
    IntermKVStore)
2
      % Mapper function for the MaxMapreduceExample.
3
4
      % Copyright 1984-2014 The MathWorks, Inc.
5
      % Data is an n-by-1 table of the ArrDelay. As the data source is tabular,
6
7
      % the return of read is a table object.
8 -
      partMax = max(data.ArrDelay);
9 🔘 💂
     Ladd(intermKVStore, 'PartialMaxArrivalDelay',partMax);
           intermKVStore: 1x1 matlab.mapreduce.KevValueStore =
          KeyValueStore containing string keys.
          Keys must be strings, and values may be any type.
          Last 1 key-value pair added:
                        Key
                                         Value
              'PartialMaxArrivalDelay'
                                         [186]
          Use add or addmulti to add more key-value pairs.
```

2

Now, use dbcont (or click Continue) to continue execution of mapreduce. During the *next* call to the map function, MATLAB halts again on line 9. The new display for intermKVStore indicates that it does not contain any key-value pairs, because the display is meant to show only the *most recent* key-value pairs that are added in the current call to the map (or reduce) function.

3

Step past line 9 again using dbstep (or click step) to add the next key-value pair to intermKVStore, and inspect the new display for the variable. MATLAB displays only the key-value pair added during the current call to the map function.

```
1
    function maxArrivalDelayMapper (data, info, intermKVStore)
2
       % Mapper function for the MaxMapreduceExample.
3
4
      % Copyright 1984-2014 The MathWorks, Inc.
5
6
       % Data is an n-by-1 table of the ArrDelay. As the data source is tabular,
7
       % the return of read is a table object.
8 -
      partMax = max(data.ArrDelay);
9 🔍 🔒
      add(intermKVStore, 'PartialMaxArrivalDelay',partMax);
           intermKVStore: 1x1 matlab.mapreduce.KeyValueStore =
           KevValueStore containing string kevs.
           Keys must be strings, and values may be any type.
           Last 1 key-value pair added:
                         Key
                                            Value
                'PartialMaxArrivalDelay'
                                            [339]
           Use add or addmulti to add more key-value pairs.
```

4 Complete the debugging of the map function by removing the breakpoint and closing the file maxArrivalDelayMapper.m.

## **Step Through Reduce Function**

You can use the same process to set breakpoints and step through execution of a reduce function. The reduce function for this example is maxArrivalDelayReducer.m. Open this file for editing.

edit maxArrivalDelayReducer.m

- 2 Set two breakpoints: one on line 10, and one on line 13. This enables you to inspect the ValueIterator and the final key-value pairs added to the output, outKVStore.
- **3** Run the main example file.

MaxMapReduceExample

4 The execution of the example will pause when the breakpoint on line 10 is encountered. The debug display for the ValueIterator indicates the active key and whether any values remain to be retrieved.

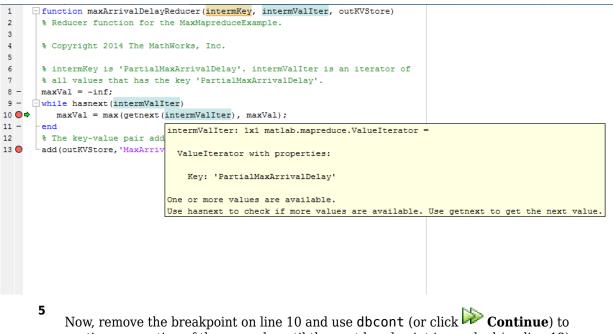

Now, remove the breakpoint on line 10 and use dbcont (or click **Continue**) to continue execution of the example until the next breakpoint is reached (on line 13). Since this reduce function continually compares each new value from the ValueIterator to the global maximum, mapreduce execution ends by adding a single key-value pair to outKVStore.

6

Use dbstep (or click **Step**) to execute line 13 only. The display for outKVStore shows the global maximum value that mapreduce will return as the final answer.

```
function maxArrivalDelayReducer(intermKey, intermValIter, outKVStore)
1
2
       % Reducer function for the MaxMapreduceExample.
3
 4
       % Copyright 2014 The MathWorks, Inc.
5
 6
       % intermKey is 'PartialMaxArrivalDelay'. intermValIter is an iterator of
       % all values that has the key 'PartialMaxArrivalDelay'.
7
8 -
       maxVal = -inf;
9 -
     while hasnext (intermValIter)
10 -
          maxVal = max(getnext(intermValIter), maxVal);
11 -
       -end
12
       % The key-value pair added to outKVStore will become the output of mapreduce
       add(outKVStore,'MaxArrivalDelay',maxVal);
13 O _
            outKVStore: 1x1 matlab.mapreduce.KeyValueStore =
            KeyValueStore containing string keys.
            Keys must be strings, and values may be any type.
            Last 1 key-value pair added:
                       Key
                                     Value
                'MaxArrivalDelay'
                                     [1014]
            Use add or addmulti to add more key-value pairs.
```

7

Now use dbcont (or click **Continue**) to advance execution, enabling the example to finish running. mapreduce returns the final results.

For a complete guide to debugging in MATLAB, see "Debugging".

## See Also

mapreduce

## **More About**

- KeyValueStore
- ValueIterator
- "Getting Started with MapReduce" on page 11-3

## Find Maximum Value with MapReduce

This example shows how to find the maximum value of a single variable in a data set using mapreduce. It demonstrates the simplest use of mapreduce since there is only one key and minimal computation.

#### **Prepare Data**

Create a datastore using the airlinesmall.csv data set. This 12-megabyte data set contains 29 columns of flight information for several airline carriers, including arrival and departure times. In this example, select ArrDelay (flight arrival delay) as the variable of interest.

```
ds = tabularTextDatastore('airlinesmall.csv', 'TreatAsMissing', 'NA');
ds.SelectedVariableNames = 'ArrDelay';
```

The datastore treats 'NA' values as missing, and replaces the missing values with NaN values by default. Additionally, the SelectedVariableNames property allows you to work with only the selected variable of interest, which you can verify using preview.

preview(ds)

```
ans =
8x1 table
ArrDelay
8
8
21
13
4
59
3
11
```

#### **Run MapReduce**

The mapreduce function requires a map function and a reduce function as inputs. The mapper receives chunks of data and outputs intermediate results. The reducer reads the intermediate results and produces a final result.

In this example, the mapper finds the maximum arrival delay in each chunk of data. The mapper then stores these maximum values as the intermediate values associated with the key 'PartialMaxArrivalDelay'.

Display the map function file.

```
function maxArrivalDelayMapper (data, info, intermKVStore)
% Mapper function for the MaxMapreduceExample.
% Copyright 1984-2014 The MathWorks, Inc.
% Data is an n-by-1 table of the ArrDelay. As the data source is tabular,
% the return of read is a table object.
partMax = max(data.ArrDelay);
add(intermKVStore, 'PartialMaxArrivalDelay',partMax);
```

The reducer receives a list of the maximum arrival delays for each chunk and finds the overall maximum arrival delay from the list of values. mapreduce only calls this reducer once, since the mapper only adds a single unique key. The reducer uses add to add a final key-value pair to the output.

Display the reduce function file.

```
function maxArrivalDelayReducer(intermKey, intermValIter, outKVStore)
% Reducer function for the MaxMapreduceExample.
% Copyright 2014 The MathWorks, Inc.
% intermKey is 'PartialMaxArrivalDelay'. intermValIter is an iterator of
% all values that has the key 'PartialMaxArrivalDelay'.
maxVal = -inf;
while hasnext(intermValIter)
    maxVal = max(getnext(intermValIter), maxVal);
end
% The key-value pair added to outKVStore will become the output of mapreduce
```

```
add(outKVStore, 'MaxArrivalDelay', maxVal);
```

Use mapreduce to apply the map and reduce functions to the datastore, ds.

maxDelay = mapreduce(ds, @maxArrivalDelayMapper, @maxArrivalDelayReducer);

| ****      | **** | ******   | ***** | ***** | ***** |
|-----------|------|----------|-------|-------|-------|
| *         | MA   | APREDUCE | PROG  | RESS  | *     |
| ********* |      |          |       |       |       |
| Мар       | 0%   | Reduce   | 0%    |       |       |
| Мар       | 16%  | Reduce   | 0%    |       |       |
| Мар       | 32%  | Reduce   | 0%    |       |       |
| Мар       | 48%  | Reduce   | 0%    |       |       |
| Мар       | 65%  | Reduce   | 0%    |       |       |
| Мар       | 81%  | Reduce   | 0%    |       |       |
| Мар       | 97%  | Reduce   | 0%    |       |       |
| Мар       | 100% | Reduce   | 0%    |       |       |
| Мар       | 100% | Reduce   | 100%  |       |       |

mapreduce returns a datastore, maxDelay, with files in the current folder.

Read the final result from the output datastore, maxDelay.

```
readall(maxDelay)
```

ans = 1x2 table

| Кеу               | Value  |  |
|-------------------|--------|--|
|                   |        |  |
| 'MaxArrivalDelay' | [1014] |  |

### See Also datastore | mapreduce

## **More About**

- "Getting Started with MapReduce" on page 11-3
- "Build Effective Algorithms with MapReduce" on page 11-24

## **Compute Mean Value with MapReduce**

This example shows how to compute the mean of a single variable in a data set using mapreduce. It demonstrates a simple use of mapreduce with one key, minimal computation, and an intermediate state (accumulating intermediate sum and count).

#### **Prepare Data**

Create a datastore using the airlinesmall.csv data set. This 12-megabyte data set contains 29 columns of flight information for several airline carriers, including arrival and departure times. In this example, select ArrDelay (flight arrival delay) as the variable of interest.

```
ds = datastore('airlinesmall.csv', 'TreatAsMissing', 'NA');
ds.SelectedVariableNames = 'ArrDelay';
```

The datastore treats 'NA' values as missing, and replaces the missing values with NaN values by default. Additionally, the SelectedVariableNames property allows you to work with only the selected variable of interest, which you can verify using preview.

preview(ds)

```
ans =
8x1 table
ArrDelay
8
8
21
13
4
59
3
11
```

## **Run MapReduce**

The mapreduce function requires a map function and a reduce function as inputs. The mapper receives chunks of data and outputs intermediate results. The reducer reads the intermediate results and produces a final result.

In this example, the mapper finds the count and sum of the arrival delays in each chunk of data. The mapper then stores these values as the intermediate values associated with the key 'PartialCountSumDelay'.

Display the map function file.

```
function meanArrivalDelayMapper (data, info, intermKVStore)
% Mapper function for the MeanMapReduceExample.
% Copyright 2014 The MathWorks, Inc.
% Data is an n-by-1 table of the ArrDelay. Remove missing value first:
data(isnan(data.ArrDelay),:) = [];
% Record the partial counts and sums and the reducer will accumulate them.
partCountSum = [length(data.ArrDelay), sum(data.ArrDelay)];
add(intermKVStore, 'PartialCountSumDelay',partCountSum);
```

The reducer accepts the count and sum for each chunk stored by the mapper. It sums up the values to obtain the total count and total sum. The overall mean arrival delay is a simple division of the values. mapreduce only calls this reducer once, since the mapper only adds a single unique key. The reducer uses add to add a single key-value pair to the output.

Display the reduce function file.

```
function meanArrivalDelayReducer(intermKey, intermValIter, outKVStore)
% Reducer function for the MeanMapReduceExample.
```

```
% Copyright 2014 The MathWorks, Inc.
% intermKey is 'PartialCountSumDelay'
count = 0;
sum = 0;
while hasnext(intermValIter)
```

```
countSum = getnext(intermValIter);
   count = count + countSum(1);
   sum = sum + countSum(2);
end
meanDelay = sum/count;
% The key-value pair added to outKVStore will become the output of mapreduce
add(outKVStore, 'MeanArrivalDelay', meanDelay);
```

Use mapreduce to apply the map and reduce functions to the datastore, ds.

\*

meanDelay = mapreduce(ds, @meanArrivalDelayMapper, @meanArrivalDelayReducer);

\* MAPREDUCE PROGRESS 0% Map 0% Reduce 0% Map 16% Reduce Map 32% Reduce 0% Map 48% Reduce 0% Map 65% Reduce 0% 0% Map 81% Reduce Map 97% Reduce 0% Map 100% Reduce 0% Map 100% Reduce 100%

mapreduce returns a datastore, meanDelay, with files in the current folder.

Read the final result from the output datastore, meanDelay.

```
readall(meanDelay)
ans =
  1x2 table
                            Value
           Key
```

'MeanArrivalDelay' [7.1201]

# See Also

datastore | mapreduce

## **More About**

- "Getting Started with MapReduce" on page 11-3
- "Build Effective Algorithms with MapReduce" on page 11-24

## **Compute Mean by Group Using MapReduce**

This example shows how to compute the mean by group in a data set using mapreduce. It demonstrates how to do computations on subgroups of data.

### **Prepare Data**

preview(ds)

Create a datastore using the airlinesmall.csv data set. This 12-megabyte data set contains 29 columns of flight information for several airline carriers, including arrival and departure times. In this example, select DayOfWeek and ArrDelay (flight arrival delay) as the variables of interest.

```
ds = datastore('airlinesmall.csv', 'TreatAsMissing', 'NA');
ds.SelectedVariableNames = {'ArrDelay', 'DayOfWeek'};
```

The datastore treats 'NA' values as missing, and replaces the missing values with NaN values by default. Additionally, the SelectedVariableNames property allows you to work with only the selected variables of interest, which you can verify using preview.

## **Run MapReduce**

The mapreduce function requires a map function and a reduce function as inputs. The mapper receives chunks of data and outputs intermediate results. The reducer reads the intermediate results and produces a final result.

In this example, the mapper computes the count and sum of delays by the day of week in each chunk of data, and then stores the results as intermediate key-value pairs. The keys are integers (1 to 7) representing the days of the week and the values are two-element vectors representing the count and sum of the delay of each day.

Display the map function file.

```
function meanArrivalDelayByDayMapper(data, ~, intermKVStore)
% Mapper function for the MeanByGroupMapReduceExample.
% Copyright 2014 The MathWorks, Inc.
% Data is an n-by-2 table: first column is the DayOfWeek and the second
% is the ArrDelay. Remove missing values first.
delays = data.ArrDelay;
day = data.DayOfWeek;
notNaN =~isnan(delays);
day = day(notNaN);
delays = delays(notNaN);
% find the unique days in this chunk
[intermKeys,~,idx] = unique(day, 'stable');
% group delays by idx and apply @grpstatsfun function to each group
intermVals = accumarray(idx,delays,size(intermKeys),@countsum);
addmulti(intermKVStore,intermKeys,intermVals);
function out = countsum(x)
n = length(x); % count
s = sum(x); \% mean
```

out = {[n, s]};
After the Map phase, mapreduce groups th

After the Map phase, mapreduce groups the intermediate key-value pairs by unique key (in this case, day of the week). Thus, each call to the reducer works on the values associated with one day of the week. The reducer receives a list of the intermediate count and sum of delays for the day specified by the input key (intermKey) and sums up the values into the total count, n and total sum s. Then, the reducer calculates the overall mean, and adds one final key-value pair to the output. This key-value pair represents the mean flight arrival delay for one day of the week.

Display the reduce function file.

function meanArrivalDelayByDayReducer(intermKey, intermValIter, outKVStore)
% Reducer function for the MeanByGroupMapReduceExample.

```
% Copyright 2014 The MathWorks, Inc.
n = 0;
s = 0;
% get all sets of intermediate results
while hasnext(intermValIter)
    intermValue = getnext(intermValIter);
    n = n + intermValue(1);
    s = s + intermValue(2);
end
% accumulate the sum and count
mean = s/n;
% add results to the output datastore
add(outKVStore,intermKey,mean);
```

Use mapreduce to apply the map and reduce functions to the datastore, ds.

```
meanDelayByDay = mapreduce(ds, @meanArrivalDelayByDayMapper, ...
                           @meanArrivalDelayByDayReducer);
*
      MAPREDUCE PROGRESS
                           *
Map
     0% Reduce
               0%
Map 16% Reduce
               0%
Map 32% Reduce
               0%
Map 48% Reduce
               0%
Map 65% Reduce
               0%
Map 81% Reduce
               0%
Map 97% Reduce
               0%
Map 100% Reduce
               0%
Map 100% Reduce
              14%
              29%
Map 100% Reduce
Map 100% Reduce
              43%
Map 100% Reduce
              57%
              71%
Map 100% Reduce
Map 100% Reduce
             86%
Map 100% Reduce 100%
```

mapreduce returns a datastore, meanDelayByDay, with files in the current folder.

Read the final result from the output datastore, meanDelayByDay.

```
result = readall(meanDelayByDay)
```

```
result =
 7x2 table
    Key
            Value
     3
           [7.0038]
     1
           [7.0833]
     5
           [9.4193]
     4
           [9.3185]
     6
           [4.2095]
           [5.8569]
     2
     7
           [6.5241]
```

## **Organize Results**

The integer keys (1 to 7) represent the days of the week. To organize the results more, convert the keys to a categorical array, retrieve the numeric values from the single element cells, and rename the variable names of the resulting table.

result =

7x2 table

| Day0fWeek | MeanArrDelay |
|-----------|--------------|
| Wed       | 7.0038       |
| Mon       | 7.0833       |
| Fri       | 9.4193       |

| 9.3185 |
|--------|
| 4.2095 |
| 5.8569 |
| 5.5241 |
|        |

Sort the rows of the table by mean flight arrival delay. This reveals that Saturday is the best day of the week to travel, whereas Friday is the worst.

```
result = sortrows(result, 'MeanArrDelay')
```

result =

7x2 table

| Day0fWeek | MeanArrDelay |
|-----------|--------------|
|           |              |
| Sat       | 4.2095       |
| Tue       | 5.8569       |
| Sun       | 6.5241       |
| Wed       | 7.0038       |
| Mon       | 7.0833       |
| Thu       | 9.3185       |
| Fri       | 9.4193       |

## See Also

datastore | mapreduce

## **More About**

- "Getting Started with MapReduce" on page 11-3
- "Build Effective Algorithms with MapReduce" on page 11-24

# **Create Histograms Using MapReduce**

This example shows how to visualize patterns in a large data set without having to load all of the observations into memory simultaneously. It demonstrates how to compute lower volume summaries of the data that are sufficient to generate a graphic.

Histograms are a common visualization technique that give an empirical estimate of the probability density function (pdf) of a variable. Histograms are well-suited to a big data environment, because they can reduce the size of raw input data to a vector of counts. Each count is the number of observations that falls within each of a set of contiguous, numeric intervals or bins.

The mapreduce function computes counts separately on multiple chunks of the data. Then mapreduce sums the counts from all chunks. The map function and reduce function are both extremely simple in this example. Nevertheless, you can build flexible visualizations with the summary information that they collect.

## **Prepare Data**

Create a datastore using the airlinesmall.csv data set. This 12-megabyte data set contains 29 columns of flight information for several airline carriers, including arrival and departure times. In this example, select ArrDelay (flight arrival delay) as the variable of interest.

```
ds = tabularTextDatastore('airlinesmall.csv', 'TreatAsMissing', 'NA');
ds.SelectedVariableNames = 'ArrDelay';
```

The datastore treats 'NA' values as missing, and replaces the missing values with NaN values by default. Additionally, the SelectedVariableNames property allows you to work with only the selected variable of interest, which you can verify using preview.

```
ans =
8x1 table
ArrDelay
8
8
```

preview(ds)

### **Run MapReduce**

The mapreduce function requires a map function and a reduce function as inputs. The mapper receives chunks of data and outputs intermediate results. The reducer reads the intermediate results and produces a final result.

In this example, the mapper collects the counts of flights with various amounts of arrival delay by accumulating the arrival delays into bins. The bins are defined by the fourth input argument to the map function, edges.

Display the map function file.

```
function visualizationMapper(data, ~, intermKVStore, edges)
%
Count how many flights have have arrival delay that in each interval
% specified by the EDGES vector, and add these counts to INTERMKVSTORE.
%
counts = histc( data.ArrDelay, edges );
add( intermKVStore, 'Null', counts );
```

The bin size of the histogram is important. Bins that are too wide can obscure important details in the data set. Bins that are too narrow can lead to a noisy histogram. When working with very large data sets, it is best to avoid making multiple passes over the data to try out different bin widths. A simple way to avoid making multiple passes is to collect counts with bins that are narrow. Then, to get wider bins, you can aggregate adjacent bin counts without reprocessing the raw data. The flight arrival delays are reported in 1-minute increments, so define 1-minute bins from -60 minutes to 599 minutes.

edges = -60:599;

Create an anonymous function to configure the map function to use the bin edges. The anonymous function allows you to specialize the map function by specifying a particular value for its fourth input argument. Then, you can call the map function via the anonymous function, using only the three input arguments that the mapreduce function expects.

```
ourVisualizationMapper = ...
@(data, info, intermKVstore) visualizationMapper(data, info, intermKVstore, edges)
```

Display the reduce function file. The reducer sums the counts stored by the mapper.

```
function visualizationReducer(~, intermValList, outKVStore)
% get all intermediate results from the intermediate store
if hasnext(intermValList)
    outVal = getnext(intermValList);
else
    outVal = [];
end
while hasnext(intermValList)
    outVal = outVal + getnext(intermValList);
end
add(outKVStore, 'Null', outVal);
```

Use mapreduce to apply the map and reduce functions to the datastore, ds.

result = mapreduce(ds, ourVisualizationMapper, @visualizationReducer);

MAPREDUCE PROGRESS Map 0% Reduce 0% Map 16% Reduce 0% Map 32% Reduce 0% Map 48% Reduce 0% Map 65% Reduce 0% Map 81% Reduce 0% Map 97% Reduce 0% Map 100% Reduce 0% Map 100% Reduce 100%

mapreduce returns an output datastore, result, with files in the current folder.

## **Organize Results**

Read the final bin count results from the output datastore.

r = readall(result); counts = r.Value{1};

## **Visualize Results**

Plot the raw bin counts using the whole range of the data (apart from a few outliers excluded by the mapper).

```
bar(edges, counts, 'hist');
title('Distribution of Flight Delay')
xlabel('Arrival Delay (min)')
ylabel('Flight Counts')
```

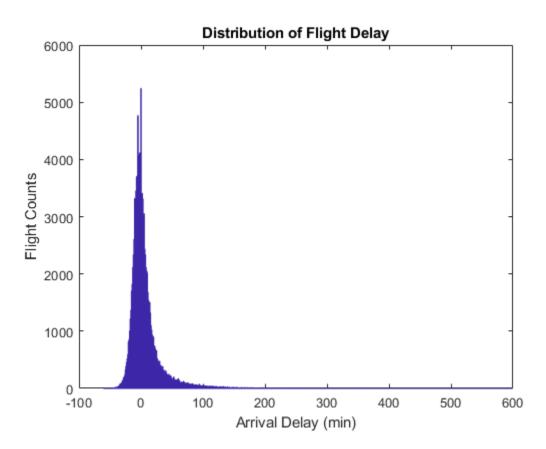

The histogram has long tails. Look at a restricted bin range to better visualize the delay distribution of the majority of flights. Zooming in a bit reveals there is a reporting artifact; it is common to round delays to 5-minute increments.

xlim([-50,50]);
grid on
grid minor

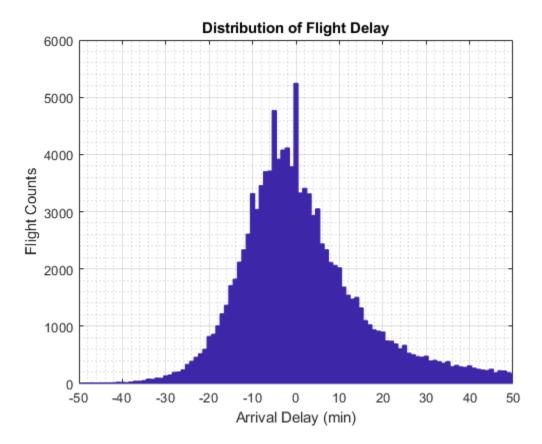

Smooth the counts with a moving average filter to remove the 5-minute recording artifact.

```
smoothCounts = filter( (1/5)*ones(1,5), 1, counts);
figure
bar(edges, smoothCounts, 'hist')
xlim([-50,50]);
title('Distribution of Flight Delay')
xlabel('Arrival Delay (min)')
ylabel('Flight Counts')
grid on
grid minor
```

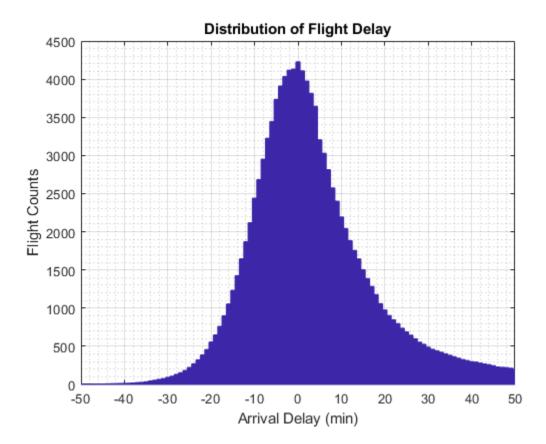

To give the graphic a better balance, do not display the top 1% of most-delayed flights. You can tailor the visualization in many ways without reprocessing the complete data set, assuming that you collected the appropriate information during the full pass through the data.

```
empiricalCDF = cumsum(counts);
empiricalCDF = empiricalCDF / empiricalCDF(end);
quartile99 = find(empiricalCDF>0.99, 1, 'first');
low99 = 1:quartile99;
figure
empiricalPDF = smoothCounts(low99) / sum(smoothCounts);
bar(edges(low99), empiricalPDF, 'hist');
```

```
xlim([-60,edges(quartile99)]);
ylim([0, max(empiricalPDF)*1.05]);
title('Distribution of Flight Delay')
xlabel('Arrival Delay (min)')
ylabel('Probability Density')
```

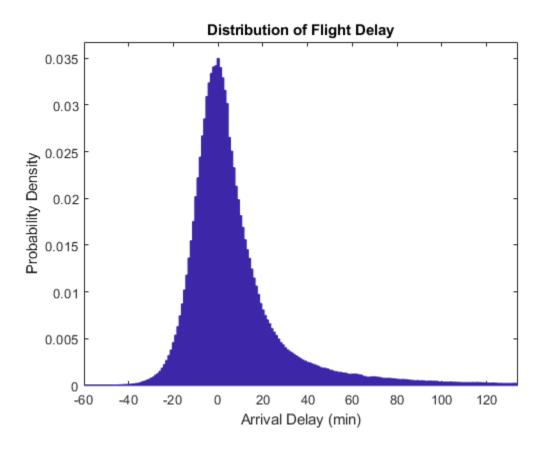

See Also datastore | mapreduce

## **More About**

- "Getting Started with MapReduce" on page 11-3
- "Build Effective Algorithms with MapReduce" on page 11-24

## Simple Data Subsetting Using MapReduce

This example shows how to extract a subset of a large data set.

There are two aspects of subsetting, or performing a query. One is selecting a subset of the variables (columns) in the data set. The other is selecting a subset of the observations, or rows.

In this example, the selection of variables takes place in the definition of the datastore. (The map function could perform a further sub-selection of variables, but that is not within the scope of this example). In this example, the role of the map function is to perform the selection of observations. The role of the reduce function is to concatenate the subsetted records extracted by each call to the map function. This approach assumes that the data set can fit in memory after the Map phase.

### **Prepare Data**

Create a datastore using the airlinesmall.csv data set. This 12-megabyte data set contains 29 columns of flight information for several airline carriers, including arrival and departure times. This example uses 15 variables out of the 29 variables available in the data.

```
ds = datastore('airlinesmall.csv', 'TreatAsMissing', 'NA');
ds.SelectedVariableNames = ds.VariableNames([1 2 5 9 12 13 15 16 17 ...
    18 20 21 25 26 27]);
ds.SelectedVariableNames
ans =
  1x15 cell array
  Columns 1 through 4
                           {'DepTime'} {'UniqueCarrier'}
   {'Year'}
               {'Month'}
  Columns 5 through 8
    { 'ActualElapsedTime' }
                           {'CRSElapsedTime'} {'ArrDelay'}
                                                                 {'DepDelay'}
  Columns 9 through 13
   {'Origin'} {'Dest'} {'TaxiIn'} {'TaxiOut'} {'CarrierDelay'}
```

```
Columns 14 through 15
{'WeatherDelay'} {'NASDelay'}
```

The datastore treats 'NA' values as missing, and replaces the missing values with NaN values by default. Additionally, the SelectedVariableNames property allows you to work with only the specified variables of interest, which you can verify using preview.

```
preview(ds)
```

ans =

8x15 table

| Year | Month | DepTime | UniqueCarrier | ActualElapsedTime | CRSElapsedTime |
|------|-------|---------|---------------|-------------------|----------------|
|      |       |         |               |                   |                |
| 1987 | 10    | 642     | ' PS '        | 53                | 57             |
| 1987 | 10    | 1021    | ' PS '        | 63                | 56             |
| 1987 | 10    | 2055    | ' PS '        | 83                | 82             |
| 1987 | 10    | 1332    | ' PS '        | 59                | 58             |
| 1987 | 10    | 629     | ' PS '        | 77                | 72             |
| 1987 | 10    | 1446    | ' PS '        | 61                | 65             |
| 1987 | 10    | 928     | 'PS'          | 84                | 79             |
| 1987 | 10    | 859     | ' PS '        | 155               | 143            |

### **Run MapReduce**

The mapreduce function requires a map function and a reduce function as inputs. The mapper receives chunks of data and outputs intermediate results. The reducer reads the intermediate results and produces a final result.

In this example, the mapper receives a table with the variables described by the SelectedVariableNames property in the datastore. Then, the mapper extracts flights that had a high amount of delay after pushback from the gate. Specifically, it identifies flights with a duration exceeding 2.5 times the length of the scheduled duration. The mapper ignores flights prior to 1995, because some of the variables of interest for this example were not collected before that year.

Display the map function file.

```
function subsettingMapper(data, ~, intermKVStore)
% Select flights from 1995 and later that had exceptionally long
% elapsed flight times (including both time on the tarmac and time in
% the air).
% Copyright 2014 The MathWorks, Inc.
idx = data.Year > 1994 & (data.ActualElapsedTime - data.CRSElapsedTime)...
> 1.50 * data.CRSElapsedTime;
intermVal = data(idx,:);
add(intermKVStore,'Null',intermVal);
```

The reducer receives the subsetted observations obtained from the mapper and simply concatenates them into a single table. The reducer returns one key (which is relatively meaningless) and one value (the concatenated table).

Display the reduce function file.

```
function subsettingReducer(~, intermValList, outKVStore)
% Reducer function for the SubsettingMapReduceExample
% Copyright 2014 The MathWorks, Inc.
% get all intermediate results from the list
outVal = {};
while hasnext(intermValList)
    outVal = [outVal; getnext(intermValList)];
end
% Note that this approach assumes the concatenated intermediate values (the
% subset of the whole data) fit in memory.
add(outKVStore, 'Null', outVal);
```

Use mapreduce to apply the map and reduce functions to the datastore, ds.

result = mapreduce(ds, @subsettingMapper, @subsettingReducer);

0% Reduce 0% Map Map 16% Reduce 0% Map 32% Reduce 0% Map 48% Reduce 0% 0% Map 65% Reduce Map 81% Reduce 0% Map 97% Reduce 0% Map 100% Reduce 0% Map 100% Reduce 100%

mapreduce returns an output datastore, result, with files in the current folder.

## **Display Results**

Look for patterns in the first 10 variables that were pulled from the data set. These variables identify the airline, the destination, and the arrival airports, as well as some basic delay information.

```
r = readall(result);
tbl = r.Value{1};
tbl(:,1:10)
```

#### ans =

37x10 table

| Year | Month | DepTime | UniqueCarrier | ActualElapsedTime | CRSElapsedTime |
|------|-------|---------|---------------|-------------------|----------------|
|      |       |         |               |                   |                |
| 1995 | 6     | 1601    | ' US '        | 162               | 58             |
| 1996 | 6     | 1834    | ' CO '        | 241               | 75             |
| 1997 | 1     | 730     | 'DL'          | 110               | 43             |
| 1997 | 4     | 1715    | 'UA'          | 152               | 57             |
| 1997 | 9     | 2232    | ' NW '        | 143               | 50             |
| 1997 | 10    | 1419    | ' CO '        | 196               | 58             |
| 1998 | 3     | 2156    | 'DL'          | 139               | 49             |
| 1998 | 10    | 1803    | ' NW '        | 291               | 81             |
| 2000 | 5     | 830     | 'WN '         | 140               | 55             |
| 2000 | 8     | 1630    | ' CO '        | 357               | 123            |
| 2002 | 6     | 1759    | ' US '        | 260               | 67             |
| 2003 | 3     | 1214    | ' XE '        | 214               | 84             |
| 2003 | 3     | 604     | ' XE '        | 175               | 60             |
| 2003 | 4     | 1556    | ' MQ '        | 142               | 52             |

| 2003<br>2003 | 5<br>7 | 1954<br>1250 | 'US'<br>'FL' | 127<br>261 | 48<br>95 |
|--------------|--------|--------------|--------------|------------|----------|
| 2003         | 8      | 2010         | 'AA '        | 339        | 115      |
| 2004         | 3      | 1238         | ' MQ '       | 184        | 69       |
| 2004         | 7      | 1730         | 'DL'         | 241        | 68       |
| 2004         | 8      | 1330         | 'XE'         | 204        | 80       |
| 2005         | 7      | 1951         | ' MQ '       | 251        | 97       |
| 2005         | 10     | 916          | ' MQ '       | 343        | 77       |
| 2006         | 2      | 324          | 'B6 '        | 1650       | 199      |
| 2006         | 5      | 1444         | 'C0'         | 167        | 60       |
| 2006         | 5      | 1250         | 'DL'         | 148        | 59       |
| 2006         | 7      | 1030         | 'WN '        | 211        | 80       |
| 2006         | 7      | 1424         | ' MQ '       | 254        | 69       |
| 2006         | 11     | 2147         | 'UA'         | 222        | 77       |
| 2006         | 11     | 1307         | ' AA '       | 175        | 60       |
| 2007         | 10     | 1141         | '00'         | 137        | 54       |
| 2008         | 1      | 1027         | ' MQ '       | 139        | 55       |
| 2008         | 1      | 2049         | ' MQ '       | 151        | 60       |
| 2008         | 2      | 818          | 'WN '        | 280        | 95       |
| 2008         | 4      | 1014         | ' CO '       | 151        | 58       |
| 2008         | 6      | 2000         | ' OH '       | 263        | 104      |
| 2008         | 6      | 1715         | ' AA '       | 271        | 90       |
| 2008         | 11     | 1603         | 'XE'         | 183        | 73       |

Looking at the first record, a U.S. Air flight departed the gate 14 minutes after its scheduled departure time and arrived 118 minutes late. The flight experienced a delay of 104 minutes after pushback from the gate which is the difference between ActualElapsedTime and CRSElapsedTime.

There is one anomalous record. In February of 2006, a JetBlue flight had a departure time of 3:24 a.m. and an elapsed flight time of 1650 minutes, but an arrival delay of only 415 minutes. This might be a data entry error.

Otherwise, there are no clear cut patterns concerning when and where these exceptionally delayed flights occur. No airline, time of year, time of day, or single airport dominates. Some intuitive patterns, such as O'Hare (ORD) in the winter months, are certainly present.

## **Delay Patterns**

Beginning in 1995, the airline system performance data began including measurements of how much delay took place in the taxi phases of a flight. Then, in 2003, the data also began to include certain causes of delay.

Examine these two variables in closer detail.

## tbl(:,[1,7,8,11:end])

#### ans =

37x8 table

| Year | ArrDelay | DepDelay | TaxiIn | Taxi0ut | CarrierDelay | WeatherDelay |
|------|----------|----------|--------|---------|--------------|--------------|
| 1995 | 118      | 14       | 7      | 101     | NaN          | NaN          |
| 1996 | 220      | 54       | 12     | 180     | NaN          | NaN          |
| 1997 | 137      | 70       | 2      | 12      | NaN          | NaN          |
| 1997 | 243      | 148      | 4      | 38      | NaN          | NaN          |
| 1997 | 115      | 22       | 4      | 98      | NaN          | NaN          |
| 1997 | 157      | 19       | 6      | 95      | NaN          | NaN          |
| 1998 | 146      | 56       | 9      | 47      | NaN          | NaN          |
| 1998 | 213      | 3        | 11     | 205     | NaN          | NaN          |
| 2000 | 85       | Θ        | 5      | 51      | NaN          | NaN          |
| 2000 | 244      | 10       | 4      | 273     | NaN          | NaN          |
| 2002 | 192      | - 1      | 6      | 217     | NaN          | NaN          |
| 2003 | 124      | - 6      | 13     | 131     | NaN          | NaN          |
| 2003 | 114      | - 1      | 8      | 106     | NaN          | NaN          |
| 2003 | 182      | 92       | 9      | 106     | NaN          | NaN          |
| 2003 | 78       | - 1      | 5      | 90      | NaN          | NaN          |
| 2003 | 166      | Θ        | 11     | 170     | Θ            | Θ            |
| 2003 | 406      | 182      | 242    | 10      | Θ            | Θ            |
| 2004 | 115      | Θ        | 6      | 61      | Θ            | Θ            |
| 2004 | 173      | Θ        | 5      | 161     | Θ            | Θ            |
| 2004 | 124      | Θ        | 9      | 102     | Θ            | Θ            |
| 2005 | 345      | 191      | 54     | 125     | Θ            | Θ            |
| 2005 | 266      | Θ        | 13     | 183     | Θ            | Θ            |
| 2006 | 415      | -1036    | 4      | 12      | 14           | Θ            |
| 2006 | 131      | 24       | 7      | 118     | Θ            | 6            |
| 2006 | 109      | 20       | 4      | 105     | 20           | Θ            |
| 2006 | 226      | 95       | 5      | 130     | Θ            | $\odot$      |
| 2006 | 259      | 74       | 6      | 208     | 39           | $\odot$      |
| 2006 | 160      | 15       | 3      | 158     | 15           | $\odot$      |
| 2006 | 132      | 17       | 4      | 127     | Θ            | 17           |
| 2007 | 107      | 24       | 7      | 100     | $\odot$      | $\odot$      |
| 2008 | 96       | 12       | 25     | 72      | Θ            | $\odot$      |
| 2008 | 175      | 84       | 12     | 107     | $\odot$      | $\odot$      |
| 2008 | 198      | 13       | 4      | 190     | 0            | Θ            |

| 2008 | 92  | - 1 | 9  | 93  | 0 | 0  |
|------|-----|-----|----|-----|---|----|
| 2008 | 204 | 45  | 12 | 212 | Θ | 45 |
| 2008 | 201 | 20  | 4  | 193 | Θ | Θ  |
| 2008 | 124 | 14  | 12 | 93  | Θ | Θ  |

For these exceptionally delayed flights, the great majority of delay occurs during taxi out, on the tarmac. Moreover, the major cause of the delay is *NASDelay*. NAS delays are holds imposed by the national aviation authorities on departures headed for an airport that is forecast to be unable to handle all scheduled arrivals at the time the flight is scheduled to arrive. NAS delay programs in effect at any given time are posted at http://www.fly.faa.gov/ois/.

Preferably, when NAS delays are imposed, boarding of the aircraft is simply delayed. Such a delay would show up as a departure delay. However, for most of the flights selected for this example, the delays took place largely after departure from the gate, leading to a taxi delay.

### **Rerun MapReduce**

The previous map function had the subsetting criteria hard-wired in the function file. A new map function would have to be written for any new query, such as flights departing San Francisco on a given day.

A generic mapper can be more adaptive by separating out the subsetting criteria from the map function definition and using an anonymous function to configure the mapper for each query. This generic mapper uses a fourth input argument that supplies the desired query variable.

Display the generic map function file.

```
function subsettingMapperGeneric(data, ~, intermKVStore, subsetter)
```

```
intermKey = 'Null';
```

```
intermVal = data(subsetter(data), :);
```

```
add(intermKVStore,intermKey,intermVal);
```

Create an anonymous function that performs the same selection of rows that is hardcoded in subsettingMapper.m.

```
inFlightDelay150percent = ...
@(data) data.Year > 1994 & ...
(data.ActualElapsedTime-data.CRSElapsedTime) > 1.50*data.CRSElapsedTime;
```

Since the mapreduce function requires the map and reduce functions to accept exactly three inputs, use another anonymous function to specify the fourth input to the mapper, subsettingMapperGeneric.m. Subsequently, you can use this anonymous function to call subsettingMapperGeneric.m using only three arguments (the fourth is implicit).

```
configuredMapper = ...
@(data, info, intermKVStore) subsettingMapperGeneric(data, info, ...
intermKVStore, inFlightDelay150percent);
```

Use mapreduce to apply the generic map function to the input datastore.

result2 = mapreduce(ds, configuredMapper, @subsettingReducer);

MAPREDUCE PROGRESS Map 0% Reduce 0% Map 16% Reduce 0% Map 32% Reduce 0% Map 48% Reduce 0% Map 65% Reduce 0% Map 81% Reduce 0% Map 97% Reduce 0% Map 100% Reduce 0% Map 100% Reduce 100%

mapreduce returns an output datastore, result2, with files in the current folder.

### **Verify Results**

Confirm that the generic mapper gets the same result as with the hard-wired subsetting logic.

```
r2 = readall(result2);
tbl2 = r2.Value{1};
if isequaln(tbl, tbl2)
    disp('Same results with the configurable mapper.')
else
    disp('Oops, back to the drawing board.')
end
```

Same results with the configurable mapper.

# See Also

datastore | mapreduce

## **More About**

- "Getting Started with MapReduce" on page 11-3
- "Build Effective Algorithms with MapReduce" on page 11-24

# Using MapReduce to Compute Covariance and Related Quantities

This example shows how to compute the mean and covariance for several variables in a large data set using mapreduce. It then uses the covariance to perform several follow-up calculations that do not require another iteration over the entire data set.

## **Prepare Data**

Create a datastore using the airlinesmall.csv data set. This 12-megabyte data set contains 29 columns of flight information for several airline carriers, including arrival and departure times. In this example, select ActualElapsedTime (total flight time), Distance (total flight distance), DepDelay (flight departure delay), and ArrDelay (flight arrival delay) as the variables of interest.

The datastore treats 'NA' values as missing, and replaces the missing values with NaN values by default. Additionally, the SelectedVariableNames property allows you to work with only the selected variables of interest, which you can verify using preview.

preview(ds)

ans =

8x4 table

| ActualElapsedTime | Distance | DepDelay | ArrDelay |
|-------------------|----------|----------|----------|
|                   |          |          |          |
| 53                | 308      | 12       | 8        |
| 63                | 296      | 1        | 8        |
| 83                | 480      | 20       | 21       |
| 59                | 296      | 12       | 13       |
| 77                | 373      | - 1      | 4        |
| 61                | 308      | 63       | 59       |
| 84                | 447      | - 2      | 3        |
| 155               | 954      | - 1      | 11       |

## **Run MapReduce**

The mapreduce function requires a map function and a reduce function as inputs. The mapper receives chunks of data and outputs intermediate results. The reducer reads the intermediate results and produces a final result.

In this example, the mapper computes the count, mean, and covariance for the variables in each chunk of data in the datastore, ds. Then, the mapper stores the computed values for each chunk as an intermediate key-value pair consisting of a single key with a cell array containing the three computed values.

Display the map function file.

```
function covarianceMapper(t,~,intermKVStore)
%covarianceMapper Mapper function for mapreduce to compute covariance
% Copyright 2014 The MathWorks, Inc.
% Get data from input table and remove any rows with missing values
x = t{:,:};
x = x(~any(isnan(x),2),:);
% Compute and save the count, mean, and covariance
n = size(x,1);
m = mean(x,1);
c = cov(x,1);
% Store these as a single item in the intermediate key/value store
add(intermKVStore,'key',{n m c})
end
```

The reducer combines the intermediate results for each chunk to obtain the count, mean, and covariance for each variable of interest in the entire data set. The reducer stores the final key-value pairs for the keys 'count', 'mean', and 'cov' with the corresponding values for each variable.

Display the reduce function file.

```
function covarianceReducer(~,intermValIter,outKVStore)
%covarianceReducer Reducer function for mapreduce to compute covariance
```

```
% Copyright 2014 The MathWorks, Inc.
% We will combine results computed in the mapper for different chunks of
% the data, updating the count, mean, and covariance each time we add a new
% chunk.
% First, initialize everything to zero (scalar 0 is okay)
n1 = 0; % no rows so far
m1 = 0; % mean so far
c1 = 0: % covariance so far
while hasnext(intermValIter)
    % Get the next chunk, and extract the count, mean, and covariance
    t = getnext(intermValIter);
    n2 = t{1};
   m2 = t{2};
    c2 = t{3};
    % Use weighting formulas to update the values so far
    n = n1+n2;
                                   % new count
    m = (n1*m1 + n2*m2) / n;
                                   % new mean
    % New covariance is a weighted combination of the two covariance, plus
    % additional terms that relate to the difference in means
    c1 = (n1*c1 + n2*c2 + n1*(m1-m)'*(m1-m) + n2*(m2-m)'*(m2-m))/n;
    % Store the new mean and count for the next iteration
   m1 = m:
    n1 = n;
end
% Save results in the output key/value store
add(outKVStore, 'count', n1);
add(outKVStore, 'mean',m1);
add(outKVStore, 'cov',c1);
end
```

Use mapreduce to apply the map and reduce functions to the datastore, ds.

| Мар | 0%   | Reduce | 0%   |
|-----|------|--------|------|
| Map | 16%  | Reduce | 0%   |
| Мар | 32%  | Reduce | 0%   |
| Мар | 48%  | Reduce | 0%   |
| Мар | 65%  | Reduce | 0%   |
| Мар | 81%  | Reduce | 0%   |
| Мар | 97%  | Reduce | 0%   |
| Мар | 100% | Reduce | 0%   |
| Мар | 100% | Reduce | 100% |

mapreduce returns a datastore, outds, with files in the current folder.

View the results of the mapreduce call by using the readall function on the output datastore.

```
results = readall(outds)
Count = results.Value{1};
MeanVal = results.Value{2};
Covariance = results.Value{3};
```

results =

3x2 table

| Кеу                        | Value |                               |  |
|----------------------------|-------|-------------------------------|--|
| 'count'<br>'mean'<br>'cov' | -     | 120664]<br>double]<br>double] |  |

### **Compute Correlation Matrix**

The covariance, mean, and count values are useful to perform further calculations. Compute a correlation matrix by finding the standard deviations and normalizing them to correlation form.

```
s = sqrt(diag(Covariance));
Correlation = Covariance ./ (s*s')
Correlation =
```

| 1.0000 | 0.9666 | 0.0278 | 0.0902 |
|--------|--------|--------|--------|
| 0.9666 | 1.0000 | 0.0216 | 0.0013 |
| 0.0278 | 0.0216 | 1.0000 | 0.8748 |
| 0.0902 | 0.0013 | 0.8748 | 1.0000 |

The elapsed time (first column) and distance (second column) are highly correlated, since Correlation(2,1) = 0.9666. The departure delay (third column) and arrival delay (fourth column) are also highly correlated, since Correlation(4,3) = 0.8748.

## **Compute Regression Coefficients**

Compute some regression coefficients to predict the arrival delay, ArrDelay, using the other three variables as predictors.

```
slopes = Covariance(1:3,1:3)\Covariance(1:3,4);
intercept = MeanVal(4) - MeanVal(1:3)*slopes;
b = table([intercept; slopes], 'VariableNames', {'Estimate'}, ...
'RowNames', {'Intercept', 'ActualElapsedTime', 'Distance', 'DepDelay'})
```

b =

4x1 table

Estimate

| Intercept         | -19.912   |
|-------------------|-----------|
| ActualElapsedTime | 0.56278   |
| Distance          | -0.068721 |
| DepDelay          | 0.94689   |

## **Perform PCA**

Use svd to perform PCA (principal components analysis). PCA is a technique for finding a lower dimensional summary of a data set. The following calculation is a simplified version of PCA, but more options are available from the pca and pcacov functions in Statistics and Machine Learning Toolbox<sup>TM</sup>.

You can carry out PCA using either the covariance or correlation. In this case, use the correlation since the difference in scale of the variables is large. The first two components capture most of the variance.

```
[~,latent,pcacoef] = svd(Correlation);
latent = diag(latent)
latent =
    2.0052
    1.8376
    0.1407
    0.0164
```

Display the coefficient matrix. Each column of the coefficients matrix describes how one component is defined as a linear combination of the standardized original variables. The first component is mostly an average of the first two variables, with some additional contribution from the other variables. Similarly, the second component is mostly an average of the last two variables.

#### pcacoef

pcacoef =

| -0.6291 | 0.3222  | -0.2444 | -0.6638 |
|---------|---------|---------|---------|
| -0.6125 | 0.3548  | 0.2591  | 0.6572  |
| -0.3313 | -0.6244 | 0.6673  | -0.2348 |
| -0.3455 | -0.6168 | -0.6541 | 0.2689  |

# See Also

datastore | mapreduce

## **More About**

- "Getting Started with MapReduce" on page 11-3
- "Build Effective Algorithms with MapReduce" on page 11-24

# Compute Summary Statistics by Group Using MapReduce

This example shows how to compute summary statistics organized by group using mapreduce. It demonstrates the use of an anonymous function to pass an extra grouping parameter to a parameterized map function. This parameterization allows you to quickly recalculate the statistics using a different grouping variable.

## **Prepare Data**

Create a datastore using the airlinesmall.csv data set. This 12-megabyte data set contains 29 columns of flight information for several airline carriers, including arrival and departure times. For this example, select Month, UniqueCarrier (airline carrier ID), and ArrDelay (flight arrival delay) as the variables of interest.

```
ds = datastore('airlinesmall.csv', 'TreatAsMissing', 'NA');
ds.SelectedVariableNames = {'Month', 'UniqueCarrier', 'ArrDelay'};
```

The datastore treats 'NA' values as missing, and replaces the missing values with NaN values by default. Additionally, the SelectedVariableNames property allows you to work with only the selected variables of interest, which you can verify using preview.

preview(ds)

ans =

8x3 table

| Month | UniqueCarrier | ArrDelay |
|-------|---------------|----------|
|       |               |          |
| 10    | ' PS '        | 8        |
| 10    | ' PS '        | 8        |
| 10    | ' PS '        | 21       |
| 10    | ' PS '        | 13       |
| 10    | ' PS '        | 4        |
| 10    | ' PS '        | 59       |
| 10    | ' PS '        | 3        |
| 10    | ' PS '        | 11       |

## **Run MapReduce**

The mapreduce function requires a map function and a reduce function as inputs. The mapper receives chunks of data and outputs intermediate results. The reducer reads the intermediate results and produces a final result.

In this example, the mapper computes the grouped statistics for each chunk of data and stores the statistics as intermediate key-value pairs. Each intermediate key-value pair has a key for the group level and a cell array of values with the corresponding statistics.

This map function accepts four input arguments, whereas the mapreduce function requires the map function to accept exactly three input arguments. The call to mapreduce (below) shows how to pass in this extra parameter.

Display the map function file.

```
function statsByGroupMapper(data, ~, intermKVStore, groupVarName)
% Mapper function for the StatisticsByGroupMapReduceExample.
% Copyright 2014 The MathWorks, Inc.
% Data is a n-by-3 table. Remove missing values first
delays = data.ArrDelay;
groups = data.(groupVarName);
notNaN =~isnan(delays);
groups = groups(notNaN);
delays = delays(notNaN);
% find the unique group levels in this chunk
[intermKeys,~,idx] = unique(groups, 'stable');
% group delays by idx and apply @grpstatsfun function to each group
intermVals = accumarray(idx,delays,size(intermKeys),@grpstatsfun);
addmulti(intermKVStore,intermKeys,intermVals);
function out = grpstatsfun(x)
n = length(x); % count
m = sum(x)/n; % mean
v = sum((x-m).^2)/n; % variance
s = sum((x-m).^3)/n; % skewness without normalization
k = sum((x-m).^4)/n; % kurtosis without normalization
out = {[n, m, v, s, k]};
```

After the Map phase, mapreduce groups the intermediate key-value pairs by unique key (in this case, the airline carrier ID), so each call to the reduce function works on the values associated with one airline. The reducer receives a list of the intermediate statistics for the airline specified by the input key (intermKey) and combines the statistics into separate vectors: n, m, v, s, and k. Then, the reducer uses these vectors to calculate the count, mean, variance, skewness, and kurtosis for a single airline. The final key is the airline carrier code, and the associated values are stored in a structure with five fields.

Display the reduce function file.

```
function statsByGroupReducer(intermKey, intermValIter, outKVStore)
% Reducer function for the StatisticsByGroupMapReduceExample.
% Copyright 2014 The MathWorks, Inc.
n = [];
m = [1];
v = [1];
s = [];
k = [1]:
% get all sets of intermediate statistics
while hasnext(intermValIter)
    value = getnext(intermValIter);
    n = [n; value(1)];
    m = [m; value(2)];
    v = [v; value(3)];
    s = [s; value(4)];
    k = [k; value(5)];
end
% Note that this approach assumes the concatenated intermediate values fit
% in memory. Refer to the reducer function, covarianceReducer, of the
% CovarianceMapReduceExample for an alternative pairwise reduction approach
% combine the intermediate results
count = sum(n);
meanVal = sum(n.*m)/count;
d = m - meanVal;
variance = (sum(n.*v) + sum(n.*d.^2))/count;
skewnessVal = (sum(n.*s) + sum(n.*d.*(3*v + d.^2)))./(count*variance^(1.5));
kurtosisVal = (sum(n.*k) + sum(n.*d.*(4*s + 6.*v.*d +d.^3)))./(count*variance^2);
```

```
outValue = struct('Count', count, 'Mean', meanVal, 'Variance', variance,...
'Skewness', skewnessVal, 'Kurtosis', kurtosisVal);
```

```
% add results to the output datastore
add(outKVStore,intermKey,outValue);
```

Use mapreduce to apply the map and reduce functions to the datastore, ds. Since the parameterized map function accepts four inputs, use an anonymous function to pass in the airline carrier IDs as the fourth input.

```
outds1 = mapreduce(ds, ...
@(data_info_kys)statsBy
```

```
@(data,info,kvs)statsByGroupMapper(data,info,kvs,'UniqueCarrier'), ...
@statsByGroupReducer);
```

```
*
     MAPREDUCE PROGRESS
0% Reduce
               0%
Map
Map 16% Reduce
               0%
Map 32% Reduce
               0%
Map 48% Reduce
               0%
Map 65% Reduce
              0%
Map 81% Reduce
               0%
Map 97% Reduce
               0%
Map 100% Reduce
               0%
Map 100% Reduce 10%
Map 100% Reduce 21%
Map 100% Reduce 31%
Map 100% Reduce 41%
Map 100% Reduce
             52%
Map 100% Reduce
             62%
Map 100% Reduce
             72%
Map 100% Reduce
              83%
Map 100% Reduce
             93%
Map 100% Reduce 100%
```

mapreduce returns a datastore, outds1, with files in the current folder.

Read the final results from the output datastore.

```
r1 = readall(outds1)
```

r1 =

29x2 table

| Кеу                                                                                                    | Value                                                                                                    |
|----------------------------------------------------------------------------------------------------|----------------------------------------------------------------------------------------------------|
| 'PS'<br>'TW'<br>'UA'<br>'WN'<br>'EA'<br>'HP'<br>'NW'<br>'PA (1)'<br>'PI'<br>'CO'<br>'DL'<br>'AA'<br>'US'<br>'AA'<br>'US'<br>'AA'<br>'US'<br>'AA'<br>'US'<br>'AA'<br>'US'<br>'AA'<br>'US'<br>'AA'<br>'DL'<br>'AA'<br>'DL'<br>'AA'<br>'DL'<br>'AA'<br>'EV'<br>'FL'<br>'EV'<br>'FL'<br>'B6'<br>'DH'<br>'HA'<br>'OH'<br>'F9'<br>'YV'<br>'9E' | [1x1 struct]<br>[1x1 struct]<br>[1x1 struct] |
|                                                                                                    |                                                                                                    |

#### **Organize Results**

To organize the results better, convert the structure containing the statistics into a table and use the carrier IDs as the row names. mapreduce returns the key-value pairs in the same order as they were added by the reduce function, so sort the table by carrier ID.

```
statsByCarrier = struct2table(cell2mat(r1.Value), 'RowNames', r1.Key);
statsByCarrier = sortrows(statsByCarrier, 'RowNames')
```

#### statsByCarrier =

29x5 table

|        | Count | Mean    | Variance | Skewness | Kurtosis |
|--------|-------|---------|----------|----------|----------|
|        |       |         |          |          |          |
| 9E     | 507   | 5.3669  | 1889.5   | 6.2676   | 61.706   |
| AA     | 14578 | 6.9598  | 1123     | 6.0321   | 93.085   |
| AQ     | 153   | 1.0065  | 230.02   | 3.9905   | 28.383   |
| AS     | 2826  | 8.0771  | 717      | 3.6547   | 24.083   |
| B6     | 793   | 11.936  | 2087.4   | 4.0072   | 27.45    |
| CO     | 7999  | 7.048   | 1053.8   | 4.6601   | 41.038   |
| DH     | 673   | 7.575   | 1491.7   | 2.9929   | 15.461   |
| DL     | 16284 | 7.4971  | 697.48   | 4.4746   | 41.115   |
| EA     | 875   | 8.2434  | 1221.3   | 5.2955   | 43.518   |
| EV     | 1655  | 10.028  | 1325.4   | 2.9347   | 14.878   |
| F9     | 332   | 8.4849  | 1138.6   | 4.2983   | 30.742   |
| FL     | 1248  | 9.5144  | 1360.4   | 3.6277   | 21.866   |
| HA     | 271   | -1.5387 | 323.27   | 8.4245   | 109.63   |
| HP     | 3597  | 7.5897  | 744.51   | 5.2534   | 50.004   |
| ML (1) | 69    | 0.15942 | 169.32   | 2.8354   | 16.559   |
| MQ     | 3805  | 8.8591  | 1530.5   | 7.054    | 105.51   |
| NW     | 10097 | 5.4265  | 977.64   | 8.616    | 172.87   |
| OH     | 1414  | 7.7617  | 1224     | 3.57     | 24.52    |
| 00     | 3010  | 5.8618  | 1010.4   | 4.4263   | 32.783   |
| PA (1) | 313   | 5.3738  | 692.19   | 3.2061   | 20.747   |
| PI     | 861   | 11.252  | 1121.1   | 14.751   | 315.59   |
| PS     | 82    | 5.3902  | 454.51   | 2.9682   | 14.383   |
| TW     | 3718  | 7.411   | 830.76   | 4.139    | 30.67    |
| ΤZ     | 215   | 1.907   | 814.63   | 2.8269   | 13.758   |
| UA     | 12955 | 8.3939  | 1046.6   | 3.9742   | 28.187   |
| US     | 13666 | 6.8027  | 760.83   | 4.6905   | 47.975   |
| WN     | 15749 | 5.4581  | 562.49   | 4.0439   | 30.403   |
| XE     | 2294  | 8.8082  | 1410.1   | 3.7114   | 23.235   |
| YV     | 827   | 12.376  | 2192.6   | 3.9315   | 26.446   |

#### **Change Grouping Parameter**

The use of an anonymous function to pass in the grouping variable allows you to quickly recalculate the statistics with a different grouping.

For this example, recalculate the statistics and group the results by Month, instead of by the carrier IDs, by simply passing the Month variable into the anonymous function.

```
outds2 = mapreduce(ds, ...
@(data,info,kvs)statsByGroupMapper(data,info,kvs,'Month'), ...
@statsByGroupReducer);
```

| **** | ***** | ******   | *****  | ******* |
|------|-------|----------|--------|---------|
| *    | MA    | APREDUCE | E PROG | RESS *  |
| ***  | ***** | ******   | *****  | ******* |
| Мар  | 0%    | Reduce   | 0%     |         |
| Map  | 16%   | Reduce   | 0%     |         |
| Мар  | 32%   | Reduce   | 0%     |         |
| Мар  | 48%   | Reduce   | 0%     |         |
| Мар  | 65%   | Reduce   | 0%     |         |
| Мар  | 81%   | Reduce   | 0%     |         |
| Мар  | 97%   | Reduce   | 0%     |         |
| Мар  | 100%  | Reduce   | 0%     |         |
| Мар  | 100%  | Reduce   | 17%    |         |
| Мар  | 100%  | Reduce   | 33%    |         |
| Мар  | 100%  | Reduce   | 50%    |         |
| Мар  | 100%  | Reduce   | 67%    |         |
| Мар  | 100%  | Reduce   | 83%    |         |
| Мар  | 100%  | Reduce   | 100%   |         |
|      |       |          |        |         |

Read the final results and organize them into a table.

```
r2 = readall(outds2);
r2 = sortrows(r2,'Key');
statsByMonth = struct2table(cell2mat(r2.Value));
mon = {'Jan','Feb','Mar','Apr','May','Jun', ...
'Jul','Aug','Sep','Oct','Nov','Dec'};
statsByMonth.Properties.RowNames = mon
```

statsByMonth =

12x5 table

|     | Count | Mean   | Variance | Skewness | Kurtosis |
|-----|-------|--------|----------|----------|----------|
|     |       |        |          |          |          |
| Jan | 9870  | 8.5954 | 973.69   | 4.1142   | 35.152   |
| Feb | 9160  | 7.3275 | 911.14   | 4.7241   | 45.03    |
| Mar | 10219 | 7.5536 | 976.34   | 5.1678   | 63.155   |

| Apr | 9949  | 6.0081 | 1077.4 | 8.9506 | 170.52 |
|-----|-------|--------|--------|--------|--------|
| May | 10180 | 5.2949 | 737.09 | 4.0535 | 30.069 |
| Jun | 10045 | 10.264 | 1266.1 | 4.8777 | 43.5   |
| Jul | 10340 | 8.7797 | 1069.7 | 5.1428 | 64.896 |
| Aug | 10470 | 7.4522 | 908.64 | 4.1959 | 29.66  |
| Sep | 9691  | 3.6308 | 664.22 | 4.6573 | 38.964 |
| 0ct | 10590 | 4.6059 | 684.94 | 5.6407 | 74.805 |
| Nov | 10071 | 5.2835 | 808.65 | 8.0297 | 186.68 |
| Dec | 10281 | 10.571 | 1087.6 | 3.8564 | 28.823 |

## See Also

datastore | mapreduce

### **More About**

- "Getting Started with MapReduce" on page 11-3
- "Build Effective Algorithms with MapReduce" on page 11-24

# Using MapReduce to Fit a Logistic Regression Model

This example shows how to use mapreduce to carry out simple logistic regression using a single predictor. It demonstrates chaining multiple mapreduce calls to carry out an iterative algorithm. Since each iteration requires a separate pass through the data, an anonymous function passes information from one iteration to the next to supply information directly to the mapper.

#### **Prepare Data**

Create a datastore using the airlinesmall.csv data set. This 12-megabyte data set contains 29 columns of flight information for several airline carriers, including arrival and departure times. In this example, the variables of interest are ArrDelay (flight arrival delay) and Distance (total flight distance).

```
ds = datastore('airlinesmall.csv', 'TreatAsMissing', 'NA');
ds.SelectedVariableNames = {'ArrDelay', 'Distance'};
```

The datastore treats 'NA' values as missing, and replaces the missing values with NaN values by default. Additionally, the SelectedVariableNames property allows you to work with only the specified variables of interest, which you can verify using preview.

```
preview(ds)
ans =
  8x2 table
    ArrDelay
                  Distance
         8
                    308
        8
                    296
       21
                    480
       13
                    296
        4
                    373
       59
                    308
        3
                    447
       11
                    954
```

#### **Perform Logistic Regression**

Logistic regression is a way to model the probability of an event as a function of another variable. In this example, logistic regression models the probability of a flight being more than 20 minutes late as a function of the flight distance, in thousands of miles.

To accomplish this logistic regression, the map and reduce functions must collectively perform a weighted least-squares regression based on the current coefficient values. The mapper computes a weighted sum of squares and cross product for each chunk of input data.

Display the map function file.

```
function logitMapper(b,t,~,intermKVStore)
%logitMapper Mapper function for mapreduce to perform logistic regression.
% Copyright 2014 The MathWorks, Inc.
% Get data input table and remove any rows with missing values
y = t.ArrDelay;
x = t.Distance;
t = \sim isnan(x) \& \sim isnan(y);
y = y(t) > 20;
                             % late by more than 20 min
x = x(t)/1000;
                             % distance in thousands of miles
% Compute the linear combination of the predictors, and the estimated mean
% probabilities, based on the coefficients from the previous iteration
if ~isempty(b)
    % Compute xb as the linear combination using the current coefficient
    % values, and derive mean probabilities mu from them
    xb = b(1)+b(2)*x;
    mu = 1./(1+exp(-xb));
else
    % This is the first iteration. Compute starting values for mu that are
    % 1/4 if y=0 and 3/4 if y=1. Derive xb values from them.
    mu = (y+.5)/2;
    xb = loq(mu./(1-mu));
end
% To perform weighted least squares, compute a sum of squares and cross
% products matrix:
       (X'*W*X) = (X1'*W1*X1) + (X2'*W2*X2) + ... + (Xn'*Wn*Xn),
%
% where X = [X1;X2;...;Xn] and W = [W1;W2;...;Wn].
```

```
%
% The mapper receives one chunk at a time and computes one of the terms on
% the right hand side. The reducer adds all of the terms to get the
% quantity on the left hand side, and then performs the regression.
w = (mu.*(1-mu)); % weights
z = xb + (y - mu) .* 1./w; % adjusted response
X = [ones(size(x)),x,z]; % matrix of unweighted data
wss = X' * bsxfun(@times,w,X); % weighted cross-products X1'*W1*X1
% Store the results for this part of the data.
add(intermKVStore, 'key', wss);
```

The reducer computes the regression coefficient estimates from the sums of squares and cross products.

Display the reduce function file.

```
function logitReducer(~,intermValIter,outKVStore)
%logitReducer Reducer function for mapreduce to perform logistic regression
% Copyright 2014 The MathWorks, Inc.
\% We will operate over chunks of the data, updating the count, mean, and
% covariance each time we add a new chunk
old = 0:
\% We want to perform weighted least squares. We do this by computing a sum
% of squares and cross products matrix
       M = (X'*W*X) = (X1'*W1*X1) + (X2'*W2*X2) + \dots + (Xn'*Wn*Xn)
% where X = X1;X2;...;Xn] and W = [W1;W2;...;Wn].
%
% The mapper has computed the terms on the right hand side. Here in the
% reducer we just add them up.
while hasnext(intermValIter)
    new = getnext(intermValIter);
    old = old + new:
end
M = old; % the value on the left hand side
% Compute coefficients estimates from M. M is a matrix of sums of squares
\% and cross products for [X Y] where X is the design matrix including a
```

```
% constant term and Y is the adjusted response for this iteration. In other
% words, Y has been included as an additional column of X. First we
% separate them by extracting the X'*W*X part and the X'*W*Y part.
XtWX = M(1:end-1,1:end-1);
XtWY = M(1:end-1,end);
% Solve the normal equations.
b = XtWX\XtWY;
% Return the vector of coefficient estimates.
add(outKVStore, 'key', b);
```

#### **Run MapReduce**

Run mapreduce iteratively by enclosing the calls to mapreduce in a loop. The loop runs until the convergence criteria are met, with a maximum of five iterations.

```
% Define the coefficient vector, starting as empty for the first iteration.
b = [1]:
for iteration = 1:5
    b \ old = b;
    iteration
    % Here we will use an anonymous function as our mapper. This function
    % definition includes the value of b computed in the previous
    % iteration.
    mapper = @(t,ignore,intermKVStore) logitMapper(b,t,ignore,intermKVStore);
    result = mapreduce(ds, mapper, @logitReducer, 'Display', 'off');
    tbl = readall(result);
    b = tbl.Value{1}
    % Stop iterating if we have converged.
    if ~isempty(b_old) && ...
       \simany(abs(b-b old) > 1e-6 * abs(b old))
       break
    end
end
iteration =
     1
```

b = -1.7674 0.1209 iteration = 2 b = -1.8327 0.1807 iteration = 3 b = -1.8331 0.1806 iteration = 4 b = -1.8331 0.1806

#### **View Results**

Use the resulting regression coefficient estimates to plot a probability curve. This curve shows the probability of a flight being more than 20 minutes late as a function of the flight distance.

```
xx = linspace(0,4000);
yy = 1./(1+exp(-b(1)-b(2)*(xx/1000)));
plot(xx,yy);
xlabel('Distance');
ylabel('Prob[Delay>20]')
```

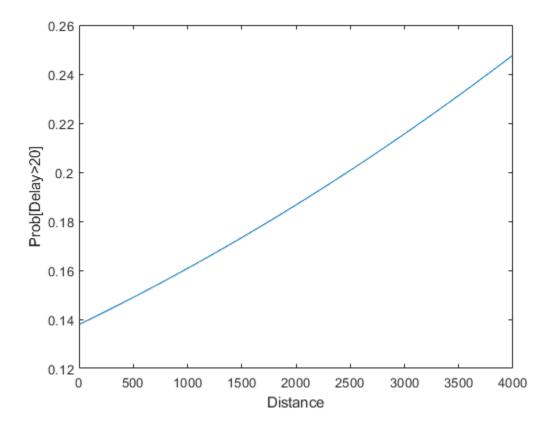

# See Also

datastore | mapreduce

## **More About**

- "Getting Started with MapReduce" on page 11-3
- "Build Effective Algorithms with MapReduce" on page 11-24

# Tall Skinny QR (TSQR) Matrix Factorization Using MapReduce

This example shows how to compute a tall skinny QR (TSQR) factorization using mapreduce. It demonstrates how to chain mapreduce calls to perform multiple iterations of factorizations, and uses the info argument of the map function to compute numeric keys.

#### **Prepare Data**

Create a datastore using the airlinesmall.csv data set. This 12-megabyte data set contains 29 columns of flight information for several airline carriers, including arrival and departure times. In this example, the variables of interest are ArrDelay (flight arrival delay), DepDelay (flight departure delay) and Distance (total flight distance).

```
ds = datastore('airlinesmall.csv', 'TreatAsMissing', 'NA');
ds.ReadSize = 1000;
ds.SelectedVariableNames = {'ArrDelay', 'DepDelay', 'Distance'};
```

The datastore treats 'NA' values as missing and replaces the missing values with NaN values by default. The ReadSize property lets you specify how to partition the data into chunks. Additionally, the SelectedVariableNames property allows you to work with only the specified variables of interest, which you can verify using preview.

preview(ds)

```
ans =
```

8x3 table

| ArrDelay | DepDelay | Distance |
|----------|----------|----------|
|          |          |          |
| 8        | 12       | 308      |
| 8        | 1        | 296      |
| 21       | 20       | 480      |
| 13       | 12       | 296      |
| 4        | -1       | 373      |
| 59       | 63       | 308      |
| 3        | - 2      | 447      |
| 11       | -1       | 954      |

#### **Chain MapReduce Calls**

The implementation of the multi-iteration TSQR algorithm needs to chain consecutive mapreduce calls. To demonstrate the general chaining design pattern, this example uses two mapreduce iterations. The output from the map function calls is passed into a large set of reducers, and then the output of these reducers becomes the input for the next mapreduce iteration.

#### **First MapReduce Iteration**

In the first iteration, the map function, tsqrMapper, receives one chunk (the ith) of data, which is a table of size  $N_i \times 3$ . The mapper computes the R matrix of this chunk of data and stores it as an intermediate result. Then, mapreduce aggregates the intermediate results by unique key before sending them to the reduce function. Thus, mapreduce sends all intermediate R matrices with the same key to the same reducer.

Since the reducer uses qr, which is an in-memory MATLAB function, it's best to first make sure that the R matrices fit in memory. This example divides the dataset into eight partitions. The mapreduce function reads the data in chunks and passes the data along with some meta information to the map function. The info input argument is the second input to the map function and it contains the read offset and file size information that are necessary to generate the key,

```
key = ceil(offset/fileSize/numPartitions).
```

Display the map function file.

```
function tsqrMapper(data, info, intermKVStore)
% Mapper function for the TSQRMapReduceExample.
% Copyright 2014 The MathWorks, Inc.
x = data{:,:};
x(any(isnan(x),2),:) = [];% Remove missing values
[~, r] = qr(x,0);
% intermKey = randi(4); % random integer key for partitioning intermediate results
intermKey = computeKey(info, 8);
add(intermKVStore,intermKey, r);
function key = computeKey(info, numPartitions)
```

```
% Helper function to generate a key for the tsqrMapper function.
fileSize = info.FileSize; % total size of the underlying data file
partitionSize = fileSize/numPartitions; % size in bytes of each partition
offset = info.Offset; % offset in bytes of the current read
key = ceil(offset/partitionSize);
```

The reduce function receives a list of the intermediate R matrices, vertically concatenates them, and computes the R matrix of the concatenated matrix.

Display the reduce function file.

```
function tsqrReducer(intermKey, intermValIter, outKVStore)
% Reducer function for the TSQRMapReduceExample.
% Copyright 2014 The MathWorks, Inc.
x = [];
while (intermValIter.hasnext)
    x = [x;intermValIter.getnext];
end
% Note that this approach assumes the concatenated intermediate values fit
% in memory. Consider increasing the number of reduce tasks (increasing the
% number of partitions in the tsqrMapper) and adding more iterations if it
% does not fit in memory.
[~, r] =qr(x,0);
```

```
outKVStore.add(intermKey,r);
```

Use mapreduce to apply the map and reduce functions to the datastore, ds.

outds1 = mapreduce(ds, @tsqrMapper, @tsqrReducer);

| Мар | 30%  | Reduce | 0%   |
|-----|------|--------|------|
| Мар | 40%  | Reduce | 0%   |
| Мар | 50%  | Reduce | 0%   |
| Мар | 60%  | Reduce | 0%   |
| Мар | 70%  | Reduce | 0%   |
| Мар | 80%  | Reduce | 0%   |
| Мар | 90%  | Reduce | 0%   |
| Мар | 100% | Reduce | 0%   |
| Мар | 100% | Reduce | 11%  |
| Мар | 100% | Reduce | 22%  |
| Мар | 100% | Reduce | 33%  |
| Мар | 100% | Reduce | 44%  |
| Мар | 100% | Reduce | 56%  |
| Мар | 100% | Reduce | 67%  |
| Мар | 100% | Reduce | 78%  |
| Мар | 100% | Reduce | 89%  |
| Мар | 100% | Reduce | 100% |

mapreduce returns an output datastore, outds1, with files in the current folder.

#### Second MapReduce Iteration

The second iteration uses the output of the first iteration, outds1, as its input. This iteration uses an identity mapper, identityMapper, which simply copies over the data using a single key, 'Identity'.

Display the identity mapper file.

```
function identityMapper(data, info, intermKVStore)
% Mapper function for the MapReduce TSQR example.
%
% This mapper function simply copies the data and add them to the
% intermKVStore as intermediate values.
% Copyright 2014 The MathWorks, Inc.
x = data.Value{:,:};
add(intermKVStore,'Identity', x);
```

The reducer function is the same in both iterations. The use of a single key by the map function means that mapreduce only calls the reduce function once in the second iteration.

Display the reduce function file.

```
function tsqrReducer(intermKey, intermValIter, outKVStore)
% Reducer function for the TSQRMapReduceExample.
% Copyright 2014 The MathWorks, Inc.
x = [];
while (intermValIter.hasnext)
    x = [x;intermValIter.getnext];
end
% Note that this approach assumes the concatenated intermediate values fit
% in memory. Consider increasing the number of reduce tasks (increasing the
% number of partitions in the tsqrMapper) and adding more iterations if it
% does not fit in memory.
[~, r] =qr(x,0);
```

```
outKVStore.add(intermKey,r);
```

Use mapreduce to apply the identity mapper and the same reducer to the output from the first mapreduce call.

outds2 = mapreduce(outds1, @identityMapper, @tsqrReducer);

```
MAPREDUCE PROGRESS
                        *
Map
    0% Reduce
              0%
Map 12% Reduce
              0%
Map 25% Reduce
              0%
Map 37% Reduce
              0%
Map 50% Reduce
              0%
Map 62% Reduce
              0%
   75% Reduce
Map
              0%
Map 87% Reduce
              0%
Map 100% Reduce
              0%
Map 100% Reduce 100%
```

#### **View Results**

Read the final results from the output datastore.

#### Reference

Paul G. Constantine and David F. Gleich. 2011. Tall and skinny QR factorizations in MapReduce architectures. In Proceedings of the Second International Workshop on MapReduce and Its Applications (MapReduce '11). ACM, New York, NY, USA, 43-50. DOI=10.1145/1996092.1996103 http://doi.acm.org/10.1145/1996092.1996103

# See Also

datastore | mapreduce

## **More About**

- "Getting Started with MapReduce" on page 11-3
- "Build Effective Algorithms with MapReduce" on page 11-24

# Compute Maximum Average HSV of Images with MapReduce

This example shows how to use ImageDatastore and mapreduce to find images with maximum hue, saturation and brightness values in an image collection.

#### **Prepare Data**

Create a datastore using the images in toolbox/matlab/demos and toolbox/matlab/ imagesci. The selected images have the extensions .jpg, .tif and .png.

```
demoFolder = fullfile(matlabroot, 'toolbox', 'matlab', 'demos');
imsciFolder = fullfile(matlabroot, 'toolbox', 'matlab', 'imagesci');
```

Create a datastore using the folder paths, and filter which images are included in the datastore using the FileExtensions Name-Value pair.

```
ds = imageDatastore({demoFolder, imsciFolder}, ...
'FileExtensions', {'.jpg', '.tif', '.png'});
```

#### Find Average Maximum HSV from All Images

One way to find the maximum average hue, saturation, and brightness values in the collection of images is to use readimage within a for-loop, processing the images one at a time. For an example of this method, see "Read and Analyze Image Files" on page 11-113.

This example uses mapreduce to accomplish the same task, however, the mapreduce method is highly scalable to larger collections of images. While the for-loop method is reasonable for small collections of images, it does not scale well to a large collection of images.

#### Scale to MapReduce

- The mapreduce function requires a map function and a reduce function as inputs.
- The map function receives chunks of data and outputs intermediate results.
- The reduce function reads the intermediate results and produces a final result.

#### **Map function**

• In this example, the map function stores the image data and the average HSV values as intermediate values.

• The intermediate values are associated with 3 keys, 'Average Hue', 'Average Saturation' and 'Average Brightness'.

```
function hueSaturationValueMapper(data, info, intermKVStore)
% Map function for the Hue Saturation Value MapReduce example.
% Copyright 1984-2015 The MathWorks, Inc.
                        if ~ismatrix(data)
                                              hsv = rgb2hsv(data);
                                              % Extract Hue values
                                              h = hsv(:.:.1):
                                              % Extract Saturation values
                                              s = hsv(:,:,2);
                                              % Extract Brightness values
                                              v = hsv(:,:,3);
                                              % Find average of HSV values
                                              avgH = mean(h(:));
                                              avgS = mean(s(:));
                                              avqV = mean(v(:));
                                              % Add intermediate key-value pairs
                                              add(intermKVStore, 'Average Hue', struct('Filename', info.Filename, 'Avg', avg
                                              add(intermKVStore, 'Average Saturation', struct('Filename', info.Filename, 'Average Saturation', struct('Filename', info.Filename', info.Filename, 'Average Saturation', struct('Filename', info.Filename', info.Filename', info.Filename, 'Average Saturation', struct('Filename', info.Filename', info.Filename, 'Average Saturation', struct('Filename', info.Filename', info.Filename, 'Average Saturation', struct('Filename', info.Filename', info.Filename, 'Average Saturation', struct('Filename', info.Filename', info.Filename, 'Average Saturation', struct('Filename', info.Filename', info.Filename, 'Aver
                                             add(intermKVStore, 'Average Brightness', struct('Filename', info.Filename, 'Average Brightness', struct('Filename', info.Filename', struct('Filename', struct('Filename', struct('F
                       end
end
```

#### **Reduce function**

- The reduce function receives a list of the image file names along with the respective average HSV values and finds the overall maximum values of average hue, saturation and brightness values.
- mapreduce only calls this reduce function 3 times, since the map function only adds three unique keys.
- The reduce function uses add to add a final key-value pair to the output. For example, 'Maximum Average Hue' is the key and the respective file name is the value.

function hueSaturationValueReducer(key, intermValIter, outKVSTore)
% Reduce function for the Hue Saturation Value MapReduce example.

```
% Copyright 1984-2015 The MathWorks, Inc.
```

```
maxAvg = 0;
maxImageFilename = '';
% Loop over values for each key
while hasnext(intermValIter)
value = getnext(intermValIter);
% Compare values to determine maximum
if value.Avg > maxAvg
maxAvg = value.Avg;
maxImageFilename = value.Filename;
end
end
% Add final key-value pair
add(outKVSTore, ['Maximum ' key], maxImageFilename);
end
```

#### **Run MapReduce**

Use mapreduce to apply the map and reduce functions to the datastore, ds.

maxHSV = mapreduce(ds, @hueSaturationValueMapper, @hueSaturationValueReducer);

```
*
     MAPREDUCE PROGRESS
0% Reduce
             0%
Map
Map 12% Reduce
             0%
Map 25% Reduce
             0%
Map 37% Reduce
             0%
Map 50% Reduce
             0%
Map 62% Reduce
             0%
Map 75% Reduce
             0%
Map 87% Reduce
             0%
Map 100% Reduce
            0%
Map 100% Reduce 33%
```

Map 100% Reduce 67% Map 100% Reduce 100%

mapreduce returns a datastore, maxHSV, with files in the current folder.

Read and display the final result from the output datastore, maxHSV. Use find and strcmp to find the file index from the Files property.

```
tbl = readall(maxHSV);
for i = 1:height(tbl)
    figure;
    idx = find(strcmp(ds.Files, tbl.Value{i}));
    imshow(readimage(ds, idx), 'InitialMagnification', 'fit');
    title(tbl.Key{i});
end
```

Maximum Average Hue

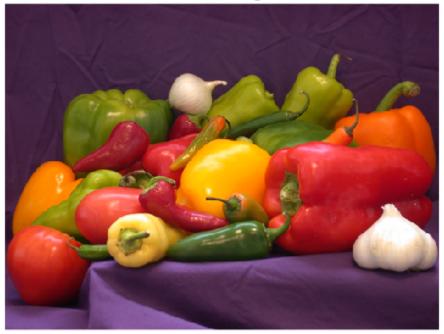

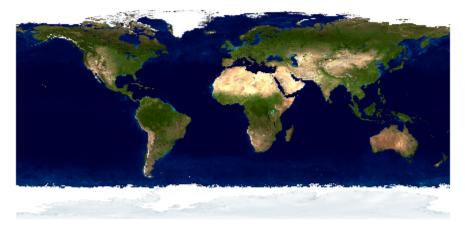

### Maximum Average Saturation

#### Maximum Average Brightness

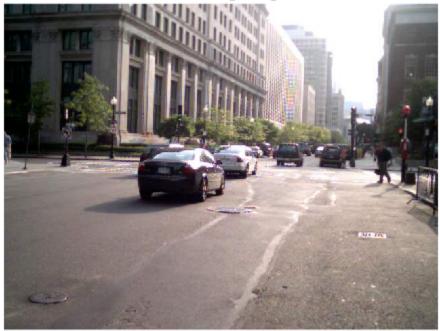

# See Also

datastore | imageDatastore | mapreduce | tall

### **More About**

- "Getting Started with MapReduce" on page 11-3
- "Build Effective Algorithms with MapReduce" on page 11-24
- "Tall Arrays" on page 11-148
- "Getting Started with Datastore" on page 11-99

# **Getting Started with Datastore**

#### In this section...

"What Is a Datastore?" on page 11-99

"Create and Read from a Datastore" on page 11-101

## What Is a Datastore?

A datastore is an object for reading a single file or a collection of files or data. The datastore acts as a repository for data that has the same structure and formatting. For example, each file in a datastore must contain data of the same type (such as numeric or text) appearing in the same order, and separated by the same delimiter.

| 4    | A    | В           |          | С  |      | D      | E     |    | F         | G       | H       |         | 1    | J           | K         | L        | N        |        | Ν  | 0         | Р     | Q                                                                                                    |       | R           | -      |        |        |      |   |
|------|------|-------------|----------|----|------|--------|-------|----|-----------|---------|---------|---------|------|-------------|-----------|----------|----------|--------|----|-----------|-------|----------------------------------------------------------------------------------------------------|-------|-------------|--------|--------|--------|------|---|
| Ye   |      | Mont        |          |    |      | OfWe D |       |    |           |         |         |         |      | lightNun T  |           |          |          |        |    | ArrDelay  | DepDe |                                                                                                    |       |             | Distai |        |        |      |   |
|      | 2000 |             | 3        |    | 2    | 4      | 1641  |    | 1635      | 1831    |         | 1830 W  |      | 1726 N      |           | -        | 0        | 55     | 41 | 1         |       | 6 ELP                                                                                                    |       | BB          |        |        |        |      |   |
| 3    | 2000 | -           | 3<br>A   |    | B    | 7      | 2004  | D  | 1950<br>F | 2307    | F       | 2249 AA |      |             | J4104A    | 12       | K        | 119    | 98 | 18        |       | 14 RNA                                                                                                    | P     | 64 0        |        | R      | $\neg$ |      |   |
| 1    | 2000 | - 1         | Year     | Mo | onth | -      |       |    | -         |         | · · · · | -       |      | rrTin Uniqu |           | btNug To |          | Actual |    |           |       |                                                                                                    |       | elay Origin |        | est    | Distar |      |   |
| 5    | 2000 | - 2         | 19<br>19 |    |      | 10     | 31    |    |           | 555 CK3 | 1655    |         |      | 1755 PI     | ieca riiş | 903 NA   |          | Actual | 47 | 60 NA     | me A  | -13                                                                                                    | DebDe | 0 LGA       | SY     |        | Distai | 1    |   |
| 5    | 2000 | 3           | 19       |    |      | 10     | 11    |    |           | 042     | 1035    |         |      | 1107 PI     |           | 929 NA   |          |        | 25 | 25 NA     |       | -13                                                                                                    |       | 0 SYR       | IT     |        |        | 1    |   |
|      | 2000 | 4           | 19       |    |      |        |       | -  |           | -       | 1042    |         |      |             |           | 525 INA  | •        |        |    | 2J INA    |       |                                                                                                    |       |             |        |        | -      |      | - |
| 3    | 2000 | 5           | 19       |    | 1    | Α      | В     | _  | С         | D       |         | E       | F    | G           | Н         | I        |          | J      | К  | L         | N     |                                                                                                    | N     | 0           | Р      |        | Q      | R    | _ |
| •    | 2000 | 6           | 19       | 00 | 1 Ye |        | Month |    |           | DayOfV  |         |         |      |             |           |          | eCa Flig |        |    | ActualEla | •     |                                                                                                    | ime   | ArrDelay    |        |        | ·      | Dest |   |
| 0    | 2000 | 7           | 19       | 00 | 2    | 1987   |       | 10 | 21        |         | 3       | 642     | 630  |             |           | 27 PS    |          | 1503   |    | 5         |       | 57 NA                                                                                                    |       | 8           |        | 12 LAX |        | SJC  |   |
| 1    | 2000 | 8           | 19       | 00 | 3    | 1987   |       | 10 | 26        |         | 1       | 1021    | 1020 |             |           | 16 PS    |          | 1550   |    | 6         |       | 56 NA                                                                                                    |       | 8           |        | 1 SJC  |        | BUR  |   |
| 2    | 2000 | 9           | 19       | 00 | 4    | 1987   |       | 10 | 23        |         | 5       | 2055    | 2035 |             |           | .57 PS   |          | 1589   |    | 8         |       | 82 NA                                                                                                    |       | 21          |        | 20 SAM |        | SMF  |   |
| 3    | 2000 | 10          | 19       | 00 | 5    | 1987   |       | 10 | 23        |         | 5       | 1332    | 1320 |             |           | 18 PS    |          | 1655   |    | 5         |       | 58 NA                                                                                                    |       | 13          |        | 12 BUF |        | SJC  |   |
| 4    | 2000 | 11          | 19       |    | 6    | 1987   |       | 10 | 22        |         | 4       | 629     | 630  |             |           | 42 PS    |          | 1702   |    | 7         |       | 72 NA                                                                                                    |       | 4           |        | -1 SM  |        | LAX  |   |
| 5    | 2000 | 12          | 19       | 00 | 7    | 1987   |       | 10 | 28        |         | 3       | 1446    | 1343 |             |           | 48 PS    |          | 1729   |    | 6         |       | 65 NA                                                                                                    |       | 59          |        | 63 LAX |        | SJC  |   |
| 6    | 2000 | 13          | 19       |    | 8    | 1987   |       | 10 | 8         |         | 4       | 928     | 930  |             |           | 49 PS    |          | 1763   |    | 84        |       | 79 NA                                                                                                    |       | 3           |        | -2 SAM |        | SFO  |   |
| 7    | 2000 | 14          | 19       | ~  | 9    | 1987   |       | 10 | 10        |         | 6       | 859     | 900  |             |           | 23 PS    |          | 1800   |    | 15        |       | 143 NA                                                                                                    |       | 11          |        | -1 SEA |        | LAX  |   |
| B    | 2000 | 15          | 19       | 00 | 10   | 1987   |       | 10 | 20        |         | 2       | 1833    | 1830 |             |           | 26 PS    |          | 1831   |    | 5         |       | 56 NA                                                                                                    |       | 3           |        | 3 LAX  |        | SJC  |   |
| 9    | 2000 | 16          | 19       |    | 11   | 1987   |       | 10 | 15        |         | 4       | 1041    | 1040 |             |           | .55 PS   |          | 1864   |    | 7         |       | 75 NA                                                                                                    |       | 2           |        | 1 SFC  |        | LAS  |   |
| 0    | 2000 | 17          | 19       |    | 12   | 1987   |       | 10 | 15        |         | 4       | 1608    | 1553 |             |           | i40 PS   |          | 1907   |    | 4         |       | 47 NA                                                                                                    |       | 16          |        | 15 LAX |        | FAT  |   |
| 1    | 2000 | 18          | 19       | 00 | 13   | 1987   |       | 10 | 21        |         | 3       | 949     | 940  |             |           | 152 PS   |          | 1939   |    | 6         |       | 72 NA                                                                                                    |       | 3           |        | 9 LGE  |        | SFO  |   |
| 2    | 2000 | <b>1</b> 10 | 19       | 00 | 14   | 1987   |       | 10 | 22        |         | 4       | 1902    | 1847 |             |           | 51 PS    |          | 1973   |    | 8         |       | 64 NA                                                                                                    |       | 39          |        | 15 LAX |        | OAK  |   |
| - ال |      | 20          | 19       |    | 15   | 1987   |       | 10 | 16        |         | 5       | 1910    | 1838 |             |           | 55 TW    |          | 19     |    | 16        |       | 137 NA                                                                                                    |       | 57          |        | 32 STL |        | DEN  |   |
|      |      | 20          | 19       |    | 16   | 1987   |       | 10 | 2         |         | 5       | 1130    | 1133 |             |           | 37 TW    |          | 59     |    | 18        |       | 184 NA                                                                                                    |       | C           |        | -3 STL |        | PHX  |   |
|      |      | 21          | 19       |    | 17   | 1987   |       | 10 | 30        |         | 5       | 1400    | 1400 |             |           | 34 TW    |          | 102    |    | 20        |       | 214 NA                                                                                                    |       | -14         |        | 0 SN/  |        | STL  |   |
|      |      | 22          |          |    | 18   | 1987   |       | 10 | 28        |         | 3       | 841     | 830  |             |           | 18 TW    |          | 136    |    | 17        |       | 168 NA                                                                                                    |       | 15          |        | 11 TUS |        | STL  |   |
|      |      | 23          |          |    | 19   | 1987   |       | 10 | 5         |         | 1       | 1500    | 1445 |             |           | 55 TW    |          | 183    |    | 24        |       | 250 NA                                                                                                    |       | 8           |        | 15 STL |        | SFO  |   |
|      |      |             |          |    | 20   | 1987   |       | 10 | 27        |         | 2       | 1647    | 1640 |             |           | 03 TW    |          | 220    |    | 8         |       | 83 NA                                                                                                    |       | 11          |        | 7 STL  |        | DTW  |   |
|      |      |             |          |    | 21   | 1987   |       | 10 | 15        |         | 4       | 1709    | 1710 |             |           | 49 TW    |          | 251    |    | 10        |       | 99 NA                                                                                                    |       | 3           |        | -1 PIT |        | STL  |   |
|      |      |             |          |    | 22   | 1987   |       | 10 | 24        |         | 6       | 1515    | 1515 |             |           | 45 TW    |          | 283    |    | 2         |       | 30 NA                                                                                                    |       | -1          |        | 0 SRC  |        | RSW  |   |
|      |      |             |          |    | 23   | 1987   | _     | 10 | 25        |         | 7       | 2017    | 201  |             |           | 29 TW    |          | 318    | NA | 15        | 0     | 132 NA                                                                                                    |       | 18          |        | 0 STL  |        | BDL  |   |
|      |      |             |          | Ŀ  |      |        |       |    |           | _       |         | 2218    | 2220 | 2335        | 23        | 22 TW    |          |        |    |           |       | and the second division of the second division of the second divisio |       | 13          |        | -2 STL |        | PHX  | _ |

A datastore is useful when:

- Each file in the collection might be too large to fit in memory. A datastore allows you to read and analyze data from each file in smaller portions that do fit in memory.
- Files in the collection have arbitrary names. A datastore acts as a repository for files in one or more folders. The files are not required to have sequential names.

You can create a datastore for the types of data in this table. Each type of data is supported by a different type of datastore. The different types of datastores contain properties pertinent to the type of data that they support.

| Type of File or Data                                                                                                    | Datastore Type           |
|----------------------------------------------------------------------------------------------------|--------------------------|
| Text files containing column-oriented data, including CSV files.                                                                | TabularTextDatastore     |
| Image files, including formats that are supported<br>by imread such as JPEG and PNG.                                            | ImageDatastore           |
| Spreadsheet files with a supported Excel format such as .xlsx.                                                                  | SpreadsheetDatastore     |
| Key-value pair data that are inputs to or outputs of mapreduce.                                                                 | KeyValueDatastore        |
| Custom file formats. Requires a provided function for reading data.                                                             | FileDatastore            |
| Datastore for checkpointing tall arrays.                                                                                        | TallDatastore            |
| Collections of data in a relational database.<br>Requires Database Toolbox.                                                     | DatabaseDatastore        |
| Simulation input and output data that you use with a Simulink model.                                                            | SimulationDatastore      |
| Datastore for collection of MDF files, for Vehicle Network Toolbox™.                                                            | MDFDatastore             |
| Datastore for collection of MDF files, for<br>Powertrain Blockset™.                                                             | MDFDatastore             |
| Datastore for pre-processing training images.<br>Requires Neural Network Toolbox™.                                              | augmentedImageDatastore  |
| Datastore to train an image denoising deep<br>neural network. Requires Image Processing<br>Toolbox™ and Neural Network Toolbox. | denoisingImageDatastore  |
| Datastore for pixel label data. Requires<br>Computer Vision System Toolbox™.                                                    | pixelLabelDatastore      |
| Datastore for semantic segmentation networks.<br>Requires Computer Vision System Toolbox.                                       | pixelLabelImageDatastore |

| Type of File or Data                                                                                    | Datastore Type              |
|----------------------------------------------------------------------------------------------------|-----------------------------|
| Datastore to manage simulation ensemble data.<br>Requires Predictive Maintenance Toolbox™.              | simulationEnsembleDatastore |
| Datastore to manage ensemble data in custom<br>file format. Requires Predictive Maintenance<br>Toolbox. | fileEnsembleDatastore       |

### **Create and Read from a Datastore**

Use the tabularTextDatastore function to create a datastore from the sample file airlinesmall.csv, which contains departure and arrival information about individual airline flights. The result is a TabularTextDatastore object.

```
ds = tabularTextDatastore('airlinesmall.csv')
ds =
 TabularTextDatastore with properties:
                      Files: {
                               ...\matlab\toolbox\matlab\demos\airlinesmall.csv'
               FileEncoding: 'UTF-8'
          ReadVariableNames: true
             VariableNames: {'Year', 'Month', 'DayofMonth' ... and 26 more}
  Text Format Properties:
             NumHeaderLines: 0
                  Delimiter: ','
               RowDelimiter: '\r\n'
             TreatAsMissing: ''
               MissingValue: NaN
  Advanced Text Format Properties:
            TextscanFormats: {'%f', '%f' ... and 26 more}
         ExponentCharacters: 'eEdD'
               CommentStyle: ''
                Whitespace: ' \b\t'
    MultipleDelimitersAsOne: false
  Properties that control the table returned by preview, read, readall:
```

SelectedVariableNames: {'Year', 'Month', 'DayofMonth' ... and 26 more}

After creating the datastore, you can preview the data without having to load it all into memory. You can specify variables (columns) of interest using the SelectedVariableNames property to preview or read only those variables.

|    | А    | В     | С        | D       | E       | F        | G       | Н         | I        | J         | K       | L          | М         | N                                                                                                    | 0        | Р        | Q      | R    |     |
|----|------|-------|----------|---------|---------|----------|---------|-----------|----------|-----------|---------|------------|-----------|----------------------------------------------------------------------------------------------------|----------|----------|--------|------|-----|
| 1  | Year | Month | DayofMor | DayOfWe | DepTime | CRSDepTi | ArrTime | CRSArrTin | UniqueCa | FlightNun | TailNum | ActualElap | CRSElapse | AirTime                                                                                                    | ArrDelay | DepDelay | Origin | Dest | Dis |
| 2  | 1987 | 10    | 21       | 3       | 642     | 630      | 735     | 727       | PS       | 1503      | NA      | 53         | 57        | NA                                                                                                    | 8        | 12       | LAX    | SJC  |     |
| 3  | 1987 | 10    | 26       | 1       | 1021    | 1020     | 1124    | 1116      | PS       | 1550      | NA      | 63         | 56        | NA                                                                                                    | 8        | 1        | SJC    | BUR  |     |
| 4  | 1987 | 10    | 23       | 5       | 2055    | 2035     | 2218    | 2157      | PS       | 1589      | NA      | 83         | 82        | NA                                                                                                    | 21       | 20       | SAN    | SMF  |     |
| 5  | 1987 | 10    | 23       | 5       | 1332    | 1320     | 1431    | 1418      | PS       | 1655      | NA      | 59         | 58        | NA                                                                                                    | 13       | 12       | BUR    | SJC  |     |
| 6  | 1987 | 10    | 22       | 4       | 629     | 630      | 746     | 742       | PS       | 1702      | NA      | 77         | 72        | NA                                                                                                    | 4        | -1       | SMF    | LAX  |     |
| 7  | 1987 | 10    | 28       | 3       | 1446    | 1343     | 1547    | 1448      | PS       | 1729      | NA      | 61         | 65        | NA                                                                                                    | 59       | 63       | LAX    | SJC  |     |
| 8  | 1987 | 10    | 8        | 4       | 928     | 930      | 1052    | 1049      | PS       | 1763      | NA      | 84         | 79        | NA                                                                                                    | 3        | -2       | SAN    | SFO  |     |
| 9  | 1987 | 10    | 10       | 6       | 859     | 900      | 1134    | 1123      | PS       | 1800      | NA      | 155        | 143       | NA                                                                                                    | 11       | -1       | SEA    | LAX  | 1   |
| 10 | 1987 | 10    | 20       | 2       | 1833    | 1830     | 1929    | 1926      | PS       | 1831      | NA      | 56         | 56        | NA                                                                                                    | 3        | 3        | LAX    | SJC  |     |
| 11 | 1987 | 10    | 15       | 4       | 1041    | 1040     | 1157    | 1155      | PS       | 1864      | NA      | 76         | 75        | NA                                                                                                    | 2        | 1        | SFO    | LAS  |     |
| 12 | 1987 | 10    | 15       | 4       | 1608    | 1553     | 1656    | 1640      | PS       | 1907      | NA      | 48         | 47        | NA                                                                                                    | 16       | 15       | LAX    | FAT  |     |
| 13 | 1987 | 10    | 21       | 3       | 949     | 940      | 1055    | 1052      | PS       | 1939      | NA      | 66         | 72        | NA                                                                                                    | 3        | 9        | LGB    | SFO  |     |
| 14 | 1987 | 10    | 22       | 4       | 1902    | 1847     | 2030    | 1951      | PS       | 1973      | NA      | 88         | 64        | NA                                                                                                    | 39       | 15       | LAX    | OAK  |     |
| 15 | 1987 | 10    | 16       | 5       | 1910    | 1838     | 2052    | 1955      | TW       | 19        | NA      | 162        | 137       | NA                                                                                                    | 57       | 32       | STL    | DEN  |     |
| 16 | 1987 | 10    | 2        | 5       | 1130    | 1133     | 1237    | 1237      | TW       | 59        | NA      | 187        | 184       | NA                                                                                                    | 0        | -3       | STL    | PHX  |     |
| 17 | 1987 | 10    | 30       | 5       | 1400    | 1400     | 1920    | 1934      | TW       | 102       | NA      | 200        | 214       | NA                                                                                                    | -14      | 0        | SNA    | STL  |     |
| 18 | 1987 | 10    | 28       | 3       | 841     | 830      | 1233    | 1218      | TW       | 136       | NA      | 172        | 168       | NA                                                                                                    | 15       | 11       | TUS    | STL  | 1   |
| 19 | 1987 | 10    | 5        | 1       | 1500    | 1445     | 1703    | 1655      | TW       | 183       | NA      | 243        | 250       | NA                                                                                                    | 8        | 15       | STL    | SFO  |     |
| 20 | 1987 | - 10  | - 27     | 2       | 1647    | 1640     | 1914    | 1903      | TW       | 220       | NA      | .07        | 83        | NA                                                                                                    | 11       | 7        | STL    | DTW  |     |
|    |      |       |          |         |         | 1710     | 1752    | 1749      | TM       |           |         |            |           | the second second second second second second second second second second second second second second second s | 3        | -1       | PIT    | STL  | - A |

ds.SelectedVariableNames = {'DepTime', 'DepDelay'};
preview(ds)

| ans = |
|-------|
|-------|

| DepTime | DepDelay |
|---------|----------|
| 642     | 12       |
| 1021    | 1        |
| 2055    | 20       |
| 1332    | 12       |
| 629     | -1       |
| 1446    | 63       |
| 928     | - 2      |
| 859     | -1       |

You can specify the values in your data which represent missing values. In airlinesmall.csv, missing values are represented by NA.

ds.TreatAsMissing = 'NA';

If all of the data in the datastore for the variables of interest fit in memory, you can read it using the readall function.

T = readall(ds);

Otherwise, read the data in smaller subsets that do fit in memory, using the read function. By default, the read function reads from a TabularTextDatastore 20000 rows at a time. However, you can change this value by assigning a new value to the ReadSize property.

```
ds.ReadSize = 15000;
```

Reset the datastore to the initial state before re-reading, using the reset function. By calling the read function within a while loop, you can perform intermediate calculations on each subset of data, and then aggregate the intermediate results at the end. This code calculates the maximum value of the DepDelay variable.

```
reset(ds)
X = [];
while hasdata(ds)
    T = read(ds);
    X(end+1) = max(T.DepDelay);
end
maxDelay = max(X)
maxDelay =
    1438
```

If the data in each individual file fits in memory, you can specify that each call to read should read one complete file rather than a specific number of rows.

```
reset(ds)
ds.ReadSize = 'file';
X = [];
while hasdata(ds)
        T = read(ds);
        X(end+1) = max(T.DepDelay);
end
maxDelay = max(X);
```

In addition to reading subsets of data in a datastore, you can apply map and reduce functions to the datastore using mapreduce. For more information about MapReduce in MATLAB, see "Getting Started with MapReduce" on page 11-3.

# See Also

FileDatastore | ImageDatastore | KeyValueDatastore | SpreadsheetDatastore
| datastore | mapreduce | tabularTextDatastore | tall

## **Related Examples**

- "Read and Analyze Large Tabular Text File" on page 11-110
- "Read and Analyze Image Files" on page 11-113
- "Read and Analyze MAT-File with Key-Value Data" on page 11-118
- "Tall Arrays" on page 11-148

## **Read Remote Data**

In MATLAB you can access remote data using datastore objects. You can create a datastore to work with data stored in remote locations, such as cloud storage using Amazon S3 (Simple Storage Service), Windows Azure Blob Storage, and Hadoop Distributed File System (HDFS). Use the datastore to examine part of your data from your desktop version of MATLAB. Then, after prototyping your code locally, you can scale up to a cluster or cloud. Scaling up improves execution efficiency as it is more efficient to run large calculations in the same location as the data.

### Amazon S3

MATLAB enables you to use Amazon S3 as an online file storage web service offered by Amazon Web Services. You can use data stored on Amazon S3 to create an ImageDatastore, FileDatastore, or TabularTextDatastore. When you specify the location of the data, you must specify the full path to the files or folders using an internationalized resource identifier (IRI) of the form

s3://bucketname/path\_to\_file

bucketname is the name of the container and path\_to\_file is the path to the file or folders.

Amazon S3 provides data storage through web services interfaces. You can use a *bucket* as a container to store objects in Amazon S3. See Introduction to Amazon S3 for more information.

To use an Amazon S3 datastore, follow these steps:

- **1** Sign up for an Amazon Web Services (AWS) root account. See Amazon Web Services: Account.
- **2** Using your AWS root account, create an IAM (Identity and Access Management) user. See Creating an IAM User in Your AWS Account.
- **3** Generate an access key to receive an access key ID and a secret access key. See Managing Access Keys for IAM Users.
- 4 Set your environment variables using setenv:
  - AWS\_ACCESS\_KEY\_ID and AWS\_SECRET\_ACCESS\_KEY Authenticate and enable use of Amazon S3 services. (You generated this pair of access key variables in step 3.)

• AWS\_REGION — Select the geographic region of your bucket. This variable overrides the default region of the in-use profile, if set.

For example, create an ImageDatastore, read a specified image from the datastore, and then display the image to screen.

```
setenv('AWS_ACCESS_KEY_ID', 'YOUR_AWS_ACCESS_KEY_ID');
setenv('AWS_SECRET_ACCESS_KEY', 'YOUR_AWS_SECRET_ACCESS_KEY');
setenv('AWS_REGION', 'us-east-1');
ds = imageDatastore('s3://mw-s3-datastore-tests-us/image_datastore/jpegfiles', ...
'IncludeSubfolders', true, 'LabelSource', 'foldernames');
img = ds.readimage(1);
imshow(img)
```

### Windows Azure Blob Storage

MATLAB enables you to use Windows Azure Blob Storage (WABS) as an online file storage web service offered by Microsoft. You can use data stored on Windows Azure to create an ImageDatastore, FileDatastore, or TabularTextDatastore. When you specify the location of the data, you must specify the full path to the files or folders using an internationalized resource identifier (IRI) of the form

```
wasbs://container@account/path_to_file/file.ext
```

container@account is the name of the container and path\_to\_file is the path to the
file or folders.

Windows Azure provides data storage through web services interfaces. You can use a *blob* as a container to store objects in Windows Azure. See Introduction to Windows Azure for more information.

To use a Windows Azure datastore, follow these steps:

- **1** Sign up for a Microsoft Azure account, see Microsoft Azure Account.
- 2 Set up your authentication details by setting exactly one of the two following environment variables using setenv:
  - MW\_WASB\_SAS\_TOKEN Authentication via Shared Access Signature (SAS)

Obtain an SAS. For details, see the "Get the SAS for a blob container" section in https://docs.microsoft.com/en-us/azure/vs-azure-tools-storage-explorer-blobs.

In MATLAB, set MW\_WASB\_SAS\_TOKEN to the SAS query string. For example,

setenv MW\_WASB\_SAS\_TOKEN '?st=2017-04-11T09%3A45%3A00Z&se=2017-05-12T09%3A45%3A0

You must set this string to a valid SAS token generated from the Azure Storage web UI or Explorer.

• MW\_WASB\_SECRET\_KEY — Authentication via one of the Account's two secret keys

Each Storage Account has two secret keys that permit administrative privilege access. This same access can be given to MATLAB without having to create an SAS token by setting the MW\_WASB\_SECRET\_KEY environment variable. For example:

```
setenv MW_WASB_SECRET_KEY '1234567890ABCDEF1234567890ABCDEF1234567890ABCDEF'
```

**3** Create a datastore from a Windows Azure Storage Blob (WASB) location

To produce the file location, start with the filename file.ext, and prefix it with the file path /path\_to\_file and your account name wasbs://container@account/. The complete data location uses the following syntax:

wasbs://container@account/path\_to\_file/file.ext

*container@account* is the name of the container and *path\_to\_file* is the path to the file or folders.

For example, if you have a file airlinesmall.csv in a folder /airline on a test storage account wasbs://

```
blobContainer@storageAccount.blob.core.windows.net/, then you can
create a datastore by using:
```

```
location = 'wasbs://blobContainer@storageAccount.blob.core.windows.net/airline/airl
```

```
ds = tabularTextDatastore(location, 'TreatAsMissing', 'NA', ...
'SelectedVariableNames', {'ArrDelay'});
```

You can use Azure for all calculations datastore supports, including direct reading, mapreduce, tall arrays and deep learning. For example, create an ImageDatastore, read a specified image from the datastore, and then display the image to screen.

```
setenv('MW_WASB_SAS_TOKEN', 'YOUR_WASB_SAS_TOKEN');
ds = imageDatastore('wasbs://YourContainer@YourAccount.blob.core.windows.net/', ...
'IncludeSubfolders', true, 'LabelSource', 'foldernames');
img = ds.readimage(1);
imshow(img)
```

If you are using Parallel Computing Toolbox, you must copy your client environment variables to the workers on a cluster by setting EnvironmentVariables in parpool, batch, createJob or in the Cluster Profile Manager.

For more information, see https://docs.microsoft.com/en-us/azure/hdinsight/hdinsight-hadoop-use-blob-storage.

### HDFS

#### **Specify Location of Data**

You also can create a datastore for a collection of text files or sequence files that reside on the Hadoop Distributed File System (HDFS) using the datastore function. When you specify the location of the data, you must specify the full path to the files or folders using an internationalized resource identifier (IRI) of one of these forms:

hdfs:/path\_to\_file

hdfs:///path\_to\_file

hdfs://hostname/path\_to\_file

*hostname* is the name of the host or server and *path\_to\_file* is the path to the file or folders. Specifying the *hostname* is optional. When you do not specify the *hostname*, Hadoop uses the default host name associated with the Hadoop Distributed File System (HDFS) installation in MATLAB.

For example, both these commands create a datastore for the file, file1.txt, in a folder named data located at a host named myserver:

- ds = datastore('hdfs:///data/file1.txt')
- ds = datastore('hdfs://myserver/data/file1.txt')

If *hostname* is specified, it must correspond to the namenode defined by the <code>fs.default.name</code> property in the Hadoop XML configuration files for your Hadoop cluster.

Optionally, you can include the port number. For example, this location specifies a host named myserver with port 7867, containing the file file1.txt in a folder named data:

'hdfs://myserver:7867/data/file1.txt'

The specified port number must match the port number set in your HDFS configuration.

#### Set Hadoop Environment Variable

Before reading from HDFS, use the setenv function to set the appropriate environment variable to the folder where Hadoop is installed. This folder must be accessible from the current machine.

- Hadoop v1 only Set the HADOOP\_HOME environment variable.
- Hadoop v2 only Set the HADOOP PREFIX environment variable.
- If you work with both Hadoop v1 and Hadoop v2, or if the HADOOP\_HOME and HADOOP\_PREFIX environment variables are not set, then set the MATLAB\_HADOOP\_INSTALL environment variable.

For example, use this command to set the HADOOP\_HOME environment variable. *hadoop-folder* is the folder where Hadoop is installed, and */mypath/* is the path to that folder.

setenv('HADOOP\_HOME','/mypath/hadoop-folder');

#### **HDFS data on Hortonworks or Cloudera**

If your current machine has access to HDFS data on Hortonworks or Cloudera®, then you do not have to set the HADOOP\_HOME or HADOOP\_PREFIX environment variables. MATLAB automatically assigns these environment variables when using Hortonworks or Cloudera application edge nodes.

#### **Prevent Clearing Code from Memory**

When reading from HDFS or when reading Sequence files locally, the datastore function calls the javaaddpath command. This command does the following:

- Clears the definitions of all Java classes defined by files on the dynamic class path
- Removes all global variables and variables from the base workspace
- · Removes all compiled scripts, functions, and MEX-functions from memory

To prevent persistent variables, code files, or MEX-files from being cleared, use the mlock function.

## See Also

datastore | imageDatastore | imread | imshow | javaaddpath | mlock | setenv

## **Read and Analyze Large Tabular Text File**

This example shows how to create a datastore for a large text file containing tabular data, and then read and process the data one chunk at a time or one file at a time.

#### **Create a Datastore**

Create a datastore from the sample file airlinesmall.csv using the datastore function. When you create the datastore, you can specify that the text, NA, in the data is treated as missing data.

```
ds = datastore('airlinesmall.csv', 'TreatAsMissing', 'NA');
```

datastore returns a TabularTextDatastore. The datastore function automatically determines the appropriate type of datastore to create based on the file extension.

You can modify the properties of the datastore by changing its properties. Modify the MissingValue property to specify that missing values are treated as 0.

```
ds.MissingValue = 0;
```

In this example, select the variable for the arrival delay, ArrDelay, as the variable of interest.

```
ds.SelectedVariableNames = 'ArrDelay';
```

Preview the data using the preview function. This function does not affect the state of the datastore.

#### **Read Subsets of Data**

By default, read reads from a TabularTextDatastore 20000 rows at a time. To read a different number of rows in each call to read, modify the ReadSize property of ds.

```
ds.ReadSize = 15000;
```

Read subsets of the data from ds using the read function in a while loop. The loop executes until hasdata(ds) returns false.

```
sums = [];
counts = [];
while hasdata(ds)
T = read(ds);
sums(end+1) = sum(T.ArrDelay);
counts(end+1) = length(T.ArrDelay);
end
```

Compute the average arrival delay

```
avgArrivalDelay = sum(sums)/sum(counts)
```

```
avgArrivalDelay = 6.9670
```

Reset the datastore to allow rereading of the data.

reset(ds)

#### **Read One File At a Time**

A datastore can contain multiple files, each with a different number of rows. You can read from the datastore one complete file at a time by setting the ReadSize property to 'file'.

```
ds.ReadSize = 'file';
```

When you change the value of ReadSize from a number to 'file' or vice versa, MATLAB resets the datastore.

Read from ds using the read function in a while loop, as before, and compute the average arrival delay.

```
sums = [];
counts = [];
```

```
while hasdata(ds)
   T = read(ds);
   sums(end+1) = sum(T.ArrDelay);
   counts(end+1) = length(T.ArrDelay);
end
avgArrivalDelay = sum(sums)/sum(counts)
avgArrivalDelay = 6.9670
```

# See Also

datastore | mapreduce | tabularTextDatastore | tall

## **Related Examples**

- "Tall Arrays" on page 11-148
- "Getting Started with MapReduce" on page 11-3

# **Read and Analyze Image Files**

This example shows how to create a datastore for a collection of images, read the image files, and find the images with the maximum average hue, saturation, and brightness (HSV). For a similar example on image processing using the mapreduce function, see "Compute Maximum Average HSV of Images with MapReduce" on page 11-92.

Identify two MATLAB® directories and create a datastore containing images with .jpg, .tif, and .png extensions in those directories.

```
location1 = fullfile(matlabroot,'toolbox','matlab','demos');
location2 = fullfile(matlabroot,'toolbox','matlab','imagesci');
ds = datastore({location1,location2},'Type','image',...
'FileExtensions',{'.jpg','.tif','.png'});
```

Initialize the maximum average HSV values and the corresponding image data.

```
maxAvgH = 0;
maxAvgS = 0;
maxAvgV = 0;
dataH = 0;
dataS = 0;
dataV = 0;
```

For each image in the collection, read the image file and calculate the average HSV values across all of the image pixels. If an average value is larger than that of a previous image, then record it as the new maximum (maxAvgH, maxAvgS, or maxAvgV) and record the corresponding image data (dataH, dataS, or dataV).

```
for i = 1:length(ds.Files)
data = readimage(ds,i);
if ~ismatrix(data) % Read the ith image
% Only process 3-dimensional color data
% Only process 3-dimensional color data
% Compute the HSV values from the RGB data
% Extract the HSV values
s = hsv(:,:,2);
v = hsv(:,:,3);
avgH = mean(h(:));
avgV = mean(v(:));
% Find the average HSV values across the image
% Find the average HSV values across the image
% Find the average HSV values across the image
% Find the average HSV values across the image
% Find the average HSV values across the image
% Find the average HSV values across the image
% Find the average HSV values across the image
% Find the average HSV values across the image
% Find the average HSV values across the image
% Find the average HSV values across the image
% Find the average HSV values across the image
% Find the average HSV values across the image
% Find the average HSV values across the image
% Find the average HSV values across the image
% Find the average HSV values across the image
% Find the average HSV values across the image
% Find the average HSV values across the image
% Find the average HSV values across the image
% Find the average HSV values across the image
% Find the average HSV values across the image
% Find the average HSV values across the image
% Find the average HSV values across the image
% Find the average HSV values across the image
% Find the average HSV values across the image
% Find the average HSV values across the image
% Find the average HSV values across the image
% Find the average HSV values across the image
% Find the average HSV values across the image
% Find the average HSV values across the image
% Find the average HSV values across the image
% Find the average HSV values across the image
% Find the average HSV values find the average HSV values find the average HSV values find the average HSV values find the average HSV values find the average HSV values find the average HSV values find the average HSV values find the average HSV values find the average HSV
```

```
if avgH > maxAvgH
                                % Check for new maximum average hue
           maxAvgH = avgH;
           dataH = data;
        end
        if avgS > maxAvgS
                                % Check for new maximum average saturation
           maxAvgS = avgS;
           dataS = data;
        end
        if avgV > maxAvgV
                                % Check for new maximum average brightness
           maxAvgV = avgV;
           dataV = data;
        end
    end
end
```

View the images with the largest average hue, saturation, and brightness.

```
imshow(dataH,'InitialMagnification','fit');
title('Maximum Average Hue')
```

Maximum Average Hue

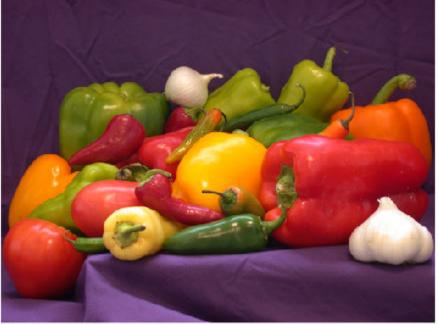

figure
imshow(dataS,'InitialMagnification','fit');
title('Maximum Average Saturation');

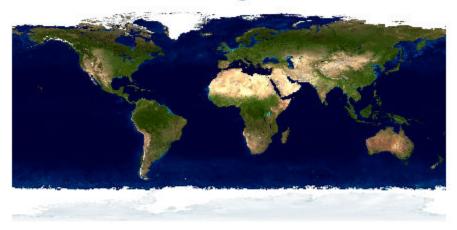

#### Maximum Average Saturation

figure
imshow(dataV,'InitialMagnification','fit');
title('Maximum Average Brightness');

Maximum Average Brightness

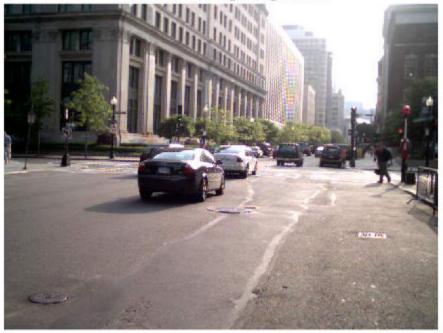

# See Also

datastore | imageDatastore | mapreduce | tall

## **Related Examples**

- "Tall Arrays" on page 11-148
- "Getting Started with MapReduce" on page 11-3
- "Compute Maximum Average HSV of Images with MapReduce" on page 11-92

# Read and Analyze MAT-File with Key-Value Data

This example shows how to create a datastore for key-value pair data in a MAT-file that is the output of mapreduce. Then, the example shows how to read all the data in the datastore and sort it. This example assumes that the data in the MAT-file fits in memory.

Create a datastore from the sample file, mapredout.mat, using the datastore function. The sample file contains unique keys representing airline carrier codes and corresponding values that represent the number of flights operated by that carrier.

```
ds = datastore('mapredout.mat');
```

datastore returns a KeyValueDatastore. The datastore function automatically determines the appropriate type of datastore to create.

Preview the data using the preview function. This function does not affect the state of the datastore.

Read all of the data in ds using the readall function. The readall function returns a table with two columns, Key and Value.

```
T = readall(ds)
```

| T=29×2 table<br>Key                                      | Value                                                                        |
|----------------------------------------------------------|------------------------------------------------------------------------------|
| 'AA'<br>'AS'<br>'DL'<br>'EA'<br>'HP'<br>'ML (1)'<br>'NW' | [14930]<br>[2910]<br>[8138]<br>[16578]<br>[920]<br>[3660]<br>[69]<br>[10349] |

| 'PA (1)' | [ 318]  |
|----------|---------|
| 'PI'     | [ 871]  |
| 'PS'     | [ 83]   |
| ' TW '   | [ 3805] |
| 'UA'     | [13286] |
| 'US'     | [13997] |
| 'WN '    | [15931] |
| ' AQ '   | [ 154]  |

T contains all the airline and flight data from the datastore in the same order in which the data was read. The table variables, Key and Value, are cell arrays.

Convert Value to a numeric array.

T.Value = cell2mat(T.Value)

| T=29×2 table |       |
|--------------|-------|
| Key          | Value |
|              |       |
| ' AA '       | 14930 |
| 'AS'         | 2910  |
| ' CO '       | 8138  |
| 'DL'         | 16578 |
| 'EA '        | 920   |
| 'HP'         | 3660  |
| 'ML (1)'     | 69    |
| ' NW '       | 10349 |
| 'PA (1)'     | 318   |
| 'PI'         | 871   |
| 'PS'         | 83    |
| 'TW'         | 3805  |
| 'UA'         | 13286 |
| 'US'         | 13997 |
| ' WN '       | 15931 |
| ' AQ '       | 154   |

Assign new names to the table variables.

T.Properties.VariableNames = {'Airline', 'NumFlights'};

Sort the data in T by the number of flights.

T = sortrows(T, 'NumFlights', 'descend')

| T=29×2 table<br>Airline | NumFlights |
|-------------------------|------------|
|                         |            |
| 'DL'                    | 16578      |
| ' WN '                  | 15931      |
| ' AA '                  | 14930      |
| ' US '                  | 13997      |
| ' UA '                  | 13286      |
| 'NW'                    | 10349      |
| ' CO '                  | 8138       |
| ' MQ '                  | 3962       |
| 'TW'                    | 3805       |
| ' HP '                  | 3660       |
| '00 '                   | 3090       |
| 'AS'                    | 2910       |
| ' XE '                  | 2357       |
| ' EV '                  | 1699       |
| ' OH '                  | 1457       |
| 'FL'                    | 1263       |

#### View a summary of the sorted table.

#### summary(T)

Variables:

Airline: 29x1 cell array of character vectors NumFlights: 29x1 double Values: Min 69 Median 1457 Max 16578

Reset the datastore to allow rereading of the data.

reset(ds)

# See Also

KeyValueDatastore | datastore | mapreduce | tall

## **Related Examples**

- "Tall Arrays" on page 11-148
- "Getting Started with MapReduce" on page 11-3

# **Read and Analyze Hadoop Sequence File**

This example shows how to create a datastore for a Sequence file containing key-value data. Then, you can read and process the data one chunk at a time. Sequence files are outputs of mapreduce operations that use Hadoop.

Set the appropriate environment variable to the location where Hadoop is installed. In this case, set the MATLAB\_HADOOP\_INSTALL environment variable.

```
setenv('MATLAB_HADOOP_INSTALL','/mypath/hadoop-folder')
```

*hadoop-folder* is the folder where Hadoop is installed and *mypath* is the path to that folder.

Create a datastore from the sample file, mapredout.seq, using the datastore function. The sample file contains unique keys representing airline carrier codes and corresponding values that represent the number of flights operated by that carrier.

datastore returns a KeyValueDatastore. The datastore function automatically determines the appropriate type of datastore to create.

Set the ReadSize property to six so that each call to read reads at most six key-value pairs.

ds.ReadSize = 6;

Read subsets of the data from ds using the read function in a while loop. For each subset of data, compute the sum of the values. Store the sum for each subset in an array named sums. The while loop executes until hasdata(ds) returns false.

```
sums = [];
while hasdata(ds)
```

```
T = read(ds);
T.Value = cell2mat(T.Value);
sums(end+1) = sum(T.Value);
end
```

View the last subset of key-value pairs read.

318

T = Key Value 'WN' 15931 'XE' 2357 'YV' 849 'ML (1)' 69

'PA (1)'

Compute the total number of flights operated by all carriers.

numflights = sum(sums)
numflights =
 123523

# See Also

KeyValueDatastore | datastore | mapreduce | tall

## **Related Examples**

- "Getting Started with MapReduce" on page 11-3
- "Tall Arrays" on page 11-148

# **Develop Custom Datastore**

This example shows how to implement a custom datastore for file-based data. Use this framework only when writing your own custom datastore interface. Otherwise, for standard file formats, such as images or spreadsheets, use an existing datastore from MATLAB. For more information, see "Getting Started with Datastore" on page 11-99.

### **Overview**

To build your custom datastore interface, use the custom datastore classes and objects. Then, use the custom datastore to bring your data into MATLAB and leverage the MATLAB big data capabilities such as tall, MapReduce, and Hadoop.

Designing your custom datastore involves inheriting from one or more abstract classes and implementing the required methods. The specific classes and methods you need depend on your processing needs.

| Classes                                                                                                    |
|----------------------------------------------------------------------------------------------------|
| matlab.io.Datastore                                                                                                    |
| See, "Implement Datastore for Serial<br>Processing" on page 11-125                                                           |
| matlab.io.Datastore and<br>matlab.io.datastore.Partitionable<br>See, "Add Support for Parallel Processing"<br>on page 11-129 |
| matlab.io.Datastore and<br>matlab.io.datastore.HadoopFileBas<br>ed<br>See, "Add Support for Hadoop" on page 11-              |
| SPmm Somme                                                                                                    |

Start by implementing datastore for serial processing, and then add support for parallel processing and Hadoop.

### **Implement Datastore for Serial Processing**

To implement a custom datastore named MyDatastore, create a script MyDatastore.m. The script must be on the MATLAB path and should contain code that inherits from the appropriate class and defines the required methods. The code for creating a datastore for serial processing in MATLAB must:

- Inherit from the base class matlab.io.Datastore.
- Define these methods: hasdata, read, reset, and progress.
- Define additional properties and methods based on your data processing and analysis needs.

For a sample implementation, follow these steps.

| Steps                                                                                                    | Implementation                                                                                                    |
|----------------------------------------------------------------------------------------------------|----------------------------------------------------------------------------------------------------|
| Inherit from the base class Datastore.                                                                                                    | <pre>classdef MyDatastore &lt; matlab.io.Datastore     properties(Access = private)         CurrentFileIndex double         FileSet matlab.io.datastore.DsFileSet     end</pre>                                                                                                    |
| Add this property to<br>create a datastore on<br>one machine that<br>works seamlessly on<br>another machine or<br>cluster that possibly<br>has a different file<br>system or operating<br>system. | <pre>% Property to support saving, loading, and processin<br/>% datastore on different file system machines or clu<br/>% In addition, define the methods get.AlternateFileS<br/>% and set.AlternateFileSystemRoots() in the methods<br/>properties(Dependent)<br/>AlternateFileSystemRoots<br/>end</pre> |
| Add methods to get<br>and set this property in                                                                                                    |                                                                                                    |

and set this property in the methods section.

| Steps                                                                          | Implementation                                                                                                    |
|--------------------------------------------------------------------------------|----------------------------------------------------------------------------------------------------|
| Implement the function<br>MyDatastore that<br>creates the custom<br>datastore. | <pre>methods % begin methods section function myds = MyDatastore(location,altRoots) myds.FileSet = matlab.io.datastore.DsFileSet(location</pre> |
|                                                                                | <pre>reset(myds); end</pre>                                                                                                    |
| Implement the<br>hasdata method.                                               | <pre>function tf = hasdata(myds)     % Return true if more data is available.     tf = hasfile(myds.FileSet); end</pre>                         |

| Steps                                                                                                    | Implementation                                                                                                    |
|----------------------------------------------------------------------------------------------------|----------------------------------------------------------------------------------------------------|
| Implement the read method.                                                                                                   | <pre>function [data,info] = read(myds) % Read data and information about the extrac if ~hasdata(myds)</pre>                                                                              |
| This method uses<br>MyFileReader, which<br>is a function that you<br>must create to read<br>your proprietary file<br>format. | <pre>error(sprintf(['No more data to read.\nU</pre>                                                                                                    |
| See "Create Function<br>to Read Your<br>Proprietary File<br>Format" on page 11-<br>129.                                      | <pre>fileInfoTbl = nextfile(myds.FileSet); data = MyFileReader(fileInfoTbl); info.Size = size(data); info.FileName = fileInfoTbl.FileName; info.Offset = fileInfoTbl.Offset;</pre>       |
|                                                                                                    | <pre>% Update CurrentFileIndex for tracking progra<br/>if fileInfoTbl.Offset + fileInfoTbl.SplitSize<br/>fileInfoTbl.FileSize<br/>myds.CurrentFileIndex = myds.CurrentFile<br/>end</pre> |
|                                                                                                    | end                                                                                                    |
| Implement the reset                                                                                                    | function reset(mvds)                                                                                                    |

```
Implement the reset method.
```

```
function reset(myds)
    % Reset to the start of the data.
    reset(myds.FileSet);
    myds.CurrentFileIndex = 1;
end
```

| Steps                                                                                                    | Implementation                                                                                                    |
|----------------------------------------------------------------------------------------------------|----------------------------------------------------------------------------------------------------|
| Define the methods to<br>get and set the<br>AlternateFileSyst<br>emRoots property.<br>You must reset the<br>datastore in the set<br>method. | <pre>% Before defining these methods, add the AlternateFileSyst<br/>% property in the properties section</pre>                                                                                                    |
|                                                                                                    | <pre>% Getter for AlternateFileSystemRoots property function altRoots = get.AlternateFileSystemRoots(myds) altRoots = myds.FileSet.AlternateFileSystemRoots;</pre>                                                                                                    |
|                                                                                                    | end                                                                                                    |
|                                                                                                    | <pre>% Setter for AlternateFileSystemRoots property function set.AlternateFileSystemRoots(myds,altRoots)     try     % The DsFileSet object manages the AlternateFileSys*     % for your datastore     myds.FileSet.AlternateFileSystemRoots = altRoots;</pre>                                                                                                    |
|                                                                                                    | <pre>% Reset the datastore<br/>reset(myds);<br/>catch ME<br/>throw(ME);<br/>end<br/>end</pre>                                                                                                    |
| Implement the<br>progress method.                                                                                                    | <pre>function frac = progress(myds) % Determine percentage of data read from datastore if hasdata(myds)     frac = (myds.CurrentFileIndex-1)/     myds.FileSet.NumFiles; else</pre>                                                                                                    |
|                                                                                                    | <pre>frac = 1;<br/>end<br/>end</pre>                                                                                                    |
|                                                                                                    | end % end methods section                                                                                                    |
| Implement the<br>copyElement method<br>when you use the<br>DsFileSet object as a<br>property in your<br>datastore.                          | <pre>methods(Access = protected) % If you use the DsFileSet object as a property, then % you must define the copyElement method. The copyElement % method allows methods such as readall and preview to % remain stateless function dscopy = copyElement(ds)     dscopy = copyElement@matlab.mixin.Copyable(ds);     dscopy.FileSet = copy(ds.FileSet); end</pre> |
|                                                                                                    | end                                                                                                    |

| Steps | Implementation |
|-------|----------------|
|-------|----------------|

End the classdef end section.

#### **Create Function to Read Your Proprietary File Format**

The implementation of the read method of your custom datastore uses a function called MyFileReader. You must create this function to read your custom or proprietary data. Build this function using DsFileReader object and its methods. For instance, create a function that reads binary files.

```
function data = MyFileReader(fileInfoTbl)
% create a reader object using the FileName
reader = matlab.io.datastore.DsFileReader(fileInfoTbl.FileName);
% seek to the offset
seek(reader,fileInfoTbl.Offset,'Origin','start-of-file');
% read fileInfoTbl.SplitSize amount of data
data = read(reader,fileInfoTbl.SplitSize);
end
```

## Add Support for Parallel Processing

To add support for parallel processing with Parallel Computing Toolbox and MATLAB Distributed Computing Server, update your implementation code in MyDatastore.m to:

- Inherit from an additional class matlab.io.datastore.Partitionable.
- Define two additional methods: maxpartitions and partition.

For a sample implementation, follow these steps.

| Steps                                       | Implementation                                                                                   |
|---------------------------------------------|--------------------------------------------------------------------------------------------------|
| Update the classdef section to inherit from | <pre>classdef MyDatastore &lt; matlab.io.Datastore &amp; matlab.io.datastore.Partitionable</pre> |
| the Partitionable                           |                                                                                                  |
| class.                                      |                                                                                                  |

| Steps                                                          | Implementation                                                                                                    |
|----------------------------------------------------------------|----------------------------------------------------------------------------------------------------|
| Add the definition for partition to the methods section.       | <pre>methods function subds = partition(myds,n,ii) subds = copy(myds); subds.FileSet = partition(myds.FileSet,n,ii); reset(subds); end end</pre> |
| Add definition for<br>maxpartitions to the<br>methods section. | <pre>methods (Access = protected)     function n = maxpartitions(myds)     n = maxpartitions(myds.FileSet);     end end</pre>                    |
| End classdef.                                                  | end                                                                                                    |

## Add Support for Hadoop

To add support for Hadoop, update your implementation code in MyDatastore.m to:

- Inherit from an additional class matlab.io.datastore.HadoopFileBased.
- Define three additional methods: getLocation, initializeDatastore, and isfullfile.

For a sample implementation, follow these steps.

| Steps                                                                              | Implementation                                                                                                    |
|------------------------------------------------------------------------------------|----------------------------------------------------------------------------------------------------|
| Update the classdef<br>section to inherit from<br>the<br>HadoopFileBased<br>class. | <pre>classdef MyDatastore &lt; matlab.io.Datastore &amp;     matlab.io.datastore.HadoopFileBased     .     .     . </pre> |

| Steps                                                                                                    | Implementation                                                                                                    |
|----------------------------------------------------------------------------------------------------|----------------------------------------------------------------------------------------------------|
| Add the definition for<br>getLocation,<br>initializeDatasto<br>re, and isfullfile<br>to the methods<br>section. | <pre>methods function initializeDatastore(myds,hadoopInfo)     import matlab.io.datastore.DsFileSet;     myds.FileSet = DsFileSet(hadoopInfo,         'FileSplitSize',myds.FileSet.FileSplitSize);     reset(myds); end function loc = getLocation(myds)     loc = myds.FileSet; end function tf = isfullfile(myds)     tf = isequal(myds.FileSet.FileSplitSize,'file'); end end</pre> |
| End the classdef section.                                                                                       | end                                                                                                    |

## Validate Custom Datastore

After following instructions presented here, the implementation step of your custom datastore is complete. Before using this custom datastore, qualify it using the guidelines presented in "Testing Guidelines for Custom Datastores" on page 11-133.

# See Also

matlab.io.Datastore|matlab.io.datastore.DsFileReader| matlab.io.datastore.DsFileSet|matlab.io.datastore.HadoopFileBased| matlab.io.datastore.Partitionable

## **More About**

- "Developing Classes Typical Workflow"
- "Create and Share Toolboxes"
- "Create Help for Classes"
- "Develop Custom Mini-Batch Datastore" (Neural Network Toolbox)

# **Testing Guidelines for Custom Datastores**

All datastores that are derived from the custom datastore classes share some common behaviors. This test procedure provides guidelines to test the minimal set of behaviors and functionalities that all custom datastores should have. You will need additional tests to qualify any unique functionalities of your custom datastore.

If you have developed your custom datastore based on instructions in "Develop Custom Datastore" on page 11-124, then follow these test procedures to qualify your custom datastore. First perform the unit tests, followed by the workflow tests:

- Unit tests qualify the datastore constructor and methods.
- Workflow tests qualify the datastore usage.

For all these test cases:

- Unless specified in the test description, assume that you are testing a nonempty datastore ds.
- Verify the test cases on the file extensions, file encodings, and data locations (like Hadoop) that your custom datastore is designed to support.

## **Unit Tests**

#### Construction

The unit test guidelines for the datastore constructor are as follows.

| Test Case Description                                                                 | Expected Output                                                                                       |
|---------------------------------------------------------------------------------------|----------------------------------------------------------------------------------------------------|
| Check if your custom datastore constructor works with the minimal required inputs.    | Datastore object of your custom<br>datastore type with the minimal<br>expected properties and methods |
| Check if your datastore object ds has matlab.io.Datastore as one of its superclasses. | 1 or true                                                                                             |
| Run this command:                                                                     |                                                                                                    |

isa(ds,'matlab.io.Datastore')

| Test Case Description                                                                                                    | Expected Output                                                                                       |
|----------------------------------------------------------------------------------------------------|----------------------------------------------------------------------------------------------------|
| Call your custom datastore constructor with the required inputs and any supported input arguments and name-value pair arguments. | Datastore object of your custom<br>datastore type with the minimal<br>expected properties and methods |

### read

Unit test guidelines for the read method

| Test Case Description                                                              | Expected Output                                                                                 |
|------------------------------------------------------------------------------------|-------------------------------------------------------------------------------------------------|
| Call the read method on a datastore object ds.                                     | Data from the beginning of the datastore                                                        |
| t = read(ds);                                                                      | If you specify read size, then the                                                              |
|                                                                                    | size of the returned data is<br>equivalent to read size.                                        |
| Call the <b>read</b> method again on the datastore object.                         | Data starting from the end point of the previous read operation                                 |
| t = read(ds);                                                                      |                                                                                                 |
|                                                                                    | If you specify read size, then the<br>size of the returned data is<br>equivalent to read size.  |
| Continue calling the <b>read</b> method on the datastore object in a while loop.   | No errors                                                                                       |
| <pre>while(hasdata(ds))   t = read(ds); end</pre>                                  | Correct data in the correct format                                                              |
| When data is available to read, check the info output (if any) of the read method. | No error                                                                                        |
| output (if any) of the read method.                                                | info contains the expected                                                                      |
| Call a datastore object ds.                                                        | information                                                                                     |
| <pre>[t,info] = read(ds);</pre>                                                    | t contains the expected data                                                                    |
| When no more data is available to read, call read on the datastore object.         | Either expected output or an error<br>message based on your custom<br>datastore implementation. |

### readall

Unit test guidelines for the readall method

| Test Case Description                                                                 | Expected Output |
|---------------------------------------------------------------------------------------|-----------------|
| Call the readall method on the datastore object.                                      | All data        |
| Call the readall method on the datastore object, when hasdata(ds) is false.           | All data        |
| Read from the datastore until hasdata(ds) is false, and then call the readall method. |                 |
| <pre>while(hasdata(ds))    t = read(ds); end</pre>                                    |                 |

readall(ds)

#### hasdata

Unit test guidelines for the hasdata method

| Test Case Description                                                                                                   | Expected Output |
|----------------------------------------------------------------------------------------------------|-----------------|
| Call the hasdata method on the datastore object before making any calls to read                                         | true            |
| Call the hasdata method on the datastore object<br>after making a few calls to read, but before all the<br>data is read | true            |
| When more data is available to read, call the readall method, and then call the hasdata method.                         | true            |
| When no more data is available to read, call the hasdata method.                                                        | false           |
| reset                                                                                                    |                 |

Unit test guidelines for the reset method

| Test Case Description                                                                                 | Expected Output                                                                                |
|----------------------------------------------------------------------------------------------------|------------------------------------------------------------------------------------------------|
| Call the reset method on the datastore object                                                         | No errors                                                                                      |
| before making any calls to the <b>read</b> method.                                                    | The read returns data from the                                                                 |
| Verify that the read method returns the                                                               | beginning of the datastore.                                                                    |
| appropriate data after a call to the reset method.                                                    | If you specify read size, then the                                                             |
| reset(ds);<br>t = read(ds);                                                                           | size of the returned data is equivalent to read size.                                          |
| When more data is available to read, call the reset method after making a few calls to the read       | No errors                                                                                      |
| method.                                                                                               | The <b>read</b> method returns data from the beginning of the datastore.                       |
| Verify that the <b>read</b> method returns the                                                        |                                                                                                |
| appropriate data after making a call to the reset method.                                             | If you specify read size, then the<br>size of the returned data is<br>equivalent to read size. |
| When more data is available to read, call the reset method after making a call to the readall method. | No errors                                                                                      |
| method after maxing a can to the readatt method.                                                      | The read method returns data from                                                              |
| Verify that the read method returns the appropriate data after making a call to the reset             | the beginning of the datastore.                                                                |
| method.                                                                                               | If you specify read size, then the size of the returned data is                                |
|                                                                                                    | equivalent to read size.                                                                       |
| When no more data is available to read, call the                                                      | No errors                                                                                      |
| reset method on the datastore object and then call the read method                                    | The <b>read</b> method returns data from the beginning of the datastore.                       |
| Verify that <b>read</b> returns the appropriate data after                                            |                                                                                                |
| a call to the reset method.                                                                           | If you specify read size, then the<br>size of the returned data is<br>equivalent to read size. |
|                                                                                                    |                                                                                                |

### progress

Unit test guidelines for the progress method

| Test Case Description                                                                                                    | Expected Output                                                                                 |
|----------------------------------------------------------------------------------------------------|-------------------------------------------------------------------------------------------------|
| Call the <b>progress</b> method on the datastore object before making any calls to the <b>read</b> method.                                       | <b>θ</b> or an expected output based on<br>your custom datastore<br>implementation.             |
| Call the <b>progress</b> method on the datastore object<br>after making a call to <b>readall</b> , but before making<br>any calls to <b>read</b> | <b>θ</b> or an expected output based on<br>your custom datastore<br>implementation.             |
| readall(ds);<br>progress(ds)                                                                                                    |                                                                                                 |
| Call the <b>progress</b> method on the datastore object<br>after making a few calls to <b>read</b> and while more<br>data is available to read.  | A fraction between 0 and 1 or an expected output based on your custom datastore implementation. |
| Call the <b>progress</b> method on the datastore object when no more data is available to read.                                                  | 1 or an expected output based on your custom datastore implementation.                          |

### preview

Unit test guidelines for the preview method

| Test Case Description                                                                                                 | Expected Output                                                                                                    |
|----------------------------------------------------------------------------------------------------|----------------------------------------------------------------------------------------------------|
| Call preview on the datastore object before making any calls to read.                                                 | The preview method returns the expected data from the beginning of the datastore, based on your custom datastore implementation.          |
| Call preview on the datastore object after making<br>a few calls to read and while more data is available<br>to read. | The preview method returns the expected data from the beginning of the datastore, based on your custom datastore implementation.          |
| Call preview on the datastore object after making<br>a call to readall and while more data is available<br>to read.   | The preview method returns the<br>expected data from the beginning<br>of the datastore, based on your<br>custom datastore implementation. |

| Test Case Description                                                                      | Expected Output                                                                                                    |
|--------------------------------------------------------------------------------------------|----------------------------------------------------------------------------------------------------|
| Call preview on the datastore object after making a few calls to read and a call to reset. | The preview method returns the expected data from the beginning of the datastore, based on your custom datastore implementation. |
| Call preview on the datastore object when no more data is available to read.               | The preview method returns the expected data from the beginning of the datastore, based on your custom datastore implementation. |
| Call preview after making a few calls to read method and then call read again.             | The <b>read</b> method returns data starting from the end point of the previous read operation.                                  |
|                                                                                            | If you specify read size, then the size of the returned data is equivalent to read size.                                         |
| Call preview, and then call readall on the datastore.                                      | The <b>readall</b> method returns all the data from the datastore.                                                               |
| While datastore has data available to read, call preview, and then call hasdata.           | The hasdata method returns true.                                                                                                 |
|                                                                                            |                                                                                                    |

### partition

Unit test guidelines for the partition method

| Test Case Description                                                                                                    | Expected Output                                                                                                    |
|----------------------------------------------------------------------------------------------------|----------------------------------------------------------------------------------------------------|
| Call partition on the datastore object ds with a valid number of partitions and a valid partition index.                                                                               | The partition method partitions<br>the datastore into n partitions and<br>returns the partition corresponding<br>to the specified index. |
| Call <b>read</b> on a partition of the datastore and verify the data.                                                                                                    | The returned partition subds must<br>be a datastore object of your                                                                       |
| <pre>subds = partition(ds,n,index) read(subds)</pre>                                                                                                    | custom datastore.                                                                                                    |
| Verify that the partition is valid.                                                                                                    | The partitioned datastore subds must have the same methods and                                                                           |
| <pre>isequal(properties(ds),properties(subds)) isequal(methods(ds),methods(subds))</pre>                                                                                               | properties as the original datastore.                                                                                                    |
|                                                                                                    | The isequal statement returns true.                                                                                                    |
|                                                                                                    | Calling <b>read</b> on the partition<br>returns data starting from the<br>beginning of the partition.                                    |
|                                                                                                    | If you specify read size, then the size of the returned data is equivalent to read size.                                                 |
| Call partition on the datastore object ds with<br>number of partitions specified as 1 and index of<br>returned partition specified as 1.                                               | The partition <b>subds</b> must be a datastore object of your custom datastore.                                                          |
| Verify the data returned by calling read and preview on a partition of the partitioned datastore.                                                                                      | The partition subds must have the same methods and properties as the original datastore ds.                                              |
| <pre>subds = partition(ds,1,1) isequal(properties(ds),properties(subds)) isequal(methods(ds),methods(subds)) isequaln(read(subds),read(ds)) isequaln(preview(subds),preview(ds))</pre> | The isequal and isequaln statements returns true.                                                                                        |
| Call partition on the partition subds with a valid number of partitions and a valid partition index.                                                                                   | The repartioning of a parition of the datastore should work without errors.                                                              |

#### initializeDatastore

If your datastore inherits from matlab.io.datastore.HadoopFileBased, then verify the behavior of initializeDatastore using the guidelines in this table.

| Test Case Description                                                         | Expected Output                                                                          |
|-------------------------------------------------------------------------------|------------------------------------------------------------------------------------------|
| Call initializeDatastore on the datastore object ds with a valid info struct. | The initializeDatastore<br>method initializes the custom<br>datastore object ds with the |
| The info struct contains these fields:                                        | necessary information from the                                                           |
| • FileName                                                                    | info struct.                                                                             |
| • Offset                                                                      |                                                                                          |
|                                                                               |                                                                                          |

• Size

FileName is of data type char and the fields Offset and Size are of the data type double.

For example, initialize the info struct, and then call initializeDatastore on the datastore object ds.

```
info = struct('FileName','myFileName.ext',...
'Offset',0,'Size',500)
initializeDatastore(ds,info)
```

Verify the initialization by examining the properties of your datastore object.

ds

#### getLocation

If your datastore inherits from matlab.io.datastore.HadoopFileBased, then verify the behavior of getLocation using these guidelines.

| Test Case Description                                                                                                | Expected Output                                                 |
|----------------------------------------------------------------------------------------------------|-----------------------------------------------------------------|
| Call getLocation on the datastore object.                                                                            | The getLocation method returns the location of files in Hadoop. |
| <pre>location = getLocation(ds)</pre>                                                                                |                                                                 |
| Based on your custom datastore implementation, the location output is either of these:                               |                                                                 |
| List of files or directories                                                                                         |                                                                 |
| • a matlab.io.datastore.DsFileSet object                                                                             |                                                                 |
| If location is a matlab.io.datastore.DsFileSet object, then call resolve to verify the files in the location output. |                                                                 |
| resolve(location)                                                                                                    |                                                                 |

#### isfullfile

If your datastore inherits from matlab.io.datastore.HadoopFileBased, then verify the behavior of isfullfile using these guidelines.

| Test Case Description                    | Expected Output                                                                             |
|------------------------------------------|---------------------------------------------------------------------------------------------|
| Call isfullfile on the datastore object. | Based on your custom datastore implementation, the isfullfile method returns true or false. |

### **Workflow Tests**

Verify your workflow tests in the appropriate environment.

- If your datastore inherts only from matlab.io.Datastore, then verify all workflow tests in a local MATLAB session.
- If your datastore has parallel processing support (inherits from matlab.io.datastore.Partitionable), then verify your workflow tests in parallel execution environments, such as Parallel Computing Toolbox and MATLAB Distributed Computing Server.

• If your datastore is file-based and has Hadoop support (inherits from matlab.io.datastore.HadoopFileBased), then verify your workflow tests in a Hadoop cluster.

#### **Tall Workflow**

Testing guidelines for the tall workflow

| Test Case Description                                                                                                    | Expected Output                                                                                                   |
|----------------------------------------------------------------------------------------------------|----------------------------------------------------------------------------------------------------|
| Create a tall array by calling tall on the datastore object ds.                                                                                       | The tall function returns an output that is the same data type as the output of the read method of the datastore. |
| t = tall(ds)                                                                                                    |                                                                                                    |
| For this test step, create a datastore object with data that fits in your system memory. Then, create a                                               | No errors                                                                                                    |
| tall array using this datastore object.                                                                                                    | The function returns an output of the correct data type (not of a tall data type).                                |
| t = tall(ds)                                                                                                    |                                                                                                    |
| If your data is numeric, then apply an appropriate function like the mean function to both the ds and t, then compare the results.                    | The function returns the same result whether it is applied to ds or to t.                                         |
| If your data is of the data type string or categorical, then apply the unique function on a column of ds and a column of t, then compare the results. |                                                                                                    |
| Apply gather and verify the result.                                                                                                    |                                                                                                    |
| For examples, see "Big Data Workflow Using Tall<br>Arrays and Datastores" (Parallel Computing<br>Toolbox).                                            |                                                                                                    |
| MapReduce Workflow                                                                                                    |                                                                                                    |

Testing guidelines for the MapReduce workflow

| Test Case Description                             | Expected Output                                     |
|---------------------------------------------------|-----------------------------------------------------|
| Call mapreduce on the datastore object ds.        | No error                                            |
| <pre>outds = mapreduce(ds,@mapper,@reducer)</pre> | The MapReduce operation returns the expected result |
| For more information, see mapreduce.              |                                                     |
| For more information, see mapreduce.              |                                                     |

To support the use of the mapreduce function, the read method of your custom datastore must return both the info and the data output arguments.

### **Next Steps**

**Note** This test procedure provides guidelines to test the minimal set of behaviors and functionalities for custom datastores. Additional tests are necessary to qualify any unique functionalities of your custom datastore.

After you complete the implementation and validation of your custom datastore, your custom datastore is ready to use.

- To add help for your custom datastore implementation, see "Create Help for Classes".
- To share your custom datastore with other users, see "Create and Share Toolboxes".

## See Also

matlab.io.Datastore|matlab.io.datastore.HadoopFileBased| matlab.io.datastore.Partitionable

### **More About**

- "Develop Custom Datastore" on page 11-124
- "Create and Share Toolboxes"
- "Create Help for Classes"

# Set Up Datastore for Processing on Different Machines or Clusters

You can create and save a datastore on a platform that loads and works seamlessly on a different platform by setting up the 'AlternateFileSystemRoots' property of the datastore. Use this property when:

- You create a datastore on a local machine, and need to access and process the data on another machine (possibly running a different operating system).
- You process your datastore with parallel and distributed computing involving different platforms, cloud or cluster machines.

This example demostrates the use of the 'AlternateFileSystemRoots' property for TabularTextDatastore. However, you can use the same syntax for any of these datastores: SpreadsheetDatastore, ImageDatastore, FileDatastore, KeyValueDatastore, and TallDatastore. To use the 'AlternateFileSystemRoots' functionality for custom datastores, see matlab.io.datastore.DsFileSet and "Develop Custom Datastore" on page 11-124.

## Save Datastore and Load on Different File System Platform

Create a datastore on one file system that loads and works seamlessly on a different machine (possibly of a different operating system). For example, create a datastore on a Windows machine, save it, and then load it on a Linux machine.

First, before you create and save the datastore, identify the root paths for your data on the different platforms. The root paths will differ based on the machine or file system. For instance, if you have data on your local machine and a copy of the data on a cluster, then get the root paths for accessing the data:

- "Z:\DataSet" for your local Windows machine.
- "/nfs-bldg001/DataSet" for your Linux cluster.

Then, associate these root paths by using the 'AlternateFileSystemRoots' parameter of the datastore.

```
altRoots = ["Z:\DataSet","/nfs-bldg001/DataSet"];
ds = tabularTextDatastore('Z:\DataSet','AlternateFileSystemRoots',altRoots);
```

Examine the Files property of datastore. In this instance, the Files property contains the location of your data as accessed by your Windows machine.

ds.Files

```
ans =
5×1 cell array
{'Z:\DataSet\datafile01.csv'}
{'Z:\DataSet\datafile02.csv'}
{'Z:\DataSet\datafile03.csv'}
{'Z:\DataSet\datafile04.csv'}
{'Z:\DataSet\datafile05.csv'}
```

Save the datastore.

save ds\_saved\_on\_Windows.mat ds

Load the datastore on a Linux platform and examine the Files property. Since the root path 'Z:\DataSet' is not accessible on the Linux cluster, at load time, the datastore function automatically updates the root paths based on the values specified in the 'AlternateFileSystemRoots' parameter. The Files property of the datastore now contains the updated root paths for your data on the Linux cluster.

```
load ds_saved_on_Windows.mat
ds.Files
ans =
    5×1 cell array
    {'/nfs-bldg001/DataSet/datafile01.csv'}
    {'/nfs-bldg001/DataSet/datafile02.csv'}
    {'/nfs-bldg001/DataSet/datafile03.csv'}
    {'/nfs-bldg001/DataSet/datafile04.csv'}
    {'/nfs-bldg001/DataSet/datafile05.csv'}
```

You can now process and analyze this datastore on your Linux machine.

## **Process Datastore Using Parallel and Distributed Computing**

To process your datastore with parallel and distributed computing that involves different platforms, cloud or cluster machines, you must predefine the

'AlternateFileSystemRoots' parameter. This example demonstrates how to create a datastore on your local machine, analyze a small portion of the data, and then use Parallel Computing Toolbox and MATLAB Distributed Computing Server to scale up the analysis to the entire dataset.

Create a datastore and assign a value to the 'AlternateFileSystemRoots' property. To set the value for the 'AlternateFileSystemRoots' property, identify the root paths for your data on the different platforms. The root paths differ based on the machine or file system. For example, identify the root paths for data access from your machine and your cluster:

- "Z:\DataSet" from your local Windows Machine.
- "/nfs-bldg001/DataSet" from the MATLAB Distributed Computing Server Linux Cluster.

Then, associate these root paths using the AlternateFileSystemRoots property.

```
altRoots = ["Z:\DataSet","/nfs-bldg001/DataSet"];
ds = tabularTextDatastore('Z:\DataSet','AlternateFileSystemRoots',altRoots);
```

Analyze a small portion of the data on your local machine. For instance, get a partitioned subset of the data, clean the data by removing any missing entries, and examine a plot of the variables.

```
tt = tall(partition(ds,100,1));
summary(tt);
% analyze your data
tt = rmmissing(tt);
plot(tt.MyVar1,tt.MyVar2)
```

Scale up your analysis to the entire dataset by using MATLAB Distributed Computing Server cluster (Linux cluster). For instance, start a worker pool using the cluster profile, and then perform analysis on the entire dataset by using parallel and distributed computing capabilities.

```
parpool('MyMjsProfile')
tt = tall(ds);
summary(tt);
% analyze your data
tt = rmmissing(tt);
plot(tt.MyVar1,tt.MyVar2)
```

# See Also

FileDatastore | ImageDatastore | KeyValueDatastore | SpreadsheetDatastore | TabularTextDatastore | TallDatastore | datastore

## **More About**

- "Getting Started with Datastore" on page 11-99
- "Read Remote Data" on page 11-105

# **Tall Arrays**

Tall arrays are used to work with out-of-memory data that is backed by a datastore. Datastores enable you to work with large data sets in small chunks that individually fit in memory, instead of loading the entire data set into memory at once. Tall arrays extend this capability to enable you to work with out-of-memory data using common functions.

## What is a Tall Array?

Since the data is not loaded into memory all at once, tall arrays can be arbitrarily large in the first dimension (that is, they can have any number of rows). Instead of writing special code that takes into account the huge size of the data, such as with techniques like MapReduce, tall arrays let you work with large data sets in an intuitive manner that is similar to the way you would work with in-memory MATLAB arrays. Many core operators and functions work the same with tall arrays as they do with in-memory arrays. MATLAB works with small chunks of the data at a time, handling all of the data chunking and processing in the background, so that common expressions, such as A+B, work with big data sets.

### **Benefits of Tall Arrays**

Unlike in-memory arrays, tall arrays typically remain unevaluated until you request that the calculations be performed using the gather function. This *deferred evaluation* allows you to work quickly with large data sets. When you eventually request output using gather, MATLAB combines the queued calculations where possible and takes the minimum number of passes through the data. The number of passes through the data greatly affects execution time, so it is recommended that you request output only when necessary.

**Note** Since gather returns results as in-memory MATLAB arrays, standard memory considerations apply. MATLAB might run out of memory if the result returned by gather is too large.

### **Creating Tall Tables**

Tall tables are like in-memory MATLAB tables, except that they can have any number of rows. To create a tall table from a large data set, you first need to create a datastore for

the data. If the datastore ds contains tabular data, then tall(ds) returns a tall table containing the data. See "Datastore" for more information about creating datastores.

Create a spreadsheet datastore that points to a tabular file of airline flight data. For folders that contain a collection of files, you can specify the entire folder location, or use the wildcard character, '\*.csv', to include multiple files with the same file extension in the datastore. Clean the data by treating 'NA' values as missing data so that datastore replaces them with NaN values. Also, set the format of a few text variables to %s so that datastore reads them as cell arrays of character vectors.

```
ds = datastore('airlinesmall.csv');
ds.TreatAsMissing = 'NA';
ds.SelectedFormats{strcmp(ds.SelectedVariableNames,'TailNum')} = '%s';
ds.SelectedFormats{strcmp(ds.SelectedVariableNames,'CancellationCode')} = '%s';
```

Create a tall table from the datastore. When you perform calculations on this tall table, the underlying datastore reads chunks of data and passes them to the tall table to process. Neither the datastore nor the tall table retain any of the underlying data.

```
tt = tall(ds)
```

tt =

M×29 tall table

| Year | Month | DayofMonth | Day0fWeek | DepTime | CRSDepTime | ArrTime | CRS |
|------|-------|------------|-----------|---------|------------|---------|-----|
|      |       |            |           |         |            |         |     |
| 1987 | 10    | 21         | 3         | 642     | 630        | 735     | 72  |
| 1987 | 10    | 26         | 1         | 1021    | 1020       | 1124    | 111 |
| 1987 | 10    | 23         | 5         | 2055    | 2035       | 2218    | 215 |
| 1987 | 10    | 23         | 5         | 1332    | 1320       | 1431    | 141 |
| 1987 | 10    | 22         | 4         | 629     | 630        | 746     | 74  |
| 1987 | 10    | 28         | 3         | 1446    | 1343       | 1547    | 144 |
| 1987 | 10    | 8          | 4         | 928     | 930        | 1052    | 104 |
| 1987 | 10    | 10         | 6         | 859     | 900        | 1134    | 112 |
| :    | :     | :          | :         | :       | :          | :       | :   |
| :    | :     | :          | :         | :       | :          | :       | :   |
|      |       |            |           |         |            |         |     |

The display indicates that the number of rows, M, is currently unknown. MATLAB displays some of the rows, and the vertical ellipses : indicate that more rows exist in the tall table that are not currently being displayed.

#### **Creating Tall Timetables**

If the data you are working with has a time associated with each row of data, then you can convert the tall table into a tall timetable. There are several ways to create a tall timetable:

- table2timetable Convert a tall table
- array2timetable Convert a numeric tall array
- timetable Construct a tall timetable using existing tall variables

In this case, the tall table tt has times associated with each row, but they are broken down into several table variables such as Year, Month, DayofMonth, and so on. Combine all of these pieces of datetime information into a single new tall datetime variable Dates, which is based on the departure times DepTime. Create a tall timetable using Dates as the row times. Since Dates is the only datetime variable in the table, the table2timetable function automatically uses it for the row times.

```
hrs = (tt.DepTime - mod(tt.DepTime,100))/100;
mins = mod(tt.DepTime,100);
tt.Dates = datetime(tt.Year, tt.Month, tt.DayofMonth, hrs, mins, 0);
tt(:,1:8) = [];
TT = table2timetable(tt)
```

TT =

M×21 tall timetable

| Dates                | UniqueCarrier | FlightNum | TailNum | ActualElapsedTime |
|----------------------|---------------|-----------|---------|-------------------|
|                      |               |           |         |                   |
| 21-0ct-1987 06:42:00 | 'PS'          | 1503      | ' NA '  | 53                |
| 26-Oct-1987 10:21:00 | 'PS'          | 1550      | ' NA '  | 63                |
| 23-Oct-1987 20:55:00 | 'PS'          | 1589      | ' NA '  | 83                |
| 23-Oct-1987 13:32:00 | 'PS'          | 1655      | ' NA '  | 59                |
| 22-Oct-1987 06:29:00 | 'PS'          | 1702      | 'NA '   | 77                |
| 28-Oct-1987 14:46:00 | 'PS'          | 1729      | ' NA '  | 61                |
| 08-Oct-1987 09:28:00 | 'PS'          | 1763      | ' NA '  | 84                |
| 10-Oct-1987 08:59:00 | 'PS'          | 1800      | ' NA '  | 155               |
| :                    | :             | :         | :       | :                 |
| :                    | :             |           |         |                   |

### **Creating Tall Arrays**

When you extract a variable from a tall table or tall timetable, the result is a tall array of the appropriate underlying data type. A tall array can be a numeric, logical, datetime, duration, calendar duration, categorical, string, or cell array. Also, you can convert an inmemory array A into a tall array with tA = tall(A). The in-memory array A must be one of the supported data types.

Extract the arrival delay ArrDelay from the tall timetable TT. This creates a new tall array variable with underlying data type double.

The classUnderlying and isaUnderlying functions are useful to determine the underlying data type of a tall array.

## **Deferred Evaluation**

One important aspect of tall arrays is that as you work with them, most operations are not performed immediately. These operations appear to execute quickly, because the actual computation is deferred until you specifically request that the calculations be performed. You can trigger evaluation of a tall array with either the gather function (to bring the result into memory) or the write function (to write the result to disk). This deferred evaluation is important because even a simple command like size(X) executed on a tall array with a billion rows is not a quick calculation.

As you work with tall arrays, MATLAB keeps track of all of the operations to be carried out. This information is then used to optimize the number of passes through the data that

will be required when you request output with the gather function. Thus, it is normal to work with unevaluated tall arrays and request output only when you require it. For more information, see "Deferred Evaluation of Tall Arrays" on page 11-180.

Calculate the mean and standard deviation of the arrival delay. Use these values to construct the upper and lower thresholds for delays that are within one standard deviation of the mean. Notice that the result of each operation indicates that the array has not been calculated yet.

```
m = mean(a, 'omitnan')
m =
   tall double
    ?
s = std(a, 'omitnan')
S =
   tall array
    ?
one sigma bounds = [m-s m m+s]
one sigma bounds =
 M×N×... tall array
    ?
    ?
         ?
               ?
                     . . .
    ?
        ?
               ?
                     . . .
    1
         1
          5
```

### **Evaluation with gather**

The benefit of delayed evaluation is that when the time comes for MATLAB to perform the calculations, it is often possible to combine the operations in such a way that the number of passes through the data is minimized. So even if you perform many operations, MATLAB only makes extra passes through the data when absolutely necessary.

The gather function forces evaluation of all queued operations and brings the resulting output into memory. For this reason, you can think of gather as a bridge between tall arrays and in-memory arrays. For example, you cannot control if or while loops using a tall logical array, but once the array is evaluated with gather it becomes an in-memory logical array that you can use in these contexts.

Since gather returns the entire result in MATLAB, you should make sure that the result will fit in memory.

Use gather to calculate one\_sigma\_bounds and bring the result into memory. In this case, one\_sigma\_bounds requires several operations to calculate, but MATLAB combines the operations into one pass through the data. Since the data in this example is small, gather executes quickly. However, the elimination of passes through the data becomes more valuable as the size of your data increases.

```
sig1 = gather(one_sigma_bounds)
```

```
Evaluating tall expression using the Local MATLAB Session:

- Pass 1 of 1: Completed in 1 sec

Evaluation completed in 1 sec

sig1 =

-23.4572 7.1201 37.6975
```

You can specify multiple inputs and outputs to gather if you want to evaluate several tall arrays at once. This technique is faster than calling gather multiple times. For example, calculate the minimum and maximum arrival delay. Computed separately, each value requires a pass through the data to calculate for a total of two passes. However, computing both values simultaneously requires only one pass through the data.

```
[max_delay, min_delay] = gather(max(a),min(a))
```

-64

These results indicate that on average, most flights arrive about 7 minutes late. But it is within one standard deviation for a flight to be up to 37 minutes late or 23 minutes early. The quickest flight in the data set arrived about an hour early, and the latest flight was delayed by many hours.

## Saving, Loading, and Checkpointing Tall Arrays

The save function saves the *state* of a tall array, but does not copy any of the data. The resulting .mat file is typically small. However, the original data files must be available in the same location in order to subsequently use load.

The write function makes a copy of the data and saves the copy as a collection of binary files, which can consume a large amount of disk space. write executes all pending operations on the tall array to calculate the values prior to writing. Once write copies the data, it is independent of the original raw data. Therefore, you can recreate the tall array from the written files even if the original raw data is no longer available.

You can recreate the tall array from the written binary files by creating a new datastore that points to the location where the files were written. This functionality enables you to create *checkpoints* or *snapshots* of tall array data. Creating a checkpoint is a good way to save the results of preprocessing your data, so that the data is in a form that is more efficient to load.

If you have a tall array TA, then you can write it to the folder location with the command:

write(location,TA);

Later, to reconstruct TA from the written files, use the commands:

ds = datastore(location); TA = tall(ds);

Additionally, you can use the write function to trigger evaluation of a tall array and write the results to disk. This use of write is similar to gather, however, write does not bring any results into memory.

## **Toolbox Capabilities**

Tall arrays are supported by several toolboxes, enabling you to do things like write machine learning algorithms, deploy standalone apps, and run calculations in parallel or on a cluster. For more information, see "Extend Tall Arrays with Other Products" on page 11-217.

# See Also

datastore|gather|mapreducer|table|tall

## **More About**

- "Functions That Support Tall Arrays (A-Z)" on page 11-156
- "Index and View Tall Array Elements" on page 11-186
- "Visualization of Tall Arrays" on page 11-203

# Functions That Support Tall Arrays (A-Z)

This page lists the MATLAB functions that work with tall arrays, organized alphabetically.

Most core functions work the same way with tall arrays as they do with in-memory arrays. However, in some cases the way that a function works with tall arrays is special or has limitations. Other than the limitations listed on this page, tall arrays fully support all syntaxes of the listed functions.

| Function        | Notes or Limitations                             |
|-----------------|--------------------------------------------------|
| abs             |                                                  |
| acos            |                                                  |
| acosd           |                                                  |
| acosh           |                                                  |
| acot            |                                                  |
| acotd           |                                                  |
| acoth           |                                                  |
| acsc            |                                                  |
| acscd           |                                                  |
| acsch           |                                                  |
| addcats         |                                                  |
| all             |                                                  |
| and             |                                                  |
| angle           |                                                  |
| any             |                                                  |
| array2table     | The 'RowNames' name-value pair is not supported. |
| array2timetable |                                                  |

| Function   | Notes or Limitations                                                                                                    |
|------------|----------------------------------------------------------------------------------------------------|
| arrayfun   | • The specified function must not rely on persistent variables.                                                                                                 |
|            | • The 'ErrorHandler' name-value pair is not supported.                                                                                                    |
|            | • With the 'UniformOutput' name-value pair set to true (default), the outputs from the specified function must be numeric, logical, characters, or cell arrays. |
| asec       |                                                                                                    |
| asecd      |                                                                                                    |
| asech      |                                                                                                    |
| asin       |                                                                                                    |
| asind      |                                                                                                    |
| asinh      |                                                                                                    |
| atan       |                                                                                                    |
| atan2      |                                                                                                    |
| atan2d     |                                                                                                    |
| atand      |                                                                                                    |
| atanh      |                                                                                                    |
| besselh    |                                                                                                    |
| besseli    |                                                                                                    |
| besselj    |                                                                                                    |
| besselk    |                                                                                                    |
| bessely    |                                                                                                    |
| beta       |                                                                                                    |
| betainc    |                                                                                                    |
| betaincinv |                                                                                                    |
| betaln     |                                                                                                    |
| between    |                                                                                                    |

| Function         | Notes or Limitations                                                                                                    |
|------------------|----------------------------------------------------------------------------------------------------|
| binscatter       | With tall arrays, the binscatter function plots in iterations,<br>progressively adding to the plot as more data is read. During the<br>updates, a progress indicator shows the proportion of data that<br>has been plotted. Zooming and panning is supported during the<br>update process, before the plot is complete. To stop the update<br>process, press the pause button in the progress indicator. |
| bounds           |                                                                                                    |
| bsxfun           | The specified function must not rely on persistent variables.                                                                                                    |
| caldays          |                                                                                                    |
| caldiff          | • The dim input must be specified. Use caldiff(t,'',dim) to use the default components.                                                                                                    |
| calendarDuration |                                                                                                    |
| calmonths        |                                                                                                    |
| calquarters      |                                                                                                    |
| calweeks         |                                                                                                    |
| calyears         |                                                                                                    |
| cart2pol         |                                                                                                    |
| cart2sph         |                                                                                                    |
| cat              | • Vertical concatenation of character arrays is not supported.                                                                                                    |
|                  | • Concatenation in any dimension other than 1 requires all input arguments to be tall arrays.                                                                                                    |
| categorical      | With the syntax B = categorical(A), the order of categories is undefined. Use valueset and catnames to enforce the order.                                                                                                    |
| categories       |                                                                                                    |
| ceil             |                                                                                                    |
| cell2mat         |                                                                                                    |

| Function        | Notes or Limitations                                                                                                    |
|-----------------|----------------------------------------------------------------------------------------------------|
| cellfun         | • The input function must be a function handle.                                                                                                    |
|                 | • The input function must not rely on persistent variables.                                                                                                    |
|                 | • The 'ErrorHandler' name-value pair is not supported.                                                                                                    |
|                 | • With the 'UniformOutput' name-value pair set to true (default), the outputs from the specified function must be numeric, logical, characters, or cell arrays. |
| cellstr         |                                                                                                    |
| char            | • For the syntax C = char(A), the input A must be a tall numeric column vector.                                                                                 |
|                 | • Syntaxes with more than one input are not supported.                                                                                                    |
| classUnderlying |                                                                                                    |
| complex         |                                                                                                    |
| compose         | The format input must be a non-tall string.                                                                                                    |
| conj            |                                                                                                    |
| contains        |                                                                                                    |
| conv            | • The inputs A and B must be column vectors.                                                                                                    |
|                 | • B cannot be a tall array.                                                                                                    |
| COS             |                                                                                                    |
| cosd            |                                                                                                    |
| cosh            |                                                                                                    |
| cot             |                                                                                                    |
| cotd            |                                                                                                    |
| coth            |                                                                                                    |
| count           |                                                                                                    |
| countcats       |                                                                                                    |
| cov             | • For the syntax C = cov(X,Y), the inputs X and Y must have the same size, even if they are vectors.                                                            |
|                 | • The option 'partialrows' is not supported.                                                                                                    |
| csc             |                                                                                                    |

| Function   | Notes or Limitations                                                                                                    |
|------------|----------------------------------------------------------------------------------------------------|
| cscd       |                                                                                                    |
| csch       |                                                                                                    |
| cummax     | The 'reverse' direction is not supported.                                                                                |
| cummin     |                                                                                                    |
| cumprod    |                                                                                                    |
| cumsum     |                                                                                                    |
| datenum    |                                                                                                    |
| dateshift  |                                                                                                    |
| datestr    | • The first argument must be a column vector or an array returned by datevec.                                            |
|            | • If the first argument is a datevec array, then the rows must be within the year range 1500:2499.                       |
| datetime   | • Always specify the input datetime format when creating a tall datetime array for character vectors in a cell array.    |
|            | • If you specify 'Format' as 'preserveinput', then MATLAB might need to evaluate the tall array to determine the format. |
| datevec    |                                                                                                    |
| day        |                                                                                                    |
| days       |                                                                                                    |
| deblank    |                                                                                                    |
| deg2rad    |                                                                                                    |
| diff       | You must use the three-input syntax $Y = diff(X, N, dim)$ .                                                              |
| discretize |                                                                                                    |
| disp       |                                                                                                    |
| display    |                                                                                                    |
| dot        | For the syntax dot(A,B), the arrays A and B must have the same size, even if they are vectors.                           |
| double     |                                                                                                    |

| Function       | Notes or Limitations                                                |
|----------------|---------------------------------------------------------------------|
| duration       |                                                                     |
| end            |                                                                     |
| endsWith       |                                                                     |
| eps            |                                                                     |
| eq             |                                                                     |
| erase          |                                                                     |
| eraseBetween   |                                                                     |
| erf            |                                                                     |
| erfc           |                                                                     |
| erfcinv        |                                                                     |
| erfcx          |                                                                     |
| erfinv         |                                                                     |
| exceltime      |                                                                     |
| exp            |                                                                     |
| expint         |                                                                     |
| expml          |                                                                     |
| extractAfter   |                                                                     |
| extractBefore  |                                                                     |
| extractBetween | Expansion in the first dimension is not supported with tall arrays. |

| Function     | Notes or Limitations                                                                                                    |
|--------------|----------------------------------------------------------------------------------------------------|
| fillmissing  | • The 'spline' method is not supported.                                                                                                    |
|              | • The 'SamplePoints' name-value pair is not supported.                                                                                                    |
|              | • The 'DataVariables' name-value pair cannot specify a function handle.                                                                                                    |
|              | <ul> <li>The 'EndValues' name-value pair can only specify<br/>'extrap'.</li> </ul>                                                                                                    |
|              | • The syntax fillmissing(A,movmethod,window) is not supported when A is a tall timetable.                                                                                                    |
|              | <ul> <li>The syntax fillmissing(A, 'constant',v) must specify<br/>a scalar value for v. Additionally, when A is a tall table or tall<br/>timetable, this syntax does not support character vector<br/>variables.</li> </ul>                        |
| filloutliers | • The 'grubs' and 'gesd' methods are not supported.                                                                                                    |
|              | • The 'movmedian' and 'movmean' methods do not support tall timetables.                                                                                                    |
|              | • The 'SamplePoints' and 'MaxNumOutliers' name-value pairs are not supported.                                                                                                    |
|              | • The value of 'DataVariables' cannot be a function handle.                                                                                                    |
|              | <ul> <li>Computation of filloutliers (A, fillmethod),<br/>filloutliers (A, fillmethod, 'median',) or<br/>filloutliers (A, fillmethod, 'quartiles',) along<br/>the first dimension is only supported when A is a tall column<br/>vector.</li> </ul> |
|              | <ul> <li>The syntax filloutliers(A, 'spline',) is not<br/>supported.</li> </ul>                                                                                                    |
| filter       | The two-output syntax [y,zf] = filter() is not supported when dim > 1.                                                                                                    |
| find         | X must be a tall column vector.                                                                                                    |
| findgroups   | Tall tables are not supported.                                                                                                    |
|              | • The order of the group numbers in G might be different compared to in-memory findgroups calculations.                                                                                                    |
| fix          |                                                                                                    |

| Function    | Notes or Limitations                                                                                                    |
|-------------|----------------------------------------------------------------------------------------------------|
| flip        | • If specified, the dim argument must be greater than 1.                                                                                                    |
| flipdim     | • If specified, the dim argument must be greater than 1.                                                                                                    |
| fliplr      |                                                                                                    |
| floor       |                                                                                                    |
| gamma       |                                                                                                    |
| gammainc    |                                                                                                    |
| gammaincinv |                                                                                                    |
| gammaln     |                                                                                                    |
| gather      |                                                                                                    |
| ge          |                                                                                                    |
| gt          |                                                                                                    |
| head        | You can use head and tail with tall arrays of <i>any</i> valid<br>underlying data type (single, double, int8, datetime,<br>table, and so on).                                                                                      |
| height      |                                                                                                    |
| histcounts  | <ul> <li>Some input options are not supported. The allowed options are:         <ul> <li>'BinWidth'</li> <li>'BinLimits'</li> <li>'Normalization'</li> <li>'BinMethod' — The 'auto' and 'scott' bin methods</li> </ul> </li> </ul> |
|             | are the same. The 'fd' bin method is not supported.                                                                                                    |

| Function  | Notes or Limitations                                                                                   |  |  |
|-----------|----------------------------------------------------------------------------------------------------|--|--|
| histogram | • Some input options are not supported. The allowed options are:                                       |  |  |
|           | • 'BinWidth'                                                                                           |  |  |
|           | • 'BinLimits'                                                                                          |  |  |
|           | <ul> <li>'Normalization'</li> </ul>                                                                    |  |  |
|           | <ul> <li>'DisplayStyle'</li> </ul>                                                                     |  |  |
|           | • 'BinMethod' — The 'auto' and 'scott' bin methods are the same. The 'fd' bin method is not supported. |  |  |
|           | • 'EdgeAlpha'                                                                                          |  |  |
|           | • 'EdgeColor'                                                                                          |  |  |
|           | • 'FaceAlpha'                                                                                          |  |  |
|           | • 'FaceColor'                                                                                          |  |  |
|           | • 'LineStyle'                                                                                          |  |  |
|           | • 'LineWidth'                                                                                          |  |  |
|           | • 'Orientation'                                                                                        |  |  |
|           | • Additionally, there is a cap on the maximum number of bars.<br>The default maximum is 100.           |  |  |
|           | • The morebins and fewerbins methods are not supported.                                                |  |  |
|           | • Editing properties of the histogram object that require recomputing the bins is not supported.       |  |  |

| Function   | Notes or Limitations                                                                                                    |
|------------|----------------------------------------------------------------------------------------------------|
| histogram2 | <ul> <li>Some input options are not supported. The allowed options are: <ul> <li>'BinWidth'</li> <li>'XBinLimits'</li> <li>'YBinLimits'</li> <li>'Normalization'</li> <li>'DisplayStyle'</li> <li>'BinMethod' — The 'auto' and 'scott' bin methods are the same. The 'fd' bin method is not supported.</li> <li>'EdgeAlpha'</li> <li>'EdgeColor'</li> <li>'FaceAlpha'</li> <li>'FaceColor'</li> <li>'LineStyle'</li> <li>'LineWidth'</li> <li>'Orientation'</li> </ul> </li> <li>Additionally, there is a cap on the maximum number of bars. The default maximum is 100.</li> <li>The morebins and fewerbins methods are not supported.</li> </ul> |
| hms        |                                                                                                    |
| horzcat    |                                                                                                    |
| hour       |                                                                                                    |
| hours      |                                                                                                    |
| hypot      |                                                                                                    |
| idivide    |                                                                                                    |
| im2double  |                                                                                                    |
| imag       |                                                                                                    |

| Function      | Notes or Limitations                                                                                      |
|---------------|----------------------------------------------------------------------------------------------------|
| ind2sub       |                                                                                                    |
| innerjoin     | • You cannot join two tall inputs. innerjoin can join together:                                           |
|               | • A tall table with a regular table.                                                                      |
|               | • A tall timetable with a regular table or timetable.                                                     |
|               | • You must specify one output argument. The three-output syntax [C,ia,ib] = innerjoin() is not supported. |
| insertAfter   |                                                                                                    |
| insertBefore  |                                                                                                    |
| int16         |                                                                                                    |
| int32         |                                                                                                    |
| int64         |                                                                                                    |
| int8          |                                                                                                    |
| ipermute      | Permuting the tall dimension (dimension one) is not supported.                                            |
| isaUnderlying |                                                                                                    |
| isbetween     | Tall character vector inputs are not supported.                                                           |
| iscategory    |                                                                                                    |
| iscolumn      |                                                                                                    |
| isdst         |                                                                                                    |
| isempty       |                                                                                                    |
| isfinite      |                                                                                                    |
| isinf         |                                                                                                    |
| ismatrix      |                                                                                                    |
| ismember      | Only one of A or B can be a tall array.                                                                   |
| ismissing     |                                                                                                    |
| isnan         |                                                                                                    |
| isnat         |                                                                                                    |
| isordinal     |                                                                                                    |

| Function      | Notes or Limitations                                                                                                    |
|---------------|----------------------------------------------------------------------------------------------------|
| isoutlier     | • The 'grubbs' and 'gesd' methods are not supported.                                                                                                    |
|               | • The 'movmedian' and 'movmean' methods do not support tall timetables.                                                                                                    |
|               | • The 'SamplePoints' and 'MaxNumOutliers' name-value pairs are not supported.                                                                                                    |
|               | • The value of 'DataVariables' cannot be a function handle.                                                                                                    |
|               | <ul> <li>Computation of isoutlier(A),<br/>isoutlier(A, 'median',), or<br/>isoutlier(A, 'quartiles',) along the first<br/>dimension is only supported for tall column vectors A.</li> </ul> |
| isprotected   |                                                                                                    |
| isrow         |                                                                                                    |
| isscalar      |                                                                                                    |
| issorted      |                                                                                                    |
| issortedrows  |                                                                                                    |
| istall        |                                                                                                    |
| isundefined   |                                                                                                    |
| isvector      |                                                                                                    |
| isweekend     |                                                                                                    |
| join (string) |                                                                                                    |
| join (table)  | • You cannot join two tall inputs. join can join together:                                                                                                    |
|               | A tall table with a regular table.                                                                                                    |
|               | • A tall timetable with a regular table or timetable.                                                                                                    |
|               | <ul> <li>The two-output syntax [C, iB] = join() is not<br/>supported.</li> </ul>                                                                                                    |
| juliandate    |                                                                                                    |
| ldivide       |                                                                                                    |
| le            |                                                                                                    |
| length        |                                                                                                    |

| Function     | Notes or Limitations                                                                                                  |
|--------------|----------------------------------------------------------------------------------------------------|
| log          |                                                                                                    |
| log10        |                                                                                                    |
| log1p        |                                                                                                    |
| log2         |                                                                                                    |
| logical      |                                                                                                    |
| lower        |                                                                                                    |
| lt           |                                                                                                    |
| max          | The two-output syntax [Y,I] = max() is not supported.                                                                 |
| maxk         |                                                                                                    |
| mean         | Tall datetime arrays are not supported.                                                                               |
| median       | Input A must be a column vector to compute median in the first dimension.                                             |
| mergecats    |                                                                                                    |
| milliseconds |                                                                                                    |
| min          | The two-output syntax [Y,I] = min() is not supported.                                                                 |
| mink         |                                                                                                    |
| minus        |                                                                                                    |
| minute       |                                                                                                    |
| minutes      |                                                                                                    |
| mldivide     | For the syntax $Z = X \setminus Y$ , the array X must be a scalar or a tall matrix with the same number of rows as Y. |
| mod          |                                                                                                    |
| month        |                                                                                                    |
| movmad       |                                                                                                    |
| movmax       |                                                                                                    |
| movmean      | The 'SamplePoints' name-value pair is not supported.                                                                  |
| movmedian    |                                                                                                    |
| movmin       |                                                                                                    |

| Function | Notes or Limitations                                                                                 |
|----------|----------------------------------------------------------------------------------------------------|
| movprod  |                                                                                                    |
| movstd   |                                                                                                    |
| movsum   |                                                                                                    |
| movvar   |                                                                                                    |
| mrdivide | For the syntax $Z = X/Y$ , the Y operand must be a scalar.                                           |
| mtimes   | • For A*B where A and B are both tall arrays, one of them must be a scalar.                          |
|          | • For A'*B, both A and B must be tall vectors or matrices with a common size in the first dimension. |
| ndims    |                                                                                                    |
| ne       |                                                                                                    |
| nextpow2 |                                                                                                    |
| nnz      |                                                                                                    |
| norm     |                                                                                                    |
| not      |                                                                                                    |
| nthroot  |                                                                                                    |
| numel    |                                                                                                    |
| or       |                                                                                                    |
| pad      | If you do not specify width, then a full pass through the data is required to determine it.          |
| permute  | Permuting the tall dimension (dimension one) is not supported.                                       |
| pie      | X must be a tall categorical array.                                                                  |

| Function  | Notes or Limitations                                                                                                    |  |  |  |  |  |
|-----------|----------------------------------------------------------------------------------------------------|--|--|--|--|--|
| plot      | Supported syntaxes for tall arrays X and Y are:                                                                                                    |  |  |  |  |  |
|           | <ul> <li>plot(X,Y)</li> <li>plot(Y)</li> <li>plot(,LineSpec)</li> <li>plot(,Name,Value)</li> <li>plot(ax,)</li> <li>X must be in monotonically increasing order.</li> <li>Categorical inputs are not supported.</li> <li>With tall arrays, the plot function plots in iterations, progressively adding to the plot as more data is read. During the updates, a progress indicator shows the proportion of data that has been plotted. Zooming and panning is supported during the update process, before the plot is complete. To stop the update process, press the pause button in the progress indicator.</li> </ul> |  |  |  |  |  |
| plus      |                                                                                                    |  |  |  |  |  |
| pol2cart  |                                                                                                    |  |  |  |  |  |
| polyfit   | X and Y must be column vectors.                                                                                                    |  |  |  |  |  |
| polyval   | If x is a tall array, then it must be a column vector.                                                                                                    |  |  |  |  |  |
| posixtime |                                                                                                    |  |  |  |  |  |
| pow2      |                                                                                                    |  |  |  |  |  |
| power     |                                                                                                    |  |  |  |  |  |
| prod      |                                                                                                    |  |  |  |  |  |
| psi       | For the syntax $Y = psi(k, X)$ , k must be a non-tall scalar.                                                                                                    |  |  |  |  |  |
| quarter   |                                                                                                    |  |  |  |  |  |
| rad2deg   |                                                                                                    |  |  |  |  |  |
| rdivide   |                                                                                                    |  |  |  |  |  |
| real      |                                                                                                    |  |  |  |  |  |
| reallog   |                                                                                                    |  |  |  |  |  |

| Function       | Notes or Limitations                                                                                                    |
|----------------|----------------------------------------------------------------------------------------------------|
| realpow        |                                                                                                    |
| realsqrt       |                                                                                                    |
| regexprep      |                                                                                                    |
| rem            |                                                                                                    |
| removecats     |                                                                                                    |
| renamecats     |                                                                                                    |
| reordercats    |                                                                                                    |
| repelem        | • The two-input syntax is not supported.                                                                                                    |
|                | • The replication factor in the first dimension must be 1. For example, repelem(TA,1,n,p,).                                                     |
| replace        |                                                                                                    |
| replaceBetween |                                                                                                    |
| repmat         | The replication factor in the first dimension must be 1. For example, repmat(TA,1,n,p,).                                                        |
| rescale        | • The inputs l and u, and the value of the name-value pairs<br>'InputMin' and 'InputMax', cannot have more than one<br>row.                     |
| reshape        | Reshaping the tall dimension (dimension one) is not supported. The first dimension input should always be empty, such as reshape(X, [], M, N,). |
| retime         | Nearest neighbor and interpolation methods are not supported.                                                                                   |
|                | • The 'EndValues' name-value pair is not supported.                                                                                             |
| reverse        |                                                                                                    |
| rmmissing      | • The 'DataVariables' name-value pair cannot specify a function handle.                                                                         |
|                | • rmmissing(A,2) is not supported for tall tables.                                                                                              |
| round          |                                                                                                    |

| Function | Notes or Limitations                                                                                                    |  |  |  |  |  |
|----------|----------------------------------------------------------------------------------------------------|--|--|--|--|--|
| scatter  | Supported syntaxes for tall arrays X and Y are:                                                                                                    |  |  |  |  |  |
|          | <ul> <li>scatter(X,Y)</li> <li>scatter(X,Y,sz)</li> <li>scatter(X,Y,sz,c)</li> <li>scatter(, 'filled')</li> <li>scatter(, mkr)</li> <li>scatter(, Name, Value)</li> <li>scatter(ax,)</li> <li>sz must be scalar or empty [].</li> <li>c must be scalar or an RGB triplet.</li> <li>Categorical inputs are not supported.</li> <li>With tall arrays, the scatter function plots in iterations, progressively adding to the plot as more data is read. During the updates, a progress indicator shows the proportion of data that has been plotted. Zooming and panning is supported during the update process, before the plot is complete. To stop the update process, press the pause button in the progress indicator.</li> </ul> |  |  |  |  |  |
| sec      |                                                                                                    |  |  |  |  |  |
| secd     |                                                                                                    |  |  |  |  |  |
| sech     |                                                                                                    |  |  |  |  |  |
| second   |                                                                                                    |  |  |  |  |  |
| seconds  |                                                                                                    |  |  |  |  |  |
| setcats  |                                                                                                    |  |  |  |  |  |
| sign     |                                                                                                    |  |  |  |  |  |
| sin      |                                                                                                    |  |  |  |  |  |
| sind     |                                                                                                    |  |  |  |  |  |
| single   |                                                                                                    |  |  |  |  |  |
| sinh     |                                                                                                    |  |  |  |  |  |

| Function                             | Notes or Limitations                                                                                                  |  |  |  |  |  |
|--------------------------------------|----------------------------------------------------------------------------------------------------|--|--|--|--|--|
| size                                 |                                                                                                    |  |  |  |  |  |
| smoothdata                           | Tall timetables are not supported.                                                                                    |  |  |  |  |  |
|                                      | • The 'rlowess' and 'rloess' methods are not supported.                                                               |  |  |  |  |  |
|                                      | Multiple outputs are not supported.                                                                                   |  |  |  |  |  |
|                                      | • You must specify the window size. Automatic selection of the window size is not supported.                          |  |  |  |  |  |
|                                      | • The 'SamplePoints' and 'SmoothingFactor' name-<br>value pairs are not supported.                                    |  |  |  |  |  |
|                                      | • The value of 'DataVariables' cannot be a function handle.                                                           |  |  |  |  |  |
| sort                                 | Multiple outputs are not supported.                                                                                   |  |  |  |  |  |
|                                      | • You must specify the dimension to sort, as in sort(X,dim).                                                          |  |  |  |  |  |
|                                      | <ul> <li>Sorting the tall dimension, as in sort(X,1), is only<br/>supported for column vectors.</li> </ul>            |  |  |  |  |  |
| sortrows                             | For tall arrays, valid syntaxes are:                                                                                  |  |  |  |  |  |
|                                      | <ul> <li>Y = sortrows(X)</li> </ul>                                                                                   |  |  |  |  |  |
|                                      | <ul> <li>Y = sortrows(X,col)</li> </ul>                                                                               |  |  |  |  |  |
|                                      | <ul> <li>Y = sortrows(X,direction)</li> </ul>                                                                         |  |  |  |  |  |
|                                      | <ul> <li>Y = sortrows(,Name,Value)</li> </ul>                                                                         |  |  |  |  |  |
|                                      | • For tall tables and tall timetables, valid syntaxes are:                                                            |  |  |  |  |  |
|                                      | <ul> <li>Y = sortrows(T,vars)</li> </ul>                                                                              |  |  |  |  |  |
|                                      | <ul> <li>Y = sortrows(T,vars,direction)</li> </ul>                                                                    |  |  |  |  |  |
|                                      | Multiple outputs are not supported.                                                                                   |  |  |  |  |  |
| sph2cart                             |                                                                                                    |  |  |  |  |  |
| <pre>split (calendar duration)</pre> |                                                                                                    |  |  |  |  |  |
| <pre>split (string)</pre>            |                                                                                                    |  |  |  |  |  |
| splitapply                           | The specified function must not rely on any state, such as persistent variables or random number functions like rand. |  |  |  |  |  |
| splitlines                           |                                                                                                    |  |  |  |  |  |

| Function           | Notes or Limitations                                                                                          |  |  |  |  |  |
|--------------------|----------------------------------------------------------------------------------------------------|--|--|--|--|--|
| sqrt               |                                                                                                    |  |  |  |  |  |
| squeeze            |                                                                                                    |  |  |  |  |  |
| stack              | The two-output syntax [S,iu] = stack() is not supported.                                                      |  |  |  |  |  |
| standardizeMissing |                                                                                                    |  |  |  |  |  |
| startsWith         |                                                                                                    |  |  |  |  |  |
| std                | The weighting scheme cannot be a vector.                                                                      |  |  |  |  |  |
| str2double         |                                                                                                    |  |  |  |  |  |
| strcmp             |                                                                                                    |  |  |  |  |  |
| strcmpi            |                                                                                                    |  |  |  |  |  |
| strfind            | • The text input must be a tall array of strings or a tall cell array of character vectors.                   |  |  |  |  |  |
|                    | • The text pattern must be a non-tall single string.                                                          |  |  |  |  |  |
|                    | • The output is a cell array of index vectors, with one element per input string.                             |  |  |  |  |  |
| string             |                                                                                                    |  |  |  |  |  |
| strip              |                                                                                                    |  |  |  |  |  |
| strlength          |                                                                                                    |  |  |  |  |  |
| strncmp            |                                                                                                    |  |  |  |  |  |
| strncmpi           |                                                                                                    |  |  |  |  |  |
| strrep             | • The original string must be a tall array of strings or a tall cell array of character vectors.              |  |  |  |  |  |
|                    | • The old string and new string inputs can be single strings or tall arrays of strings with the same size.    |  |  |  |  |  |
| strtrim            |                                                                                                    |  |  |  |  |  |
| sub2ind            |                                                                                                    |  |  |  |  |  |
| sum                |                                                                                                    |  |  |  |  |  |
| summary            | Some fields in the summary can be impossible to calculate in a reasonable amount of time, such as the median. |  |  |  |  |  |

| Function        | Notes or Limitations                                                                                                    |  |  |
|-----------------|----------------------------------------------------------------------------------------------------|--|--|
| swapbytes       |                                                                                                    |  |  |
| synchronize     | • The newTimes input must be strictly increasing instead of strictly monotonic.                                                                                                    |  |  |
|                 | • The 'commonrange' option for the newTimeBasis input is not supported.                                                                                                    |  |  |
|                 | • The 'spline' interpolation method is not supported.                                                                                                    |  |  |
|                 | • The 'EndValues' name-value pair is not supported.                                                                                                    |  |  |
| table           | <ul> <li>The syntax TT = table(T1,T2,) constructs a tall table<br/>from several tall arrays (T1,T2,). You can use the<br/>'VariableNames' name-value pair argument to specify<br/>variable names.</li> </ul> |  |  |
| table2array     |                                                                                                    |  |  |
| table2cell      |                                                                                                    |  |  |
| table2timetable |                                                                                                    |  |  |
| tail            | You can use head and tail with tall arrays of <i>any</i> valid<br>underlying data type (single, double, int8, datetime,<br>table, and so on).                                                                |  |  |
| tan             |                                                                                                    |  |  |
| tand            |                                                                                                    |  |  |
| tanh            |                                                                                                    |  |  |
| time            |                                                                                                    |  |  |
| timeofday       |                                                                                                    |  |  |
| times           |                                                                                                    |  |  |

| Function  | Notes | Notes or Limitations                                                                                                    |                               |                                  |                     |  |  |  |
|-----------|-------|----------------------------------------------------------------------------------------------------|-------------------------------|----------------------------------|---------------------|--|--|--|
| timetable | • Cre | • <b>Creation</b> . There are several ways to create a tall timetable:                                                                                                    |                               |                                  |                     |  |  |  |
|           | 1     | Convert an existing tall table using table2timetable.                                                                                                    |                               |                                  |                     |  |  |  |
|           |       | tt = tall(d                                                                                                    |                               | lder/path.csv);                  | ');                 |  |  |  |
|           |       | The default behavior is to use the first datetime or<br>duration variable in the tall table tt for the row times.<br>To specify the row times yourself, use the 'RowTimes'<br>name-value pair to specify either a tall datetime or a tall<br>duration vector of row times. |                               |                                  |                     |  |  |  |
|           |       | <pre>TT = table2timetable(tt,'RowTimes',rowTimes)</pre>                                                                                                    |                               |                                  |                     |  |  |  |
|           | 2     | Convert an e                                                                                                    | y using array                 | 2timetable.                      |                     |  |  |  |
|           | 3     | Manually construct a tall timetable from the variables in a tall table using the timetable constructor.                                                                                                    |                               |                                  |                     |  |  |  |
|           |       | ds = datastore('data/folder/path.csv');<br>tt = tall(ds);<br>TT = timetable(rowTimes, tt.Var1, tt.Var2,)                                                                                                    |                               |                                  |                     |  |  |  |
|           | 4     |                                                                                                    | n-memory time<br>tax TT = tal | table into a tall<br>l(tt).      | timetable           |  |  |  |
|           | sup   |                                                                                                    | exing into tall t             | withtol funct<br>timetables. The |                     |  |  |  |
|           |       | <b>pported Func</b><br>etables.                                                                                                    | <b>tions</b> . These fu       | inctions suppo                   | rt tall             |  |  |  |
|           |       | head                                                                                                    | join                          | stack                            | topkrows            |  |  |  |
|           |       | height                                                                                                    | ndims                         | standardiz<br>eMissing           | timetable2<br>table |  |  |  |
|           |       | horzcat                                                                                                    | numel                         | summary                          | unique              |  |  |  |
|           |       | isempty                                                                                                    | retime                        | synchroniz<br>e                  | varfun              |  |  |  |

| Function        | Notes or Limitations                                                                                                    |                  |                 |                 |        |  |
|-----------------|----------------------------------------------------------------------------------------------------|------------------|-----------------|-----------------|--------|--|
|                 |                                                                                                    | innerjoin        | size            | table2arra<br>Ƴ | width  |  |
|                 |                                                                                                    | ismember         | sortrows        | table2cell      |        |  |
|                 |                                                                                                    | ismissing        | splitapply      | tail            |        |  |
| timetable2table |                                                                                                    |                  |                 |                 |        |  |
| topkrows        | • Mu                                                                                                    | ltiple outputs a | are not support | ed.             |        |  |
|                 | • The 'ComparisonMethod' name-value pair is not supported.                                                                         |                  |                 |                 |        |  |
|                 | • The                                                                                                    | e 'RowNames'     | option for tabl | es is not suppo | orted. |  |
| tzoffset        |                                                                                                    |                  |                 |                 |        |  |
| uint16          |                                                                                                    |                  |                 |                 |        |  |
| uint32          |                                                                                                    |                  |                 |                 |        |  |
| uint64          |                                                                                                    |                  |                 |                 |        |  |
| uint8           |                                                                                                    |                  |                 |                 |        |  |
| uminus          |                                                                                                    |                  |                 |                 |        |  |
| unique          | <ul> <li>Use the syntax C = unique(A) for tall vectors and tall<br/>tables, or C = unique(A, 'rows') for tall matrices.</li> </ul> |                  |                 |                 |        |  |
|                 | • Mu                                                                                                    | ltiple outputs a | are not support | ed.             |        |  |
| uplus           |                                                                                                    |                  |                 |                 |        |  |
| upper           |                                                                                                    |                  |                 |                 |        |  |
| var             | The we                                                                                                    | eighting schem   | e cannot be a   | vector.         |        |  |

| Function | Notes or Limitations                                                                                                    |  |  |
|----------|----------------------------------------------------------------------------------------------------|--|--|
| varfun   | <ul><li>The func input must always return a tall array.</li><li>Supported name-value pairs are:</li></ul>                                                                                                    |  |  |
|          | <ul> <li>'InputVariables' — Cannot be specified as a function handle.</li> <li>'OutputFormat' — Value can be 'uniform', 'table', 'timetable', or 'cell' only.</li> <li>When the input array is a tall timetable and 'OutputFormat' is 'timetable', the specified function must return an array with the same size in the first dimension as the input. Specify 'OutputFormat' as 'table' when the input function is a reduction function such as mean.</li> </ul> |  |  |
| vertcat  | • Vertical concatenation of character arrays is not supported.                                                                                                    |  |  |
| week     |                                                                                                    |  |  |
| width    |                                                                                                    |  |  |
| write    |                                                                                                    |  |  |
| xor      |                                                                                                    |  |  |
| year     |                                                                                                    |  |  |
| years    |                                                                                                    |  |  |
| ymd      |                                                                                                    |  |  |
| yyyymmdd |                                                                                                    |  |  |

### **Statistics and Machine Learning Toolbox Functions**

If you have Statistics and Machine Learning Toolbox<sup>™</sup>, then there are additional functions available for working with tall arrays. For example, you can use grpstats to calculate grouped statistics, kmeans to perform k-means clustering, fitlm to fit linear regression models, or fitcdiscr to fit a discriminant analysis classifier. For more information, see "Tall Array Support, Usage Notes, and Limitations" (Statistics and Machine Learning Toolbox).

# See Also

### **More About**

• "Tall Arrays" on page 11-148

# **Deferred Evaluation of Tall Arrays**

One of the differences between tall arrays and in-memory MATLAB arrays is that tall arrays typically remain *unevaluated* until you request that calculations be performed. (The exceptions to this rule include plotting functions like plot and histogram and some statistical fitting functions like fitlm, which automatically evaluate tall array inputs.) While a tall array is in an unevaluated state, MATLAB might not know its size, its data type, or the specific values it contains. However, you can still use unevaluated arrays in your calculations as if the values were known. This allows you to work quickly with large data sets instead of waiting for each command to execute. For this reason, it is recommended that you use gather only when you require output.

MATLAB keeps track of all the operations you perform on unevaluated tall arrays as you enter them. When you eventually call gather to evaluate the queued operations, MATLAB uses the history of unevaluated commands to optimize the calculation by minimizing the number of passes through the data. Used properly, this optimization can save huge amounts of execution time by eliminating unnecessary passes through large data sets.

### **Display of Unevaluated Tall Arrays**

The display of unevaluated tall arrays varies depending on how much MATLAB knows about the array and its values. There are three pieces of information reflected in the display:

- Array size Unknown dimension sizes are represented by the variables M or N in the display. If no dimension sizes are known, then the size appears as MxNx....
- Array data type If the array has an unknown underlying data type, then its type appears as tall array. If the type is known, it is listed as, for example, tall double array.
- **Array values** If the array values are unknown, then they appear as ?. Known values are displayed.

MATLAB might know all, some, or none of these pieces of information about a given tall array, depending on the nature of the calculation.

For example, if the array has a known data type but unknown size and values, then the unevaluated tall array might look like this:

M×N×... tall double array

| ?      | ? | ? |  |
|--------|---|---|--|
| ?<br>? | ? | ? |  |
| ?      | ? | ? |  |
| :      | : | : |  |
| :      | : | : |  |

If the type and relative size are known, then the display could be:

1×N tall char array

? ? ? ...

If some of the data is known, then MATLAB displays the known values:

100×3 tall double matrix

| 0.8147 | 0.1622 | 0.6443 |
|--------|--------|--------|
| 0.9058 | 0.7943 | 0.3786 |
| 0.1270 | 0.3112 | 0.8116 |
| 0.9134 | 0.5285 | 0.5328 |
| 0.6324 | 0.1656 | 0.3507 |
| 0.0975 | 0.6020 | 0.9390 |
| 0.2785 | 0.2630 | 0.8759 |
| 0.5469 | 0.6541 | 0.5502 |
| :      | :      | :      |
| :      | :      | :      |

#### **Evaluation with gather**

The gather function is used to evaluate tall arrays. gather accepts tall arrays as inputs and returns in-memory arrays as outputs. For this reason, you can think of this function as a bridge between tall arrays and in-memory arrays. For example, you cannot control if or while loop statements using a tall logical array, but once the array is evaluated with gather it becomes an in-memory logical value that you can use in these contexts.

gather performs all queued operations on a tall array and returns the *entire* result in memory. Since gather returns results as in-memory MATLAB arrays, standard memory considerations apply. MATLAB might run out of memory if the result returned by gather is too large.

Most of the time you can use gather to see the entire result of a calculation, particularly if the calculation includes a reduction operation such as sum or mean. However, if the result is too large to fit in memory, then you can use gather(head(X)) or

gather(tail(X)) to perform the calculation and look at only the first or last few rows
of the result.

#### **Resolve Errors with gather**

If you enter an erroneous command and gather fails to evaluate a tall array variable, then you must delete the variable from your workspace and recreate the tall array using *only* valid commands. This is because MATLAB keeps track of all the operations you perform on unevaluated tall arrays as you enter them. The only way to make MATLAB "forget" about an erroneous statement is to reconstruct the tall array from scratch.

#### **Example: Calculate Size of Tall Array**

This example shows what an unevaluated tall array looks like, and how to evaluate the array.

Create a datastore for the data set airlinesmall.csv. Convert the datastore into a tall table and then calculate the size.

```
varnames = {'ArrDelay', 'DepDelay', 'Origin', 'Dest'};
ds = datastore('airlinesmall.csv', 'TreatAsMissing', 'NA', ...
'SelectedVariableNames', varnames);
tt = tall(ds)
tt =
  M×4 tall table
    ArrDelay
                 DepDelay
                              Origin
                                         Dest
        8
                    12
                              'LAX'
                                         'SJC'
        8
                    1
                              'SJC'
                                         'BUR'
       21
                    20
                              'SAN'
                                         'SMF'
       13
                    12
                              'BUR'
                                         'SJC'
        4
                    -1
                              'SMF'
                                         'LAX'
       59
                    63
                                         'SJC'
                              'LAX'
        3
                    -2
                              'SAN'
                                         'SF0'
       11
                    -1
                              'SEA'
                                         'LAX'
       1
                    : .
                               1
                                          1
       5
                    1
                               . .
                                           5
s = size(tt)
```

s =
 1×2 tall double row vector
 ? ?

Calculating the size of a tall array returns a small answer (a 1-by-2 vector), but the display indicates that an entire pass through the data is still required to calculate the size of tt.

Use the gather function to fully evaluate the tall array and bring the results into memory. As the command executes, there is a dynamic progress display in the command window that is particularly helpful with long calculations.

**Note** Always ensure that the result returned by gather will be able to fit in memory. If you use gather directly on a tall array without reducing its size using a function such as mean, then MATLAB might run out of memory.

```
tableSize = gather(s)
```

Evaluating tall expression using the Local MATLAB Session: - Pass 1 of 1: Completed in 0 sec Evaluation completed in 0 sec tableSize = 123523 4

## **Example: Multipass Calculations with Tall Arrays**

This example shows how several calculations can be combined to minimize the total number of passes through the data.

Create a datastore for the data set airlinesmall.csv. Convert the datastore into a tall table.

```
varnames = {'ArrDelay', 'DepDelay', 'Origin', 'Dest'};
ds = datastore('airlinesmall.csv', 'TreatAsMissing', 'NA', ...
'SelectedVariableNames', varnames);
tt = tall(ds)
```

#### tt =

M×4 tall table

| ArrDelay | DepDelay | Origin | Dest  |
|----------|----------|--------|-------|
|          |          |        |       |
| 8        | 12       | 'LAX'  | 'SJC' |
| 8        | 1        | 'SJC'  | 'BUR' |
| 21       | 20       | 'SAN'  | 'SMF' |
| 13       | 12       | 'BUR'  | 'SJC' |
| 4        | -1       | 'SMF'  | 'LAX' |
| 59       | 63       | 'LAX'  | 'SJC' |
| 3        | - 2      | 'SAN'  | 'SF0' |
| 11       | - 1      | 'SEA'  | 'LAX' |
| :        | :        | :      | :     |
| :        | :        | :      | :     |

Subtract the mean value of DepDelay from ArrDelay to create a new variable AdjArrDelay. Then calculate the mean value of AdjArrDelay and subtract this mean value from AdjArrDelay. If these calculations were all evaluated separately, then MATLAB would require four passes through the data.

```
AdjArrDelay = tt.ArrDelay - mean(tt.DepDelay, 'omitnan');
AdjArrDelay = AdjArrDelay - mean(AdjArrDelay, 'omitnan')
AdjArrDelay =
  M×N×... tall array
    ?
         ?
              ?
                    . . .
    ?
         ?
              ?
                    . . .
    ?
         ?
              ?
                    . . .
    5
        .
              1
    5
         5
               5
```

Evaluate AdjArrDelay and view the first few rows. Because some calculations can be combined, only three passes through the data are required.

#### gather(head(AdjArrDelay))

Evaluating tall expression using the Local MATLAB Session:Pass 1 of 3: Completed in 0 secPass 2 of 3: Completed in 0 secPass 3 of 3: Completed in 0 sec

Evaluation completed in 2 sec ans = 0.8799 0.8799 13.8799 5.8799 -3.1201 51.8799 -4.1201 3.8799

## **Summary of Behavior and Recommendations**

- 1 Tall arrays remain unevaluated until you request output using gather.
- 2 Use gather in most cases to evaluate tall array calculations. If you believe the result of the calculations might not fit in memory, then use gather(head(X)) or gather(tail(X)) instead.
- **3** Work primarily with unevaluated tall arrays and request output only when necessary. The more queued calculations there are that are unevaluated, the more optimization MATLAB can do to minimize the number of passes through the data.
- 4 If you enter an erroneous tall array command and gather fails to evaluate a tall array variable, then you must delete the variable from your workspace and recreate the tall array using *only* valid commands.

# See Also

gather | write

## More About

• "Tall Arrays" on page 11-148

## Index and View Tall Array Elements

Tall arrays are too large to fit in memory, so it is common to view subsets of the data rather than the entire array. This page shows techniques to extract and view portions of a tall array.

### **Extract Top Rows of Array**

Use the head function to extract the first rows in a tall array. head does not force evaluation of the array, so you must use gather to view the result.

```
tt = tall(table(randn(1000,1),randn(1000,1),randn(1000,1)))
```

tt =

1,000×3 tall table

| Varl     | Var2     | Var3     |
|----------|----------|----------|
|          |          |          |
| 0.53767  | 0.6737   | 0.29617  |
| 1.8339   | -0.66911 | 1.2008   |
| -2.2588  | -0.40032 | 1.0902   |
| 0.86217  | -0.6718  | -0.3587  |
| 0.31877  | 0.57563  | -0.12993 |
| -1.3077  | -0.77809 | 0.73374  |
| -0.43359 | -1.0636  | 0.12033  |
| 0.34262  | 0.55298  | 1.1363   |
| :        | :        | :        |
| :        | :        | :        |

#### $t_head = gather(head(tt))$

Evaluating tall expression using the Local MATLAB Session: Evaluation completed in  $\boldsymbol{\Theta}$  sec

t\_head =

| Varl    | Var2   | Var3    |
|---------|--------|---------|
| 0.53767 | 0.6737 | 0.29617 |

| -2.2588  | -0.40032 | 1.0902   |
|----------|----------|----------|
| 0.86217  | -0.6718  | -0.3587  |
| 0.31877  | 0.57563  | -0.12993 |
| -1.3077  | -0.77809 | 0.73374  |
| -0.43359 | -1.0636  | 0.12033  |
| 0.34262  | 0.55298  | 1.1363   |

## **Extract Bottom Rows of Array**

Similarly, you can use the tail function to extract the bottom rows in a tall array.

```
t_tail = gather(tail(tt))
```

Evaluating tall expression using the Local MATLAB Session: Evaluation completed in  $\ensuremath{\texttt{0}}$  sec

t\_tail =

| Varl     | Var2     | Var3     |
|----------|----------|----------|
|          |          |          |
| 0.64776  | 0.47349  | -0.27077 |
| -0.31763 | 1.3656   | 0.43966  |
| 1.769    | -1.6378  | -0.50614 |
| 1.5106   | 2.0237   | -0.18435 |
| 0.16401  | 0.77779  | 0.402    |
| -0.28276 | -0.5489  | 0.53923  |
| 1.1522   | -0.12601 | -0.73359 |
| -1.1465  | 0.29958  | -0.26837 |

## **Indexing Tall Arrays**

All tall arrays support parentheses indexing. When you index a tall array using parentheses, such as T(A) or T(A,B), the result is a new tall array containing only the specified rows and columns (or variables). Like most other operations on tall arrays, indexing expressions are not evaluated immediately. You must use gather to evaluate the indexing operation. For more information, see "Deferred Evaluation of Tall Arrays" on page 11-180.

You can perform these types of indexing in the first dimension of a tall array:

• B = A(:,...), where : selects all rows in A.

- B = A(idx,...), where idx is a tall numeric column vector or non-tall numeric vector.
- B = A(L,...), where L is a tall or non-tall logical array of the same height as A. For example, you can use relational operators, such as tt(tt.Var1 < 10,:).
- B = A(P:D:Q,...) or B = A(P:Q,...), where P:D:Q and P:Q are valid colon indexing expressions.
  - head(tt,k) provides a shortcut for tt(1:k,:).
  - tail(tt,k) provides a shortcut for tt(end-k:end,:).

Additionally, the number of subscripts you must specify depends on how many dimensions the array has:

- For tall column vectors, you can specify a single subscript such as t(1:10).
- For tall row vectors, tall tables, and tall timetables, you must specify two subscripts.
- For tall arrays with two or more dimensions, you must specify two or more subscripts. For example, if the array has three dimensions, you can use an expression such as tA(1:10,:,:) or tA(1:10,:), but not linear indexing expressions such as tA(1:10) or tA(:).

**Tip** The find function locates nonzero elements in tall column vectors, and can be useful to generate a vector of indices for elements that meet particular conditions. For example, k = find(X<0) returns the linear indices for all negative elements in X.

For example, use parentheses indexing to retrieve the first ten rows of tt.

```
tt(1:10,:)
ans =
  10×3 tall table
      Var1
                   Var2
                                Var3
     0.53767
                               0.29617
                   0.6737
      1.8339
                               1.2008
                 -0.66911
     -2.2588
                 -0.40032
                                1.0902
     0.86217
                 -0.6718
                               -0.3587
     0.31877
                  0.57563
                              -0.12993
     -1.3077
                 -0.77809
                              0.73374
```

| -0.43359 | -1.0636 | 0.12033 |
|----------|---------|---------|
| 0.34262  | 0.55298 | 1.1363  |
| :        | :       | :       |
| :        | :       | :       |

Retrieve the last 5 values of the table variable Var1.

### Retrieve every 100th row from the tall table.

```
tt(1:100:end,:)
```

ans =

10×3 tall table

| Varl      | Var2      | Var3     |
|-----------|-----------|----------|
|           |           |          |
| 0.53767   | 0.6737    | 0.29617  |
| 0.84038   | -0.041663 | -0.52093 |
| 0.18323   | 1.3419    | 0.052993 |
| 0.079934  | -0.40492  | -1.6163  |
| 0.26965   | -1.5144   | 0.98399  |
| -0.079893 | -1.6848   | -0.91182 |
| 0.47586   | -2.1746   | 1.1754   |
| 1.9085    | -0.79383  | 0.18343  |
| :         | :         | :        |
| :         | :         | :        |

tt.Var1

## **Extract Tall Table Variables**

The variables in a tall table or tall timetable are each tall arrays of different underlying data types. Standard indexing methods of tables and timetables also apply to tall tables and tall timetables.

For example, index a tall table using dot notation **T.VariableName** to retrieve a single variable of data as a tall array.

ans = 1,000×1 tall double column vector 0.5377 1.8339 -2.2588 0.8622 0.3188 -1.3077 -0.4336 0.3426 : :

Use tab completion to look up the variables in a table if you cannot remember a precise variable name. For example, type tt. and then press **Tab**. A menu pops up:

| ommand Windo | w               |                 |                           |
|--------------|-----------------|-----------------|---------------------------|
| >> tt = t    | all(table(randr | n(1000,1),randr | (1000,1), randn(1000,1))) |
| tt =         |                 |                 |                           |
| 1.000×3      | tall table      |                 |                           |
|              |                 |                 |                           |
| Var          | 1 Var2          | Var3            |                           |
|              |                 |                 |                           |
| 0.8          | 706 1.3056      | 5 -0.42774      |                           |
| 0.33         | 076 0.98397     | -0.57937        |                           |
| -1.3         | 479 -1.2514     | 0.92597         |                           |
| 1.5          | 479 -0.17975    | 0.0055104       |                           |
| -0.61        | 664 -0.74341    | L -0.63449      |                           |
| -0.69        | 857 0.23324     | 0.85833         |                           |
| - Pro        | operties 2.1013 | -0.48078        |                           |
| -0 Va        | 0.87667         | 1.4897          |                           |
| :            |                 | :               |                           |
| : Var        |                 | :               |                           |
| Var          |                 |                 |                           |

 $f_{\mathbf{x}} >> tt$ .

You can also perform multiple levels of indexing. For example, extract the first 5 elements in the variable Var2. In this case you must use one of the supported forms of indexing for tall arrays in the parentheses.

See "Access Data in a Table" or "Select Timetable Data by Row Time and Variable Type" for more indexing information.

## **Concatenation with Tall Arrays**

In order to concatenate two or more tall arrays, as in [A1 A2 A3 ...], each of the tall arrays must be derived from a single tall array and must not have been indexed differently in the first dimension. Indexing operations include functions such as vertcat, splitapply, sort, cell2mat, synchronize, retime, and so on.

For example, concatenate a few columns from tt to create a new tall matrix.

```
[tt.Var1 tt.Var2]
ans =
  1,000×2 tall double matrix
              0.6737
    0.5377
    1.8339
             -0.6691
   -2.2588
             -0.4003
    0.8622
             -0.6718
    0.3188
              0.5756
   -1.3077
             -0.7781
   -0.4336
             -1.0636
    0.3426
              0.5530
      :
                1
      5
                 ÷
```

To combine tall arrays with different underlying datastores, it is recommended that you use write to write the arrays (or calculation results) to disk, and then create a new datastore referencing those locations:

```
files = {'folder/path/to/file1','folder/path/to/file2'};
ds = datastore(files);
```

### Assignment and Deletion with Tall Arrays

The same subscripting rules apply whether you use indexing to assign or delete elements from a tall array. Deletion is accomplished by assigning one or more elements to the empty matrix, [].

### "()" Assignment

You can assign elements into a tall array using the general syntax A(m, n, ...) = B. The tall array A must exist. The first subscript m must be either a colon : or a tall logical vector. With this syntax, B can be:

- Scalar
- A tall array derived from A(m,...) where m is the same subscript as above. For example, A(m,1:10).
- An empty matrix, [] (for deletion)

### "." Assignment

For table indexing using the syntax A.Var1 = B, the array B must be a tall array with the appropriate number of rows. Typically, B is derived from existing data in the tall table. Var1 can be either a new or existing variable in the tall table.

You cannot assign tall arrays as variables in a regular table, even if the table is empty.

## **Extract Specified Number of Rows in Sorted Order**

Sorting all of the data in a tall array can be an expensive calculation. Most often, only a subset of rows at the beginning or end of a tall array is required to answer questions like "What is the first row in this data by year?"

The topkrows function returns a specified number of rows in sorted order for this purpose. For example, use topkrows to extract the top 12 rows sorted in descending order by the second column.

#### t\_top12 = gather(topkrows(tt,12,2))

```
Evaluating tall expression using the Local MATLAB Session: Evaluation completed in \ensuremath{\texttt{0}} sec
```

t\_top12 =

| Varl     | Var2   | Var3    |
|----------|--------|---------|
|          |        |         |
| -1.0322  | 3.5699 | -1.4689 |
| 1.3312   | 3.4075 | 0.17694 |
| -0.27097 | 3.1585 | 0.50127 |

| 0.55095  | 2.9745 | 1.382    |
|----------|--------|----------|
| 0.45168  | 2.9491 | -0.8215  |
| -1.7115  | 2.7526 | -0.3384  |
| -0.21317 | 2.7485 | 1.9033   |
| -0.43021 | 2.7335 | 0.77616  |
| -0.59003 | 2.7304 | 0.67702  |
| 0.47163  | 2.7292 | 0.92099  |
| -0.47615 | 2.683  | -0.26113 |
| 0.72689  | 2.5383 | -0.57588 |

## Summarize Tall Array Contents

The summary function returns useful information about each variable in a tall table or timetable, such as the minimum and maximum values of numeric variables, and the number of occurrences of each category for categorical variables.

For example, create a tall table for the **outages.csv** data set and display the summary information. This data set contains numeric, datetime, and categorical variables.

```
fmts = {'%C' '%D' '%f' '%f' '%D' '%C'};
ds = datastore('outages.csv', 'TextscanFormats', fmts);
T = tall(ds);
summary(T)
Evaluating tall expression using the Local MATLAB Session:
- Pass 1 of 1: Completed in 0 sec
Evaluation completed in 0 sec
Variables:
    Region: 1,468×1 categorical
        Values:
            MidWest
                         142
            NorthEast
                         557
            SouthEast
                         389
            SouthWest
                          26
                         354
            West
    OutageTime: 1,468×1 datetime
        Values:
            min
                   02/01/2002 12:18
                   01/15/2014 02:41
            max
```

Loss: 1,468×1 double Values: min 0 23417.7235 max 604 NaNs Customers: 1,468×1 double Values: min 0 max 5968874.882 NaNs 328 RestorationTime: 1,468×1 datetime Values: 02/07/2002 16:50 min max 09/18/2042 23:31 NaTs 29 Cause: 1,468×1 categorical Values: attack 294 earthquake 2 energy emergency 188 equipment fault 156 fire 25 severe storm 338 thunder storm 201 unknown 24 95 wind

## **Return Subset of Calculation Results**

winter storm

Many of the examples on this page use gather to evaluate expressions and bring the results into memory. However, in these examples it is also trivial that the results fit in memory, since only a few rows are indexed at a time.

145

In cases where you are unsure if the result of an expression will fit in memory, it is recommended that you use gather(head(X)) or gather(tail(X)). These commands still evaluate all of the queued calculations, but return only a small amount of the result that is guaranteed to fit in memory.

If you are certain that the result of a calculation will not fit in memory, use write to evaluate the tall array and write the results to disk instead.

# See Also

gather|head|table|tail|tall|topkrows

## **More About**

• "Tall Arrays" on page 11-148

# **Histograms of Tall Arrays**

This example shows how to use histogram and histogram2 to analyze and visualize data contained in a tall array.

### **Create Tall Table**

Create a datastore using the airlinesmall.csv data set. Treat 'NA' values as missing data so that they are replaced with NaN values. Select a subset of the variables to work with. Convert the datastore into a tall table.

```
varnames = {'ArrDelay', 'DepDelay', 'Year', 'Month'};
ds = datastore('airlinesmall.csv', 'TreatAsMissing', 'NA', ...
     'SelectedVariableNames', varnames);
T = tall(ds)
Τ =
  Mx4 tall table
     ArrDelay
                    DepDelay
                                  Year
                                            Month
          8
                       12
                                  1987
                                              10
         8
                        1
                                  1987
                                              10
        21
                       20
                                  1987
                                              10
        13
                       12
                                  1987
                                              10
         4
                       - 1
                                  1987
                                              10
        59
                       63
                                  1987
                                              10
                        - 2
         3
                                  1987
                                              10
                        -1
                                  1987
        11
                                              10
```

### **Plot Histogram of Arrival Delays**

: 1

5

Plot a histogram of the ArrDelay variable to examine the frequency distribution of arrival delays.

1

1

```
h = histogram(T.ArrDelay);
```

÷ .

5

```
Evaluating tall expression using the Local MATLAB Session:Pass 1 of 2: Completed in 2 secPass 2 of 2: Completed in 0 secEvaluation completed in 4 sec
```

1.1

1

```
title('Flight arrival delays, 1987 - 2008')
xlabel('Arrival Delay (minutes)')
ylabel('Frequency')
```

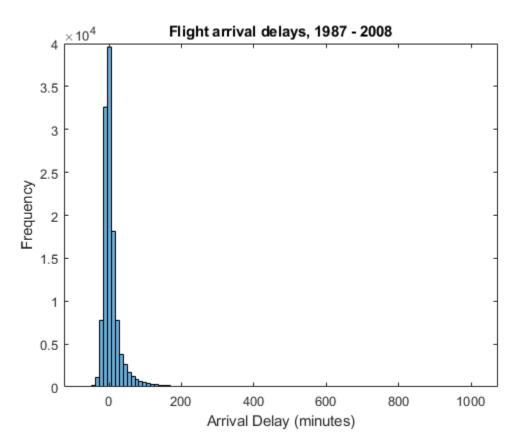

The arrival delay is most frequently a small number near 0, so these values dominate the plot and make it difficult to see other details.

### **Adjust Bin Limits of Histogram**

Restrict the histogram bin limits to plot only arrival delays between -50 and 150 minutes. After you create a histogram object from a tall array, you cannot change any properties that would require recomputing the bins, including BinWidth and BinLimits. Also, you cannot use morebins or fewerbins to adjust the number of bins. In these cases, use histogram to reconstruct the histogram from the raw data in the tall array.

```
figure
histogram(T.ArrDelay, 'BinLimits', [-50, 150])
```

```
Evaluating tall expression using the Local MATLAB Session:

- Pass 1 of 2: Completed in 1 sec

- Pass 2 of 2: Completed in 1 sec

Evaluation completed in 3 sec
```

```
title('Flight arrival delays between -50 and 150 minutes, 1987 - 2008')
xlabel('Arrival Delay (minutes)')
ylabel('Probability')
```

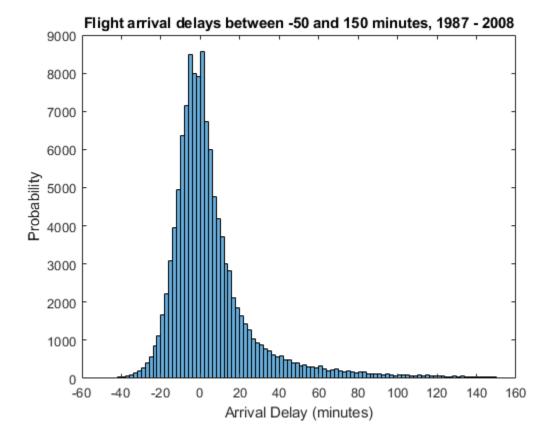

From this plot, it appears that long delays might be more common than initially expected. To investigate further, find the probability of an arrival delay that is one hour or greater.

### **Probability of Delays One Hour or Greater**

The original histogram returned an object h that contains the bin values in the Values property and the bin edges in the BinEdges property. You can use these properties to perform in-memory calculations.

Determine which bins contain arrival delays of one hour (60 minutes) or more. Remove the last bin edge from the logical index vector so that it is the same length as the vector of bin values.

idx = h.BinEdges >= 60; idx(end) = [];

Use idx to retrieve the value associated with each selected bin. Add the bin values together, divide by the total number of samples, and multiply by 100 to determine the overall probability of a delay greater than or equal to one hour. Since the total number of samples is computed from the original data set, use gather to explicitly evaluate the calculation and return an in-memory scalar.

```
N = numel(T.ArrDelay);
P = gather(sum(h.Values(idx))*100/N)
Evaluating tall expression using the Local MATLAB Session:
- Pass 1 of 1: Completed in 0 sec
Evaluation completed in 0 sec
P = 4,4809
```

Overall, the odds of an arrival delay one hour or longer are about 4.5%.

### Plot Bivariate Histogram of Delays by Month

Plot a bivariate histogram of the arrival delays that are 60 minutes or longer by month. This plot examines how seasonality affects arrival delay.

```
title('Probability of arrival delays 1 hour or greater (by month)')
xlabel('Month (1-12)')
ylabel('Arrival Delay (minutes)')
zlabel('Probability')
xticks(1:12)
view(-126,23)
```

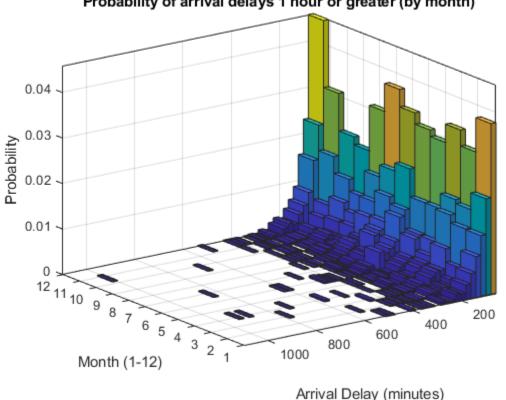

### Probability of arrival delays 1 hour or greater (by month)

### **Delay Statistics by Month**

Use the bivariate histogram object to calculate the probability of having an arrival delay one hour or greater in each month, and the mean arrival delay for each month. Put the results in a table with the variable P containing the probability information and the variable MeanByMonth containing the mean arrival delay.

```
monthNames = {'Jan', 'Feb', 'Mar', 'Apr', 'May', 'Jun',...
    'Jul', 'Aug', 'Sep', 'Oct', 'Nov', 'Dec'}';
G = findgroups(T.Month);
M = splitapply(@(x) mean(x, 'omitnan'), T.ArrDelay,G);
delayByMonth = table(monthNames, sum(h2.Values,2)*100, gather(M), ...
    'VariableNames', {'Month', 'P', 'MeanByMonth'})
Evaluating tall expression using the Local MATLAB Session:
- Pass 1 of 2: Completed in 1 sec
- Pass 2 of 2: Completed in 1 sec
Evaluation completed in 3 sec
delayByMonth=12×3 table
    Month
               Ρ
                        MeanByMonth
    'Jan'
             9.6497
                          8.5954
             7.7058
    'Feb'
                          7.3275
             9.0543
                          7.5536
    'Mar'
    'Apr'
             7.2504
                          6.0081
    'May'
             7.4256
                          5.2949
    'Jun'
             10.35
                          10.264
    'Jul'
             10.228
                          8.7797
    'Aua'
             8.5989
                          7.4522
    'Sep'
                          3.6308
             5.4116
              6.042
    'Oct'
                          4.6059
    'Nov'
             6.9002
                          5.2835
    'Dec'
             11.384
                          10.571
```

The results indicate that flights in the holiday month of December have an 11.4% chance of being delayed longer than an hour, but are delayed by 10.5 minutes on average. This is closely followed by the summer months of June and July, where there is about a 10% chance of being delayed an hour or more and the average delay is roughly 9 or 10 minutes.

# See Also

histogram | histogram2 | tall

## More About

• "Tall Arrays" on page 11-148

# **Visualization of Tall Arrays**

Visualizing large data sets requires that the data is summarized, binned, or sampled in some way to reduce the number of points that are plotted on the screen. In some cases, functions such as histogram and pie bin the data to reduce the size, while other functions such as plot and scatter use a more complex approach that avoids plotting duplicate pixels on the screen. For problems where the pixel overlap is relevant to the analysis, the binscatter function also offers an efficient way to visualize density patterns.

Visualizing tall arrays does *not* require the use of gather. MATLAB immediately evaluates and displays visualizations of tall arrays. Currently, you can visualize tall arrays using the functions and methods in this table.

| Function   | Required Toolboxes | Notes                                                                                                    |
|------------|--------------------|----------------------------------------------------------------------------------------------------|
| plot       | —                  | These functions plot in                                                                                                    |
| scatter    | _                  | iterations, progressively<br>adding to the plot as more                                                                                                    |
| binscatter |                    | data is read. During the<br>updates, a progress<br>indicator shows the<br>proportion of data that has<br>been plotted. Zooming and<br>panning is supported during<br>the updating process, before<br>the plot is complete. To stop<br>the update process, press<br>the pause button in the<br>progress indicator. |
| histogram  | _                  |                                                                                                    |
| histogram2 |                    |                                                                                                    |
| pie        |                    | For visualizing categorical data only.                                                                                                    |

| Function       | Required Toolboxes                         | Notes                                                                                                    |
|----------------|--------------------------------------------|----------------------------------------------------------------------------------------------------|
| binScatterPlot | Statistics and Machine<br>Learning Toolbox | Figure contains a slider to<br>control the brightness and<br>color detail in the image.<br>The slider adjusts the value<br>of the Gamma image<br>correction parameter.                                                                                                    |
| ksdensity      | Statistics and Machine<br>Learning Toolbox | Produces a probability<br>density estimate for the<br>data, evaluated at 100<br>points for univariate data, or<br>900 points for bivariate<br>data.                                                                                                    |
| datasample     | Statistics and Machine<br>Learning Toolbox | datasample enables you to<br>extract a subsample of a tall<br>array in a statistically sound<br>way compared to simple<br>indexing. If the subset of<br>data is small enough to fit in<br>memory, then you can use<br>plotting and fitting functions<br>on the subset that do not<br>directly support tall arrays. |

## **Tall Array Plotting Examples**

This example shows several different ways you can visualize tall arrays.

Create a datastore for the airlinesmall.csv data set, which contains rows of airline flight data. Select a subset of the table variables to work with and remove rows that contain missing values.

```
ds = datastore('airlinesmall.csv', 'TreatAsMissing', 'NA');
ds.SelectedVariableNames = {'Year', 'Month', 'ArrDelay', 'DepDelay', 'Origin', 'Dest'};
T = tall(ds);
T = rmmissing(T)
T =
Mx6 tall table
```

| Year | Month | ArrDelay | DepDelay | Origin | Dest    |
|------|-------|----------|----------|--------|---------|
|      |       |          |          |        |         |
| 1987 | 10    | 8        | 12       | 'LAX'  | 'SJC'   |
| 1987 | 10    | 8        | 1        | 'SJC'  | ' BUR ' |
| 1987 | 10    | 21       | 20       | 'SAN'  | 'SMF '  |
| 1987 | 10    | 13       | 12       | 'BUR'  | 'SJC'   |
| 1987 | 10    | 4        | -1       | 'SMF'  | 'LAX'   |
| 1987 | 10    | 59       | 63       | 'LAX'  | 'SJC'   |
| 1987 | 10    | 3        | - 2      | 'SAN'  | ' SF0 ' |
| 1987 | 10    | 11       | -1       | 'SEA'  | 'LAX'   |
| :    | :     | :        | :        | :      | :       |
| :    | :     | :        | :        | :      | :       |

### **Pie Chart of Flights by Month**

Convert the numeric Month variable into a categorical variable that reflects the name of the month. Then plot a pie chart showing how many flights are in the data for each month of the year.

T.Month = categorical(T.Month,1:12,{'Jan','Feb','Mar','Apr','May','Jun','Jul','Aug','Set

Τ =

Mx6 tall table

| Year | Month | ArrDelay | DepDelay | Origin | Dest    |
|------|-------|----------|----------|--------|---------|
|      |       |          |          |        |         |
| 1987 | 0ct   | 8        | 12       | 'LAX'  | 'SJC'   |
| 1987 | 0ct   | 8        | 1        | 'SJC'  | 'BUR'   |
| 1987 | 0ct   | 21       | 20       | 'SAN'  | 'SMF '  |
| 1987 | 0ct   | 13       | 12       | 'BUR'  | 'SJC'   |
| 1987 | 0ct   | 4        | -1       | 'SMF'  | 'LAX'   |
| 1987 | 0ct   | 59       | 63       | 'LAX'  | 'SJC'   |
| 1987 | 0ct   | 3        | -2       | 'SAN'  | ' SF0 ' |
| 1987 | 0ct   | 11       | -1       | 'SEA'  | 'LAX'   |
| :    | :     | :        | :        | :      | :       |
| :    | :     | :        | :        | :      | :       |

#### pie(T.Month)

Evaluating tall expression using the Local MATLAB Session: - Pass 1 of 2: Completed in 1 sec

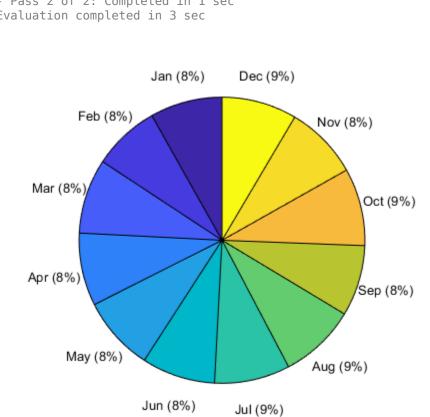

- Pass 2 of 2: Completed in 1 sec Evaluation completed in 3 sec

### **Histogram of Delays**

Plot a histogram of the arrival delays for each flight in the data. Since the data has a long tail, limit the plotting area using the BinLimits name-value pair.

```
histogram(T.ArrDelay, 'BinLimits', [-50 150])
```

```
Evaluating tall expression using the Local MATLAB Session:
- Pass 1 of 2: Completed in 2 sec
- Pass 2 of 2: Completed in 1 sec
Evaluation completed in 4 sec
```

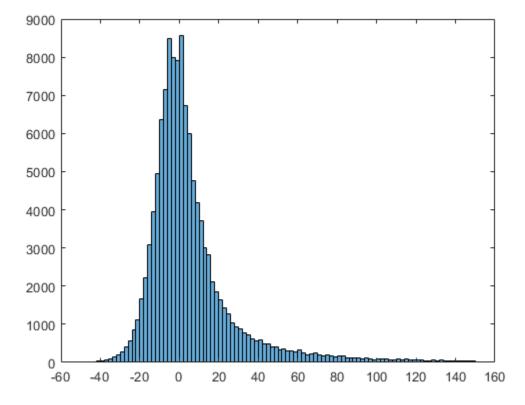

### **Scatter Plot of Delays**

Plot a scatter plot of arrival and departure delays. You can expect a strong correlation between these variables since flights that leave late are also likely to arrive late.

When operating on tall arrays, the plot, scatter, and binscatter functions plot the data in iterations, progressively adding to the plot as more data is read. During the updates the top of the plot has a progress indicator showing how much data has been plotted. Zooming and panning is supported during the updates before the plot is complete.

```
scatter(T.ArrDelay,T.DepDelay)
xlabel('Arrival Delay')
ylabel('Departure Delay')
```

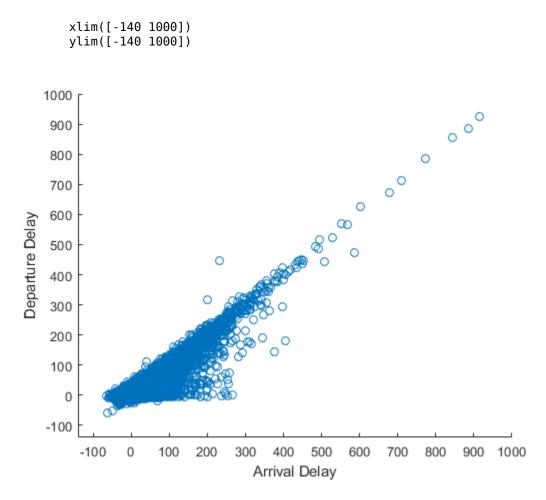

The progress bar also includes a **Pause/Resume** button. Use the button to stop the plot updates early once enough data is displayed.

### **Fit Trend Line**

Use the **polyfit** and **polyval** functions to overlay a linear trend line on the plot of arrival and departure delays.

```
hold on
p = polyfit(T.ArrDelay,T.DepDelay,1);
x = sort(T.ArrDelay,1);
```

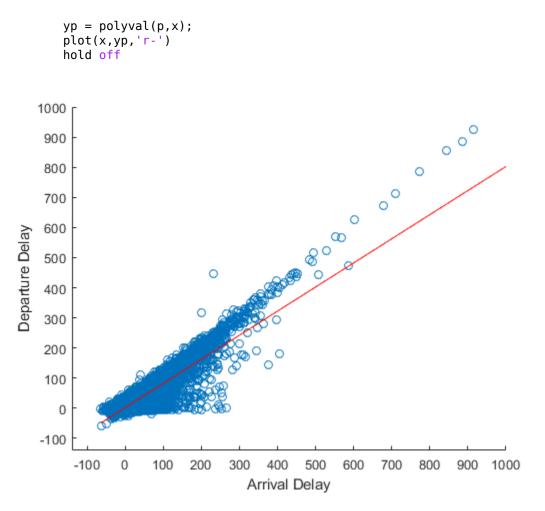

### **Visualize Density**

The scatter plot of points is helpful up to a certain point, but it can be hard to decipher information from the plot if the points overlap extensively. In that case, it helps to visualize the density of points in the plot to spot trends.

Use the **binscatter** function to visualize the density of points in the plot of arrival and departure delays.

```
binscatter(T.ArrDelay,T.DepDelay,'XLimits',[-100 1000],'YLimits',[-100 1000])
xlim([-100 1000])
ylim([-100 1000])
xlabel('Arrival Delay')
ylabel('Departure Delay')
```

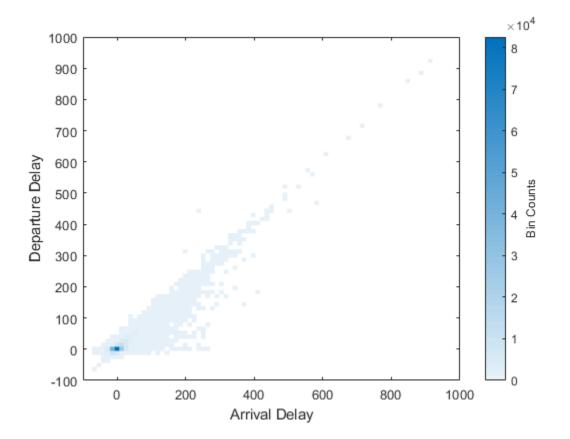

Adjust the CLim property of the axes so that all bin values greater than 150 are colored the same. This prevents a few bins with very large values from dominating the plot.

ax = gca; ax.CLim = [0 150];

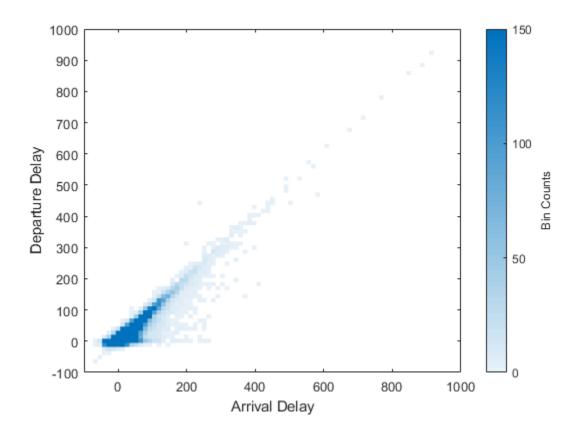

# See Also

plot | polyfit | tall

## **More About**

• "Tall Arrays" on page 11-148

## **Grouped Statistics Calculations with Tall Arrays**

This example shows how to use the findgroups and splitapply functions to calculate grouped statistics of a tall timetable containing power outage data. findgroups and splitapply enable you to break up tall variables into groups, use those groups to separate data, and then apply a function to each group of data. Alternatively, if you have Statistics and Machine Learning Toolbox<sup>™</sup>, then you also can use the grpstats function to calculate grouped statistics.

This example creates a tall timetable for the power outage data, even though the raw data only has about 1500 rows. However, you can use the techniques presented here on much larger data sets because no assumptions are made about the size of the data.

#### **Create Datastore and Tall Timetable**

The sample file, outages.csv, contains data representing electric utility outages in the United States. The file contains six columns: Region, OutageTime, Loss, Customers, RestorationTime, and Cause.

Create a datastore for the outages.csv file. Use the 'TextScanFormats' option to specify the kind of data each column contains: categorical ('%C'), floating-point numeric ('%f'), or datetime ('%D').

```
data_formats = {'%C','%D','%f','%f','%D','%C'};
ds = datastore('outages.csv','TextscanFormats',data_formats);
```

Create a tall table on top of the datastore, and convert the tall table into a tall timetable. The OutageTime variable is used for the row times since it is the first datetime or duration variable in the table.

```
T = tall(ds):
T = table2timetable(T)
Τ =
 M×5 tall timetable
   OutageTime Region Loss Customers RestorationTime
                                                        Cause
      ?
                        ?
                                 ?
                                              ?
                                                          ?
               ?
      ?
                       ?
                                 ?
                                              ?
                                                          ?
               ?
                      ?
      ?
                                ?
                                              ?
                                                          ?
```

 :
 :
 :
 :
 :
 :
 :

 :
 :
 :
 :
 :
 :
 :

Preview deferred. Learn more.

#### **Clean Missing Data**

Some of the rows in the tall table have missing data represented by NaN and NaT values. Remove all of the rows that are missing at least one piece of data.

```
idx = ~any(ismissing(T),2);
T = T(idx,:)
```

Τ =

```
M×5 tall timetable
```

| OutageTime | Region | Loss | Customers | RestorationTime | Cause |
|------------|--------|------|-----------|-----------------|-------|
|            |        |      |           |                 |       |
| ?          | ?      | ?    | ?         | ?               | ?     |
| ?          | ?      | ?    | ?         | ?               | ?     |
| ?          | ?      | ?    | ?         | ?               | ?     |
| :          | :      | :    | :         | :               | :     |
| :          | :      | :    | :         | :               | :     |

Preview deferred. Learn more.

### Mean Power Outage Duration by Region

Determine the mean power outage duration in each region. The findgroups function groups the data by the categorical values in Region. The splitapply function applies the specified function to each group of data and concatenates the results together.

```
[G,regions] = findgroups(T.Region);
times = splitapply(@mean,T.RestorationTime-T.OutageTime,G)
times =
M×1 tall duration array
?
?
?
:
```

÷

Preview deferred. Learn more.

Change the display format of the duration results to be in days, and put the results in an in-memory table with the associated regions.

```
times.Format = 'd';
varnames = {'Regions', 'MeanOutageDuration'};
maxOutageDurations = gather(table(regions,times,'VariableNames',varnames))
Evaluating tall expression using the Local MATLAB Session:
- Pass 1 of 3: Completed in 0 sec
- Pass 2 of 3: Completed in 0 sec
- Pass 3 of 3: Completed in 0 sec
Evaluation completed in 2 sec
maxOutageDurations=5×2 table
     Regions
                MeanOutageDuration
   MidWest
                    52.258 days
   NorthEast
                    1.8538 days
   SouthEast
                    1.835 days
   SouthWest
                    2.0212 days
   West
                   0.99895 days
```

#### Most Common Power Outage Causes by Region

Determine how often each power outage cause occurs in each region. First, group the data by both cause and region. Specify three outputs to findgroups to return information on the cause and region for each piece of data. Then use splitapply to count the number of occurrences of each cause in each region.

```
[G2,causes,regions] = findgroups(T.Cause,T.Region);
C = splitapply(@(x) numel(x),T.Cause,G2)
C =
M×1 tall double column vector
?
?
?
```

:

Preview deferred. Learn more.

Convert the results into an in-memory table and unstack the 'Count' and 'Region' variables. Use fillmissing on the in-memory table to replace NaN values with zeros.

```
RegionCauses = gather(table(causes, regions, C, 'VariableNames', {'Cause', 'Region', 'Count')
```

Evaluating tall expression using the Local MATLAB Session:Pass 1 of 2: Completed in 0 secPass 2 of 2: Completed in 0 secEvaluation completed in 1 sec

RegionCauses=43×3 table

| Cause            |                        | Region    |  | Count |   |
|------------------|------------------------|-----------|--|-------|---|
|                  |                        |           |  |       | - |
| attack           |                        | MidWest   |  | 4     |   |
| attack           |                        | NorthEast |  | 75    |   |
| attack           |                        | SouthEast |  | 6     |   |
| attack           |                        | West      |  | 44    |   |
| earthqu          | uake                   | NorthEast |  | 1     |   |
| earthqu          | uake                   | West      |  | 1     |   |
| energy           | emergency              | MidWest   |  | 11    |   |
| energy           | emergency              | NorthEast |  | 11    |   |
| energy           | emergency              | SouthEast |  | 39    |   |
| energy           | emergency              | SouthWest |  | 5     |   |
| energy<br>energy | emergency<br>emergency |           |  | 39    |   |

#### RegionCauses = unstack(RegionCauses, 'Count', 'Region'); RegionCauses = fillmissing(RegionCauses, 'constant', {'',0,0,0,0,0})

| RegionCauses=10×6 tabl | е       |           |           |           |      |
|------------------------|---------|-----------|-----------|-----------|------|
| Cause                  | MidWest | NorthEast | SouthEast | SouthWest | West |
|                        |         |           |           |           |      |
| attack                 | 4       | 75        | 6         | Θ         | 44   |
| earthquake             | Θ       | 1         | Θ         | Θ         | 1    |
| energy emergency       | 11      | 11        | 39        | 5         | 19   |
| equipment fault        | 6       | 13        | 28        | 1         | 50   |
| fire                   | Θ       | 4         | 2         | Θ         | 10   |
| severe storm           | 17      | 54        | 86        | 4         | 13   |
| thunder storm          | 22      | 37        | 39        | 6         | 4    |

| unknown      | 4  | 4  | 2  | Θ | 1  |
|--------------|----|----|----|---|----|
| wind         | 12 | 19 | 11 | 3 | 15 |
| winter storm | 9  | 30 | 23 | 1 | 17 |

# See Also

findgroups|splitapply|tall

## **More About**

- "Grouping Variables To Split Data"
- "Split Data into Groups and Calculate Statistics"
- "Split Table Data Variables and Apply Functions"

# **Extend Tall Arrays with Other Products**

**Products Used:** Statistics and Machine Learning Toolbox, Database Toolbox, Parallel Computing Toolbox, MATLAB Distributed Computing Server, MATLAB Compiler

Several toolboxes enhance the capabilities of tall arrays. These enhancements include writing machine learning algorithms, integrating with big data systems, and deploying standalone apps.

## **Statistics and Machine Learning**

Statistics and Machine Learning Toolbox enables you to perform advanced statistical calculations on tall arrays. Capabilities include:

- K-means clustering
- Linear regression fitting
- Grouped statistics
- Classification

See "Analysis of Big Data with Tall Arrays" (Statistics and Machine Learning Toolbox) for more information.

## **Control Where Your Code Runs**

When you execute calculations on tall arrays, the default execution environment uses either the local MATLAB session, or a local parallel pool if you have Parallel Computing Toolbox. Use the mapreducer function to change the execution environment of tall arrays when using Parallel Computing Toolbox, MATLAB Distributed Computing Server, or MATLAB Compiler:

- Parallel Computing Toolbox Run calculations in parallel using local workers to speed up large tall array calculations. See "Use Tall Arrays on a Parallel Pool" (Parallel Computing Toolbox) for more information.
- MATLAB Distributed Computing Server Run tall array calculations on a cluster, including Apache Spark<sup>™</sup> enabled Hadoop clusters. This can significantly reduce the execution time of very large calculations. See "Use Tall Arrays on a Spark Enabled Hadoop Cluster" (Parallel Computing Toolbox) for more information.

 MATLAB Compiler — Deploy MATLAB applications containing tall arrays as standalone apps on Apache Spark. See "Spark Applications" (MATLAB Compiler) for more information.

One of the benefits of developing your algorithms with tall arrays is that you only need to write the code once. You can develop your code locally, then use mapreducer to scale up and take advantage of the capabilities offered by Parallel Computing Toolbox, MATLAB Distributed Computing Server, or MATLAB Compiler, without needing to rewrite your algorithm.

**Note** Each tall array is bound to a single execution environment when it is constructed using tall(ds). If that execution environment is later modified or deleted, then the tall array becomes invalid.

For this reason, each time you change the execution environment you must reconstruct the tall array.

## Work with Databases

Database Toolbox enables you to create a tall table from a DatabaseDatastore that is backed by data in a database. For more information, see "Analyze Large Data in Database Using Tall Arrays" (Database Toolbox).

### **Note** DatabaseDatastore has these limitations:

- DatabaseDatastore must use the local MATLAB session as the execution environment. Set this environment using the command mapreducer(0).
- Standalone applications containing tall arrays that use DatabaseDatastore cannot be deployed against Apache Spark using MATLAB Compiler.

## See Also

gcmr | mapreducer | tall

## **More About**

• "Tall Arrays" on page 11-148

# **TCP/IP Support in MATLAB**

- "TCP/IP Communication Overview" on page 12-2
- "Create a TCP/IP Connection" on page 12-3
- "Configure Properties for TCP/IP Communication" on page 12-6
- "Write and Read Data over TCP/IP Interface" on page 12-9

# **TCP/IP Communication Overview**

Transmission Control Protocol (TCP) is a transport protocol layered on top of the Internet Protocol (IP) and is one of the most used networking protocols. The MATLAB TCP/IP client support uses raw socket communication and lets you connect to remote hosts from MATLAB for reading and writing data. For example, you could use it to acquire data from a remote weather station, and plot the data.

- **Connection based protocol** The two ends of the communication link must be connected at all times during the communication.
- **Streaming protocol** TCP/IP has a long stream of data that is transmitted from one end of the connection to the other end, and another long stream of data flowing in the opposite direction. The TCP/IP stack at one end is responsible for breaking the stream of data into packets and sending those packets, while the stack at the other end is responsible for reassembling the packets into a data stream using information in the packet headers.
- **Reliable protocol** The packets sent by TCP/IP contain a unique sequence number. The starting sequence number is communicated to the other side at the beginning of communication. The receiver acknowledges each packet, and the acknowledgment contains the sequence number so that the sender knows which packet was acknowledged. This method implies that any packets lost on the way can be retransmitted because the sender would know that packets did not reach their destination because it had not received an acknowledgment. Also, packets that arrive out of sequence can be reassembled in the proper order by the receiver.

Timeouts can be established because the sender knows (from the first few packets) how long it takes on average for a packet to be sent and its acknowledgment received.

You can create a TCP/IP connection to a server or hardware and perform read/write operations. Use the tcpclient function to create the connection, and the write and read functions for synchronously reading and writing data.

See "Create a TCP/IP Connection" on page 12-3 to get started, and "Write and Read Data over TCP/IP Interface" on page 12-9 for examples of reading and writing data.

# **Create a TCP/IP Connection**

The MATLAB TCP/IP client support lets you connect to remote hosts or hardware from MATLAB for reading and writing data. The typical workflow is:

- Create a TCP/IP connection to a server or hardware.
- Configure the connection if necessary.
- Perform read and write operations.
- Clear and close the connection.

To communicate over the TCP/IP interface, you first create a TCP/IP object using the tcpclient function. The syntax is:

```
<objname> = tcpclient(Address, Port)
```

The address can be either a remote host name or a remote IP address. In both cases, the Port must be a positive integer between 1 and 65535.

#### **Create Object Using Host Name**

This example creates the TCP/IP object t using the host address shown and port of 80.

```
t = tcpclient('www.mathworks.com', 80)
```

t =

tcpclient with properties:

```
Address: 'www.mathworks.com'
Port: 80
Timeout: 10
BytesAvailable: 0
ConnectTimeout: Inf
```

**Note** When connecting using a host name, such as a specified web address or 'localhost', the IP address will be resolved according to the configuration of your network interface. This may result in an IPv4 address or an IPv6 address. If your TCP/IP server expects the incoming connections to be of a certain type of address, for example IPv4 address only, you may be required to use the explicit IP address, instead of the host name, when creating the client.

#### **Create Object Using IP Address**

This example creates the TCP/IP object tusing the IP address shown and port of 4012.

```
t = tcpclient('172.28.154.231', 4012)
```

t =

tcpclient with properties:

```
Address: '172.28.154.231'
Port: 4012
Timeout: 10
BytesAvailable: 0
ConnectTimeout: Inf
```

#### Set the Timeout Property

You can create the object using a name-value pair to set the Timeout value. The Timeout property specifies the waiting time to complete read and write operations in seconds, and the default is 10. You can change the value either during object creation or after you create the object.

This example creates a TCP/IP object, but increases the Timeout to 20 seconds.

```
t = tcpclient('172.28.154.231', 4012, 'Timeout', 20)
t =
    tcpclient with properties:
        Address: '172.28.154.231'
        Port: 4012
        Timeout: 20
    BytesAvailable: 0
    ConnectTimeout: Inf
```

The output reflects the Timeout property change.

#### Set the Connect Timeout Property

You can create the object using a name-value pair to set the ConnectTimeout value. The ConnectTimeout property specifies the maximum time in seconds to wait for a connection request to the specified remote host to succeed or fail. The value must be

greater than or equal to 1. If not specified, the default value of ConnectionTimeout is Inf. You can change the value only during object creation.

This example creates a TCP/IP object, but specifies the ConnectTimeout as 10 seconds.

```
t = tcpclient('172.28.154.231', 4012, 'ConnectTimeout', 10)
```

```
t =
```

```
tcpclient with properties:
```

```
Address: '172.28.154.231'
Port: 4012
Timeout: 10
BytesAvailable: 0
ConnectTimeout: 10
```

The output reflects the ConnectTimeout property change.

**Note** If an invalid address or port is specified or the connection to the server cannot be established, the object is not created.

# **Configure Properties for TCP/IP Communication**

| Property       | Description                                                                                                    |
|----------------|----------------------------------------------------------------------------------------------------|
| Address        | <pre>Remote host name or IP address for connection. Specify address<br/>as the first argument when you create the tcpclient object. In<br/>this example Address is '172.28.154.231'.<br/>t = tcpclient('172.28.154.231', 4012)</pre>                               |
|                |                                                                                                    |
| Port           | Remote host port for connection. Specify port number as the second argument when you create the tcpclient object. The Port must be a positive integer between 1 and 65535. In this example Port is 4012.                                                           |
|                | <pre>t = tcpclient('www.mathworks.com', 4012)</pre>                                                                                                    |
| BytesAvailable | Read-only property that returns the number of bytes available in the input buffer.                                                                                                    |
| Timeout        | Waiting time in seconds to complete read and write operations,<br>specified as a positive value of type double. The default is 10.<br>You can change the value either during object creation, or after<br>you create the object.                                   |
| ConnectTimeout | Maximum time in seconds to wait for a connection request to the<br>specified remote host to succeed or fail, specified as a positive<br>value of type double. If not specified, the default value is Inf.<br>You can change the value only during object creation. |

The tcpclient object has the following properties.

#### Setting the Timeout

The default value for Timeout is 10 seconds. You can change the value either during object creation, or after you create the object.

You can optionally create the tcpclient object using a name-value pair to set the Timeout value.

This example creates the TCP/IP object and increases the Timeout to 20 seconds.

```
t = tcpclient('172.28.154.231', 4012, 'Timeout', 20)
t =
    tcpclient with properties:
        Address: '172.28.154.231'
        Port: 4012
        Timeout: 20
    BytesAvailable: 0
    ConnectTimeout: Inf
```

The output reflects the Timeout property change from the default of 10 seconds to 20 seconds.

You can also change it anytime by setting the property value using this syntax.

```
<object_name>.<property_name> = <property_value>
```

This example using the same object named t increases the Timeout to 30 seconds.

t.Timeout = 30

#### **Setting the Connect Timeout**

You can create the tcpclient object using a name-value pair to set the ConnectTimeout value. The ConnectTimeout property specifies the maximum time in seconds to wait for a connection request to the specified remote host to succeed or fail. The value must be greater than or equal to 1. If not specified, the default value of ConnectionTimeout is Inf. You can change the value only during object creation.

This example creates a TCP/IP object, but changes the ConnectTimeout to 10 seconds.

```
t = tcpclient('172.28.154.231', 4012, 'ConnectTimeout', 10)
```

t =

tcpclient with properties:

```
Address: '172.28.154.231'
Port: 4012
Timeout: 10
BytesAvailable: 0
ConnectTimeout: 10
```

The output reflects the ConnectTimeout property change.

# Write and Read Data over TCP/IP Interface

#### In this section...

"Write Data" on page 12-9

"Read Data" on page 12-9

"Acquire Data from a Weather Station Server" on page 12-10

"Read and Write uint8 Data" on page 12-11

### Write Data

The write function synchronously writes data to the remote host connected to the tcpclient object. First specify the data, then write the data. The function waits until the specified number of values is written to the remote host.

In this example, a tcpclient object t already exists.

```
% Create a variable called data
data = 1:10;
% Write the data to the object t
write(t, data)
```

**Note** For any read or write operation, the data type is converted to uint8 for the data transfer. It is then converted back to whatever data type you set if you specified another data type.

### **Read Data**

The read function synchronously reads data from the remote host connected to the tcpclient object and returns the data. There are three read options:

- Read all bytes available (no arguments)
- Optionally specify the number of bytes to read
- Optionally specify the data type

If you do not specify a size, the default read uses the BytesAvailable property value, which is equal to the numbers of bytes available in the input buffer.

In these examples, a tcpclient object t already exists.

```
% Read all bytes available.
read(t)
% Specify the number of bytes to read, 5 in this case.
read(t, 5)
% Specify the number of bytes to read, 10, and the data type, double.
read(t, 10, 'double')
```

**Note** For any read or write operation, the data type is converted to uint8 for the data transfer. It is then converted back to whatever data type you set if you specified another data type.

### Acquire Data from a Weather Station Server

One of the primary uses of TCP/IP communication is to acquire data from a server. This example shows how to acquire and plot data from a remote weather station.

**Note** The IP address in this example is not a working IP address. The example shows how to connect to a remote server. You should substitute the address shown here with the IP address or host name of a server you want to communicate with.

1 Create the tcpclient object using the Address shown here and Port of 1045.

```
t = tcpclient('172.28.154.231', 1045)
t =
    tcpclient with properties:
        Address: '172.28.154.231'
        Port: 1045
        Timeout: 10
        BytesAvailable: 0
```

See the note above step 1 about using a valid address.

2 Acquire data using the read function. Specify the number of bytes to read as 30, for 10 samples from 3 sensors (temperature, pressure, and humidity). Specify the data type as double.

```
data = read(t, 30, 'double');
```

**3** Reshape the 1x30 data into 10x3 data to show one column each for temperature, pressure, and humidity.

data = reshape(data, [3, 10]);

**4** Plot the temperature.

```
subplot(311);
plot(data(:, 1));
```

**5** Plot the pressure.

subplot(312);
plot(data(:, 2));

6 Plot the humidity.

```
subplot(313);
plot(data(:, 3));
```

7 Close the connection between the TCP/IP client object and the remote host by clearing the object.

clear t

### **Read and Write uint8 Data**

This example shows how to read and write uint8 data from an echo server.

1 Create the tcpclient object using a local host at Port 7.

```
t = tcpclient('localhost', 7)
t =
   tcpclient with properties:
        Address: 'localhost'
        Port: 7
        Timeout: 10
   BytesAvailable: 0
```

```
Assign 10 bytes of uint8 data to the variable data.
2
    data = uint8(1:10)
    data =
      1
           2
                 3
                      4
                           5
                                 6
                                    7
                                            8
                                                 9
                                                       10
3
   Check the data.
    whos data
             Size
                       Bytes
    Name
                                  Class
                                             Attributes
    data
              1x10
                           10
                                  uint8
4 Write the data to the echoserver.
   write(t, data)
5 Check that the data was written using the BytesAvailable property.
    t.BytesAvailable
    ans =
        10
6
    Read the data from the server.
    read(t)
    ans =
      1
           2
                 3
                      4
                            5
                                 6
                                       7
                                            8
                                                  9
                                                       10
7
   Close the connection by clearing the object.
    clear t
```